# **CISCO.**

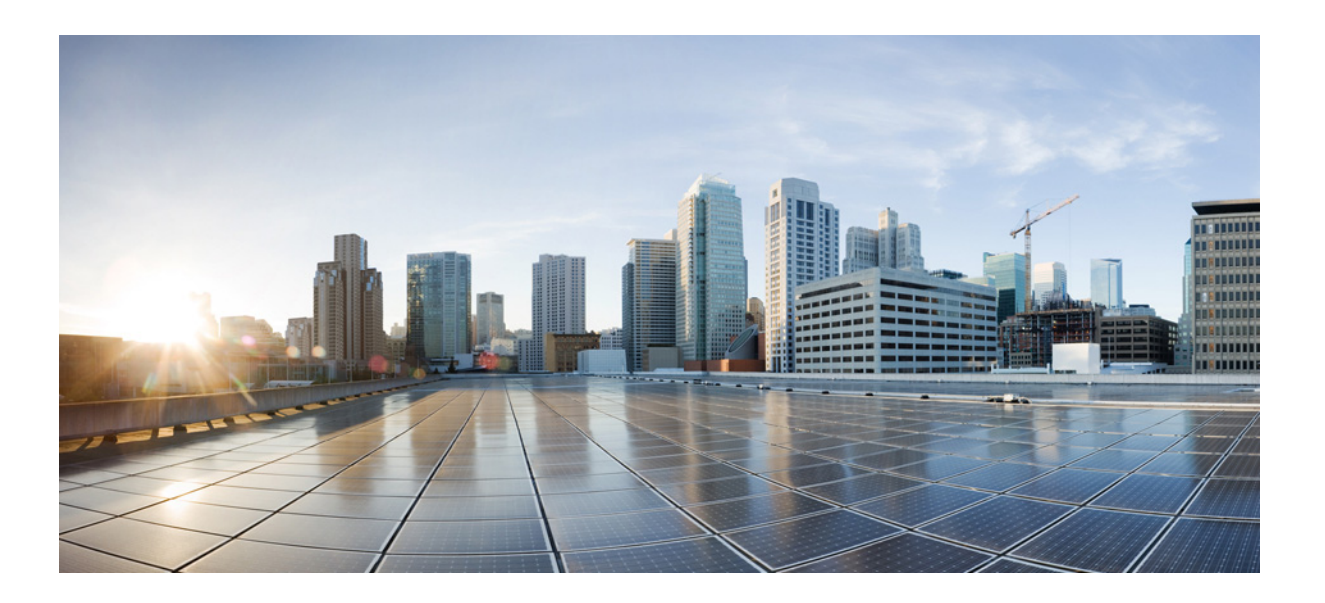

### **Cisco Prime Access Registrar 9.1 Administrator Guide**

Published: March 20, 2020

Last Modified: August 26, 2021

#### **Cisco Systems, Inc.**

[www.cisco.com](http://www.cisco.com)

Cisco has more than 200 offices worldwide. [Addresses, phone numbers, and fax numbers](http://www.cisco.com/go/offices)  are listed on the Cisco website at www.cisco.com/go/offices.

THE SPECIFICATIONS AND INFORMATION REGARDING THE PRODUCTS IN THIS MANUAL ARE SUBJECT TO CHANGE WITHOUT NOTICE. ALL STATEMENTS, INFORMATION, AND RECOMMENDATIONS IN THIS MANUAL ARE BELIEVED TO BE ACCURATE BUT ARE PRESENTED WITHOUT WARRANTY OF ANY KIND, EXPRESS OR IMPLIED. USERS MUST TAKE FULL RESPONSIBILITY FOR THEIR APPLICATION OF ANY PRODUCTS.

THE SOFTWARE LICENSE AND LIMITED WARRANTY FOR THE ACCOMPANYING PRODUCT ARE SET FORTH IN THE INFORMATION PACKET THAT SHIPPED WITH THE PRODUCT AND ARE INCORPORATED HEREIN BY THIS REFERENCE. IF YOU ARE UNABLE TO LOCATE THE SOFTWARE LICENSE OR LIMITED WARRANTY, CONTACT YOUR CISCO REPRESENTATIVE FOR A COPY.

The Cisco implementation of TCP header compression is an adaptation of a program developed by the University of California, Berkeley (UCB) as part of UCB's public domain version of the UNIX operating system. All rights reserved. Copyright © 1981, Regents of the University of California.

NOTWITHSTANDING ANY OTHER WARRANTY HEREIN, ALL DOCUMENT FILES AND SOFTWARE OF THESE SUPPLIERS ARE PROVIDED "AS IS" WITH ALL FAULTS. CISCO AND THE ABOVE-NAMED SUPPLIERS DISCLAIM ALL WARRANTIES, EXPRESSED OR IMPLIED, INCLUDING, WITHOUT LIMITATION, THOSE OF MERCHANTABILITY, FITNESS FOR A PARTICULAR PURPOSE AND NONINFRINGEMENT OR ARISING FROM A COURSE OF DEALING, USAGE, OR TRADE PRACTICE.

IN NO EVENT SHALL CISCO OR ITS SUPPLIERS BE LIABLE FOR ANY INDIRECT, SPECIAL, CONSEQUENTIAL, OR INCIDENTAL DAMAGES, INCLUDING, WITHOUT LIMITATION, LOST PROFITS OR LOSS OR DAMAGE TO DATA ARISING OUT OF THE USE OR INABILITY TO USE THIS MANUAL, EVEN IF CISCO OR ITS SUPPLIERS HAVE BEEN ADVISED OF THE POSSIBILITY OF SUCH DAMAGES.

Cisco and the Cisco logo are trademarks or registered trademarks of Cisco and/or its affiliates in the U.S. and other countries. To view a list of Cisco trademarks, go to this URL[: www.cisco.com/go/trademarks.](https://www.cisco.com/go/trademarks) Third-party trademarks mentioned are the property of their respective owners. The use of the word partner does not imply a partnership relationship between Cisco and any other company. (1721R)

Any Internet Protocol (IP) addresses used in this document are not intended to be actual addresses. Any examples, command display output, and figures included in the document are shown for illustrative purposes only. Any use of actual IP addresses in illustrative content is unintentional and coincidental.

*Cisco Prime Access Registrar 9.1 Administrator Guide* © 2020 Cisco Systems, Inc. All rights reserved.

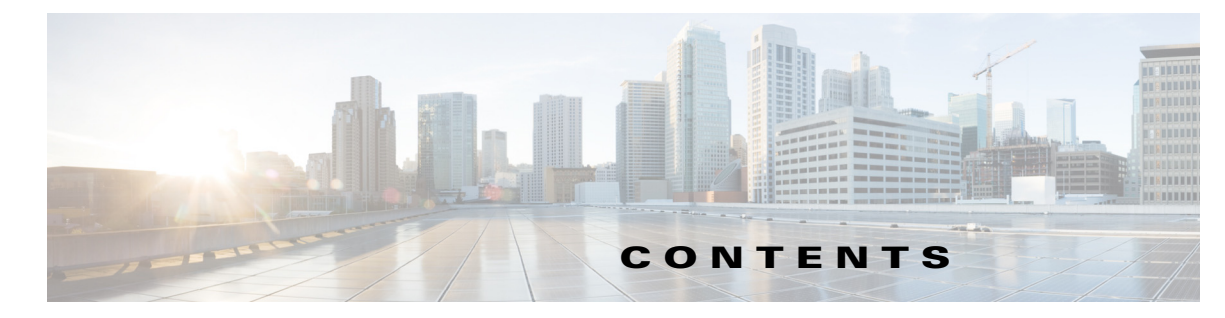

 $\Gamma$ 

### **[CHAPTER](#page-14-0) 1 [Overview](#page-14-1) 1-1**

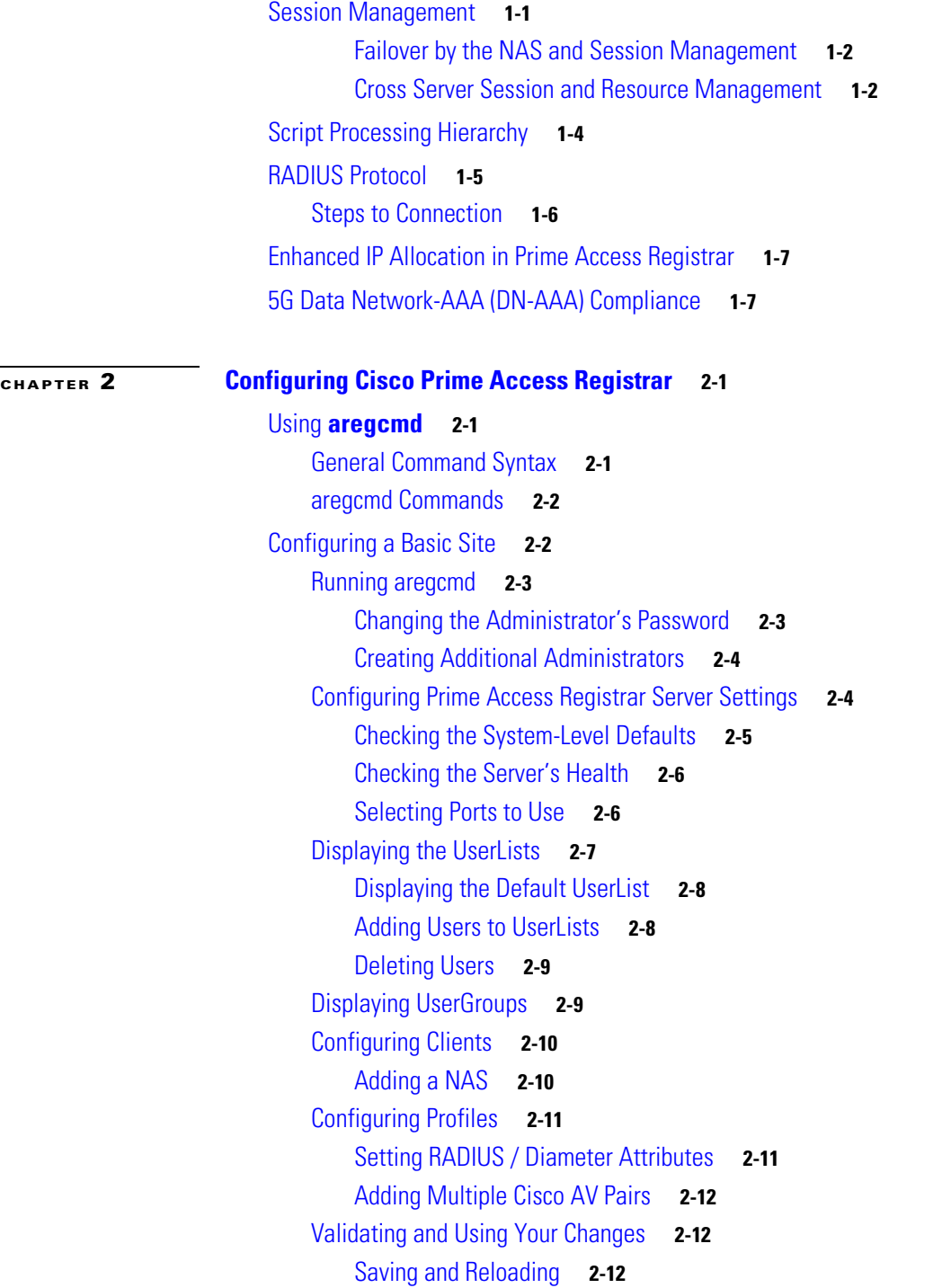

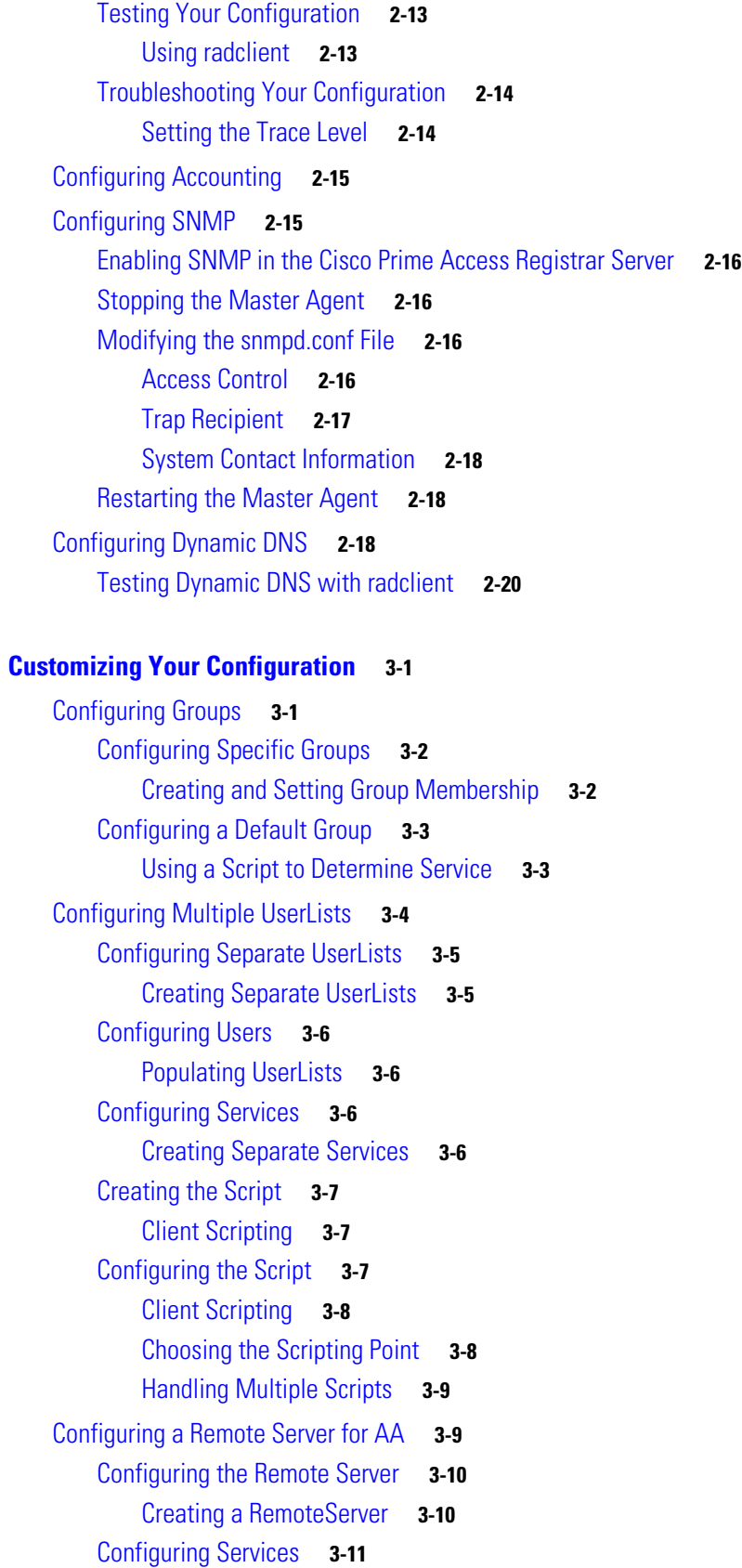

 $\mathbf l$ 

 $\mathsf I$ 

**[CHAPTER](#page-44-0) 3 [Customizing Your Configuration](#page-44-1) 3-1**

 $\blacksquare$ 

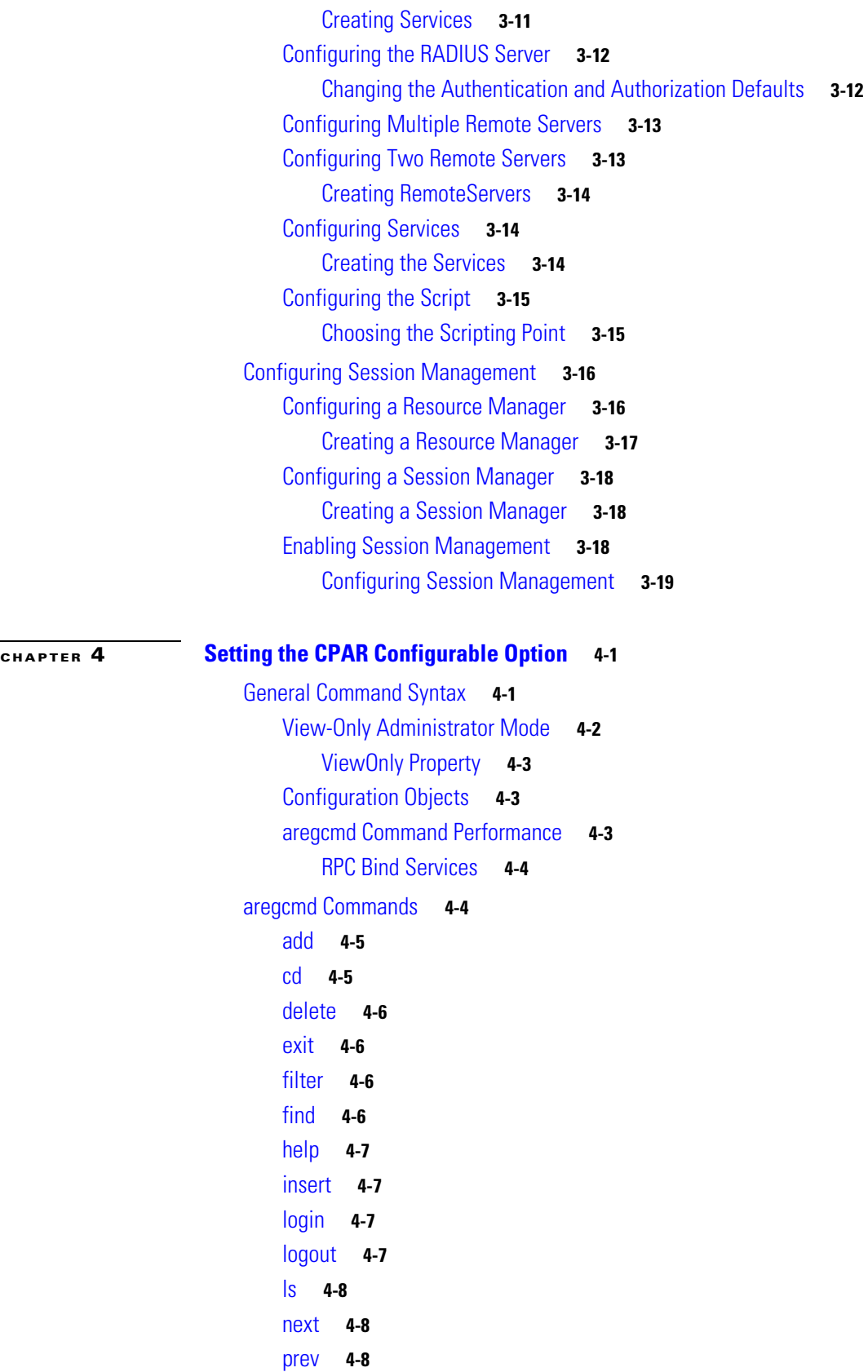

 $\mathbf{I}$ 

[pwd](#page-72-0) **4-9** [query-sessions](#page-72-1) **4-9** [quit](#page-72-2) **4-9** [release-sessions](#page-73-0) **4-10** [reload](#page-73-1) **4-10** [reset-stats](#page-73-2) **4-10** [save](#page-73-3) **4-10** [set](#page-74-0) **4-11** [start](#page-75-0) **4-12** [stats](#page-75-1) **4-12** [status](#page-79-0) **4-16** [stop](#page-80-0) **4-17** [tacacs-stats](#page-80-1) **4-17** [tacacs-reset-stats](#page-80-2) **4-17** [dia-stats](#page-81-0) **4-18** [dia-stats-reset](#page-83-0) **4-20** [trace](#page-84-0) **4-21** [trace-file-count](#page-85-0) **4-22** [unset](#page-85-1) **4-22** [validate](#page-85-2) **4-22** [OpenSSL Commands](#page-86-0) **4-23** [ecparam](#page-86-1) **4-23** [req](#page-86-2) **4-23** [ca](#page-86-3) **4-23** [aregcmd Command Logging](#page-86-4) **4-23** [aregcmd Command Line Editing](#page-87-0) **4-24** [aregcmd Error Codes](#page-87-1) **4-24**

**[CHAPTER](#page-90-0) 5 [Configuring and Monitoring the RADIUS Server](#page-90-1) 5-1**

 $\mathbf I$ 

[Radius](#page-91-0) **5-2** [UserLists](#page-92-0) **5-3** [Users](#page-93-0) **5-4** [HiddenAttributes Property](#page-94-0) **5-5** [UserGroups](#page-94-1) **5-5** [Policies](#page-95-0) **5-6** [Clients](#page-95-1) **5-6** [Vendors](#page-101-0) **5-12** [Scripts](#page-102-0) **5-13**

```
Services 5-14
   Types of Services 5-15
       EAP Services 5-16
       Extended-EAP 5-17
       File 5-17
       Group 5-19
       Java 5-20
       LDAP 5-20
       Local 5-21
       ODBC 5-22
       ODBC-Accounting 5-23
       Prepaid Services 5-23
       RADIUS 5-23
       Radius Query 5-24
       Diameter-RADIUS 5-28
       RADIUS-Diameter 5-28
       RADIUS-Session 5-29
       Rex 5-29
       WiMAX 5-30
       Diameter 5-30
       M3UA 5-37
Session Managers 5-38
   Session Creation 5-41
   Session Notes 5-41
   Soft Group Session Limit 5-42
   Session Correlation Based on User-Defined Attributes 5-43
Resource Managers 5-43
   Types of Resource Managers 5-44
       Group-Session-Limit 5-45
       Home-Agent 5-45
       Home-Agent-IPv6 5-45
       IP-Dynamic 5-45
       IP-Per-NAS-Port 5-46
       IPX-Dynamic 5-46
       Session-Cache 5-46
       Subnet-Dynamic 5-47
       User-Session-Limit 5-48
       USR-VPN 5-48
       Dynamic-DNS 5-49
       Remote-IP-Dynamic 5-49
```
 $\Gamma$ 

[Remote-User-Session-Limit](#page-138-2) **5-49** [Remote-Group-Session-Limit](#page-138-3) **5-49** [Remote-Session-Cache](#page-138-4) **5-49** [3GPP](#page-138-5) **5-49** [Profiles](#page-139-0) **5-50** [Attributes](#page-139-1) **5-50** [Translations](#page-140-0) **5-51** [TranslationGroups](#page-140-1) **5-51** [Remote Servers](#page-141-0) **5-52** [Types of Protocols](#page-142-0) **5-53** [Dynamic DNS](#page-142-1) **5-53** [LDAP](#page-143-0) **5-54** [Map-Gateway](#page-146-0) **5-57** [Sigtran](#page-147-0) **5-58** [ODBC](#page-148-0) **5-59** [ODBC-Accounting](#page-150-0) **5-61** [OCI](#page-150-1) **5-61** [OCI-Accounting](#page-151-0) **5-62** [Prepaid-CRB](#page-151-1) **5-62** [Prepaid-IS835C](#page-151-2) **5-62** [RADIUS](#page-151-3) **5-62** [Diameter](#page-152-0) **5-63** [REST](#page-153-0) **5-64** [SIGTRAN-M3UA](#page-154-0) **5-65** [Rules](#page-154-1) **5-65** [Fast Rules](#page-154-2) **5-65** [Advanced](#page-154-3) **5-65** [RemoteODBCSessionServer](#page-170-0) **5-81** [Using the RequireNASsBehindProxyBeInClientList Property](#page-171-0) **5-82** [Advance Duplicate Detection Feature](#page-172-0) **5-83** [Invalid EAP Packet Processing](#page-172-1) **5-83** [Ports](#page-173-0) **5-84** [Interfaces](#page-173-1) **5-84** [Reply Messages](#page-173-2) **5-84** [Attribute Dictionary](#page-175-0) **5-86** [Types](#page-175-1) **5-86** [Vendor Attributes](#page-176-0) **5-87** [SNMP](#page-176-1) **5-87** [Diameter](#page-177-0) **5-88**

ן

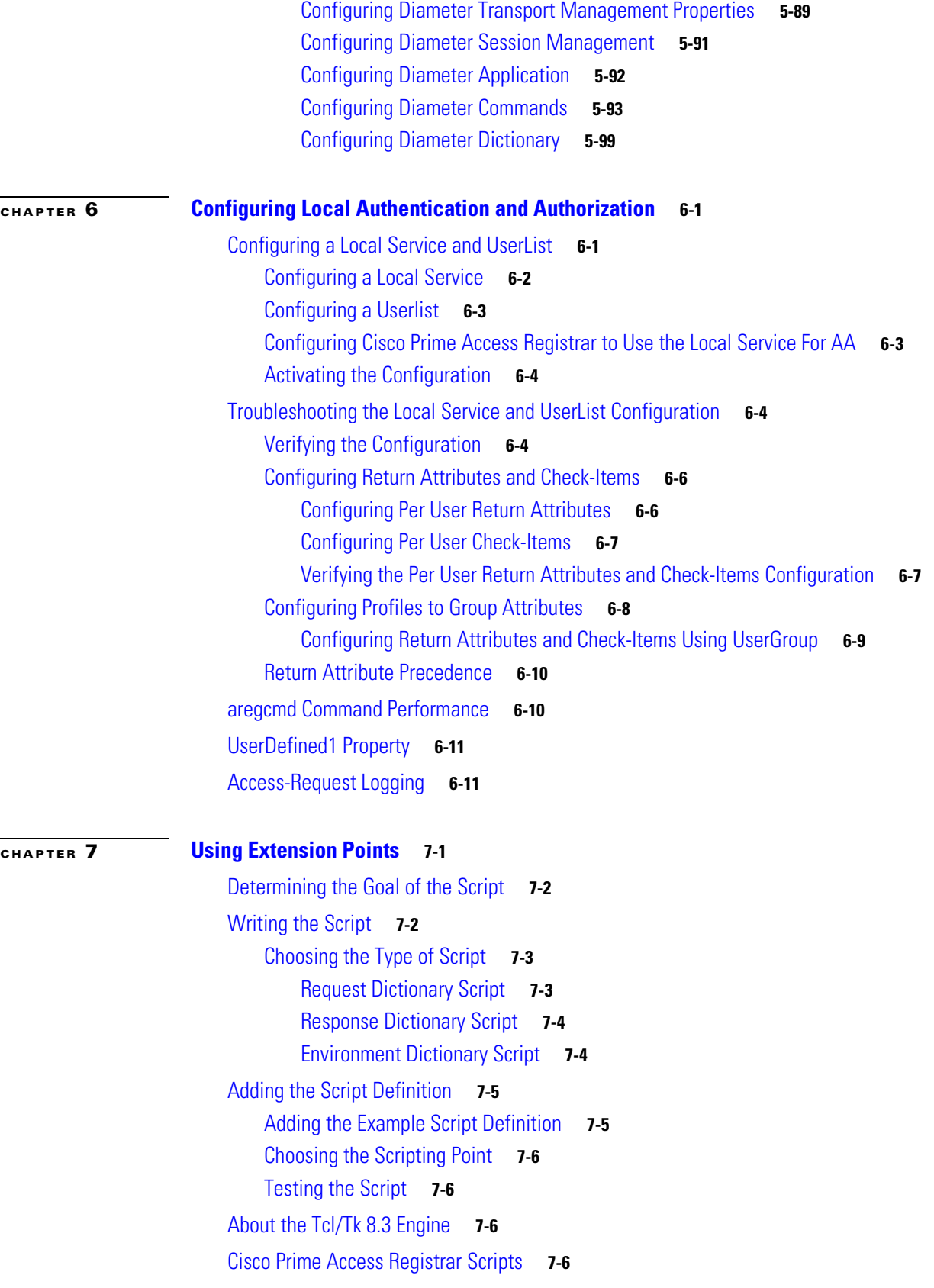

 $\Gamma$ 

[ACME](#page-211-0) **7-8** [AltigaIncomingScript](#page-211-1) **7-8** [AltigaOutgoingScript](#page-211-2) **7-8** [ANAAAOutgoing](#page-211-3) **7-8** [AscendIncomingScript](#page-211-4) **7-8** [AscendOutgoingScript](#page-212-0) **7-9** [AuthorizePPP](#page-212-1) **7-9** [AuthorizeService](#page-212-2) **7-9** [AuthorizeSLIP](#page-212-3) **7-9** [AuthorizeTelnet](#page-212-4) **7-9** [CabletronIncoming](#page-212-5) **7-9** [CabletronOutgoing](#page-212-6) **7-9** [CiscoIncoming](#page-212-7) **7-9** [CiscoOutgoing](#page-213-0) **7-10** [CiscoWithODAPIncomingScript](#page-213-1) **7-10** [ExecCLIDRule](#page-213-2) **7-10** [ExecDNISRule](#page-213-3) **7-10** [ExecFilterRule](#page-213-4) **7-10** [ExecNASIPRule](#page-213-5) **7-10** [ExecRealmRule](#page-213-6) **7-10** [ExecTimeRule](#page-214-0) **7-11** [LDAPOutage](#page-214-1) **7-11** [MapSourceIPAddress](#page-214-2) **7-11** [ParseAAARealm](#page-214-3) **7-11** [ParseAAASRealm](#page-215-0) **7-12** [ParseAARealm](#page-215-1) **7-12** [ParseAASRealm](#page-215-2) **7-12** [ParseProxyHints](#page-215-3) **7-12** [ParseServiceAndAAARealmHints](#page-215-4) **7-12** [ParseServiceAndAAASRealmHints](#page-215-5) **7-12** [ParseServiceAndAARealmHints](#page-216-0) **7-13** [ParseServiceAndAASRealmHints](#page-216-1) **7-13** [ParseServiceAndProxyHints](#page-216-2) **7-13** [ParseServiceHints](#page-216-3) **7-13** [ParseTranslationGroupsByCLID](#page-216-4) **7-13** [ParseTranslationGroupsByDNIS](#page-216-5) **7-13** [ParseTranslationGroupsByRealm](#page-217-0) **7-14** [UseCLIDAsSessionKey](#page-217-1) **7-14** [USRIncomingScript](#page-217-2) **7-14** [USRIncomingScript-IgnoreAccountingSignature](#page-217-3) **7-14**

ן

**Cisco Prime Access Registrar 9.1 Administrator Guide**

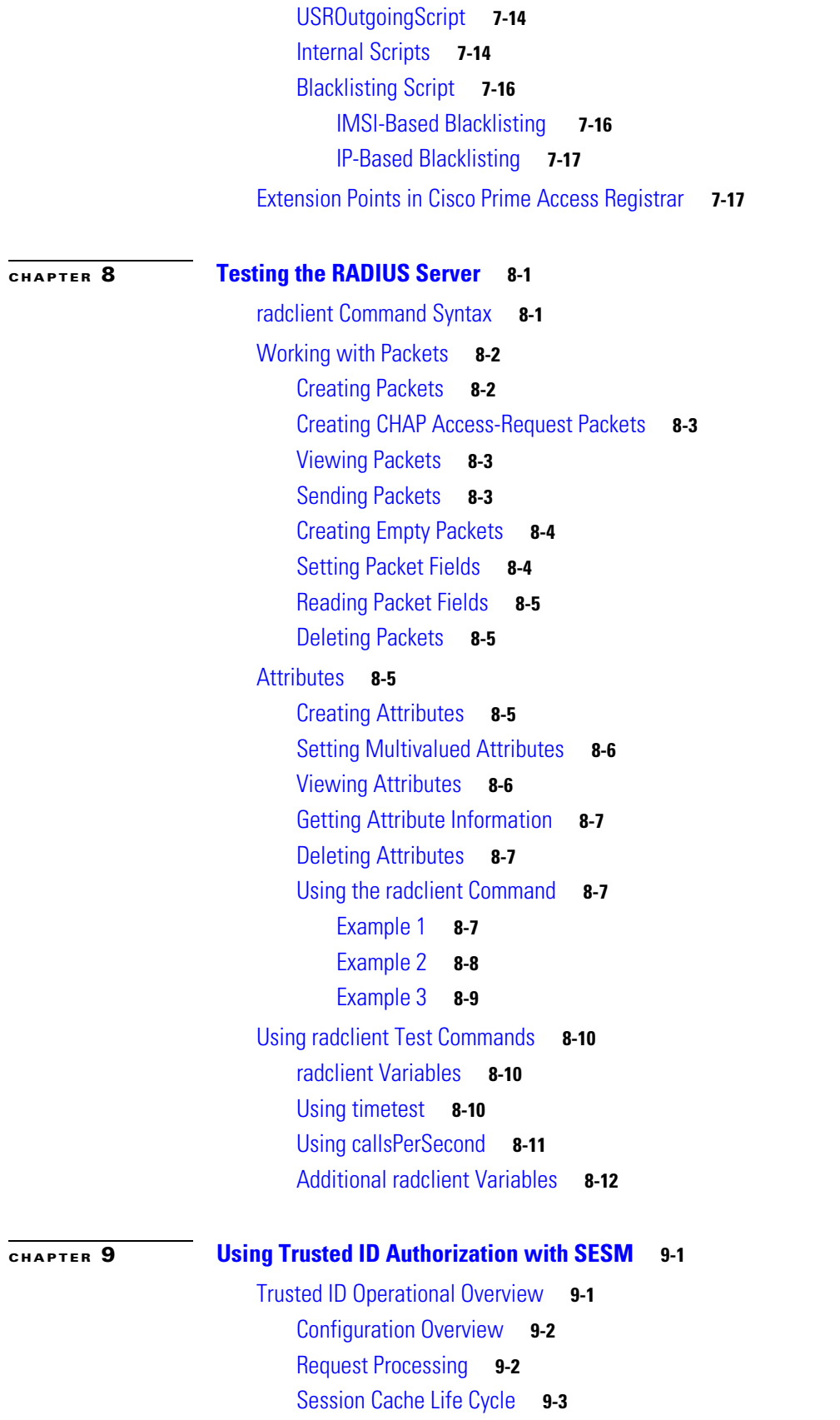

 $\Gamma$ 

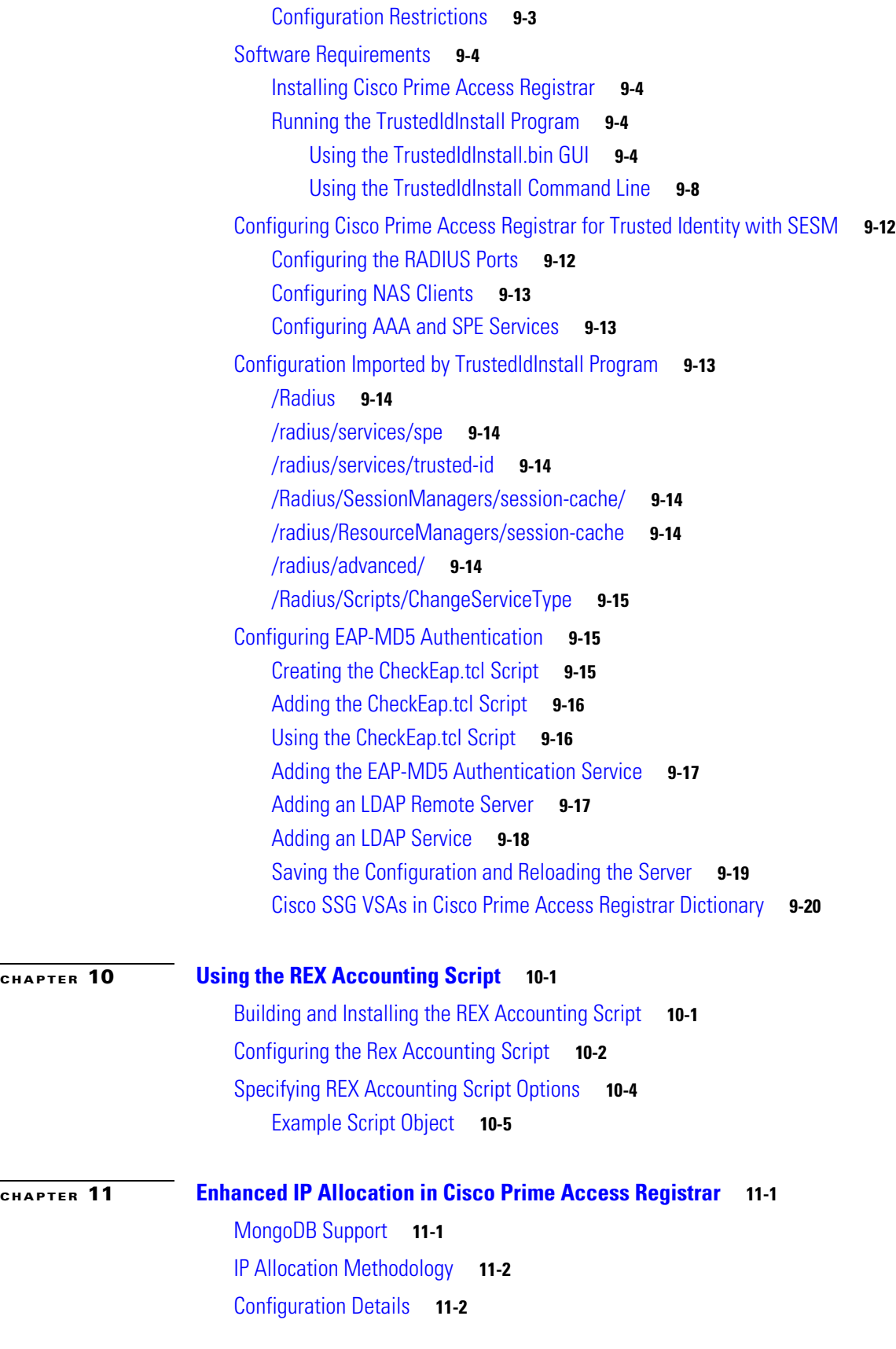

 $\mathbf l$ 

 $\mathsf I$ 

 $\blacksquare$ 

[Configuration Steps](#page-269-0) **11-6** [Setting Up Remote Mongo Session Server](#page-269-1) **11-6** [Adding ODBC Data Source](#page-270-0) **11-7** [Adding Mongo Session Manager](#page-271-0) **11-8** [Server Monitoring for IP Allocation](#page-273-0) **11-10** [Common Configuration Setup](#page-274-0) **11-11** [Sample IP Allocation Traces](#page-276-0) **11-13**

 $\overline{\phantom{a}}$ 

**Contents**

 $\mathbf I$ 

 $\mathsf I$ 

П

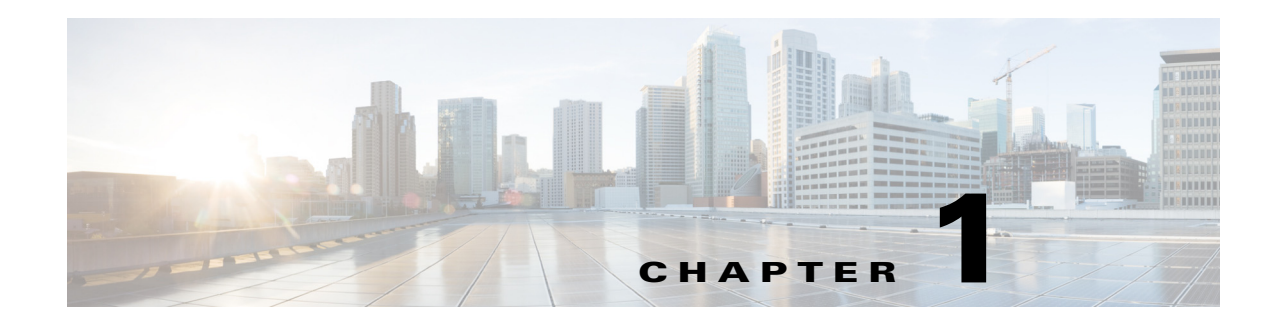

### <span id="page-14-1"></span><span id="page-14-0"></span>**Overview**

Prime Access Registrar is a 3GPP-compliant, 64-bit carrier-class RADIUS (Remote Authentication Dial-In User Service)/Diameter server that enables multiple dial-in Network Access Server (NAS) devices to share a common authentication, authorization, and accounting database.

Prime Access Registrar handles the following tasks:

- **•** Authentication—determines the identity of users and whether they can be allowed to access the network
- Authorization—determines the level of network services available to authenticated users after they are connected
- **•** Accounting—keeps track of each user's network activity
- **•** Session and resource management—tracks user sessions and allocates dynamic resources

This chapter contains the following sections:

- **•** [Session Management, page 1-1](#page-14-2)
- **•** [Script Processing Hierarchy, page 1-4](#page-17-0)
- **•** [RADIUS Protocol, page 1-5](#page-18-0)
- **•** [Enhanced IP Allocation in Prime Access Registrar, page 1-7](#page-20-0)
- **•** [5G Data Network-AAA \(DN-AAA\) Compliance, page 1-7](#page-20-1)

### <span id="page-14-2"></span>**Session Management**

 $\mathbf I$ 

The Session Management feature requires the client (NAS or proxy) to send all RADIUS accounting requests to the Prime Access Registrar server performing session management. (The only exception is if the clients are USR/3Com Network Access Servers configured to use the USR/3Com RADIUS resource management feature.) This information is used to keep track of user sessions, and the resources allocated to those sessions.

When another accounting RADIUS server needs this accounting information, the Prime Access Registrar server performing session management might proxy it to this second server.

The **count-sessions /radius all** command helps to count the total sessions in Prime Access Registrar. The options are similar to the query-session command options. The query-session command displays cached attributes in addition to session details.

[Table 1-1](#page-15-2) describes how Prime Access Registrar handles session management.

Ι

<span id="page-15-2"></span>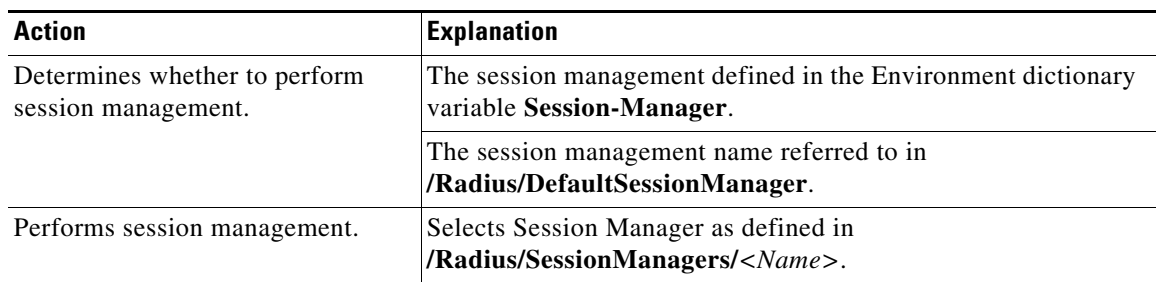

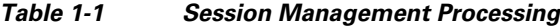

This section contains the following topics:

- **•** [Failover by the NAS and Session Management](#page-15-0)
- **•** [Cross Server Session and Resource Management](#page-15-1)

#### <span id="page-15-0"></span>**Failover by the NAS and Session Management**

When a Network Access Server's primary RADIUS server is performing session management, and the NAS determines the server is not responding and begins sending requests to its secondary RADIUS server, the following occurs:

- The secondary server will not know about the current active sessions that are maintained on the primary server. Any resources managed by the secondary server must be distinct from those managed by the primary server, otherwise it will be possible to have two sessions with the same resources (for example, two sessions with the same IP address).
- **•** The primary server will miss important information that allows it to maintain a correct model of what sessions are currently active (because the authentication and accounting requests are being sent to the secondary server). This means when the primary server comes back online and the NAS begins using it, its knowledge of what sessions are active will be out-of-date and the resources for those sessions are allocated even if they are free to allocate to someone else.

For example, the user-session-limit resource might reject new sessions because the primary server does not know some of the users using the resource logged out while the primary server was offline. It might be necessary to release sessions manually using the **aregcmd** command **release-session**.

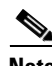

**Note** It might be possible to avoid this situation by having a disk drive shared between two systems with the second RADIUS server started up once the primary server has been determined to be offline. For more information on this setup, contact Technical Support.

#### <span id="page-15-1"></span>**Cross Server Session and Resource Management**

Prime Access Registrar can manage sessions and resources across AAA Server boundaries. A session can be created by an Access-Request sent to Prime AR1, and it can be removed by an Accounting-Stop request sent to Prime AR2, as shown in [Figure 1-1.](#page-16-0) This enables accurate tracking of User and Group session limits across multiple AAA Servers, and IP addresses allocated to sessions are managed in one place.

#### <span id="page-16-0"></span>*Figure 1-1 Multiple Prime Access Registrar Servers*

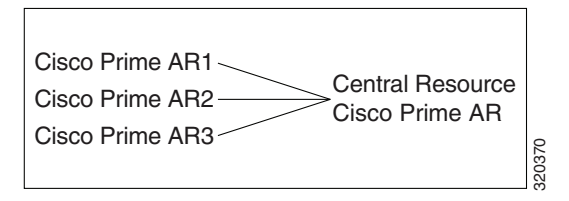

All resources that must be shared cross multiple front line Prime Access Registrars are configured in the Central Resource Prime Access Registrar. Resources that are not shared can still be configured at each front line Prime Access Registrar.

When the front line Prime Access Registrar receives the access-request, it does the regular AA processing. If the packet is not rejected and a Central Resource Prime Access Registrar is also configured, the front line Prime Access Registrar will proxy the packet<sup>1</sup> to the configured Central Resource Prime Access Registrar. If the Central Resource Prime Access Registrar returns the requested resources, the process continues to the local session management (if local session manager is configured) for allocating any local resources. If the Central Resource Prime Access Registrar cannot allocate the requested resource, the packet is rejected.

When the Accounting-Stop packet arrives at the frontline Prime Access Registrar, Prime Access Registrar does the regular accounting processing. Then, if the front line Prime Access Registrar is configured to use Central Resource Prime Access Registrar, a proxy packet will be sent to Central Resource Prime Access Registrar for it to release all the allocated resources for this session. After that, any locally allocated resources are released by the local session manager.

#### **Session-Service Service Step and Radius-Session Service**

A new Service step has been added in the processing of Access-Request and Accounting packets. This is an additional step after the AA processing for Access packet or Accounting processing for Accounting packet, but before the local session management processing. The Session-Service should have a service type of radius-session.

An environment variable Session-Service is introduced to determine the Session-Service dynamically. You can use a script or the rule engine to set the Session-Service environment variable.

#### **Configure Front Line Cisco Prime Access Registrar**

To use a Central Resource server, the DefaultSessionService property must be set or the Session-Service environment variable must be set through a script or the rule engine. The value in the Session-Service variable overrides the DefaultSessionService.

The configuration parameters for a Session-Service service type are the same as those for configuring a radius service type for proxy, except the service type is *radius-session*.

The configuration for a Session-Service Remote Server is the same as configuring a proxy server.

```
[ //localhost/Radius ]
   Name = Radius
   Description = 
   Version = 7.2
   IncomingScript = 
   OutgoingScript = 
   DefaultAuthenticationService = local-users
```
1. The proxy packet is actually a resource allocation request, not an Access Request.

Ι

```
DefaultAuthorizationService = local-users
   DefaultAccountingService = local-file
   DefaultSessionService = Remote-Session-Service
   DefaultSessionManager = session-mgr-1
[ //localhost/Radius/Services ]
   Remote-Session-Service/
      Name = Remote-Session-Service
      Description = 
      Type = radius-session
      IncomingScript = 
      OutgoingScript = 
      OutagePolicy = RejectAll
      OutageScript = 
      MultipleServersPolicy = Failover
      RemoteServers/
       1. central-server
[ //localhost/Radius/RemoteServers ]
   central-server/
      Name = central-server
      Description = 
      Protocol = RADIUS
      IPAddress = 209.165.200.224
      Port = 1812
      ReactivateTimerInterval = 300000
      SharedSecret = secret
      Vendor = 
      IncomingScript = 
      OutgoingScript = 
      MaxTries = 3
      InitialTimeout = 2000
      AccountingPort = 1813
```
#### **Configure Central Prime Access Registrar**

Resources at the Central Resource server are configured the same way as local resources are configured. These resources are local resources from the Central Resource server's point of view.

### <span id="page-17-0"></span>**Script Processing Hierarchy**

For request packets, the script processing order is from the most general to the most specific. For response packets, the processing order is from the most specific to the most general.

[Table 1-2,](#page-18-1) [Table 1-3,](#page-18-2) and [Table 1-4](#page-18-3) show the overall processing order and flow: (1-6) Incoming Scripts, (7-11) Authentication/Authorization Scripts, and (12-17) Outgoing Scripts.

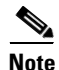

**Note** The client and the NAS can be the same entity, except when the immediate client is acting as a proxy for the actual NAS.

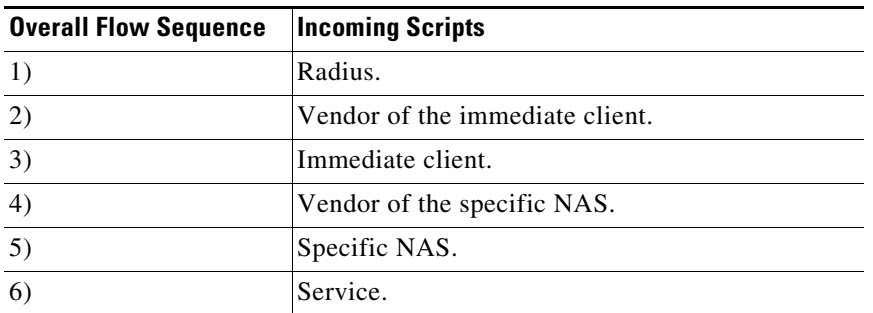

#### <span id="page-18-1"></span>*Table 1-2 Prime Access Registrar Processing Hierarchy for Incoming Scripts*

<span id="page-18-2"></span>*Table 1-3 Prime Access Registrar Processing Hierarchy for Authentication/Authorization Scripts*

| <b>Overall Flow Sequence</b> | <b>Authentication/Authorization Scripts</b> |
|------------------------------|---------------------------------------------|
| 7)                           | Group Authentication.                       |
| 8)                           | User Authentication.                        |
| 9)                           | Group Authorization.                        |
| 10)                          | User Authorization.                         |
| 11)                          | Session Management.                         |

<span id="page-18-3"></span>*Table 1-4 Prime Access Registrar Processing Hierarchy for Outgoing Script*

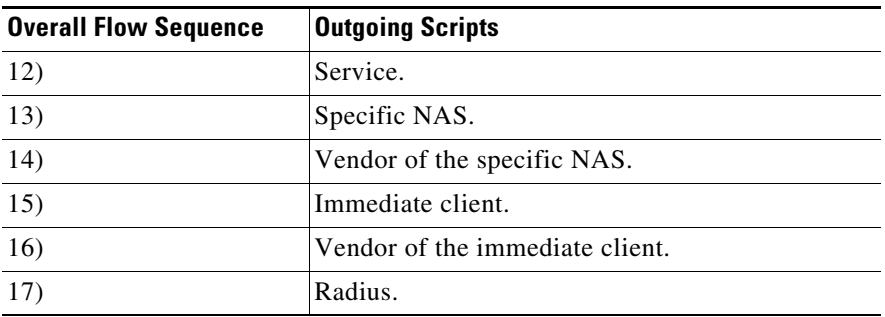

### <span id="page-18-0"></span>**RADIUS Protocol**

 $\mathbf I$ 

Prime Access Registrar is based on a client/server model, which supports AAA (authentication, authorization, and accounting). The *client* is the Network Access Server (NAS) and the *server* is Prime Access Registrar. The client passes user information on to the RADIUS server and acts on the response it receives. The *server*, on the other hand, is responsible for receiving user access requests, authenticating and authorizing users, and returning all of the necessary configuration information the client can then pass on to the user.

The protocol is a simple packet exchange in which the NAS sends a request packet to the Prime Access Registrar with a name and a password. Prime Access Registrar looks up the name and password to verify it is correct, determines for which dynamic resources the user is authorized, then returns an accept packet that contains configuration information for the user session [\(Figure 1-2](#page-19-1)).

Ι

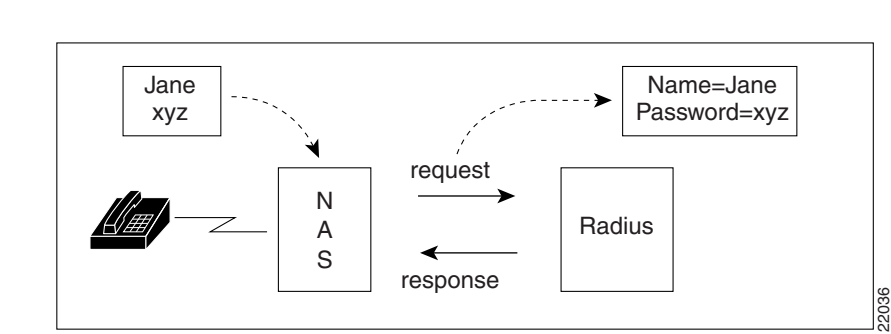

#### <span id="page-19-1"></span>*Figure 1-2 Packet Exchange Between User, NAS, and RADIUS*

Prime Access Registrar can also reject the packet if it needs to deny network access to the user. Or, Prime Access Registrar can issue a challenge that the NAS sends to the user, who then creates the proper response and returns it to the NAS, which forwards the challenge response to Prime Access Registrar in a second request packet.

In order to ensure network security, the client and server use a *shared secret*, which is a string they both know, but which is never sent over the network. User passwords are also encrypted between the client and the server to protect the network from unauthorized access.

This section contains the following topics:

**•** [Steps to Connection](#page-19-0)

### <span id="page-19-0"></span>**Steps to Connection**

Three participants exist in this interaction: the user, the NAS, and the RADIUS server.

#### **Setting Up the Connection**

To describe the receipt of an access request through the sending of an access response:

- **Step 1** The user, at a remote location such as a branch office or at home, dials into the NAS, and supplies a name and password.
- **Step 2** The NAS picks up the call and begins negotiating the session.
	- **a.** The NAS receives the name and password.
	- **b.** The NAS formats this information into an Access-Request packet.
	- **c.** The NAS sends the packet on to the Prime Access Registrar server.
- **Step 3** The Prime Access Registrar server determines what hardware sent the request (NAS) and parses the packet.
	- **a.** It sets up the Request dictionary based on the packet information.
	- **b.** It runs any incoming scripts, which are user-written extensions to Prime Access Registrar. An incoming script can examine and change the attributes of the request packet or the environment variables, which can affect subsequent processing.
	- **c.** Based on the scripts or the defaults, it chooses a service to authenticate and/or authorize the user.

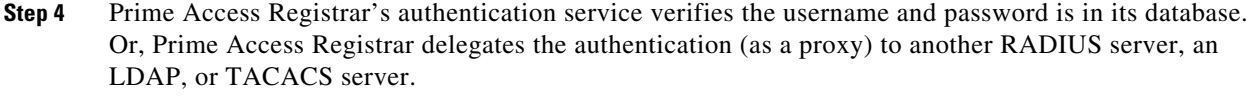

- **Step 5** Prime Access Registrar's authorization service creates the response with the appropriate attributes for the user's session and puts it in the Response dictionary.
- **Step 6** If you are using Prime Access Registrar session management at your site, the Session Manager calls the appropriate Resource Managers that allocate dynamic resources for this session.
- **Step 7** Prime Access Registrar runs any outgoing scripts to change the attributes of the response packet.
- **Step 8** Prime Access Registrar formats the response based on the Response dictionary and sends it back to the client (NAS).
- **Step 9** The NAS receives the response and communicates with the user, which might include sending the user an IP address to indicate the connection has been successfully established.

### <span id="page-20-0"></span>**Enhanced IP Allocation in Prime Access Registrar**

In the previous versions of Prime Access Registrar, IP allocation happens internally based on a specific range of IPs configured. If there are multiple Prime Access Registrars in a deployment, each Prime Access Registrar server will have different range of IPs configured and can allocate/de-allocate IPs only within that specific range. Prime Access Registrar cannot allocate IPs from a common pool. This is addressed by the enhanced IP allocation feature.

For more information about the Enhanced IP Allocation feature, see [Chapter 11, "Enhanced IP](#page-264-3)  [Allocation in Cisco Prime Access Registrar."](#page-264-3)

### <span id="page-20-1"></span>**5G Data Network-AAA (DN-AAA) Compliance**

Prime Access Registrar is 5G Data Network-AAA (DN-AAA) compliant based on the spec 3GPP TS 29.561 V15.1.0. Further enhancements are made to support this functionality. For more details, refer to the "Wireless" chapter of the *[Cisco Prime Access Registrar 9.1 Reference Guide](https://www.cisco.com/c/en/us/support/cloud-systems-management/prime-access-registrar/products-user-guide-list.html)*.

### **Related Documentation**

For a complete list of Cisco Prime Access Registrar documentation, see the *[Cisco Prime Access Registrar Documentation Overview](www.cisco.com/c/en/us/support/cloud-systems-management/prime-access-registrar/products-documentation-roadmaps-list.html)*.

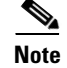

**Note** We sometimes update the documentation after original publication. Therefore, you should also review

H

 $\mathsf I$ 

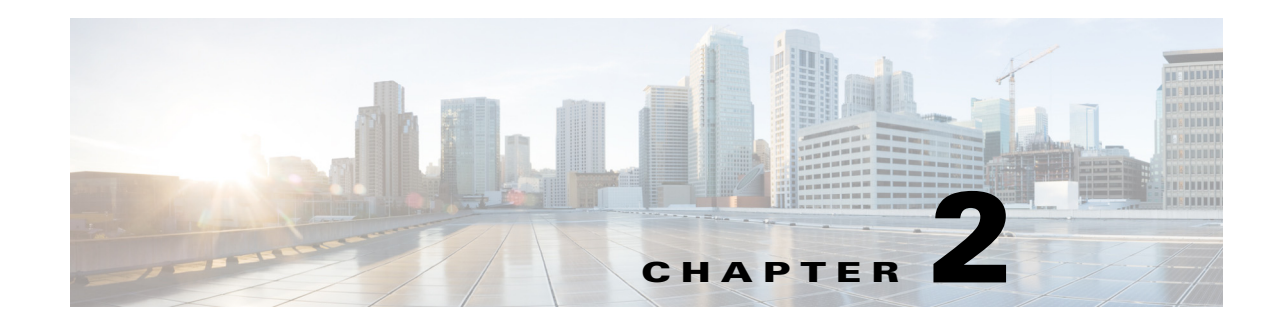

## <span id="page-22-1"></span><span id="page-22-0"></span>**Configuring Cisco Prime Access Registrar**

This chapter describes how to configure Cisco Prime Access Registrar 9.1. Prime Access Registrar is very flexible. You can choose to configure it in many different ways. In addition, you can write scripts that can be invoked at different points during the processing of incoming requests and/or outgoing responses.

Before you can take advantage of this flexibility, it helps to configure a simple site. This chapter describes that process. It specifically describes a site that has the following characteristics:

- **•** Uses a single user list for all of its users
- **•** Writes all of its accounting information to a file
- **•** Does not use session management to allocate or track dynamic resources

This chapter contains the following sections:

- **•** [Using aregcmd, page 2-1](#page-22-2)
- **•** [Configuring a Basic Site, page 2-2](#page-23-1)
- [Configuring Accounting, page 2-15](#page-36-0)
- **•** [Configuring SNMP, page 2-15](#page-36-1)

### <span id="page-22-2"></span>**Using aregcmd**

To configure Prime Access Registrar, use the **aregcmd** commands, which are command-line based configuration tools. These commands allow you to set any Prime Access Registrar configuration option, as well as, start and stop the Prime Access Registrar RADIUS server and check its statistics.

This topic contains the following sections:

- **•** [General Command Syntax, page 2-1](#page-22-3)
- **•** [aregcmd Commands, page 2-2](#page-23-0)

### <span id="page-22-3"></span>**General Command Syntax**

Prime Access Registrar stores its configuration information in a hierarchy. Using the **aregcmd** command **cd** (change directory), you can move through this information in the same manner as you would through a hierarchical file system. You can also supply full path names to these commands to affect another part of the hierarchy, and thus avoid explicitly using the **cd** command to change to that part of the tree.

Ι

The **aregcmd** commands are case *insensitive*, which means that you can use upper or lowercase letters to designate elements. In addition, when you reference existing elements in the configuration, you only need to specify enough of the element's name to distinguish it from the other elements at that level. For example, instead of entering **cd Administrators**, you can enter **cd ad** if no other element at the current level begins with *ad*.

You can use Prime Access Registrar's command completion feature to see what commands are possible from your current directory location in the Prime Access Registrar server hierarchy by pressing the Tab key. You can also press the Tab key after entering a command to see which objects you might want to manage.

The **aregcmd** commands are command-line order dependent; that is, the arguments are interpreted based on their position on the command line. To indicate an empty string as a place holder on the command line, use either two single quotes ('') or two double quotes (""). In addition, if you use any arguments that contain spaces, make sure to quote the arguments.

### <span id="page-23-0"></span>**aregcmd Commands**

The **aregcmd** commands can be grouped into the following categories:

- Navigation commands—navigates within the Prime Access Registrar hierarchy; commands include **cd**, **ls**, **pwd**, **next**, **prev**, **filter**, and **find**.
- **•** Object commands—adds or deletes objects; commands include **add** and **delete**.
- **•** Property commands—changes the value of properties; commands include **set**, **unset**, and **insert**.
- **•** Server commands—manages the server; commands include **save**, **validate**, **start**, **stop**, **reload**, **status**, **stats**, **dia-stats**, and **trace**.
- **•** Application commands—allows user access to the application; commands include **login**, **logout, exit**, **quit**, and **help**.
- Session management commands—queries the server about sessions, release active sessions, or count the number of sessions; commands include **query-sessions**, **release-sessions,** and **count-sessions**.

This chapter uses only a few of the above commands to configure the Prime Access Registrar RADIUS server. For more information about all the **aregcmd** commands, see [Chapter 4, "Setting the CPAR](#page-64-3)  [Configurable Option."](#page-64-3)

### <span id="page-23-1"></span>**Configuring a Basic Site**

The simplest RADIUS or Diameter server configuration is a site that uses a single user list for all its users, writes its accounting information to a file, and does not use session management to allocate dynamic resources.

To configure such a site, do the following:

- **1.** Run the **aregcmd** command on your Prime Access Registrar machine.
- **2.** Configure the Prime Access Registrar server settings, such as the server name and the server defaults. For example, with RADIUS object.
- **3.** Add users by copying the sample users.
- **4.** Configure the Network Access Server (NAS) clients and proxies that communicate with Prime Access Registrar.
- **5.** Change profile attributes as needed.

**6.** Save your changes and reload your Prime Access Registrar RADIUS server.

This topic contains the following sections:

- Running aregomd, page 2-3
- **•** [Configuring Prime Access Registrar Server Settings, page 2-4](#page-25-1)
- **•** [Displaying the UserLists, page 2-7](#page-28-0)
- **•** [Displaying UserGroups, page 2-9](#page-30-1)
- **•** [Configuring Clients, page 2-10](#page-31-0)
- **•** [Configuring Profiles, page 2-11](#page-32-0)
- **•** [Validating and Using Your Changes, page 2-12](#page-33-1)
- **•** [Testing Your Configuration, page 2-13](#page-34-0)
- **•** [Troubleshooting Your Configuration, page 2-14](#page-35-0)

### <span id="page-24-0"></span>**Running aregcmd**

**aregcmd** is the command-line interface program used to configure the Prime Access Registrar server. The **aregcmd** program is located in **\$INSTALL/bin**.

**Step 1** Run the **aregcmd** command:

**aregcmd**

- **Step 2** When asked for "Cluster," press **Enter**.
- **Step 3** Enter your administrator name and password.

When you install Prime Access Registrar software, the installation process creates a default administrator called **admin** with the password **aicuser**.

Prime Access Registrar allows you to perform the following:

- **•** Change the administrator's password. See [Changing the Administrator's Password, page 2-3.](#page-24-1)
- **•** Add additional administrators. See [Creating Additional Administrators, page 2-4.](#page-25-0)

#### <span id="page-24-1"></span>**Changing the Administrator's Password**

The administrator ID **admin** and password **aicuser** are default settings for all releases of Prime Access Registrar software. For security purposes, you should change the password for **admin** at your earliest convenience.

To change the administrator's password:

**Step 1** Use the **cd** command to change to the **Administrators** level. Prime Access Registrar displays the contents of the **Administrators** object.

#### **cd //localhost/Administrators**

**Step 2** Use the **cd** command to change to **admin**:

#### **cd admin**

```
[ //localhost/Administrators ]
   Entries 1 to 1 from 1 total entries
   Current filter: <all>
   admin/
```
**Step 3** Use the **set** command to change the administrator's password. You enter the password on the command line in readable form, however, Prime Access Registrar displays it as encrypted.

The following example changes the password to 345. You are asked to reenter it for confirmation.

#### **set Password 345**

Optionally, use the **set** command to change the description of the **admin** administrator.

 **set Description local**

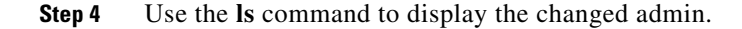

 **ls** 

#### <span id="page-25-0"></span>**Creating Additional Administrators**

Use the **add** command to add additional administrators.

```
Step 1 Use the cd command to change to the Administrators level:
```
#### **cd /Administrators**

**Step 2** Use the **add** command and specify the name of the administrator, an optional description, and a password.

The following example adds the administrator jane*,* description testadmin, and password 123:

#### **add jane testadmin 123**

**Step 3** Use the **ls** command to display the properties of the new administrator:

 **ls** 

### <span id="page-25-1"></span>**Configuring Prime Access Registrar Server Settings**

The top level of the Prime Access Registrar RADIUS server is the RADIUS object itself. It specifies the name of the server and other parameters. In configuring this site, you only need to change a few of these properties.

Ι

```
[ //localhost/Radius ]
    Name = Radius
    Description =
     Version = 7.2.0.0
```

```
 IncomingScript~ =
 OutgoingScript~ =
 DefaultAuthenticationService~ = local-users
 DefaultAuthorizationService~ = local-users
 DefaultAccountingService~ = local-file
 DefaultSessionService~ =
 DefaultSessionManager~ = session-mgr-1
 UserLists/
 UserGroups/
 Policies/
 Clients/
 Vendors/
 Scripts/
 Services/
 SessionManagers/
 ResourceManagers/
 Profiles/
 Rules/
 Translations/
 TranslationGroups/
 RemoteServers/
 CommandSets/
 DeviceAccessRules/
 GroupServers/
 FastRules/
 Advanced/
 Replication/
```
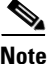

**Note** For session managers, user groups, user lists, and profiles, the attributes defined must match the protocol of the incoming packet. For example, if the incoming packet is a Diameter packet, the attributes defined must be specific to Diameter or common to both RADIUS and Diameter. Similarly, if the incoming packet is a RADIUS packet, the attributes defined must be specific to RADIUS or common to both RADIUS and Diameter. Otherwise, the incoming packet will not be processed.

This topic contains the following sections:

- [Checking the System-Level Defaults, page 2-5](#page-26-0)
- **•** [Checking the Server's Health, page 2-6](#page-27-0)
- **•** [Selecting Ports to Use, page 2-6](#page-27-1)

#### <span id="page-26-0"></span>**Checking the System-Level Defaults**

Because this site does not use incoming or outgoing scripts, you do not need to change the scripts' properties (IncomingScript and OutgoingScript).

Since the default authentication and authorization properties specify a single user list, you can leave these unchanged as well (DefaultAuthenticationService and DefaultAuthorizationService). And because you have decided to use a file for accounting information, you can leave this property unchanged (DefaultAccountingService).

Session management, however, is on by default (DefaultSessionManager). If you do not want to use session management, you must disable it. Use the **set** command, enter *DefaultSessionManager*, then specify an empty string by entering a set of double quotes:

```
set DefaultSessionManager ""
```
Ι

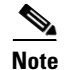

**Note** When you do not want Prime Access Registrar to monitor resources for user sessions, you should disable session management because using it affects your server performance.

You have now configured some of the properties for the RADIUS server. The next step is to add users.

#### <span id="page-27-0"></span>**Checking the Server's Health**

To check the server's health, use the **aregcmd** command **status**. The following issues decrement the server's health:

**•** Rejection of an Access-Request

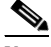

**Note** One of the parameters in the calculation of the Prime Access Registrar server's health is the percentage of responses to Access-Accepts that are rejections. In a healthy environment, the rejection percentage will be fairly low. An extremely high percentage of rejections could be an indication of a Denial of Service attack.

- **•** Configuration errors
- **•** Running out of memory
- **•** Errors reading from the network
- **•** Dropping packets that cannot be read (because the server ran out of memory)
- **•** Errors writing to the network.

Prime Access Registrar logs all of these conditions. Sending a successful response to any packet increments the server's health.

#### <span id="page-27-1"></span>**Selecting Ports to Use**

By default, Prime Access Registrar uses well-known Linux ports 1812 and 1813 for TCP/IP communications. Prime Access Registrar can be configured to use other ports, if necessary. You can add them to the list of ports to use.

To configure Prime Access Registrar to use ports other than the default ports, complete the following steps:

**Step 1** Change directory to **/Radius/Advanced/Ports**.

#### **cd /Radius/Advanced/Ports**

[ //localhost/Radius/Advanced/Ports ]

**Step 2** Use the **add** command (twice) to add ports in pairs. (The **ls** is entered to show the results of the **add** command.)

> **add 1812 add 1813 ls**

```
[ //localhost/Radius/Advanced/Ports ]
   Entries 1 to 2 from 2 total entries
   Current filter: <all>
   1812/
   1813/
```
**Note** After modifying Access Registrar's default ports setting, to continue using the existing ports, you must add them to the list of ports in **/Radius/Advanced/Ports**.

**Step 3** Enter the **save** and **reload** commands to affect, validate, and save your modifications to the Prime Access Registrar server configuration.

 **save**

```
Validating //localhost...
Saving //localhost...
```
 **reload** 

```
Reloading Server 'Radius'...
Server 'Radius' is Running, its health is 10 out of 10
```
### <span id="page-28-0"></span>**Displaying the UserLists**

The first subobject in a RADIUS or Diameter hierarchy that you can configure is the Userlists. The UserLists object contains all of the individual UserLists, which in turn contain the specific users.

When Prime Access Registrar receives an Access-Request, it directs it to an authentication and/or authorization Service. If the Service has its type set to *local*, the Service looks up the user's entry in the specific **UserList**, and authenticates and/or authorizes the user.

Prime Access Registrar, by default, specifies a Service called **local-users** that has the type **local** and uses the **Default** UserList [\(Figure 2-1](#page-28-1)).

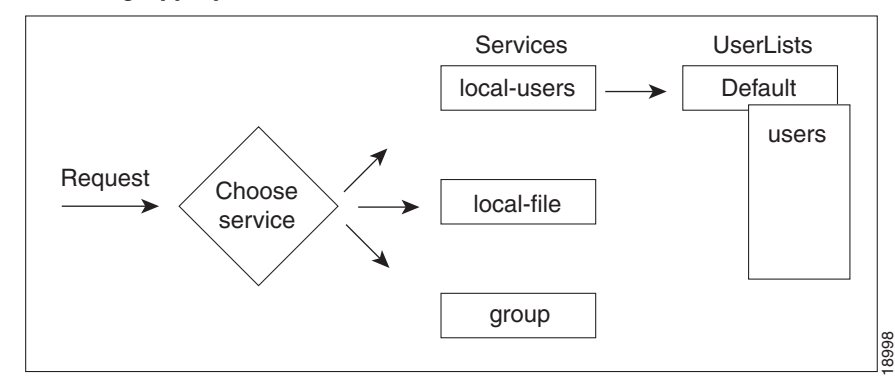

<span id="page-28-1"></span>*Figure 2-1 Choosing Appropriate Services*

This topic contains the following sections:

ו

- **•** [Displaying the Default UserList, page 2-8](#page-29-0)
- **•** [Adding Users to UserLists, page 2-8](#page-29-1)
- **•** [Deleting Users, page 2-9](#page-30-0)

#### <span id="page-29-0"></span>**Displaying the Default UserList**

#### **Step 1** Use the **cd** command to change to **UserLists/Default**:

#### **cd /Radius/Userlists/Default**

**Step 2** Use the **ls -R** command to display the properties of the three users:

#### **ls -R**

Prime Access Registrar displays the three sample users:

- **•** bob who is configured as a PPP user
- **•** jane who is configured as a Telnet user
- **•** joe who is configured as either a PPP or Telnet user depending on how he logs in.

#### <span id="page-29-1"></span>**Adding Users to UserLists**

Use the **aregcmd** command **add** to create a user under a UserList.

To add a user:

**Step 1** Use the **add** command to specify the name of a user and an optional description on one command line.

#### **add jane**

Added jane

**Step 2** Change directory to **jane**.

#### **cd jane**

```
[ //localhost/Radius/UserLists/Default/jane ]
    Name = jane
    Description =
    Password = <encrypted>
    Enabled = TRUE
    Group~ = Telnet-users
   BaseProfile~ =
    AuthenticationScript~ =
   AuthorizationScript~ =
    UserDefined1 =
    AllowNullPassword = FALSE
    Attributes/
```
CheckItems/

**Step 3** Use the **set** command to provide a password for user **jane**.

#### **set password jane**

Set Password <encrypted>

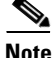

**Note** When using the **aregcmd** command, you can use the **add** command and specify all of the properties, or you can use the **add** command to create the object, and then use the **set** command and property name to set the property. For an example of using the **set** command, see the ["Adding a NAS" section on page 2-10](#page-31-1).

#### <span id="page-30-0"></span>**Deleting Users**

To delete the sample users, or if you want to remove a user you have added, use the **delete** command.

From the appropriate UserList, use the **delete** command, and specify the name of the user you want to delete. For example, to delete user beth from the Default UserList, enter:

 **cd /Radius/UserLists/Default**

**delete beth** 

### <span id="page-30-1"></span>**Displaying UserGroups**

The UserGroups object contains the specific UserGroups. Specific UserGroups allow you to maintain common authentication and authorization attributes in one location, and then have users reference them. By having a central location for attributes, you can make modifications in one place instead of having to make individual changes throughout your user community.

Prime Access Registrar has three default UserGroups:

- **•** *Default*—uses the script **AuthorizeService** to determine the type of service to provide the user.
- **•** *PPP-users—*uses the BaseProfile **default-PPP-users** to specify the attributes of PPP service to provide the user. The BaseProfile **default-PPP-users** contains the attributes that are added to the response dictionary as part of the authorization. For more information about Profiles, see the ["Configuring Profiles" section on page 2-11](#page-32-0).
- **•** *Telnet-users—*uses the BaseProfile **default-Telnet-users** to specify the attributes of Telnet service to provide the user. The BaseProfile **default-Telnet-users** contains the attributes that are added to the response dictionary as part of the authorization.

For this basic site, you do not need to change these UserGroups. You can, however, use the **add** or **delete** commands to add or delete groups.

### <span id="page-31-0"></span>**Configuring Clients**

The Clients object contains all NAS and proxies that communicate directly with Prime Access Registrar. Each client must have an entry in the Clients list, because each NAS and proxy share a secret with the RADIUS server, which is used to encrypt passwords and to sign responses. See [Adding a NAS,](#page-31-1)  [page 2-10](#page-31-1), for more information on adding a NAS in Prime Access Registrar.

**Note** If you are just testing Prime Access Registrar with the **radclient** command, the only client you need is **localhost**. The **localhost** client is available in the sample configuration. For more information about using the **radclient** command, see the ["Using radclient" section on](#page-34-1)  [page 2-13](#page-34-1).

#### <span id="page-31-1"></span>**Adding a NAS**

You must add your specific NAS from both ends of the connection. That is, you must add Prime Access Registrar for your NAS, and you must add your NAS for Prime Access Registrar.

To add a NAS in Prime Access Registrar:

**Step 1** Use the **cd** command to change to the **Clients** level:

#### **cd /Radius/Clients**

**Step 2** Use the **add** command to add the NAS: QuickExampleNAS:

#### **add QuickExampleNAS**

**Step 3** Use the **cd** command to change directory to the **QuickExampleNAS** directory:

#### **cd /Radius/Clients/QuickExampleNAS**

**Step 4** Use the **set** command to specify the description westoffice, the IP address 196.168.1.92, the shared secret of xyz, and the Type as NAS.

#### **set Description WestOffice**

**set IPAddress 209.165.200.225**

- **set SharedSecret xyz**
- **set Type NAS**
- **set Vendor USR**

#### **set IncomingScript ParseServiceHints**

**EnableDynamicAuthorization TRUE**

**EnableNotifications TRUE**

The script, **ParseServiceHints**, checks the username for **%PPP** or **%SLIP**. It uses these tags to modify the request so it appears to the RADIUS server that the NAS requested that service.

Ι

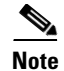

**Note** When you are using a different NAS than the one in the example, or when you are adding NAS proprietary attributes, see *[Chapter 5, "Configuring and Monitoring the RADIUS](#page-90-2)  Server,*" for more information about configuring Client and Vendor objects.

Configure your NAS, using your vendor's documentation. Make sure both your NAS and the Client specification have the same shared secret.

### <span id="page-32-0"></span>**Configuring Profiles**

The Profiles object allows you to set specific RFC-defined attributes that Prime Access Registrar returns in the Access-Accept response. You can use profiles to group attributes that belong together, such as attributes that are appropriate for a particular class of PPP or Telnet user. You can reference profiles by name from either the UserGroup or the user properties. The sample users, mentioned earlier in this chapter, reference the following Prime Access Registrar profiles:

- **• default-PPP-users**—specifies the appropriate attributes for PPP service
- **• default-SLIP-users**—specifies the appropriate attributes for SLIP service
- **• default-Telnet-users***—*specifies the appropriate attributes for Telnet service.

This topic contains the following sections:

- **•** [Setting RADIUS / Diameter Attributes, page 2-11](#page-32-1)
- **•** [Adding Multiple Cisco AV Pairs, page 2-12](#page-33-0)

#### <span id="page-32-1"></span>**Setting RADIUS / Diameter Attributes**

When you want to set an attribute to a profile, use the following command syntax:

set <attribute> <value>

This syntax assigns a new value to the named attribute. The following example sets the attribute Service-Type to Framed:

**Step 1** Use the **cd** command to change to the appropriate profile and attribute.

#### **cd /Radius/Profiles/Default-PPP-users/Attributes**

**Step 2** Use the **set** command to assign a value to the named attribute.

 **set Service-Type Framed**

When you need to set an attribute to a value that includes a space, you must double-quote the value, as in the following:

**set Framed-Routing "192.168.1.0/24 192.168.1.1"**

Ι

#### <span id="page-33-0"></span>**Adding Multiple Cisco AV Pairs**

When you want to add multiple values to the same attribute in a profile, use the following command syntax:

set <attribute> <value1> < value2> < value3>

The AV pairs cannot be added one at a time or each subsequent command will overwrite the previous value. For example, consider the following command entry:

 **set Cisco-AVpair "vpdn:12tp-tunnel-password=XYZ" "vpdn:tunnel-type=12tp" "vpdn:tunnel-id=telemar" "vpdn:ip-addresses=209.165.200.225"**

 **ls** 

```
Cisco-Avpair = vpdn:12tp-tunnel-password=XYZ
Cisco-Avpair = vpdn:tunnel-type=12tp
Cisco-Avpair = vpdn:tunnel-id=telemar
Cisco-Avpair = vpdn:ip-addresses=209.165.200.225
```
**Note** The example above is for explanation only; not all attributes and properties are listed.

### <span id="page-33-1"></span>**Validating and Using Your Changes**

After you have finished configuring your Prime Access Registrar server, you must save your changes. Saving your changes causes Prime Access Registrar to validate your changes and, if there were no errors, commit them to the configuration database.

Using the **save** command, however, does not automatically update your server. To update your server you must use the **reload** command. The **reload** command stops your server if it is running, and then restarts the server, which causes Prime Access Registrar to reread the configuration database.

You must **save** and **reload** your configuration changes in order for them to take effect in the Prime Access Registrar server. For more information, see [Saving and Reloading, page 2-12.](#page-33-2)

#### <span id="page-33-2"></span>**Saving and Reloading**

From anywhere in the radius object hierarchy, enter the **save** and **reload** commands.

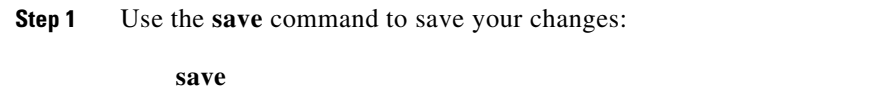

**Step 2** Use the **reload** command to reload your server.

 **reload**

### <span id="page-34-0"></span>**Testing Your Configuration**

Now that you have configured some users and a NAS, you are ready to test your configuration. There are two ways you can test your site:

- **1.** You can act as a user and dial in to your NAS, and check that you can successfully log in.
- **2.** You can run the **radclient** command, and specify one of the default users when making a request. For more information, see [Using radclient, page 2-13](#page-34-1).

#### <span id="page-34-1"></span>**Using radclient**

You can use the **radclient** command **simple** to create and send a packet. The following example creates an Access-Request packet for user john with password john, and the packet identifier p001. It displays the packet before sending it. It uses the **send** command to send the packet, which displays the response packet object identifier, p002. Then, the example shows how to display the contents of the response packet.

#### **Step 1** Run the **radclient** command.

#### **. /radclient -s**

**Step 2** The **radclient** command prompts you for the administrator's username and password (as defined in the Prime Access Registrar configuration). Use **admin** for the admin name, and **aicuser** for the password.

Cisco Prime Access Registrar 7.2.0 RADIUS Test Client Copyright (C) 1995-2016 by Cisco Systems, Inc. All rights reserved. Logging in to localhost... done.

**Step 3** Create a simple Access-Request packet for User-Name john and User-Password john. At the prompt, enter:

#### **simple john john**

p001

The **radclient** command displays the ID of the packet p001.

**Step 4** Enter the packet identifier:

#### **p001**

```
Packet: code = Access-Request, id = 0, length = 0, attributes =
User-Name = john
User-Password = john
NAS-Identifier = localhost
NAS-Port = 0
```
ן

**Step 5** Send the request to the default host (**localhost**), enter:

 **p001 send**

p002

**Step 6** Enter the response identifier to display the contents of the Access-Accept packet:

 **p002**

```
Packet: code = Access-Accept, id = 1,\length = 38, attributes =
     Login-IP-Host = 196.168.1.94
     Login-Service = Telnet
     Login-TCP-Port = 541
```
### <span id="page-35-0"></span>**Troubleshooting Your Configuration**

If you are unable to receive an Access-Accept packet from the Prime Access Registrar server, you can use the **aregcmd** command **trace** to troubleshoot your problem.

The **trace** command allows you to set the trace level on your server, which governs how much information the server logs about the contents of each packet. You can set the trace levels from zero to four. The system default is zero, which means that no information is logged. For more information, see [Setting the Trace Level, page 2-14.](#page-35-1)

#### <span id="page-35-1"></span>**Setting the Trace Level**

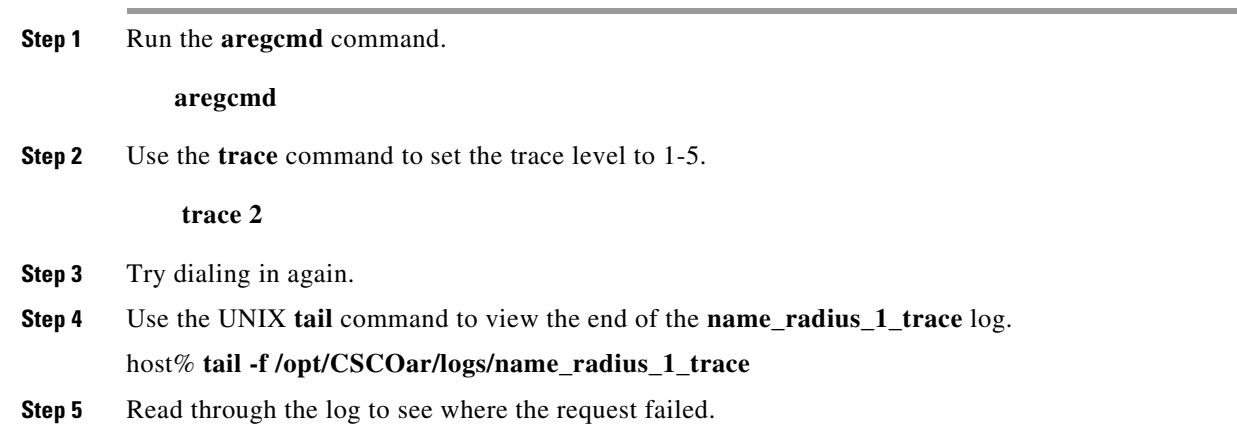
# **Configuring Accounting**

To configure Prime Access Registrar to perform accounting, you must do the following:

- **1.** Create a service
- **2.** Set the service's type to file
- **3.** Set the DefaultAccountingService field in **/Radius** to the name of the service you created

After you **save** and **reload** the Prime Access Registrar server configuration, the Prime Access Registrar server writes accounting messages to the **accounting.log** file in the **/opt/CSCOar/logs** directory. The Prime Access Registrar server stores information in the **accounting.log** file until a rollover event occurs. A rollover event is caused by the **accounting.log** file exceeding a pre-set size, a period of time transpiring, or on a scheduled date.

When the rollover event occurs, the data in **accounting.log** is stored in a file named by the prefix *accounting*, a date stamp (*yyyymmdd*), and the number of rollovers for that day. For example, **accounting-20081107-14** would be the 14th rollover on November 07, 2008.

The following shows the properties for a service called Cisco Accounting:

```
[ //localhost/Radius/Services/local-file ]
   Name = local-file
   Description = 
   Type = file
   IncomingScript~ = 
   OutgoingScript~ = 
   OutagePolicy~ = RejectAll
   OutageScript~ = 
   FilenamePrefix = accounting
   MaxFileSize = "10 Megabytes"
   MaxFileAge = "1 Day"
   RolloverSchedule = 
   UseLocalTimeZone = FALSE
```
# **Configuring SNMP**

I

Before you perform SNMP configuration, you must first stop the operating system-specific SNMP master agent. Then, configure your local **snmpd.conf** file located in the **/cisco-ar/ucd-snmp/share/snmp** directory. Whenever snmpd.conf is modified, you must restart the Prime Access Registrar server using the following command for the new configuration to take effect:

### **/etc/init.d/arserver restart**

This topic contains the following sections:

- **•** [Enabling SNMP in the Cisco Prime Access Registrar Server, page 2-16](#page-37-0)
- **•** [Stopping the Master Agent, page 2-16](#page-37-1)
- [Modifying the snmpd.conf File, page 2-16](#page-37-2)
- **•** [Restarting the Master Agent, page 2-18](#page-39-0)

Ι

## <span id="page-37-0"></span>**Enabling SNMP in the Cisco Prime Access Registrar Server**

To enable SNMP on the Prime Access Registrar server, launch **aregcmd** and set the **/Radius/Advanced/SNMP/Enabled** property to TRUE.

**aregcmd**

#### **cd /Radius/Advanced/SNMP**

```
[ //localhost/Radius/Advanced/SNMP ]
   Enabled = FALSE
   TracingEnabled = FALSE
   InputQueueHighThreshold = 90
   InputQueueLowThreshold = 60
   MasterAgentEnabled = TRUE
```
**set Enabled TRUE**

## <span id="page-37-1"></span>**Stopping the Master Agent**

Stop the Prime Access Registrar SNMP master agent by stopping the Prime Access Registrar server.

**/opt/CSCOar/bin/arserver stop** 

## <span id="page-37-2"></span>**Modifying the snmpd.conf File**

**snmpd.conf** file is placed in the **/cisco-ar/ucd-snmp/share/snmp** directory. Use **vi** (or another text editor) to edit the **snmpd.conf** file.

The three parts of this file to modify are:

- [Access Control, page 2-16](#page-37-3)
- **•** [Trap Recipient, page 2-17](#page-38-0)
- **•** [System Contact Information, page 2-18](#page-39-1)

### <span id="page-37-3"></span>**Access Control**

Access control defines who can query the system. By default, the agent responds to the *public* community for read-only access, if run without any configuration file in place.

The following example from the default **snmpd.conf** file shows how to configure the agent so that you can change the community names, and give yourself write access as well.

To modify the **snmpd.conf** file:

**Step 1** Look for the following lines in the **snmpd.conf** file for the location in the file to make modifications: ############################################################################### # Access Control ###############################################################################

**Step 2** First map the community name (COMMUNITY) into a security name that is relevant to your site, depending on where the request is coming from:

# sec.name source community # For IPv4 com2sec local localhost private com2sec mynetwork 10.1.9.0/24 public # For IPv6 com2sec6 local localhost6 public com2sec6 local 2001:420:27c1:420:214:4fff:fef8:9f3e public The names are tokens that you define arbitrarily. **Step 3** Map the security names into group names: # sec.model sec.name group MyRWGroupv1local group MyRWGroupv2clocal group MyRWGroupusmlocal group MyROGroupv1 mynetwork group MyROGroupv2c mynetwork group MyROGroupusmmynetwork **Step 4** Create a view to enable the groups to have rights: # incl/excl subtree mask view all included .1 80

**Step 5** Finally, grant the two groups access to the one view with different write permissions:

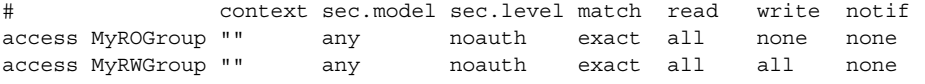

### <span id="page-38-0"></span>**Trap Recipient**

 $\mathbf I$ 

The following example provides a sample configuration that sets up trap recipients for SNMP versions v1 and v2c.

**Note** Most sites use a single NMS, not two as shown below.

```
# -----------------------------------------------------------------------------
trapcommunity trapcom
trapsink zubat trapcom 162
trap2sink ponyta trapcom 162
###############################################################################
```
**Note trapsink** is used in SNMP version 1; **trap2sink** is used in SNMP version 2.

**trapcommunity** defines the default community string to be used when sending traps. This command must appear prior to **trapsink** or **trap2sink** which use this community string.

**trapsink** and **trap2sink** are defined as follows:

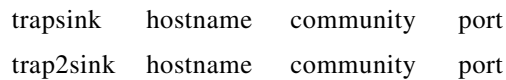

Ι

### <span id="page-39-1"></span>**System Contact Information**

System contact information is provided in two variables through the **snmpd.conf** file, **syslocation,** and **syscontact**.

Look for the following lines in the **snmpd.conf** file:

```
###############################################################################
# System contact information
#
syslocation Your Location, A Building, 8th Floor
syscontact A. Person <someone@somewhere.org>
```
## <span id="page-39-0"></span>**Restarting the Master Agent**

Restart the Prime Access Registrar SNMP master agent by restarting the Prime Access Registrar server.

**/opt/CSCOar/bin/arserver restart** 

## **Configuring Dynamic DNS**

Prime Access Registrar supports the Dynamic DNS protocol providing the ability to update DNS servers. The dynamic DNS updates contain the hostname/IP Address mapping for sessions managed by Prime Access Registrar.

You enable dynamic DNS updates by creating and configuring new Resource Managers and new RemoteServers, both of type dynamic-dns. The dynamic-dns Resource Managers specify which zones to use for the forward and reverse zones and which Remote Servers to use for those zones. The dynamic-dns Remote Servers specify how to access the DNS Servers.

Before you configure Prime Access Registrar you need to gather information about your DNS environment. For a given Resource Manager you must decide which forward zone you will be updating for sessions the resource manager will manage. Given that forward zone, you must determine the IP address of the primary DNS server for that zone. If the dynamic DNS updates will be protected with TSIG keys, you must find out the name and the base64 encoded value of the secret for the TSIG key. If the resource manager should also update the reverse zone (IP address to host mapping) for sessions, you will also need to determine the same information about the primary DNS server for the reverse zone (IP address and TSIG key).

If using TSIG keys, use aregcmd to create and configure the keys. You should set the key in the Remote Server or the Resource Manager, but not both. Set the key on the Remote Server if you want to use the same key for all of the zones accessed through that Remote Server. Otherwise, set the key on the Resource Manager. That key will be used only for the zone specified in the Resource Manager.

**Note** For proper function of Prime Access Registrar GUI, the DNS name resolution for the server's hostname should be defined precisely.

To configure Dynamic DNS:

**Step 1** Launch **aregcmd**.

**Step 2** Create the dynamic-dns TSIG Keys:

#### **cd /Radius/Advanced/DDNS/TSIGKeys**

#### **add foo.com**

This example named the TSIG Key, **foo.com**, which is related to the name of the example DNS server we use. You should choose a name for TSIG keys that reflects the DDNS client-server pair (for example, **foo.bar** if the client is **foo** and the server is **bar**), but you should use the name of the TSIG Key as defined in the DNS server.

**Step 3** Configure the TSIG Key:

#### **cd foo.com**

#### **set Secret <base64-encoded string>**

The Secret should be set to the same base64-encoded string as defined in the DNS server. If there is a second TSIG Key for the primary server of the reverse zone, follow these steps to add it, too.

- **Step 4** Use **aregond** to create and configure one or more dynamic-dns Remote Servers.
- **Step 5** Create the dynamic-dns remote server for the forward zone:

#### **cd /Radius/RemoteServers**

#### **add ddns**

This example named the remote server *ddns* which is the related to the remote server type. You can use any valid name for your remote server.

**Step 6** Configure the dynamic-dns remote server:

**cd ddns**

**set Protocol dynamic-dns**

**set IPAddress 10.10.10.1 (ip address of primary dns server for zone)**

**set ForwardZoneTSIGKey foo.com**

#### **set ReverseZoneTSIGKey foo.com**

If the reverse zone will be updated and if the primary server for the reverse zone is different than the primary server for the forward zone, you will need to add another Remote Server. Follow the previous two steps to do so. Note that the IP Address and the TSIG Key will be different.

You can now use **aregcmd** to create and configure a resource manager of type dynamic-dns.

**Step 7** Create the dynamic-dns resource manager:

#### **cd /Radius/ResourceManagers**

#### **add ddns**

This example named the service ddns which is the related to the resource manager type but you can use any valid name for your resource manager.

**Step 8** Configure the dynamic-dns resource manager.

**cd ddns**

ן

**set Type dynamic-dns**

**set ForwardZone foo.com**

#### **set ForwardZoneServer DDNS**

Finally, reference the new resource manager from a session manager. Assuming that the example configuration was installed, the following step will accomplish this. If you have a different session manager defined you can add it there if that is appropriate.

**Step 9** Reference the resource manager from a session manager:

#### **cd /Radius/SessionManagers/session-mgr-1/ResourceManagers**

**set 5 DDNS**

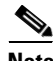

**Note** The Property AllowAccountingStartToCreateSession must be set to TRUE for dynamic DNS to work.

**Step 10** Save the changes you have made.

## **Testing Dynamic DNS with radclient**

After the Resource Manager has been defined it must be referenced from the appropriate Session Manager. You can use **radclient** to confirm that dynamic DNS has been properly configured and is operational.

To test Dynamic DNS using **radclient**:

**Step 1** Launch **aregcmd** and log into the Prime Access Registrar server.

**cd /opt/CSCOar/bin**

**aregcmd** 

**Step 2** Use the **trace** command to set the trace to level 4.

**trace 4**

**Step 3** Launch **radclient**.

**cd /opt/CSCOar/bin**

**radclient**

**Step 4** Create an Accounting-Start packet.

**acct\_request Start username**

Example:

**set p [ acct\_request Start bob ]**

 $\overline{\phantom{a}}$ 

- **Step 5** Add a Framed-IP-Address attribute to the Accounting-Start packet.
- **Step 6** Send the Accounting-Start packet.

#### **\$p send**

**Step 7** Check the **aregcmd** trace log and the DNS server to verify that the host entry was updated in both the forward and reverse zones.

 **Configuring Dynamic DNS**

H

 $\mathsf I$ 

П

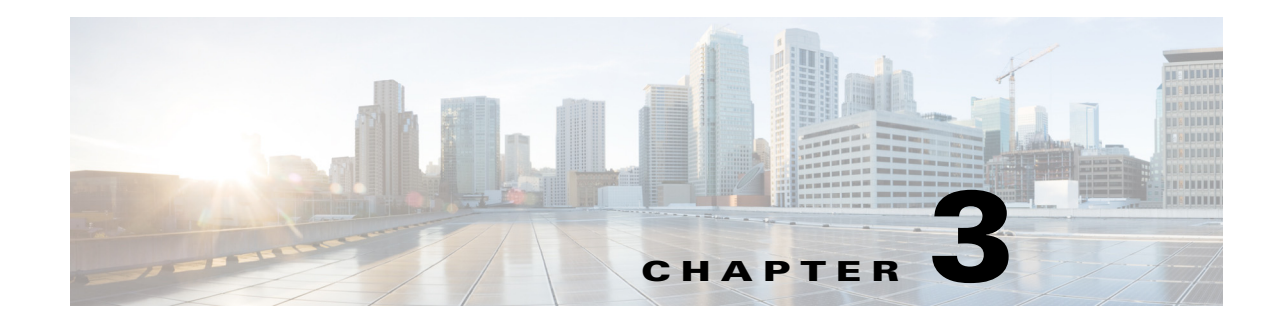

# **Customizing Your Configuration**

After you have configured and tested a basic site, you can begin to make changes to better address your own sites' needs. This chapter provides information that describes how to:

- **•** Use groups to select the appropriate user service
- **•** Use multiple user lists to separate users
- **•** Performs authentication and authorization against data from an LDAP server
- **•** Use a script to determine which remote server to use for authentication and authorization
- **•** Use session management to allocate and account for dynamic resources such as the number of concurrent user sessions.

The examples in this chapter provides an introduction to many of the Cisco Prime Access Registrar 9.1 objects and their properties. See [Chapter 5, "Configuring and Monitoring the RADIUS Server,"](#page-90-0) for more detailed information.

This chapter consists of the following sections:

- **•** [Configuring Groups, page 3-1](#page-44-0)
- **•** [Configuring Multiple UserLists, page 3-4](#page-47-0)
- **•** [Configuring a Remote Server for AA, page 3-9](#page-52-0)
- **•** [Configuring Session Management, page 3-16](#page-59-0)

## <span id="page-44-0"></span>**Configuring Groups**

The first change you might want to make is to create distinct groups based on the type of service, and divide your user community according to these groups.

You can use Prime Access Registrar UserGroups in two ways:

- **•** You can create separate groups for each specific type of service. For example, you can have a group for PPP users and another for Telnet users.
- You can use a default group and, depending on how the user logs in, use a script to determine which service to provide.

The default Prime Access Registrar installation provides examples of both types of groups.

 $\mathbf I$ 

## **Configuring Specific Groups**

For users who always require the same type of service, you can create specific user groups, and then set the user's group membership to that group.

[Table 3-1](#page-45-0) provides an overview of the process. The following sections describe the process in more detail.

*Table 3-1 Configuring UserGroups*

| <b>Object</b>     | <b>Action</b>        |
|-------------------|----------------------|
| <b>UserGroups</b> | Add a new UserGroup  |
| UserLists         | Set group membership |

## <span id="page-45-0"></span>**Creating and Setting Group Membership**

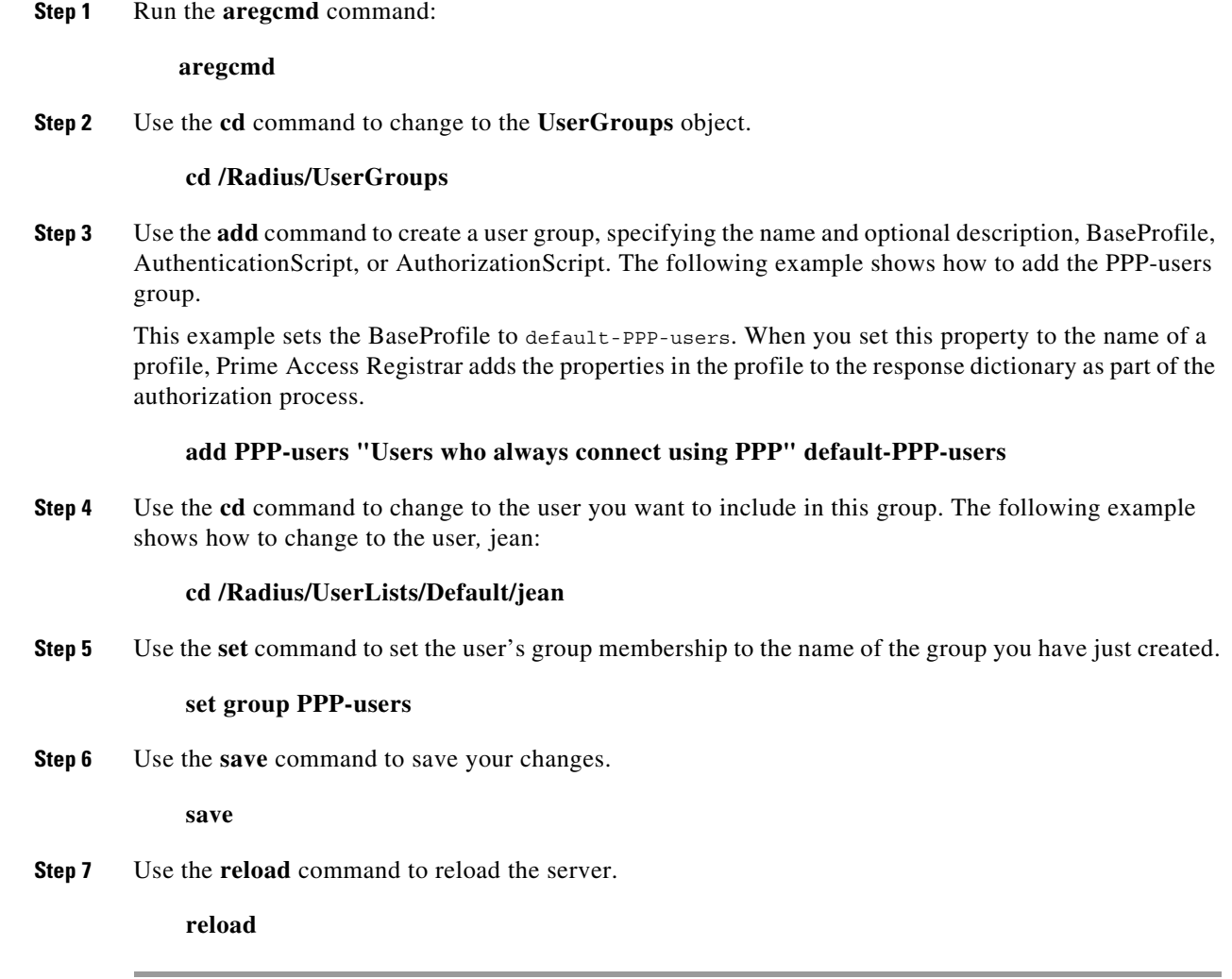

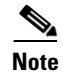

**Note** You must save whenever you change the configuration, either through adds, deletes, or sets. Before you exit, log out, or reload, Prime Access Registrar prompts you to save. You must reload after all saves except when you have only made changes to individual users (either adds, deletes, or sets). Unlike all other changes, Prime Access Registrar reads user records on demand; that is, when there is a request from that user.

## **Configuring a Default Group**

If you allow users to request different Services based on how they specify their username, you can use a script to determine the type of Service to provide. For example, the user *joe* can request either PPP or Telnet Service by either logging in as joe%PPP or joe%Telnet.

This works because there are two scripts: **ParseServiceHints** and **AuthorizeService**.

- **• ParseServiceHints**—checks the username suffix and if it corresponds to a service, it modifies the request so it appears as if the NAS requested that type of Service.
- **• AuthorizeService**—adds a certain profile to the response based on the Service type. The script chooses the authentication and/or authorization Service, and the Service specifies the UserGroup which then specifies the UserList, which contains the user joe.

[Table 3-2](#page-46-0) provides an overview of the process. The following sections describe the process in more detail.

<span id="page-46-0"></span>

| <b>Object</b>     | <b>Action</b>                                      |
|-------------------|----------------------------------------------------|
| <b>UserGroups</b> | Add a new UserGroup or use existing Default group. |
|                   | Set Authorization Script                           |
| Scripts           | Add new Script.                                    |
| UserLists         | Set group membership.                              |

*Table 3-2 Choosing Among UserGroups*

### **Using a Script to Determine Service**

The following instructions assume you have already created a UserGroup and you have written a script that performs this function. For some sample scripts, see *[Chapter 7, "Using Extension Points."](#page-204-0)*

**Step 1** Use the **cd** command to change to the UserGroup you want to associate with the script. The following example changes to the **Default** group.

#### **cd /Radius/UserGroups/Default**

**Step 2** Use the **set** command to set the AuthorizationScript to the name of the script you want run. The following example sets the script to **AuthorizeService**:

#### **set AuthorizationScript AuthorizeService**

**Step 3** Use the **cd** command to change to **Scripts**:

 **cd /Radius/Scripts**

Ι

**Step 4** Use the **add** command to add the new script, specifying the name, description, language (in this case Rex which is short for RADIUS Extension), filename and an optional entry point. When you do not specify an entry point, Prime Access Registrar uses the script's name.

#### **add AuthorizeService "Authorization Script" Rex libAuthorizeService.so AuthorizeService**

**Step 5** Use the **cd** command to change to the user. The following example changes to the user beth:

#### **cd /Radius/UserLists/Default/beth**

**Step 6** Use the **set** command to set the user's group membership to the name of that group. The following example sets beth's group membership to the Default group.

#### **set Group Default**

**Step 7** Use the **save** command to save your changes:

 **save**

**Step 8** Use the **reload** command to reload the server:

 **reload**

**Note** To save your changes and reload the server after following this example, you must have an actual script. Prime Access Registrar displays a warning message when it detects missing configuration objects.

## <span id="page-47-0"></span>**Configuring Multiple UserLists**

The basic site contains a single userlist, *Default*, and uses group membership to determine the type of Service to provide each user. When all users are in the same UserList, each username must be unique.

You can, however, group your user community by department or location, and use separate UserLists to distinguish amongst them. In this case, the users names must be unique only within each UserList. Thus, you can allow a user Jane in the North UserList as well as one in the South UserList.

When you have more than one UserList, you must have an incoming script that Prime Access Registrar can run in response to requests. The script chooses the authentication and/or authorization Service, and the Service specifies the actual UserList ([Figure 3-1](#page-48-0)).

<span id="page-48-0"></span>*Figure 3-1 Using a Script to Choose a UserList*

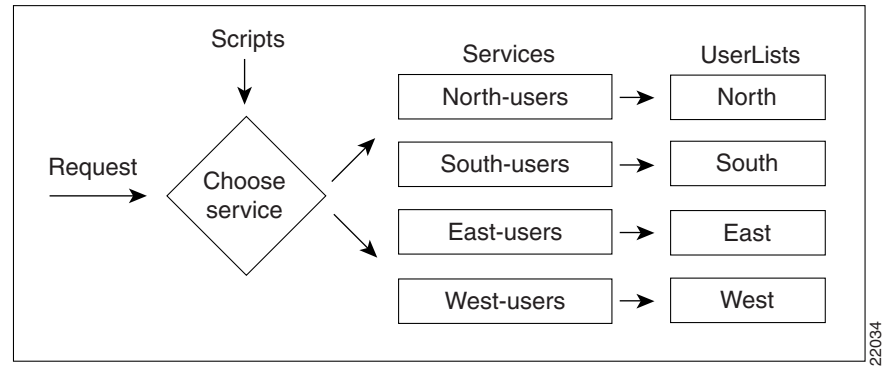

[Table 3-3](#page-48-1) provides an overview of the process. The following sections describe the process in more detail.

<span id="page-48-1"></span>*Table 3-3 Configuring Separate UserLists*

| <b>Object</b>    | <b>Action</b>             |
|------------------|---------------------------|
| <b>UserLists</b> | Add new UserLists.        |
| <b>Users</b>     | Add users.                |
| Services         | Add new Services.         |
|                  | Set service type (local). |
| Radius           | Set Incoming Script.      |
| Scripts          | Add a new Script.         |

## **Configuring Separate UserLists**

Divide your site along organizational or company lines, and create a UserList for each unit.

### **Creating Separate UserLists**

I

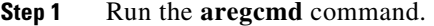

**aregcmd**

**Step 2** Use the **cd** command to change to **UserLists**.

#### **cd /Radius/UserLists**

**Step 3** Use the **add** command to create a UserList, specifying the name and optional description. The following example specifies the name North and the description Users from the northern office.

#### **add North "Users from the northern office"**

**Step 4** Repeat for the other UserLists you want to add.

ן

## **Configuring Users**

After you have created multiple UserLists, you must populate them with the appropriate users.

### **Populating UserLists**

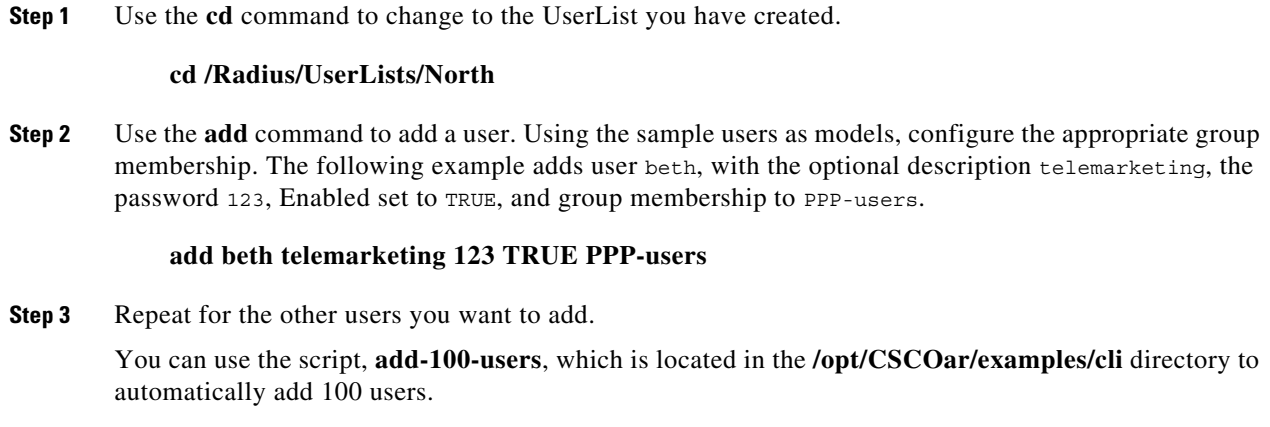

## **Configuring Services**

You must create a corresponding Service for each UserList. For example, when you create four UserLists, one for each section of the country, you must create four Services.

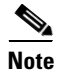

**Note** Before configuring services, ensure that you run the **save** and **reload** commands, after installation of the Prime Access Registrar kit.

### **Creating Separate Services**

**Step 1** Use the **cd** command to change to **Services**:

#### **cd /Radius/Services**

**Step 2** Use the **add** command to create a Service, specifying the name and optional description. The following example specifies the name North-users and the description All users from the northern branch office:

#### **add North-users "All users from the northern branch office"**

**Step 3** Use the **cd** command to change to **North-users**.

#### **cd /Radius/Services/North-users**

**Step 4** Use the **set** command to set the type to *local. S*pecify the name of the UserList you want Prime Access Registrar to use. You can accept the default Outage Policy and MultipleServersPolicy or you can use the **set** command to change them. The following example sets the type to local and the UserList to North:

 **set type local**

**set UserList North**

**Step 5** Repeat for each Service you must create.

## **Creating the Script**

You must write a script that looks at the username and chooses the Service to which to direct the request.

For example, you create four UserLists (North, South, East, and West), with the Service based on the origin of the user. When a user requests a Service, your script can strip off the origin in the request and use it to set the environment dictionary variables **Authentication-Service** and/or **Authorization-Service** to the name or names of the appropriate Service.

In this situation, when beth@North.QuickExample.com makes an Access-Request, the script will strip off the word North and use it to set the value of the environment variable **Authentication-Service** and/or **Authorization-Service**. Note, the script overrides any existing default authentication and/or authorization specifications.

**Note** For more information about writing scripts, see Chapter 7, "Using Extension Points," and the role the dictionaries play in Prime Access Registrar, see the Cisco Prime Access Registrar 9.1 Reference Guide.

### **Client Scripting**

Though, Prime Access Registrar allows external code (Tcl/C/C++/Java) to be used by means of a script, custom service, policy engine, and so forth, while processing request, response, or while working with the environment dictionaries, it shall not be responsible for the scripts used and will not be liable for any direct, indirect, incidental, special, exemplary, or consequential damages (including, but not limited to, procurement of substitute goods or services; loss of use, data, or profits; or business interruption) however caused and on any theory of liability, whether in contract, strict liability, or tort (including negligence or otherwise) arising in any way out of the use of the script.

## **Configuring the Script**

When you have multiple UserLists, you need a script to determine which UserList to check when a user makes an Access-Request. When you want the script to apply to all users, irrespective of the NAS they are using, place the script at the **Radius** level. When, on the other hand, you want to run different scripts depending on the originating NAS, place the script at the **Client** level.

Ι

### **Client Scripting**

Though, Prime Access Registrar allows external code (Tcl/C/C++/Java) to be used by means of a script, custom service, policy engine, and so forth, while processing request, response, or while working with the environment dictionaries, it shall not be responsible for the scripts used and will not be liable for any direct, indirect, incidental, special, exemplary, or consequential damages (including, but not limited to, procurement of substitute goods or services; loss of use, data, or profits; or business interruption) however caused and on any theory of liability, whether in contract, strict liability, or tort (including negligence or otherwise) arising in any way out of the use of the script.

### **Choosing the Scripting Point**

**Step 1** Use the **cd** command to change to the appropriate level. The following example sets the script for all requests.

#### **cd /Radius**

**Step 2** Use the **set** command to set the incoming script. The following example sets the script, ParseUserName:

#### **set IncomingScript ParseUserName**

**Step 3** Use the **cd** command to change to **Scripts**.

#### **cd /Radius/Scripts**

**Step 4** Use the **add** command to add the new script, specifying the name, description, language, filename and an optional entry point. If you do not specify an entry point, Prime Access Registrar uses the script's name.

The following example specifies the name ParseUserName, the language Rex (which is RADIUS Extension), the filename LibParseUserName.so, and the entry point ParseUserName.

### **add ParseUserName ""Rex libParseUserName.so ParseUserName**

**Step 5** Use the **save** command to save your changes:

 **save**

**Step 6** Use the **reload** command to reload the server.

 **reload**

### **Handling Multiple Scripts**

Prime Access Registrar can run only one script from a given extension point. However, you can write a script that runs several scripts serially, one after the other. For example, the following **tcl** script, MasterScript, might look like the following:

```
## this MasterScript executes both tParseAAA and MyProcedure
# it assumes that tclscript.tcl and myscripts.tcl are in the same
# directory as this file
source tclscript.tcl
source myscripts.tcl
proc MasterScript { request response environ } {
    tParseAAA $request $response $environ
    MyProcedure $request $response $environ
}
```
Save **tcl** scripts in the directory **/opt/CSCOar/scripts/radius/tcl**.

## <span id="page-52-0"></span>**Configuring a Remote Server for AA**

All the sites described so far in this chapter have used the Prime Access Registrar RADIUS server for authentication and authorization. You might want to delegate either one or both of those tasks to another server, such as an LDAP server or another RADIUS server.

You can specify one of the following services when you want to use a particular remote server:

- **•** radius—authentication and/or authorization
- **•** ldap—authentication and/or authorization
- **•** tacacs-udp—authentication only.

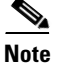

<span id="page-52-1"></span>**Note** Although these services differ in the way they handle authentication and authorization, the procedure for configuring a remote server is the same independent of its type.

[Table 3-4](#page-52-1) provides an overview of the process. The following sections describe the process in more detail.

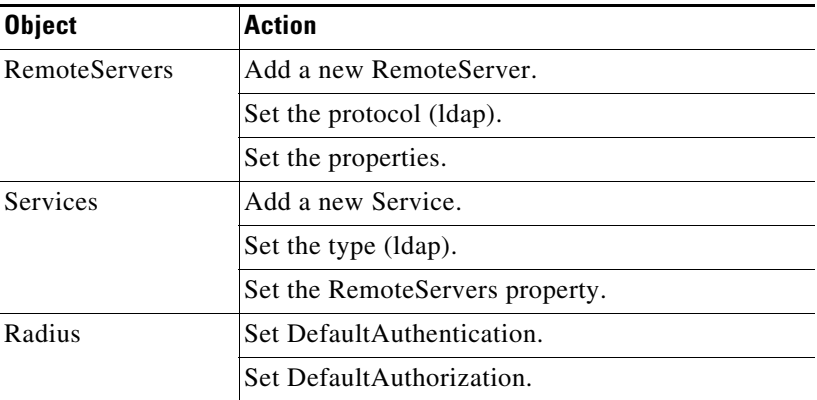

#### *Table 3-4 Configuring a Remote Server*

 $\mathsf I$ 

## **Configuring the Remote Server**

The RemoteServer object allows you to specify the properties of the remote server to which Services proxy requests. The remote servers you specify at this level are referenced by name from the RemoteServers list in the Services objects.

## **Creating a RemoteServer**

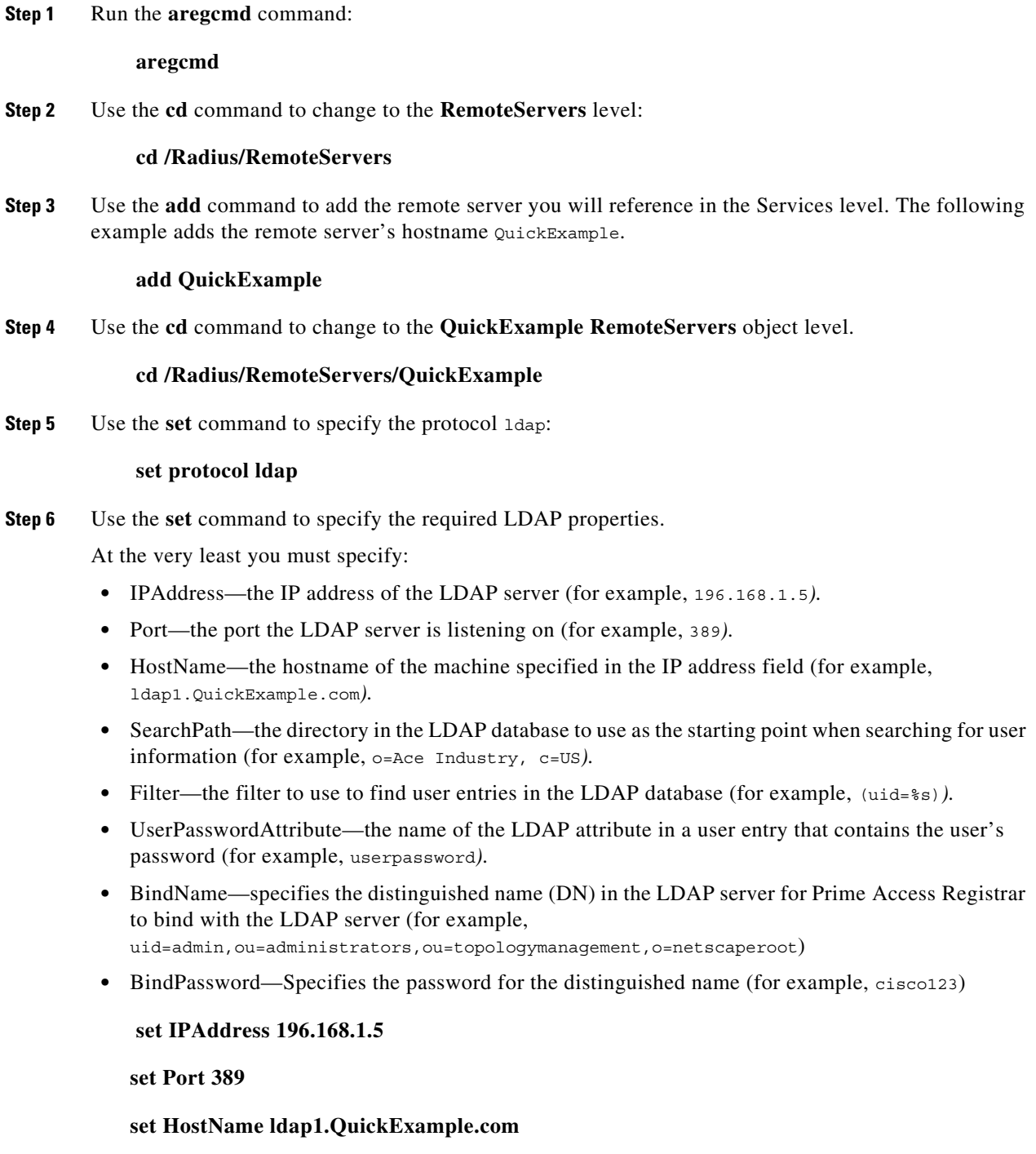

**set SearchPath "o=Ace Industry, c=US"**

**set Filter (uid=%s)**

**set UserPasswordAttribute password**

**set BindName uid=admin,ou=administrators,ou=topologymanagement,o=netscaperoot**

**set BindPassword cisco123**

See the "Using LDAP" chapter of the*[Cisco Prime Access Registrar 9.1 User Guide](https://www.cisco.com/c/en/us/support/cloud-systems-management/prime-access-registrar/products-user-guide-list.html)* for descriptions of the other LDAP properties.

## **Configuring Services**

To use LDAP for authorization and/or authentication, you must configure a Services object.

## **Creating Services**

 $\Gamma$ 

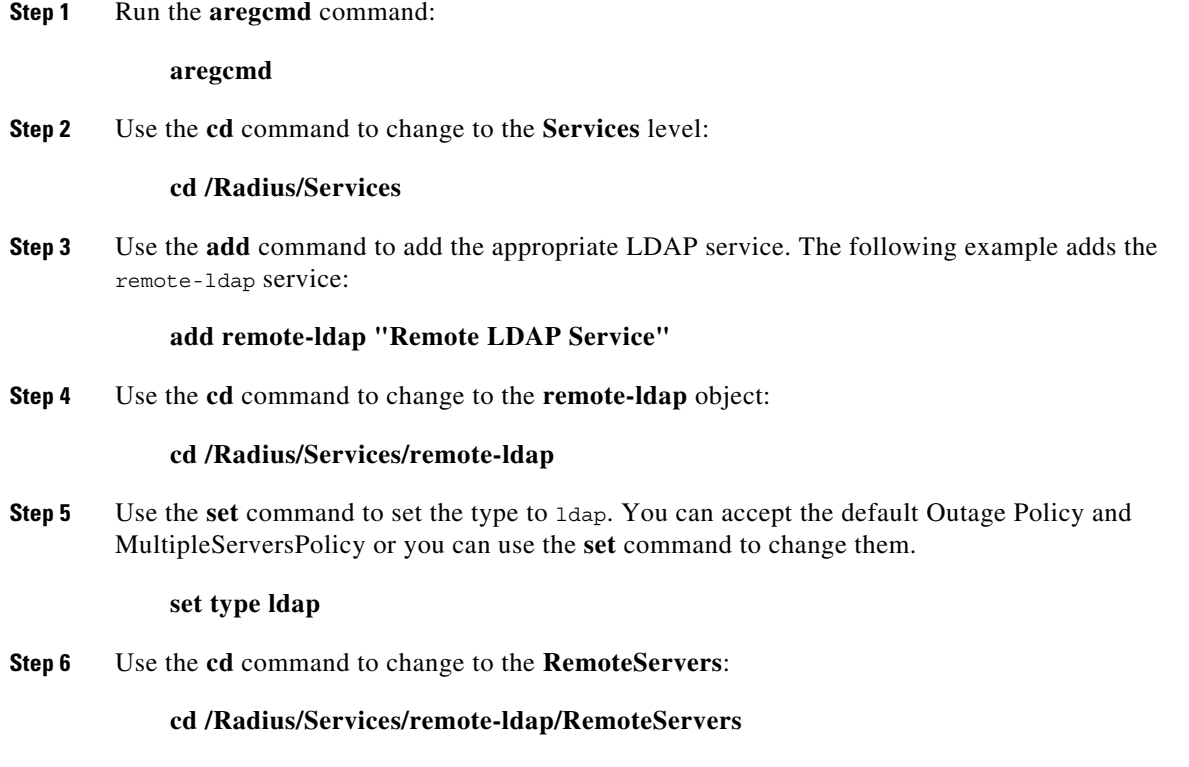

Ι

**Step 7** Use the **set** command to set the server number and name. By giving each server a number you tell Prime Access Registrar the order you want it to access each server. Prime Access Registrar uses this order when implementing the MultipleServersPolicy of Failover or RoundRobin.

The following example sets the first remote server to the server QuickExample:

#### **set 1 QuickExample**

The MultipleServersPolicy determines how Prime Access Registrar handles multiple remote servers.

- When you set it to Failover, Prime Access Registrar directs requests to the first server in the list until it determines the server is offline. At that time, Prime Access Registrar redirects all requests to the next server in the list until it finds a server that is online.
- When you set it to RoundRobin, Prime Access Registrar directs each request to the next server in the RemoteServers list in order to share the resource load across all the servers listed in the RemoteServers list.

## **Configuring the RADIUS Server**

In the default Prime Access Registrar configuration, authentication and authorization are handled through the local-users Service object. This causes Prime Access Registrar to match requesting users with the names in its own database. When you select LDAP as a remote server for authentication and authorization, Prime Access Registrar looks to that server for user information.

To have Prime Access Registrar perform authentication and authorization against information from the LDAP server, you must change the DefaultAuthenticationService and DefaultAuthorizationService at the **Radius** level.

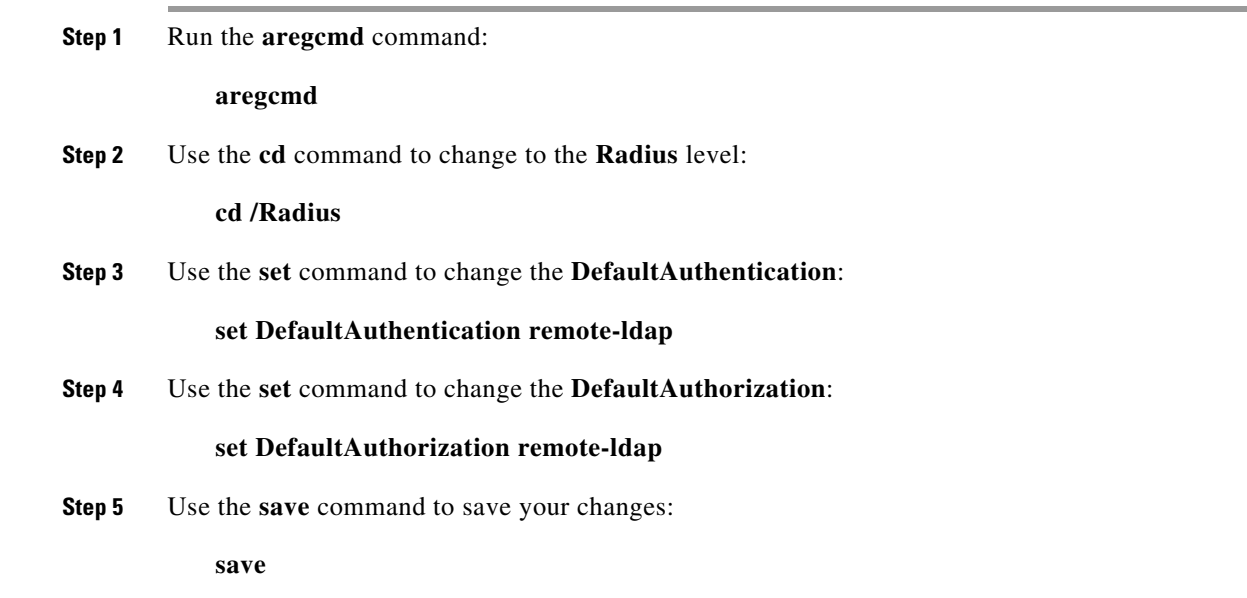

### **Changing the Authentication and Authorization Defaults**

**Step 6** Use the **reload** command to reload the server:

**reload**

## **Configuring Multiple Remote Servers**

All of the sites described so far in this chapter have used a single server for authentication and authorization; either the local RADIUS server or a remote LDAP server.

You can configure multiple remote servers to use the same Service, or multiple remote servers to use different Services. [Figure 3-2](#page-56-0) shows how to use multiple servers for authentication and authorization, and how to employ a script to determine which one to use.

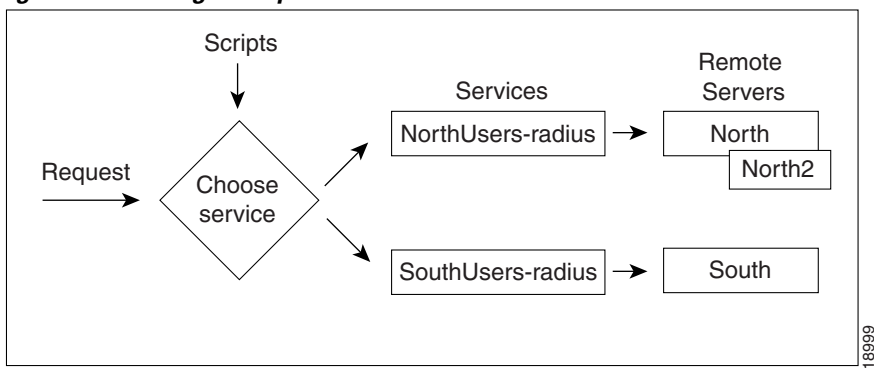

<span id="page-56-0"></span>*Figure 3-2 Using a Script to Choose a Remote Server*

[Table 3-5](#page-56-1) provides an overview of the process. The following sections describe the process in more detail. Repeat for each RemoteServer you want to configure.

| <b>Object</b>        | <b>Action</b>                          |
|----------------------|----------------------------------------|
| <b>RemoteServers</b> | Add a new RemoteServer.                |
|                      | Set the protocol (radius).             |
|                      | Set the shared secret.                 |
| Services             | Add a new Service.                     |
|                      | Set the type (radius).                 |
|                      | Set the remote server name and number. |
| Scripts              | Add a new Script.                      |
| Radius               | Set the Incoming Script.               |

<span id="page-56-1"></span>*Table 3-5 Configuring Multiple Remote Servers* 

## **Configuring Two Remote Servers**

Configure each remote server you want to use for authentication and authorization. The following example shows the North remote server.

 $\mathsf I$ 

## **Creating RemoteServers**

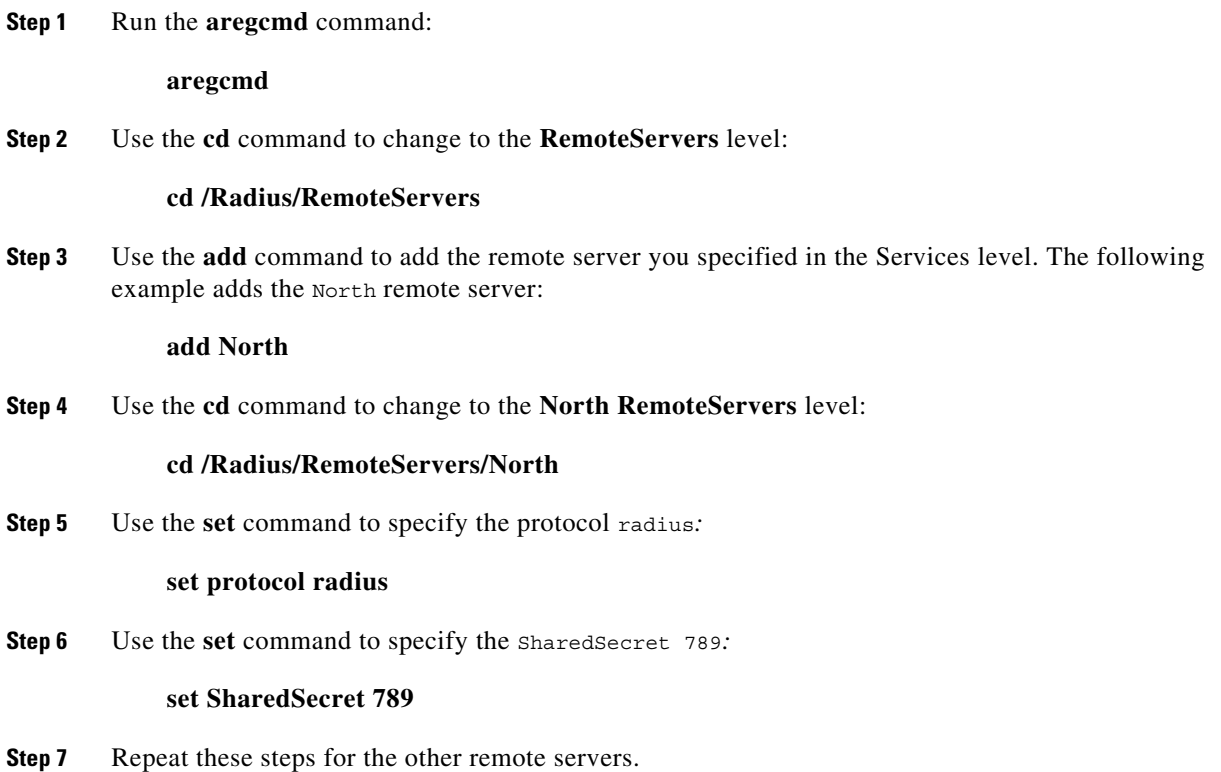

## **Configuring Services**

To use multiple remote servers for authorization and/or authentication you must configure the corresponding Services.

## **Creating the Services**

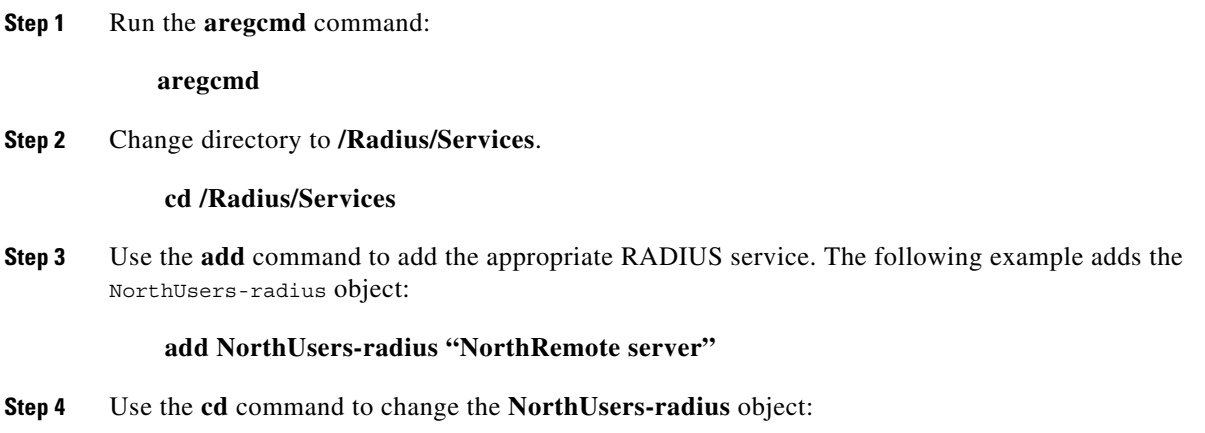

#### **cd /Radius/Services/NorthUsers-radius**

**Step 5** Use the **set** command to set the type to radius*:*

#### **set type radius**

**Step 6** Use the **set** command to set the remote server number and name. By giving each server a number, you tell Prime Access Registrar the order you want it to access each server. Prime Access Registrar uses this order when implementing the MultipleServersPolicy of Failover or RoundRobin.

The following example sets the first remote server to the server North and the second remote server to North2:

 **set RemoteServers/1 North**

 **set RemoteServers/2 North2**

**Step 7** Create another Service (SouthUsers-radius) for the South remote server.

## **Configuring the Script**

When you have multiple RemoteServers, you need a script that determines the authentication and/or authorization Service, which in turn specifies the RemoteServer to check when a user makes an Access-Request. If you want the script to apply to all users, irrespective of the NAS they are using, place the script at the **Radius** level.

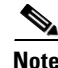

**Note** See [Chapter 7, "Using Extension Points,"](#page-204-0) for sample scripts you can use as a basis for your own scripts.

### **Choosing the Scripting Point**

**Step 1** Run the **aregcmd** command:

#### **aregcmd**

**Step 2** Use the **cd** command to change to the **Scripts** object:

#### **cd /Radius/Scripts**

**Step 3** Use the **add** command to add the new script, specifying the name, description, language, filename and an optional entry point. If you do not specify an entry point, Prime Access Registrar uses the script's name.

The following example specifies the name ParseRemoteServers, the language Rex, the filename libParseRemoteServers.so, and the entry point ParseRemoteServers:

#### **add ParseRemoteServers "Remote Server Script" RexlibParseRemoteServers.so ParseRemoteServers**

**Step 4** Use the **cd** command to change to the appropriate object level. The following example changes to the server level:

 **cd /Radius**

Ι

**Step 5** Use the **set** command to set the incoming script. The following example sets the script, **ParseRemoteServers***,* at the server level:  **set IncomingScript ParseRemoteServers Step 6** Use the **save** command to save your changes:  **save Step 7** Use the **reload** command to reload the server.  **reload**

## <span id="page-59-0"></span>**Configuring Session Management**

You can use session management to track user sessions, and/or allocate dynamic resources to users for the lifetime of their sessions. You can define one or more Session Managers, and have each one manage the sessions for a particular group or company.

## **Configuring a Resource Manager**

Session Managers use Resource Managers, which in turn manage a pool of resources of a particular type. The Resource Managers have the following types:

- **• IP-Dynamic**—manages a pool of IP address and allows you to dynamically allocate IP addresses from that pool of addresses
- **• IP-Per-NAS-Port**—allows you to associate NAS ports to specific IP addresses, and thus ensure specific NAS ports always get the same IP address
- **• IPX-Dynamic**—manages a pool of IPX network addresses
- **• Gateway Subobject**—includes a list of names of the Frame Relay Gateways for which to encrypt the session key.
- **• Group-Session-Limit**—manages concurrent sessions for a group of users; that is, it keeps track of how many sessions are active and denies new sessions after the configured limit has been reached.
- **• User-Session-Limit**—manages per-user concurrent sessions; that is, it keeps track of how many sessions each user has, and denies the user a new session after the configured limit has been reached.
- **• USR-VPN**—allows you to set up a Virtual Private Network (VPN) using a US Robotics NAS. (A Virtual Private Network is a way for companies to use the Internet to securely transport private data.)
- **• IP Address Pool**—allows you to manage pool of dynamic IP addresses
- **• On-Demand Address Pool**—allows you to manage pool of IP dynamic subnet address
- **•• Session Cache—allows you to cache additional attributes to existing session and supports the** identity cache feature
- **• Home-Agent**—manages a pool of on-demand IP addresses
- **• Home-Agent-IPv6**—manages a pool of on-demand IPv6 addresses
- **• Subnet-Dynamic**—supports the On Demand Address Pool feature
- **• Dynamic-DNS**—manages the DNS servers
- **• Remote-IP-Dynamic**—manages a pool of IP addresses that allows you to dynamically allocate IP addresses from a pool of addresses. It internally works with a remote ODBC database.
- **• Remote-User-Session-Limit**—manages per-user concurrent sessions; that is, it keeps track of how many sessions each user has and denies the user a new session after the configured limit has been reached. It internally works with a remote ODBC database.
- **• Remote-Group-Session-Limit**—manages concurrent sessions for a group of users; that is, it keeps track of how many sessions are active and denies new sessions after the configured limit has been reached. It internally works with a remote ODBC database
- **• Remote-Session-Cache**—allows you to define the RADIUS attributes to store in cache. It should be used with session manager of type 'remote'.
- **• 3GPP**—supports HLR and/or HSS.

Each Resource Manager is responsible for examining the request and deciding whether to allocate a resource for the user, pass the request through, or cause Prime Access Registrar to reject the request.

[Table 3-6](#page-60-0) provides an overview of the process. The following sections describe the process in more detail.

| <b>Object</b>    | <b>Action</b>                  |
|------------------|--------------------------------|
| ResourceManagers | Add new ResourceManager        |
|                  | Set type (Group-Session-Limit) |
|                  | Set value (100)                |
| SessionManagers  | Add new SessionManager         |
|                  | Set ResourceManager            |
| Radius           | Set DefaultSessionManager      |

<span id="page-60-0"></span>*Table 3-6 Configuring ResourceManagers*

#### **Creating a Resource Manager**

You can use the default Resource Managers as models for any new Resource Managers you want to create. The following describes how to create a Resource Manager that limits the number of users to 100 or less at any one time.

**Step 1** Run the **aregcmd** command:

**aregcmd**

**Step 2** Use the **cd** command to change to the **ResourceManagers** level:

#### **cd /Radius/ResourceManagers**

**Step 3** Use the **add** command to add a new ResourceManager. The following example adds the ResourceManager rm-100:

#### **add rm-100**

**Step 4** Use the **cd** command to change to the ResourceManager you have just created:

 $\mathbf I$ 

 **cd rm-100**

**Step 5** Use the **set** command to set the type:

 **set type Group-Session-Limit**

**Step 6** Use the **set** command to set the number of GroupSessionLimit to 100:

 **set GroupSessionLimit 100**

## **Configuring a Session Manager**

After you create a Resource Manager, you must associate it with the appropriate Session Manager.

### **Creating a Session Manager**

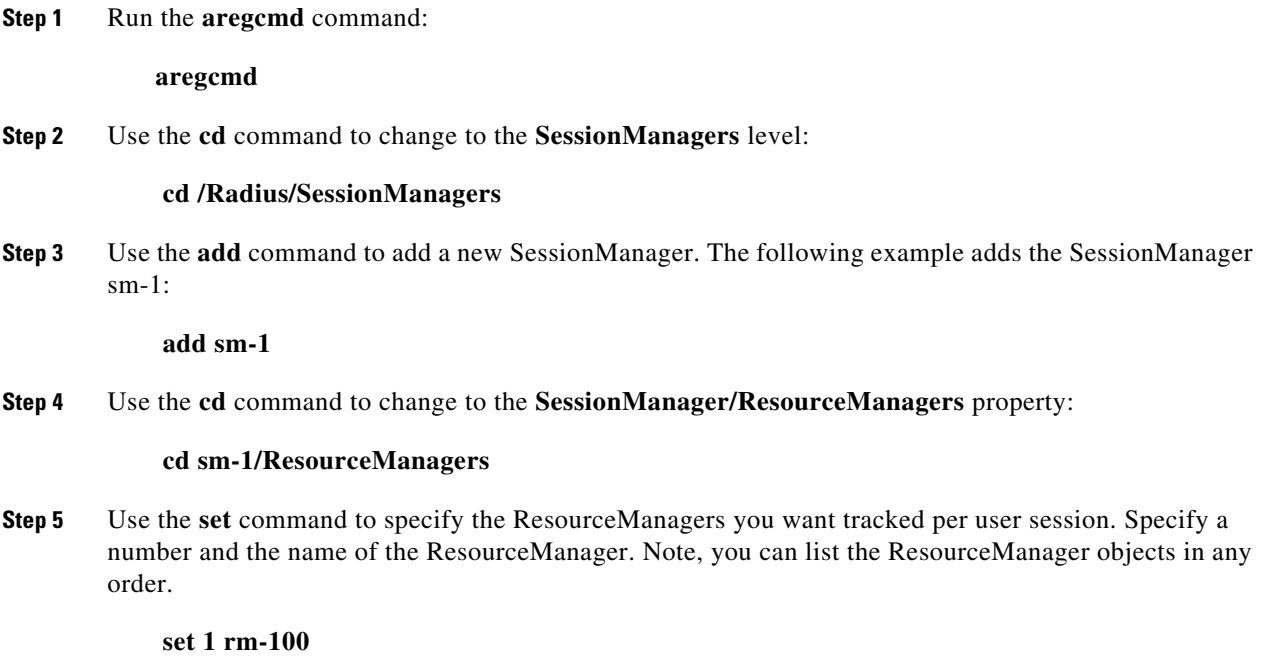

## **Enabling Session Management**

Prime Access Registrar, by default, comes configured with the sample SessionManagement **session-mgr-1**. You can modify it or change it to the new SessionManager you have created.

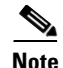

 $\overline{\phantom{a}}$ 

**Note** When you want the Session Manager to manage the resources for all Access-Requests Prime Access Registrar receives, set the RADIUS DefaultSessionManager to this Session Manager. When you want a Session Manager to manage the resources of a particular object, or to use multiple Session Managers, then use an incoming script at the appropriate level.

## **Configuring Session Management**

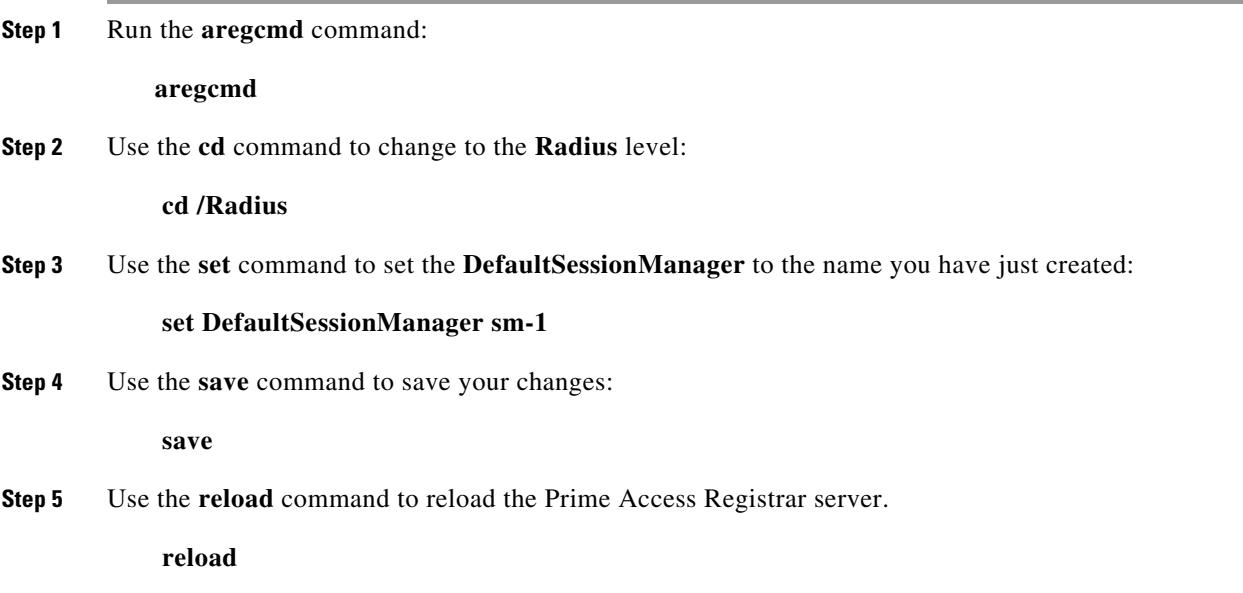

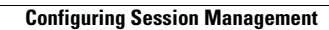

H

 $\mathsf I$ 

П

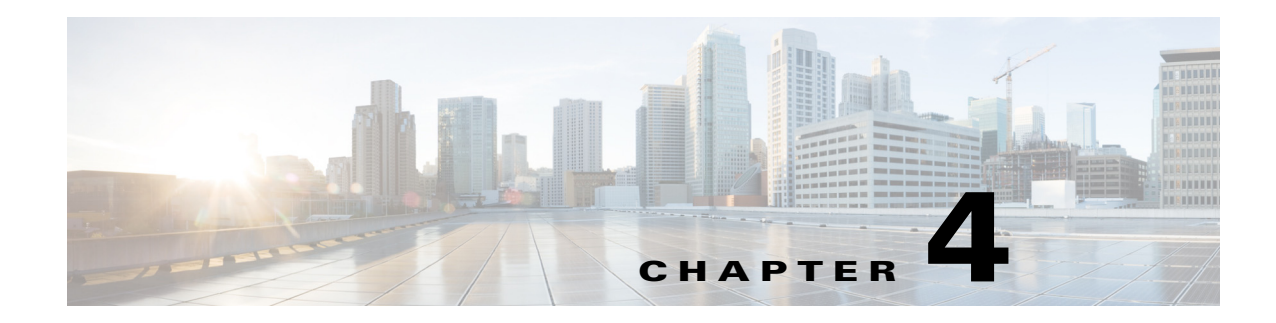

# **Setting the CPAR Configurable Option**

This chapter describes how to use each of the **aregcmd** commands. The Cisco Prime Access Registrar **aregcmd** command is a command-line based configuration tool. It allows you to set any Cisco Prime Access Registrar (Prime Access Registrar) configurable option, as well as, start and stop the server and check statistics.

This chapter contains the following sections:

- **•** [General Command Syntax](#page-64-0)
- **•** [aregcmd Commands](#page-67-0)
- **•** [aregcmd Command Logging](#page-86-0)
- **•** [aregcmd Command Line Editing](#page-87-0)
- **•** [aregcmd Error Codes](#page-87-1)

## <span id="page-64-0"></span>**General Command Syntax**

Prime Access Registrar stores its configuration information in a hierarchy. Using the **aregcmd** command **cd** (change directory), you can move through this information in the same manner as you would through any hierarchical file system. Or you can supply full pathnames to these commands to affect another part of the hierarchy, and thus avoid explicitly using the **cd** command to change to that part of the tree.

- **• aregcmd** command parsing is case *insensitive*, which means you can use upper or lowercase letters to designate elements. In addition, when you reference existing elements in the configuration, you need only specify enough of the element's name to distinguish it from the other elements at that level. For example, instead of entering **cd Administrators**, you can enter **cd ad** when no other element at the current level begins with **ad**.
- **• aregcmd** command parsing is command-line order *dependent*; that is, the arguments are interpreted based on their position on the command line. To indicate an empty string as a place holder on the command line, use either single (') or double quotes (""). In addition, when you use any arguments that contain spaces, you must quote the arguments. For example, when you use the argument, "**Local Users**," you must enclose the phrase in quotes.

The **aregcmd** command can contain a maximum of 255 characters when specifying a parameter and 511 characters for the entire command.

The **aregcmd** command syntax is:

```
aregcmd [-C <clustername>] [-N <adminname>] [-P <adminpassword>] [-V]
[-f <scriptfile>] [-l <directoryname> ] [-n] [<command> [<args>]] [-p] [-q] [-v]
```
**• -C**—Specifies the name of the cluster to log into by default

Ι

- **• -N**—Specifies the name of the administrator
- **• -P**—Specifies the password
- **• -V**—Specifies view-only mode
- **• -f**—Specifies a file that can contain a series of commands
- **• -l**—Specifies a directory where the Prime Access Registrar license file is stored and returns information about licensed components
- **• -n**—Turns off prefix mode
- **• -p**—Specifies prefix mode
- **• -q**—Turns off verbose mode
- **• -v**—Specifies verbose mode

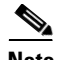

**Note** The verbose (**-v**) and prefix (**-p**) modes are on by default when you run **aregcmd** interactively (for example, not entered on the command line or not running commands from a script file). Otherwise, verbose and prefix modes are off.

When you include a command (with the appropriate arguments) on the command line, **aregcmd** runs only that one command and saves any changes.

This section contains the following topics:

- **•** [View-Only Administrator Mode](#page-65-0)
- **•** [Configuration Objects](#page-66-0)
- [aregcmd Command Performance](#page-66-1)

## <span id="page-65-0"></span>**View-Only Administrator Mode**

Previous releases of Prime Access Registrar provided only *super-user* administrative access. If you were able to log into **aregcmd**, you could do anything to the system, including starting and stopping the system and changing the configuration. Prime Access Registrar provides view-only administrative access. View-only access restricts an administrator to only being able to observe the system and prevents that user from making changes.

View-only access can be encountered in three ways:

- Specific administrators can be restricted to view-only access whenever they log in.
- **•** Administrators not restricted to view-only access can choose to start **aregcmd** in a view-only mode. This might be used when an administrator wants to ensure that he or she does not make any changes.
- When an administrator who is not view-only logs in to a slave server, they will be unable to make changes to any parts of the configuration other than **/Radius/Replication**, **/Radius/Advanced/Ports, /Radius/Advanced/Interfaces** or the properties in **/Radius/Advanced**. This is because the rest of the configuration is replicated from the master server and changes directly to the slave will cause problems.

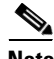

**Note** When a user logs in, the system determines whether a user's session is view-only or not. If the configuration is changed after a user has logged in, that change does not take effect until the affected user logs out and logs back in.

**4-3**

### **ViewOnly Property**

The ViewOnly property has been added to the Administrators configuration. The default setting for the ViewOnly property is FALSE. The following shows the default setting for the **admin** user:

#### **cd /Administrators/admin**

```
[ //localhost/Administrators/admin ]
   Name = admin
   Description = 
   Password = <encrypted>
   ViewOnly = FALSE
```
You can designate specific administrators to be view-only administrators by setting the new ViewOnly property to TRUE.

- **•** If that property is set to TRUE, any time the administrator logs in to **aregcmd** the session will be in view-only mode.
- **•** If set to FALSE, when the administrator logs in to a master server, the session will be full super-user capability.

If the administrator logs in to a slave, they only part of the configuration they will be able to modify is that part under **/Radius/Replication**, **/Radius/Advanced/Ports**, **/Radius/Advanced/Interfaces** or the properties in **/Radius/Advanced**.

When in a view-only session, the following commands will cause an error: **add**, **delete**, **set**, **unset**, **insert**, **validate**, **save**, **start**, **stop**, **reload**, **reset-stats**, **release-sessions**, and **trace**. The following error message will be displayed:

316 Command failed: session is ViewOnly

When in a slave server session, the following commands will cause an error when the object or property being operated on is not under **/Radius/Replication**, **/Radius/Advanced/Ports**,

**/Radius/Advanced/Interfaces** or the properties in **/Radius/Advanced**: **add**, **delete**, **set**, **unset**, and **insert**. The following error message will be displayed:

317 Command failed: session is ViewOnly

## <span id="page-66-0"></span>**Configuration Objects**

The Prime Access Registrar **aregcmd** command lets you manipulate configuration objects, that define properties or the behavior of the RADIUS server, such as valid administrators and types of services. For descriptions of those objects, see [Chapter 5, "Configuring and Monitoring the RADIUS Server."](#page-90-0)

## <span id="page-66-1"></span>**aregcmd Command Performance**

You can impact **aregcmd** command performance and server response time by having Prime Access Registrar userlists that contain more than 10,000 users. Prime Access Registrar userlists were not designed to contain 10,000 users in any one list.

If you must provide service for groups greater than 10000 users, we recommend that you use an external data store such as an **LDAP directory** or an **Oracle database**. If you are unable to use an external data store, create multiple userlists instead, keeping each userlist under 10,000 users.

ן

Multiple userlists require multiple services (one for each userlist), because a service cannot reference more than one userlist. The multiple services can then be combined using the Service Grouping feature with ResultRule, OR, as follows:

```
[ //localhost/Radius/Services/GroupService ]
   Name = GroupService
   Description =
   Type = group
   IncomingScript~ =
   OutgoingScript~ =
   ResultRule = OR
   GroupServices/
   1. UserService1
   2. UserService2
   3. UserService3
```
### **RPC Bind Services**

The Prime Access Registrar server and the **aregcmd** CLI requires RPC services to be running before the server is started. If the RPC services are stopped, you must restart RPC services, then restart the Prime Access Registrar server.

Use the following commands to restart RPC services:

#### **arserver stop**

#### **/etc/init.d/rpc start**

**arserver start**

If RPC services are not running, the following message is displayed when you attempt to start aregcmd:

```
Login to aregcmd fails with the message:
400 Login failed
```
## <span id="page-67-0"></span>**aregcmd Commands**

This section contains the complete list of **aregcmd** commands. You can use them on the command line or insert them into scripts. The commands are listed alphabetically.

This section contains the following topics:

- **•** [add](#page-68-0)
- **•** [cd](#page-68-1)
- **•** [delete](#page-69-0)
- **•** [exit](#page-69-1)
- **•** [filter](#page-69-2)
- **•** [find](#page-69-3)
- **•** [help](#page-70-0)
- **•** [insert](#page-70-1)
- **•** [login](#page-70-2)
- **•** [logout](#page-70-3)
- **•** [ls](#page-71-0)
- **•** [next](#page-71-1)
- **•** [prev](#page-71-2)
- **•** [pwd](#page-72-0)
- **•** [query-sessions](#page-72-1)
- **•** [quit](#page-72-2)
- **•** [release-sessions](#page-73-0)
- **•** [reload](#page-73-1)
- **•** [reset-stats](#page-73-2)
- **•** [save](#page-73-3)
- **•** [set](#page-74-0)
- **•** [start](#page-75-0)
- **•** [stats](#page-75-1)
- **•** [status](#page-79-0)
- **•** [stop](#page-80-0)
- **•** [tacacs-stats](#page-80-1)
- **•** [tacacs-reset-stats](#page-80-2)
- **•** [dia-stats](#page-81-0)
- **•** [trace](#page-84-0)
- **•** [trace-file-count](#page-85-0)
- **•** [unset](#page-85-1)
- **•** [validate](#page-85-2)

## <span id="page-68-0"></span>**add**

Use the **aregcmd** command **add** to create new elements in the configuration. The **add** command is context sensitive, which means the type of element added is determined by the current context, or the path specified as the first parameter. The **add** command has one required argument; the name of the element you wish to add. You can also provide other parameters, or you can supply this information after **aregcmd** has added the new element. The optional second argument is a description of the element.

The syntax is:

**add** [*<path>***/**]*<name> [...]* 

## <span id="page-68-1"></span>**cd**

 $\mathbf I$ 

Use the **aregcmd** command **cd** to change the working context, or level in the configuration hierarchy. When you use the **cd** command without any parameters, it returns you to the root of the tree. When you use the optional path argument, you can specify a new context. To change to a higher level in the tree hierarchy, use the ".." syntax (as you would in a UNIX file system). When you change to a new context, **aregcmd** displays the contents of the new location, when you are using the command in interactive mode, or if verbose mode is on.

The syntax is:

**cd** [*<path>*]

## <span id="page-69-0"></span>**delete**

Use the **aregcmd** command **delete** to remove an element from the configuration hierarchy. You cannot remove properties on an element; you can only remove entire elements. The **delete** command is recursive; that is, it will remove any subelements contained within an element being removed. When the element is in the current context, you need only provide the name of the element to be deleted. You can optionally provide a complete path to an element elsewhere in the configuration hierarchy.

The syntax is:

**delete** [*<path>***/**]*<name>*

## <span id="page-69-1"></span>**exit**

Use the **aregcmd** command **exit** to terminate your **aregcmd** session. If you have any unsaved modifications, Prime Access Registrar asks if you want to save them before exiting. Any modifications you don't choose to save are lost.

The syntax is:

**exit**

## <span id="page-69-2"></span>**filter**

Use the **aregcmd** command **filter** to display a selected view of a list. You can use the **filter** command to present only the elements of a list that have properties equal to the value you specify. You can also use the **filter** command to restore the view of the list after it has been filtered.

When using the **filter** command, you must provide a property name and a value, and you can optionally provide the path to the list. Prime Access Registrar displays a list with only those elements that have a value equal to the specified value. When you want to filter the current context, you can omit the path argument.

The **filter** command is *sticky*, in that, after you have filtered a list, you must explicitly unfilter it before you can view the complete list again. To restore the unrestricted view of the list, use the **filter** command and specify the string **all**. To restore the list in current context, you can omit the pathname.

The syntax is:

**filter** [*<path>*] *<property> <value>*

or

**filter** [*<path>*] **all**

## <span id="page-69-3"></span>**find**

Use the **aregcmd** command **find** to locate a specific item in a list. The **find** command takes one required argument, which is a full or partial pathname. After you use the command, Prime Access Registrar displays a page beginning with the entry that most closely matches the pathname you provided.

Ι

The syntax is:

**find** *<path>*

## <span id="page-70-0"></span>**help**

Use the **aregcmd** command **help** (with no argument specified) to display a brief overview of the command syntax. When you specify the name of a command, Prime Access Registrar displays help for only that command.

The syntax is:

**help** [*<command>*]

## <span id="page-70-1"></span>**insert**

Use the **aregcmd** command **insert** to add an item anywhere in ordered list. The required parameters are the numeric index of the position in the list in which you want to insert the new item, and the item value. When the list to which you are adding is not the current context, you can specify the complete path to the position in the list by prepending the path for the list to the numeric index. After the new value has been inserted into the list, Prime Access Registrar appropriately renumbers the list.

The syntax is:

**insert** [*<path>***/**]*<index> <value>*

This command applies to lists of servers by index and the Resource Managers list in Session Managers.

## <span id="page-70-2"></span>**login**

Use the **aregcmd** command **login** to connect to a cluster, which contains the RADIUS server and definition of the authorized administrators. When you do not specify the cluster, admin name, and password, **aregcmd** prompts you for them.

When you are currently logged in to a cluster, the **login** command allows you to connect to another cluster. When you have changes in the current cluster that you have not saved, **aregcmd** asks if you want to save them before logging into another cluster. Any changes you do not save are lost.

After you successfully log in, and if the server is running, Prime Access Registrar displays the cluster server's health. Note, to log into a cluster, the Prime Access Registrar Server Agent for that cluster must be running.

The syntax is:

**login** [*<cluster>* [*<name>* [*<password>*]]]

## <span id="page-70-3"></span>**logout**

Use the **aregcmd** command **logout** to log out of the current cluster. After you log out, you have to log into make any modifications to the configuration hierarchy, or to manage the server(s). When you have any unsaved modifications, Prime Access Registrar asks if you want to save them before logging out. Any modifications you do not choose to save are lost.

ו

The syntax is:

**logout**

## <span id="page-71-0"></span>**ls**

Use the **aregcmd** command **ls** to list the contents of a level in the configuration hierarchy. This command works much like the UNIX **ls** command. When you use it without any parameters, it lists the items in the current context. When you specify a path, it lists the elements found in that context. When you use the **-R** argument, it recursively lists all of the elements in and below the specified (or current) context.

For similar commands, refer to the **next** and **prev** commands.

The syntax is:

**ls** [**-R**] [*<path>*]

### <span id="page-71-1"></span>**next**

Use the aregcmd **next** command to review the remaining pages produced from the **ls** command. Every time you use the **cd** command, it automatically invokes the **ls** command to display the contents of the location. When the output from the **ls** command is more than one page (a page is about 24 lines) in length, Prime Access Registrar displays only the first page.

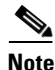

**Note ls** command retrieves only user-added objects such as Users, UserLists, and attributes.

The **next** command takes an optional path and count. The path specifies the context in which you wish to see the next page and the count specifies the number of lines you wish to see. When you use the **next** command without the path, Prime Access Registrar uses the current context. When you do not specify a count, Prime Access Registrar uses the last count value you used with the **next** or **prev** command. If you never specify a count, Prime Access Registrar uses the default value, which is 20.

Note, the current page for a context is *sticky*. This means, for example, when you use the **next** command to view entries 20 through 30, until you use the **next** or **prev** command on the same context, you will continue to see these entries even if you use the **cd** command to change to a different context, then return to the original.

The syntax is:

```
next [<path>] [<count>]
```
### <span id="page-71-2"></span>**prev**

Use the **aregcmd** command **prev** to page backwards through the output of the **ls** command. It behaves much like the **next** command, in that it takes an optional path identifying a context to display and a count parameter indicating how many lines to display.

The syntax is:

**prev** [*<path>*] [*<count>*]
#### **pwd**

Use the **aregcmd** command **pwd** to display the absolute pathname of the current context (level in the configuration hierarchy).

The syntax is:

**pwd**

### **query-sessions**

Use the **aregcmd** command **query-sessions** to query the server about the currently active user sessions. You can request information about all of the active sessions or just those sessions that match the type you specify.

The syntax is:

**query-sessions** *<path>* [**all**]

or

**query-sessions** *<path>* **with-***<type> <value>* **[send-CoA [with-profile <profile name>] ]**

or

**query-sessions** *<path>* **with-Attribute** *<name> <value>* **[send-CoA [with-profile <profile name>] ]**

Where  $\langle path \rangle$  is the path to the server, Session Manager, or Resource Manager to query and **with-***<type>* is one of the following: **with-NAS**, **with-User**, **with-IP-Address**, **with-IPX-Network**, **with-USR-VPN, with-Key, with-ID** or **with-Age**. The optional [with-profile <profile name>] parameter indicates a profile name as configured in **/Radius/Profiles**.

The **query-sessions** command with an optional [**send-CoA**] at the end causes the Prime Access Registrar server to send a Change of Authorization (CoA) request to the client. The CoA request includes the CoA attributes configured for the client. When the optional profile name is also included in the command, the Prime Access Registrar server includes the attribute-value (AV) pairs from the corresponding profile in **/Radius/Profiles** in the CoA request.

Prime Access Registrar supports **send-CoA** using REST API interface as well. For configuring **send-CoA** using REST API, see the "CoA and PoD REST APIs" section in the "Support for REST API in Cisco Prime Access Registrar" chapter of the *[Cisco Prime Access Registrar 9.1 Reference Guide](https://www.cisco.com/c/en/us/support/cloud-systems-management/prime-access-registrar/products-user-guide-list.html)*.

To know about configuring CoA requests, refer to the "Using Cisco Prime Access Registrar Server Features" chapter of the *[Cisco Prime Access Registrar 9.1 User Guide](https://www.cisco.com/c/en/us/support/cloud-systems-management/prime-access-registrar/products-user-guide-list.html)*.

## **quit**

I

Use the **aregcmd** command **quit** to terminate your **aregcmd** session. You can use it interchangeably with the **exit** command.

The syntax is:

**quit**

When you quit the **aregcmd** command, if you have made changes, the Prime Access Registrar server asks if you want to save the changes. Any unsaved changes are lost.

### **release-sessions**

Use the **aregcmd** command **release-sessions** to request the server to release one or more currently active user sessions. This command might be useful, for example, in the case where you have taken a NAS offline, however, the server believes user sessions for that NAS are still active.

The syntax is one of:

**release-sessions** *<path>* **all**

or

**release-sessions** *<path>* **with-** *<type> <value>* [**send-pod**] [**send-notification**]

or

**release-sessions** *<path>* **with-Attribute** *<name> <value>* [**send-pod**] [**send-notification**]

Where *<path*> is the path to the server, Session Manager, or Resource Manager to query and **with-***<type>* is one of the following: **with-NAS**, **with-User**, **with-IP-Address**, **with-IPX-Network**, **with-USR-VPN**, **with-Key,** or **with-ID**.

The optional **[send-pod <send notification>]** parameter sends the disconnect packet to the NAS to clear sessions and an Accounting-Stop notification to the client listed in the session record.

The optional **with-Attribute** parameter enables release a session based on a specific attribute and value.

## **reload**

Use the **aregcmd** command **reload** to stop the server (when it is running), and then immediately start the server, forcing it to reread its configuration information. When you have modified the configuration hierarchy, Prime Access Registrar asks you if you want to save your changes before restarting the server. You *must* save your changes in order for the reloaded server to be able to use them.

The syntax is:

**reload** 

### **reset-stats**

Use the **aregcmd** command **reset-stats** to reset all server statistics displayed with the **stats** command. The **reset-stats** command also resets SNMP counters.

The **reset-stats** command provides a way of resetting the server statistics without having to reload or restart the server.

The syntax is:

**reset-stats** 

#### **save**

Use the **aregcmd** command **save** to validate the changes you made and commit them to the configuration database, if no errors are found.

Ι

**Note** Using the **save** command does not automatically update the running server. To update the server, you must use the **reload** command.

The syntax is:

**save** 

[Table 4-1](#page-74-0) lists the RADIUS server objects and the effect of Dynamic Updates upon them.

<span id="page-74-0"></span>*Table 4-1 Dynamic Updates Effect on RADIUS Server Objects*

| <b>Object</b>        | Add | <b>Modify or</b><br><b>Delete</b> |
|----------------------|-----|-----------------------------------|
| Radius               | Yes | Yes                               |
| UserLists            | Yes | Yes                               |
| <b>UserGroups</b>    | Yes | Yes                               |
| Policies             | Yes | Yes                               |
| Clients              | Yes | Yes                               |
| Vendors              | Yes | Yes                               |
| Scripts              | Yes | Yes                               |
| Services             | Yes | Yes                               |
| SessionManagers      | Yes | No                                |
| ResourceManagers     | Yes | No                                |
| Profiles             | Yes | Yes                               |
| Rules                | Yes | Yes                               |
| Translations         | Yes | Yes                               |
| TranslationGroups    | Yes | Yes                               |
| <b>RemoteServers</b> | Yes | No                                |
| Replication          | Yes | Yes                               |
| Advanced             | Yes | Yes                               |
| <b>SNMP</b>          | No  | No                                |
| Ports                | No  | No                                |
| <b>Interfaces</b>    | No  | No                                |

#### **set**

 $\mathbf I$ 

Use the **aregcmd** command **set** to provide values for properties on existing configuration elements. You only need to provide the **set** command with the name of the property you wish to set (or just enough of the name to distinguish it from other properties) and the new value for that property. It also applies to the **Profiles** attribute list, the Rules attributes list, the enumeration list in the Attribute dictionary, and the **LDAPtoRadiusMappings** and **LDAPtoEnvironmentMappings** mappings.

The **set** command can also be used to order servers in a list. To specify a new position in a list for a server, use the **set** command and provide the numeric position of the server and the server's name.

Ι

The syntax is:

**set** [*<path>*/]*<property> <value>*

When the list is a list of servers by index, the syntax is:

**set** [*<path>***/**]*<index> <server name>*

**Note** If the index is already in use, the old server name will be replaced by the new server name.

To remove a value from a property (make a property equal to NULL), use a pair of single or double quotes as the value, as shown below:

```
set <property> ""
```
When you need to set an attribute to a value that includes a space, you must double-quote the value, as in the following:

**set Framed-Route "192.168.1.0/24 192.168.1.1"**

### **start**

Use the **aregcmd** command **start** to enable the server to handle requests. When the configuration hierarchy has been modified, Prime Access Registrar asks you if you want to save the changes before starting the server.

The syntax is:

**start** 

### **stats**

Use the **aregcmd** command **stats** to provide statistical information on the specified server. You can only issue this command when the server is running.

Note that **aregcmd** supports the **PAGER** environment variable. When the **aregcmd stats** command is used and the **PAGER** environment variable is set, the **stats** command output is displayed using the program specified by the **PAGER** environment variable.

The syntax is:

**stats** 

The following is an example of the statistical information provided for remote server after you issue the **stats** command:

```
RemoteServer statistics for:ServerA, 209.165.201.1, port 1812
   active = TRUE
   maxTries = 3
   RTTAverage = 438ms
   RTTDeviation = 585ms
   TimeoutPenalty = 0ms
   totalRequestsPending = 0
   totalRequestsSent = 14
   totalRequestsOutstanding = 0
   totalRequestsTimedOut = 0
   totalRequestsAcknowledged = 14
   totalResponsesDroppedForNotInCache = 0
```
 $\mathbf{I}$ 

```
totalResponsesDroppedForSignatureMismatch = 0
totalRequestsDroppedAfterMaxTries = 0
lastRequestTime = Mon Feb 18 17:19:46 2013
lastAcceptTime = Mon Feb 18 17:18:11 2013
```
 $\blacksquare$ 

 $\mathsf I$ 

[Table 4-2](#page-77-0) lists the statistics displayed for the remote server by the stats command and the meaning of the values.

| <b>Stats Value</b>                        | <b>Meaning</b>                                                                                                    |
|-------------------------------------------|----------------------------------------------------------------------------------------------------|
| RemoteServer statistics for:              | Provides server's type, name, IP address, and<br>port used                                                                                                    |
| active                                    | Indicates whether the server was active (not in<br>a down state)                                                                                                    |
| maxTries                                  | Number of retry attempts to be made by the<br>RemoteServer Object based on the<br>RemoteServer's maxTries property setting                                                                                                    |
| RTTAverage                                | Average round trip time since the last server<br>restart                                                                                                    |
| <b>RTTDeviation</b>                       | Indicates a standard deviation of the<br>RTTAverage                                                                                                    |
| <b>TimeoutPenalty</b>                     | Indicates any change made to the initial<br>timeout default value                                                                                                    |
| totalRequestsPending                      | Number of requests currently queued                                                                                                    |
| totalRequestsSent                         | Number of requests sent since the last server<br>restart                                                                                                    |
|                                           | totalRequestsSent should equal the<br><b>Note</b><br>sum of totalRequestsOutstanding and<br>totalRequestsAcknowledged.                                                                                                    |
| totalRequestsOutstanding                  | Number of requests currently proxied that<br>have not yet returned                                                                                                    |
| totalRequestsTimedOut                     | Number of requests that have timed out since<br>last server restart or number requests not<br>returned from proxy server within the<br>[configured] initial timeout interval                                                                                                    |
| totalRequestsAcknowledged                 | Number of responses received since last<br>server restart                                                                                                    |
| totalResponsesDroppedForNotInCache        | Number of responses dropped because their<br>ID did not match the ID of any Pending<br>requests                                                                                                    |
| totalResponsesDroppedForSignatureMismatch | Number of responses dropped because their<br>response authenticator did not decode to the<br>correct shared secret                                                                                                    |
| totalRequestsDroppedAfterMaxTries         | Number of requests dropped because no<br>response was received after retrying the<br>configured number of times. This value is<br>different from totalRequestsTimedOut<br>because using the default configuration<br>values, no response within 2000 ms bumps the<br>TimedOut counter, but it waits 14000 ms<br>$(2000 + 4000 + 8000)$ to bump this counter. |

<span id="page-77-0"></span>*Table 4-2 aregcmd stats Information for RADIUS Remote Server*

 $\mathbf I$ 

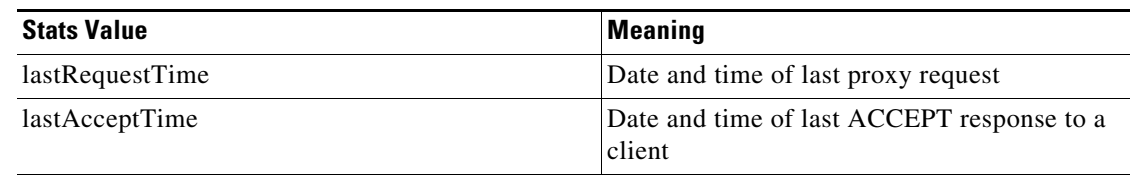

#### *Table 4-2 aregcmd stats Information for RADIUS Remote Server (continued)*

#### **Stats for RADIUS Client**

You can query the statistics of RADIUS clients using the following command:

#### **stats /r/client/localhost**

The following is an example of the statistical information provided for RADIUS clients after you issue the **stats** command:

```
Radius statistics for client: 127.0.0.1 , localhost , ipv4
TLSActiveConnectionCount = 5
totalAuthAccessRequests = 15
totalAuthDupAccessRequests = 0
totalAuthAccessAccepts = 15
totalAuthAccessRejects = 0
totalAuthAccessChallenges = 0
totalAuthMalformedAccessRequests = 0
totalAuthBadAuthenticators = 0
totalAuthPacketsDropped = 0
totalAuthUnknownTypes = 0
totalAccPacketsDropped = 0
totalAccRequests = 0
totalAccDupRequests = 0
totalAccResponses = 0
totalAccBadAuthenticators = 0
totalAccMalformedRequests = 0
totalAccNoRecords = 0
totalAccUnknownTypes = 0
```
[Table 4-2](#page-77-0) lists the statistics displayed for the RADIUS client by the stats command and the meaning of the values.

| <b>Stats Value</b>                   | <b>Meaning</b>                                                                                                    |
|--------------------------------------|----------------------------------------------------------------------------------------------------|
| <b>RADIUS</b> Client statistics for: | Provides client's IP address, name, and IP address type                                                            |
| TLSActiveConnectionCount             | Number of active TLS connections established for the<br>RADIUS client.                                             |
| totalAuthAccessRequests              | Number of authentication access requests that are<br>received by Prime Access Registrar from the client.           |
| totalAuthDupAccessRequests           | Number of duplicate authentication access requests that<br>are received by Prime Access Registrar from the client. |
| totalAuthAccessAccepts               | Number of authentication access requests from the<br>client that are accepted by Prime Access Registrar.           |
| totalAuthAccessRejects               | Number of authentication access requests from the<br>client that are rejected by Prime Access Registrar.           |

*Table 4-3 aregcmd stats Information for RADIUS Client*

 $\mathsf I$ 

| <b>Stats Value</b>               | <b>Meaning</b>                                                                                                    |
|----------------------------------|----------------------------------------------------------------------------------------------------|
| totalAuthAccessChallenges        | Number of authentication challenges that are faced by<br>Prime Access Registrar for the requests raised by the<br>client.                                                                                     |
| totalAuthMalformedAccessRequests | Number of malformed authentication access requests<br>that are received by Prime Access Registrar from the<br>client.                                                                                         |
| totalAuthBadAuthenticators       | Number of bad authentication access requests that are<br>received by Prime Access Registrar from the client.                                                                                                  |
| totalAuthPacketsDropped          | Number of authentication access requests received from<br>the client that are dropped by Prime Access Registrar.<br>The packets, which are invalid and do not fulfill the<br>parsing conditions, are dropped. |
| totalAuthUnknownTypes            | Number of unknown authentication access requests that<br>are received by Prime Access Registrar from the client.                                                                                              |
| totalAccPacketsDropped           | Number of accounting access requests received from the<br>client that are dropped by Prime Access Registrar. The<br>packets, which are invalid and do not fulfill the parsing<br>conditions, are dropped.     |
| totalAccRequests                 | Number of accounting access requests received by<br>Prime Access Registrar from the client.                                                                                                    |
| totalAccDupRequests              | Number of duplicate accounting access requests that are<br>received by Prime Access Registrar from the client.                                                                                                |
| totalAccResponses                | Number of accounting response sent by<br>Prime Access Registrar to the client                                                                                                    |
| totalAccBadAuthenticators        | Number of bad accounting access requests that are<br>received by Prime Access Registrar from the client.                                                                                                    |
| totalAccMalformedRequests        | Number of malformed accounting access requests that<br>are received by Prime Access Registrar from the client.                                                                                                |
| totalAccNoRecords                | Number of accounting access requests that are received<br>with no records by Prime Access Registrar from the<br>client.                                                                                       |
| totalAccUnknownTypes             | Number of unknown accounting access requests that are<br>received by Prime Access Registrar from the client.                                                                                                  |

*Table 4-3 aregcmd stats Information for RADIUS Client (continued)*

### **status**

Use the **aregcmd** command **status** to learn whether or not the specified server has been started. When the server is running, Prime Access Registrar displays its health.

The syntax is:

**status**

### **stop**

Use the **aregcmd** command **stop** to cause the server to no longer accept requests. The syntax is:

**stop** 

### **tacacs-stats**

Use the **aregcmd** command **tacacs-stats** to provide statistical information of TACACS+.

The syntax is:

#### **tacacs-stats**

The following is an example of the statistical information provided after you issue the **tacacs-stats** command:

```
Global Tacacs+ Statistics
   serverStartTime = Mon Apr 15 01:17:34 2013
   serverResetTime = Mon Apr 15 01:17:34 2013
   serverState = Running
   totalPacketsReceived = 60
   totalPacketsSent = 60
   totalRequests = 60totalResponses = 60
   totalAuthenticationRequests = 2
   totalAuthenticationAccepts = 2
   totalAuthenticationRejects = 0
   totalAuthenticationChallengeRequests = 0
   totalAuthenticationResponses = 2
   totalAuthorizationRequests = 56
   totalAuthorizationAccepts = 38
   totalAuthorizationRejects = 18
   totalAuthorizationResponses = 56
   totalAccountingRequests = 2
   totalAccountingAccepts = 2
   totalAccountingRejects = 0
   totalAccountingResponses = 2
   totalPacketsInUse = 0
   totalPacketsDropped = 0
```
See the "Using the Graphical User Interface" chapter of the *[Cisco Prime Access Registrar 9.1 User Guide](http://www.cisco.com/c/en/us/support/cloud-systems-management/prime-access-registrar/products-user-guide-list.html)* for more details on TACACS statistics information.

### **tacacs-reset-stats**

 $\mathbf I$ 

Use the **aregcmd** command **tacacs-reset-stats** to reset TACACS+ statistics displayed with the **stats** command. The **tacacs-reset-stats** command also resets SNMP counters.

The **tacacs-reset-stats** command provides a way of resetting the TACACS+ statistics without having to reload or restart the server.

The syntax is:

**tacacs-reset-stats** 

Ι

### **dia-stats**

Use the **aregcmd** command **dia-stats** to provide statistical information of Diameter.

The syntax is:

**dia-stats** 

The following is an example of the statistical information provided for a Diameter remote server after you issue the following command:

#### **dia-stats /Radius/RemoteServers/dia**

```
Diameter Remote server statistics for: dia, 10.81.79.76, port 3868
     active = TRUE
     cDiaRemSvrRTTAverage = 25ms
     cDiaRemSvrRTTDeviation = 0ms
     cDiaRemSvrServerType = Diameter
     cDiaRemSvrTotalRequestsPending = 0
     cDiaRemSvrTotalRequestsOutstanding = 0
    cDiaRemSvrTotalRequestsAcknowledged = 0
     cDiaRemSvrStatsState = Closed
     cDiaRemSvrStatsASRsIn= 0
     cDiaRemSvrStatsASRsOut= 0
     cDiaRemSvrStatsASAsIn = 0
     cDiaRemSvrStatsASAsOut = 0
     cDiaRemSvrStatsACRsIn = 0
     cDiaRemSvrStatsACRsOut = 0
     cDiaRemSvrStatsACAsIn = 0
     cDiaRemSvrStatsACAsOut = 0
     cDiaRemSvrStatsCERsIn = 0
     cDiaRemSvrStatsCERsOut = 0
     cDiaRemSvrStatsCEAsIn = 0
     cDiaRemSvrStatsCEAsOut = 0
     cDiaRemSvrStatsDWRsIn = 0
     cDiaRemSvrStatsDWRsOut = 0
     cDiaRemSvrStatsDWAsIn = 0
     cDiaRemSvrStatsDWAsOut = 0
     cDiaRemSvrStatsDPRsIn = 0
     cDiaRemSvrStatsDPRsOut = 0
     cDiaRemSvrStatsDPAsIn = 0
     cDiaRemSvrStatsDPAsOut = 0
     cDiaRemSvrStatsRARsIn = 0
     cDiaRemSvrStatsRARsOut = 0
     cDiaRemSvrStatsRAAsIn = 0
     cDiaRemSvrStatsRAAsOut = 0
     cDiaRemSvrStatsSTRsIn= 0
     cDiaRemSvrStatsSTRsOut = 0
     cDiaRemSvrStatsSTAsIn = 0
     cDiaRemSvrStatsSTAsOut = 0
     cDiaRemSvrStatsRedirectEvents = 0
     cDiaRemSvrStatsAccDupRequests = 0
    cDiaRemSvrStatsMalformedRequests = 0
     cDiaRemSvrStatsAccsNotRecorded = 0
     cDiaRemSvrStatsWhoInitDisconnect = 0
     cDiaRemSvrStatsAccRetrans = 0
     cDiaRemSvrStatsTotalRetrans= 0
     cDiaRemSvrStatsAccPendRequestsOut = 0
     cDiaRemSvrStatsAccReqstsDropped = 0
     cDiaRemSvrStatsHByHDropMessages = 0
     cDiaRemSvrStatsEToEDupMessages= 0
     cDiaRemSvrStatsUnknownTypes= 0
     cDiaRemSvrStatsProtocolErrors = 0
     cDiaRemSvrStatsTransientFailures = 0
```

```
 cDiaRemSvrStatsPermanentFailures = 0
 cDiaRemSvrStatsDWCurrentStatus= 0
 cDiaRemSvrStatsTransportDown = 0
 cDiaRemSvrStatsTimeoutConnAtmpts = 5
cDiaRemSvrStatsMARsIn = 0
 cDiaRemSvrStatsMARsOut = 0
 cDiaRemSvrStatsMAAsIn= 0
 cDiaRemSvrStatsMAAsOut = 0
 cDiaRemSvrStatsSARsIn = 0
 cDiaRemSvrStatsSARsOut = 0
 cDiaRemSvrStatsSAAsIn = 0
 cDiaRemSvrStatsSAAsOut = 0
 cDiaRemSvrStatsRTRsIn= 0
 cDiaRemSvrStatsRTRsOut = 0
 cDiaRemSvrStatsRTAsIn = 0
 cDiaRemSvrStatsRTAsOut = 0
 cDiaRemSvrStatsPPRsIn= 0
 cDiaRemSvrStatsPPRsOut = 0
 cDiaRemSvrStatsPPAsIn = 0
 cDiaRemSvrStatsPPAsOut = 0
 cDiaRemSvrStatsDERsIn= 0
 cDiaRemSvrStatsDERsOut = 0
 cDiaRemSvrStatsDEAsIn = 0
 cDiaRemSvrStatsDEAsOut = 0
 cDiaRemSvrStatsAARsIn= 0
cDiaRemSvrStats\DeltaARsOut = 0
 cDiaRemSvrStatsAAAsIn = 0
 cDiaRemSvrStatsAAAsOut = 0
```
For detailed information about the Diameter remote server stats, see the "Using the Graphical User Interface" chapter of the *[Cisco Prime Access Registrar 9.1 User Guide](http://www.cisco.com/c/en/us/support/cloud-systems-management/prime-access-registrar/products-user-guide-list.html)*.

The following is an example of the statistical information provided for a Diameter peer after you issue the following command:

#### **dia-stats /Radius/Clients/vm24**

 $\mathbf I$ 

```
Diameter Peer statistics for: dia, 10.81.79.76, port 3868
cdbpPeerStatsState = Closed
     cdbpPeerStatsASAsOut = 0
     cdbpPeerStatsACRsIn = 0
     cdbpPeerStatsACRsOut = 0
     cdbpPeerStatsACAsIn = 0
     cdbpPeerStatsACAsOut = 0
     cdbpPeerStatsCERsIn = 1
     cdbpPeerStatsCERsOut = 0
     cdbpPeerStatsCEAsIn = 0
     cdbpPeerStatsCEAsOut = 0
     cdbpPeerStatsDWRsIn = 0
     cdbpPeerStatsDWRsOut = 0
     cdbpPeerStatsDWAsIn = 0
     cdbpPeerStatsDWAsOut = 0
     cdbpPeerStatsDPRsIn = 0
     cdbpPeerStatsDPRsOut = 0
     cdbpPeerStatsDPAsIn = 0
     cdbpPeerStatsDPAsOut = 0
     cdbpPeerStatsRARsIn = 0
     cdbpPeerStatsRARsOut = 0
     cdbpPeerStatsRAAsIn = 0
     cdbpPeerStatsRAAsOut = 0
     cdbpPeerStatsSTRsIn= 0
     cdbpPeerStatsSTRsOut = 0
     cdbpPeerStatsSTAsIn = 0
     cdbpPeerStatsSTAsOut = 0
```
I

```
 cdbpPeerStatsRedirectEvents = 0
 cdbpPeerStatsAccDupRequests = 0
 cdbpPeerStatsMalformedReqsts = 0
 cdbpPeerStatsAccsNotRecorded = 0
 cdbpPeerStatsWhoInitDisconnect = 0
 cdbpPeerStatsAccRetrans = 0
 cdbpPeerStatsTotalRetrans= 0
 cdbpPeerStatsAccPendReqstsOut = 0
 cdbpPeerStatsAccReqstsDropped = 0
 cdbpPeerStatsHByHDropMessages = 0
 cdbpPeerStatsEToEDupMessages= 0
 cdbpPeerStatsUnknownTypes= 0
 cdbpPeerStatsProtocolErrors = 0
 cdbpPeerStatsTransientFailures = 0
 cdbpPeerStatsPermanentFailures = 0
 cdbpPeerStatsDWCurrentStatus= 2
 cdbpPeerStatsTransportDown = 0
 cdbpPeerStatsTimeoutConnAtmpts = 0
 cdbpPeerStatsASRsIn= 0
 cdbpPeerStatsASRsOut= 0
 cdbpPeerStatsASAsIn = 0
 cdbpPeerStatsDERsIn = 0
 cdbpPeerStatsDERsOut = 0
 cdbpPeerStatsDEAsIn = 0
 cdbpPeerStatsDEAsOut = 0
 cdbpPeerStatsAARsIn = 0
 cdbpPeerStatsAARsOut = 0
 cdbpPeerStatsAAAsIn = 0
 cdbpPeerStatsAAAsOut = 0
 cdbpPeerStatsMARsIn = 0
 cdbpPeerStatsMARsOut = 0
 cdbpPeerStatsMAAsIn = 0
 cdbpPeerStatsMAAsOut = 0
 cdbpPeerStatsSARsIn = 0
 cdbpPeerStatsSARsOut = 0
 cdbpPeerStatsSAAsIn = 0
 cdbpPeerStatsSAAsOut = 0
 cdbpPeerStatsRTRsIn = 0
 cdbpPeerStatsRTRsOut = 0
 cdbpPeerStatsRTAsIn = 0
 cdbpPeerStatsRTAsOut = 0
 cdbpPeerStatsPPRsIn = 0
 cdbpPeerStatsPPRsOut = 0
 cdbpPeerStatsPPAsIn = 0
```
For detailed information about the Diameter peer stats, see the "Using the Graphical User Interface" chapter of the *[Cisco Prime Access Registrar 9.1 User Guide](http://www.cisco.com/c/en/us/support/cloud-systems-management/prime-access-registrar/products-user-guide-list.html)*.

### **dia-stats-reset**

Use the **aregcmd** command **dia-stats-reset** to reset Diameter statistics displayed with the **stats** command. The **dia-stats-reset** command also resets SNMP counters.

The **dia-stats-reset** command provides a way of resetting the Diameter statistics without having to reload or restart the server.

The syntax is:

**dia-stats-reset** 

### **trace**

 $\mathbf I$ 

Use the **aregcmd** command **trace** to set the trace level in the specified server to a new value. The trace level governs how much information is displayed about the contents of a packet. When the trace level is zero, no tracing is performed. The higher the trace level, the more information displayed. The highest trace level currently used by the Prime Access Registrar server is trace level 5.

**Note** Although the highest **trace** level supported by the Prime Access Registrar server is **trace** level 5, an extension point script might use a higher level. There is no harm in setting the **trace** to a level higher than 5. However, increasing the trace level impacts the system performance.

The **trace** levels are inclusive, meaning that if you set **trace** to level 3, you will also get the information reported for **trace** levels 1 and 2. If you set trace level 4, you also get information reported for **trace** levels 1, 2, and 3.

When you do not specify a server, Prime Access Registrar sets the **trace** level for all of the servers in the current cluster. When you do not specify a value for the **trace** level, Prime Access Registrar displays the current value of the **trace** level. The default is 0.

The syntax for setting the **trace** level is:

**trace** [*<server>*] [*<level>*]

[Table 4-4](#page-84-0) lists the different **trace** levels and the information returned.

<span id="page-84-0"></span>

| <b>Trace Level</b> | <b>Information Returned by Trace Command</b>                                                        |
|--------------------|----------------------------------------------------------------------------------------------------|
| $\theta$           | No trace performed.                                                                                 |
| 1                  | Reports when a packet is sent or received or when there is a change in a<br>remote server's status. |
| 2                  | Indicates the following:                                                                            |
|                    | Which services and session managers are used to process a packet                                    |
|                    | Which client and vendor objects are used to process a packet<br>٠                                   |
|                    | Detailed remote server information for LDAP and RADIUS, such as<br>sending a packet and timing out  |
|                    | Details about poorly formed packets                                                                 |
|                    | Details included in trace level 1                                                                   |
| $\mathcal{E}$      | Indicates the following:                                                                            |
|                    | Error traces in TCL scripts when referencing invalid RADIUS attributes.                             |
|                    | Which scripts have been executed                                                                    |
|                    | Details about local UserList processing                                                             |
|                    | Details included in trace levels 1 and 2                                                            |

*Table 4-4 Trace Levels and Information Returned*

ן

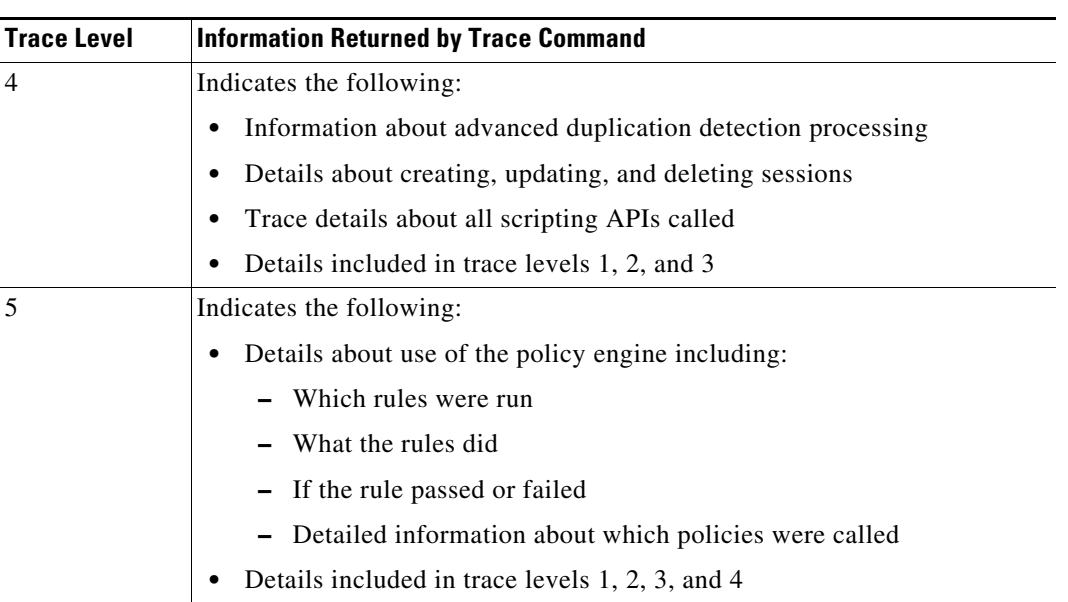

#### *Table 4-4 Trace Levels and Information Returned (continued)*

## **trace-file-count**

Use the **aregcmd** command **trace-file-count** to change the trace log file count dynamically without requiring a server reload. The syntax is:

#### **trace-file-count** *n*

Where *n* is a number that specifies the number of trace log files. This function is helpful for debugging situations when you do not want to perform a **reload**.

### **unset**

Use the **aregcmd** command **unset** to remove items from an ordered list. Specify the numeric index of the element to remove. When the ordered list is not the current context, specify the path to the list before specifying the numeric index.

When you remove an item from the list, Prime Access Registrar renumbers the list.

The syntax is:

**unset** [*<path>*/]*<index>*

This command applies to lists of servers by index, the **Profiles** attribute list, the Rules Attributes list, the enumeration list in the Attribute dictionary, and the **LDAPtoRadiusMappings** and **LDAPtoEnvironmentMappings** mappings.

# **validate**

Use the **aregcmd** command **validate** to check the consistency and validity of the specified server's configuration. If Prime Access Registrar discovers any errors, it displays them.

The syntax is:

**validate**

# **OpenSSL Commands**

This section contains a list of **OpenSSL** commands. You can use them on the command line or insert them into scripts.

This section contains the following topics:

- **•** [ecparam](#page-86-0)
- **•** [req](#page-86-1)
- **•** [ca](#page-86-2)

### <span id="page-86-0"></span>**ecparam**

Use the **OpenSSL** command **ecparam** to manipulate or generate ellipitical curve (EC) parameter files. The syntax is:

**ecparam**

### <span id="page-86-1"></span>**req**

Use the **OpenSSL** command **req** to create and process certificate requests.

The syntax is:

**req** 

#### <span id="page-86-2"></span>**ca**

 $\mathbf I$ 

Use the **OpenSSL** command **ca** used to sign certificate requests and generate CRLs it also maintains a text database of issued certificates and their status.

The syntax is:

**ca**

# **aregcmd Command Logging**

**aregcmd** now records the commands that are either entered interactively, on the command line, or executed in batch mode. The recorded commands are saved in the **aregcmd\_log** file, which resides in the **logs** directory within the Prime Access Registrar installation directory.

For security reasons, **aregcmd** blocks out the actual password that is entered as part of the command and replaces it with *<passwd>*.

Ι

In interactive mode, **aregcmd** logs the actions that are taking place in the exit/logout dialog box. The action can be **save** or **not save** if the configuration database has been modified after the last execution of the **save** command.

In non-interactive (batch or command-line) mode, **aregcmd** replaces the empty field with a NULL string.

**aregcmd** is now installed as a **setgid** program where the group is set to **staff**. This allows a non-root user to run **aregcmd** while still being able to write to the **aregcmd\_log** log file. During the installation of the Prime Access Registrar software, you are prompted whether you want to install **aregcmd** with **setuid**/**setgid** permissions. You must reply "yes" unless you only run **aregcmd** as user **root**.

The following is the format of an entry in the exit/logout dialog box when **not save** has been specified:

```
mm/dd/yyyy HH:MM:SS aregcmd Info Configuration 0 [<clustername> <username>] ( exit )
mm/dd/yyyy HH:MM:SS aregcmd Info Configuration 0 [<clustername> <username>] ( *** New
                                             config is not saved! ...proceed to logout.)
```
The following is sample output of an entry in the exit/logout dialog box when **not save** has been specified:

```
10/12/2013 16:18:56 aregcmd Info Configuration 0 [localhost admin] --> quit
10/12/2013 16:19:02 aregcmd Info Configuration 0 [localhost admin] --> *** New config is
                                                         not saved! ...proceed to logout.
```
The following is the format of an entry in the exit/logout dialog box when **save** has been specified:

```
mm/dd/yyyy HH:MM:SS aregcmd Info Configuration 0 [<clustername> <username>] ( exit )
mm/dd/yyyy HH:MM:SS aregcmd Info Configuration 0 [<clustername> <username>] ( *** New
                                                     config saved!...proceed to logout.)
```
# <span id="page-87-0"></span>**aregcmd Command Line Editing**

Commands entered at the **aregcmd** prompt can be edited with a subset of the standard EMACS-style keystrokes. In addition, the command history can be accessed using the arrow keys on the keyboard. Use the Up arrow to retrieve the previous command and the Down arrow to retrieve the next command. A description of the supported key strokes are shown in [Table 4-5](#page-87-0).

*Table 4-5 aregcmd Command Line Editing Keystrokes*

| <b>Key Stroke</b> | <b>Description</b>                  |
|-------------------|-------------------------------------|
| Ctrl A            | Go to the beginning of the line.    |
| Ctrl B            | Move back one character.            |
| Ctrl D            | Delete the character at the cursor. |
| Ctrl E            | Go to the end of the line.          |
| Ctrl F            | Move forward one character.         |
| Ctrl N            | Retrieve the next line.             |
| Ctrl P            | Retrieve the previous line.         |

# **aregcmd Error Codes**

[Table 4-6](#page-88-0) lists the error codes used in **aregcmd**.

 $\mathbf{I}$ 

| Error<br>Code | <b>Meaning</b>                                                                                                    |
|---------------|----------------------------------------------------------------------------------------------------|
| 200           | OΚ.                                                                                                    |
| 300           | Command failed to parse; usually an unbalanced quotation                                                                                                    |
| 301           | Unknown command; usually caused by a misspelled command                                                                                                    |
| 302           | Ambiguous command; characters you have entered select more than one command                                                                                    |
| 303           | Not logged in; you have logged out of aregemd and attempted another aregemd<br>command                                                                         |
| 304           | Too few arguments                                                                                                    |
| 305           | Too many arguments                                                                                                    |
| 306           | Invalid argument                                                                                                    |
| 307           | Object not found or path ambiguous; you have tried to set an unknown object or<br>provided a partial name that matches multiple objects                        |
| 308           | Object already exists                                                                                                    |
| 309           | Confirmation password did not match; when setting a user password, the re-entered<br>password did not match the initial entry                                  |
| 310           | Command failed; a generic response for a command that failed for a reason other than<br>those listed here                                                      |
| 311           | Command is interactive; possibly due to attempting to batch mode with an interactive<br>command                                                                |
| 312           | Validation failed; a new or modified object is not valid                                                                                                    |
| 313           | Failed to reread; an error occurred while synchronizing changes from another<br>aregend session; occurs only when using multiple aregend instances             |
| 314           | Failed to open the pager; the PAGER environment variable is set to something that<br>does not exist and the stats command is entered                           |
| 315           | Property is not modifiable; an administrator has attempted to modify a read-only<br>property                                                                   |
| 316           | Command failed: session is ViewOnly; an view-only administrator has attempted to<br>modify a property                                                          |
| 317           | Command failed: server is a Replication Slave; an administrator has attempted to<br>modify a replicated property on a slave of an SMDBR network                |
| 400           | Login failed; an incorrect username or password was given during <b>aregond</b> log in                                                                         |
| 401           | Unable to access server; aregond was unable to communicate with the radius<br>process usually because the process is not running or is otherwise unresponsive  |
| 402           | Login failed: version of aregomd is incompatible with server; a new version of<br>aregend has tried to connect with an older version of Prime Access Registrar |
| 406           | User has an active aregond session. Occurs when the user tries to login to a<br>concurrent aregend session.                                                    |
| 500           | Internal error; a generic aregond error                                                                                                    |

<span id="page-88-0"></span>*Table 4-6 aregcmd Error Codes*

H

 $\mathsf I$ 

П

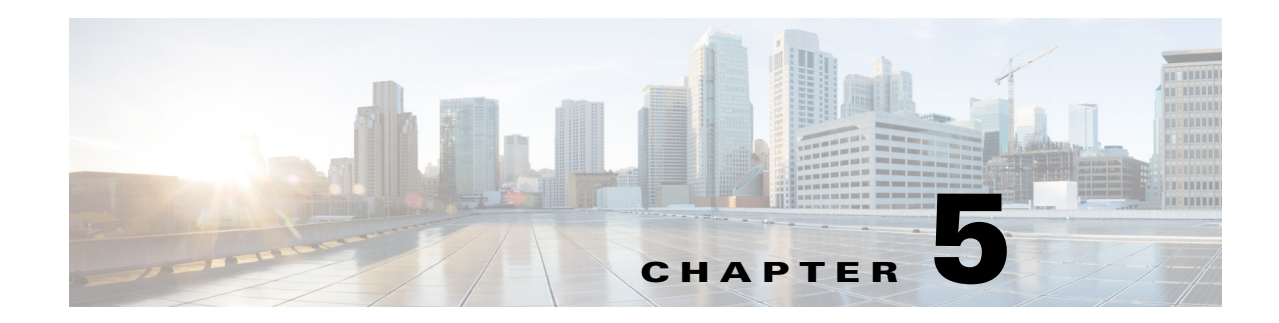

# **Configuring and Monitoring the RADIUS Server**

This chapter describes the objects you use to configure and operate your Cisco Prime Access Registrar (Prime Access Registrar) RADIUS server.

Prime Access Registrar is configured and operated through a set of *objects*. These objects are arranged in a hierarchy, with some of the objects containing subobjects; just as in a UNIX file system, in which directories can contain subdirectories. All of the objects, except those that are merely lists, contain properties that define the attributes or behavior of the object.

This chapter describes the following Prime Access Registrar objects:

- [Radius—](#page-91-0) root of the configuration hierarchy
- **•** [UserLists](#page-92-0)—contains individual UserLists, which in turn contain users
- **•** [UserGroups](#page-94-0)—contains individual UserGroups
- **•** [Policies](#page-95-0)—contains individual Policies
- **•** [Clients—](#page-95-1)contains individual Clients
- **•** [Vendors](#page-101-0)—contains individual Vendors
- **•** [Scripts](#page-102-0)—contains individual Scripts
- **•** [Services](#page-103-0)—contains individual Services
- **•** [Session Managers—](#page-127-0)contains individual Session Managers
- **•** [Resource Managers](#page-132-0)—contains individual Resource Managers
- **•** [Profiles—](#page-139-0)contains individual Profiles
- **•** [Rules—](#page-154-0)contains individual Rules

 $\mathbf I$ 

- [Fast Rules](#page-154-1)—contains attributes to add, modify, and delete in the request, response, and environment dictionaries.
- **•** [Translations—](#page-140-0)contains individual Translations
- **•** [TranslationGroups](#page-140-1)—contains individual Translation Groups
- **•** [Remote Servers](#page-141-0)—contains individual RemoteServers
- [Advanced](#page-154-2)—contains advanced properties, Ports, Interfaces, Reply Messages, and the Attribute dictionary

# <span id="page-91-0"></span>**Radius**

The **Radius** object is the root of the hierarchy. For each installation of the Cisco Prime Access Registrar server, there is one instance of the **Radius** object. You reach all other objects in the hierarchy from the **Radius**.

The following is a listing of the RADIUS server object:

```
[ //localhost/Radius ]
    Name = Radius
    Description =
    Version = 7.2.0.0
    IncomingScript~ = query
    OutgoingScript~ =
    DefaultAuthenticationService~ = local-users
    DefaultAuthorizationService~ = local-users
    DefaultAccountingService~ = local-file
    DefaultSessionService~ =
    DefaultSessionManager~ = mgr-rad
    UserLists/
    UserGroups/
    Policies/
    Clients/
    Vendors/
    Scripts/
    Services/
    SessionManagers/
    ResourceManagers/
    Profiles/
    Rules/
    Translations/
    TranslationGroups/
    RemoteServers/
    CommandSets/
    DeviceAccessRules/
    FastRules/
    Advanced/
```
[Table 5-1](#page-91-1) lists the **Radius** properties. You you can set or change Radius properties using the Cisco Prime Access Registrar **aregcmd** commands.

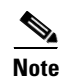

**Note** When a field is listed as required, it means a value must be supplied; that is, the value must be set. You can use the default (if it is supplied) or you can change it to something else, but you cannot unset it. You *must* supply values for the required fields and for which no defaults exist.

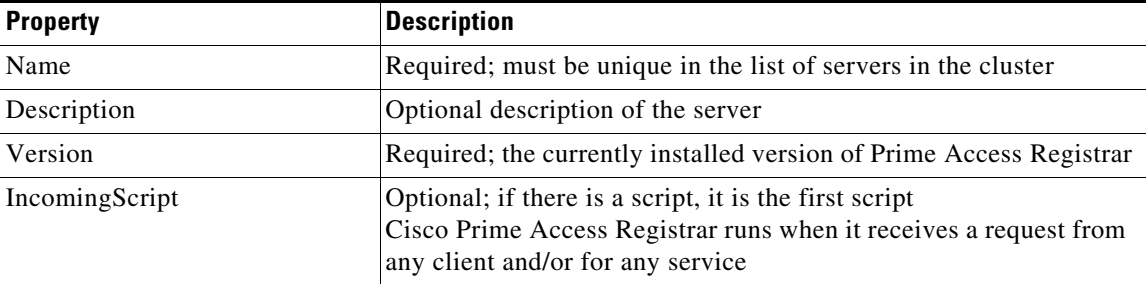

Ι

*Table 5-1 Radius Properties*

Replication/

<span id="page-91-1"></span>.

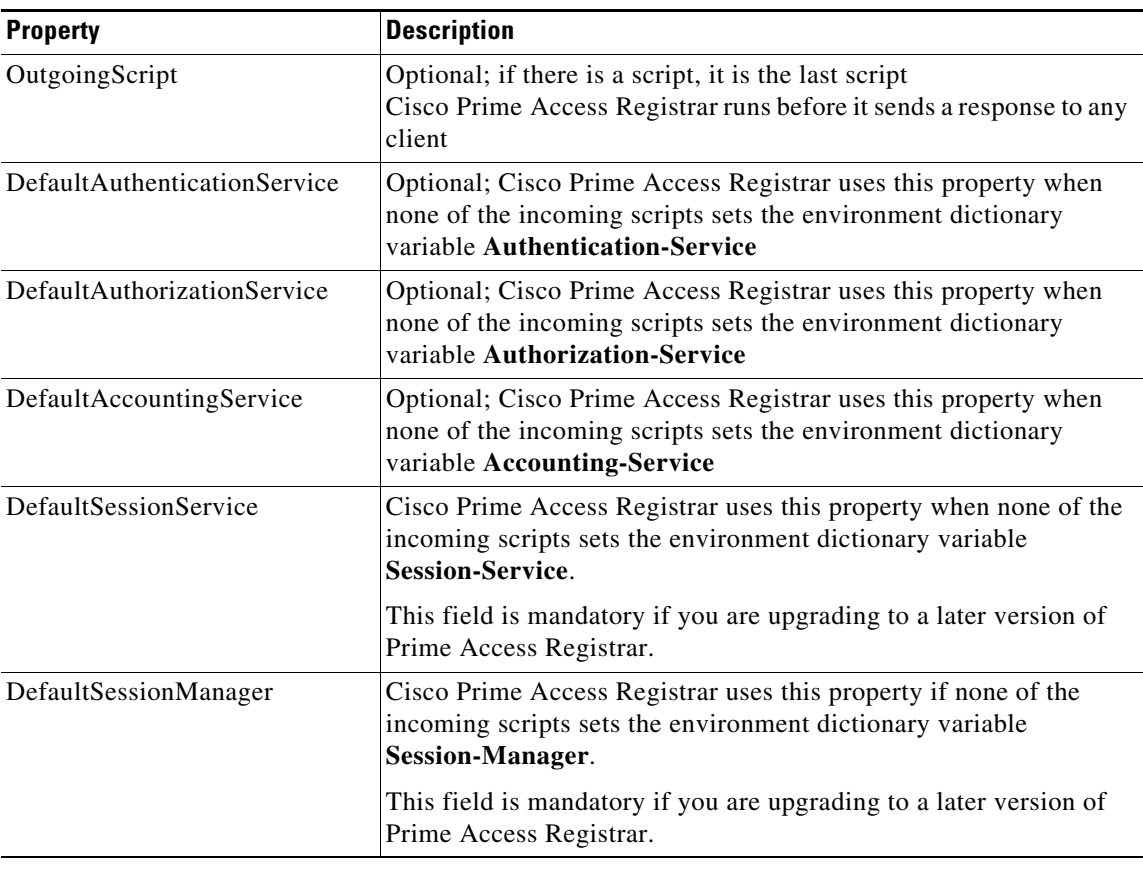

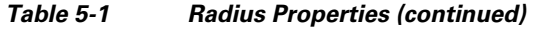

The remaining Cisco Prime Access Registrar objects are sub-objects of the **Radius** object.

# <span id="page-92-0"></span>**UserLists**

 $\mathbf I$ 

The **UserLists** object contains all of the individual UserLists, which in turn, contain the specific users stored within Cisco Prime Access Registrar. Cisco Prime Access Registrar references each specific UserList by **name** from a Service whose type is set to **local**. When Cisco Prime Access Registrar receives a request, it directs it to a Service. When the Service has its type property set to **local**, the Service looks up the user's entry in the specific UserList and authenticates and/or authorizes the user against that entry.

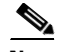

**Note** Usernames might not include the forward slash (**/**) character. If the Cisco Prime Access Registrar server receives an access request packet with a User-Name attribute containing a forward slash character and the Prime Access Registrar server uses an internal UserList to look up users, the server produces an error (AX\_EINVAL) and might fail. If usernames require a forward slash, use a script to translate the slash to an acceptable, unused character.

You can have more than one UserList in the **UserLists** object. Therefore, use the **UserLists** object to divide your user community by organization. For example, you might have separate **UserLists** objects for Company A and B, or you might have separate **UserLists** objects for different departments within a company.

ן

Using separate **UserLists** objects allows you to have the same name in different lists. For example, if your company has three people named Bob and they work in different departments, you could create a UserList for each department, and each Bob could use his own name. Using UserLists lets you avoid the problem of Bob1, Bob2, and so on.

If you have more than one UserList, you can have a script Cisco Prime Access Registrar can run in response to requests. The script chooses the Service, and the Service specifies the actual UserList which contains the user. The alternative is dynamic properties.

The subobjects are the Users listed by name. [Table 5-2](#page-93-0) lists the **UserLists** object properties.

*Table 5-2 UserLists Properties*

| <b>Property</b> | <b>Description</b>                     |
|-----------------|----------------------------------------|
| Name            | Required; must be unique in UserLists. |
| Description     | Optional description of the UserList.  |

## <span id="page-93-1"></span><span id="page-93-0"></span>**Users**

The **Users** object contains all of the information necessary to authenticate a user or authorize a user. Users in local UserLists can have multiple profiles. [Table 5-3](#page-93-1) lists the **Users** object properties.

| <b>Property</b>                                       | <b>Description</b>                                                                                                    |
|-------------------------------------------------------|----------------------------------------------------------------------------------------------------|
| Name                                                  | Required; must be unique in the specific UserList.                                                                                                    |
| Description                                           | Optional description of the user.                                                                                                    |
| Password                                              | Required; length must be between 0-253 characters.                                                                                                    |
| Enabled                                               | Required; default is TRUE, which means the user is allowed access. Set to<br>FALSE to cause Cisco Prime Access Registrar to deny the user access.                                                                                           |
| Group<br>(Overridden by<br>User-Group)                | Optional; when you set this to the name of a UserGroup,<br>Cisco Prime Access Registrar uses the properties specified in that UserGroup<br>to authenticate and/or authorize the user.                                                       |
| <b>BaseProfile</b><br>(Overridden by<br>User-Profile) | Optional; when you set this to the name of a Profile and the service-Type is<br>not equal to Authenticate Only, Cisco Prime Access Registrar adds the<br>properties in the Profile to the Response dictionary as part of the authorization. |
| AuthenticationScript                                  | Optional; when you set this property to the name of a script, you can use the<br>script to perform additional authentication checks to determine whether to<br>accept or reject the user.                                                   |
| AuthorizationScript                                   | Optional; when you set this property to the name of a script, you can use the<br>script to add, delete, or modify the attributes of the Response dictionary.                                                                                |
| UserDefined1                                          | Optional; you can use this property to store notational information which you<br>can then use to filter the UserList. This property also sets the environment<br>variable for UserDefined1.                                                 |

*Table 5-3 Users Properties*

#### **HiddenAttributes Property**

The HiddenAttributes property in the user object provides a concatenation of all user-level reply attributes. The Prime Access Registrar server uses the HiddenAttributes property to construct and populate a virtual attributes directory.

The HiddenAttributes property is, in fact, hidden. It is not displayed and cannot be set or modified using **aregcmd**, but when an administrator issues a **save**, all values from the user's Attributes directory go into the HiddenAttributes property and the persistent storage.

The attributes are added in a replace-if-present-add-if-not manner as used in the UserGroup-Base-Profile and User-Base-Profile.

The order of application of the attributes is as follows:

- **•** UserGroup Base Profile
- **•** UserGroup Attributes
- **•** User Base Profile
- **•** User Attributes

# <span id="page-94-0"></span>**UserGroups**

 $\mathbf I$ 

The **UserGroups** objects allow you to maintain common authentication and authorization attributes in one location, and then have many users reference them. By having a central location for attributes, you can make modifications in one place instead of having to make individual changes throughout your user community.

For example, you can use several **UserGroups** to separate users by the services they use, such as a group specifying PPP and another for Telnet.

[Table 5-4](#page-94-1) lists the **UserGroups** properties.

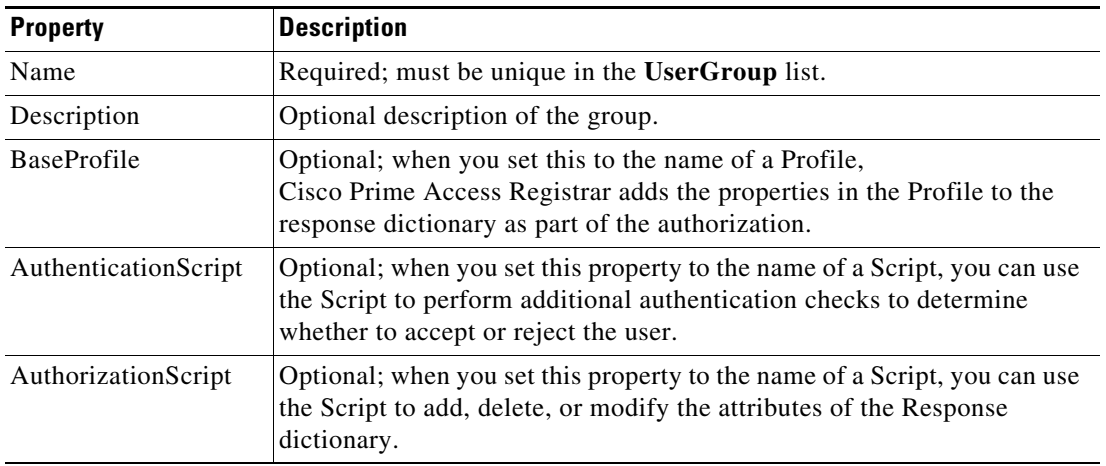

<span id="page-94-1"></span>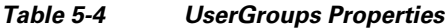

 $\mathbf I$ 

# <span id="page-95-2"></span><span id="page-95-0"></span>**Policies**

A Policy is a set of rules applied to an Access-Request. If you are using **Policies**, the first one that must be created is SelectPolicy.

[Table 5-5](#page-95-2) lists the properties required for a given **Policy**.

*Table 5-5 Policies Properties*

| <b>Property</b> | <b>Description</b>                                   |
|-----------------|------------------------------------------------------|
| Name            | Required; must be unique in the <b>Policies</b> list |
| Description     | Optional description of the Policy                   |
| Grouping        | Optional grouping of rules                           |

# <span id="page-95-3"></span><span id="page-95-1"></span>**Clients**

All NASs and proxy clients that communicate directly with Cisco Prime Access Registrar must have an entry in the **Clients** list. This is required because NAS and proxy clients share a secret with the RADIUS server which is used to encrypt passwords and to sign responses. [Table 5-6](#page-95-3) lists the **Client** object properties.

| <b>Property</b> | <b>Description</b>                                                                                                    |
|-----------------|----------------------------------------------------------------------------------------------------|
| Name            | Required and should match the Client identifier specified in the<br>standard RADIUS attribute, NAS-Identifier. The name must be<br>unique within the Clients list. |
| Description     | Optional description of the client.                                                                                                    |
| Protocol        | Required; specifies the client protocol which can be <b>Radius</b> ,<br>Diameter, Radius-TLS, or Tacacs-and-Radius.                                                |

*Table 5-6 RADIUS Client Properties*

 $\mathbf{I}$ 

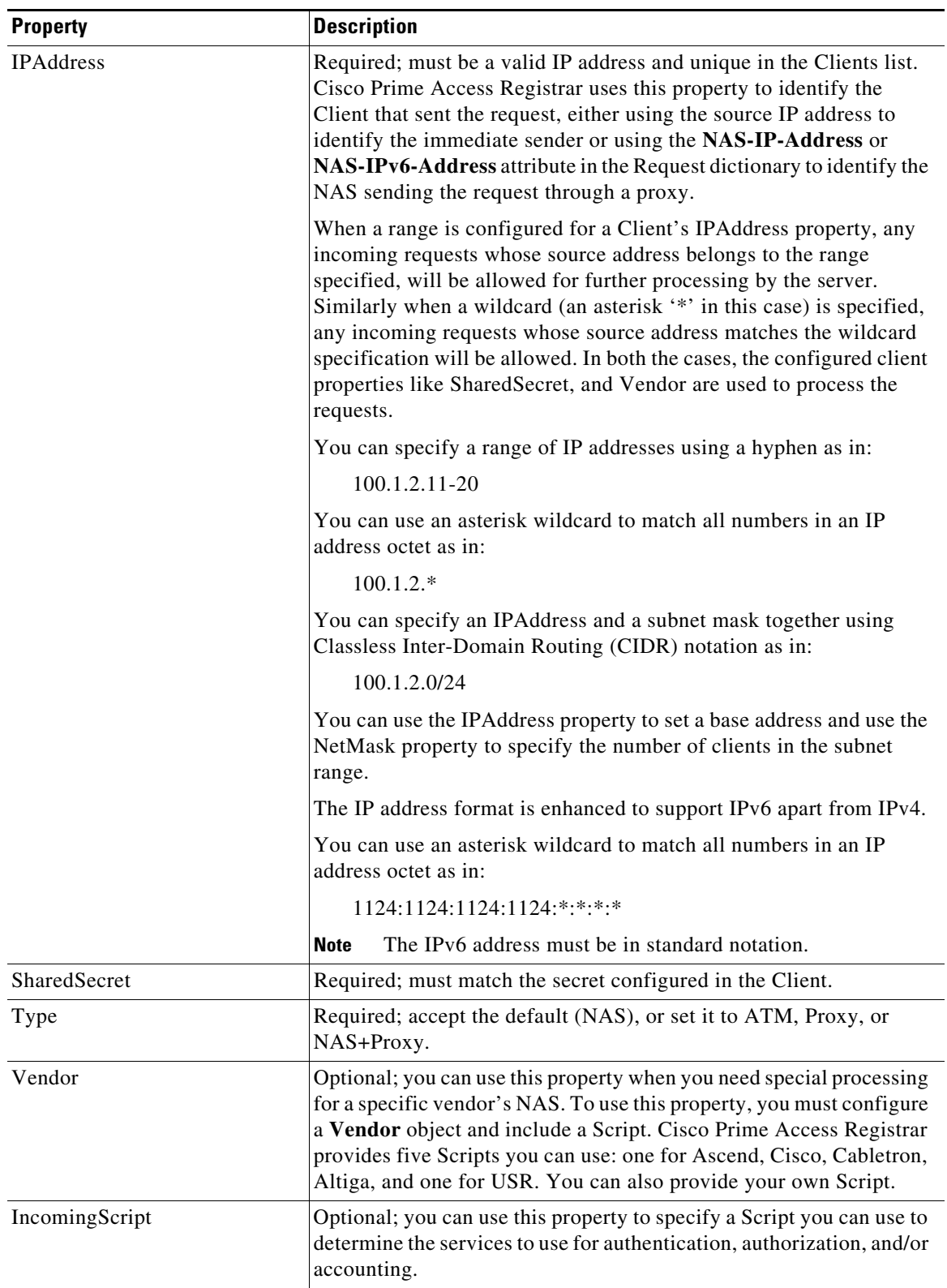

#### *Table 5-6 RADIUS Client Properties (continued)*

 $\blacksquare$ 

 $\mathsf I$ 

**College** 

| <b>Property</b>            | <b>Description</b>                                                                                                    |
|----------------------------|----------------------------------------------------------------------------------------------------|
| OutgoingScript             | Optional; you can use this property to specify a Script you can use to<br>make any Client-specific modifications when responding to a<br>particular Client.                                                                                                    |
| EnableDynamicAuthorization | Optional; when set to TRUE, this property enables Change of<br>Authorization and Packet of Disconnect features.                                                                                                    |
| DynamicAuthorizationServer | This subdirectory is only present in a client with<br>EnableDynamicAuthorization set to TRUE and contains properties<br>required for CoA and PoD requests.                                                                                                    |
| Port                       | Located under the DynamicAuthorizationServer subdirectory, the<br>default port is 3799.                                                                                                    |
| InitialTimeout             | Located under the DynamicAuthorizationServer subdirectory, the<br>default is 5000.                                                                                                    |
| MaxTries                   | Located under the DynamicAuthorizationServer subdirectory, the<br>default is 3.                                                                                                    |
| DynamicAuthSharedSecret    | Located under the DynamicAuthorizationServer subdirectory, this is<br>the shared secret used for communicating CoA and PoD packets with<br>the client.                                                                                                    |
| PODAttributeGroup          | This property is found under the DynamicAuthorizationServer<br>subdirectory and points to a group of attributes to be included in a<br>POD request sent to this client. These attribute groups are created and<br>configured under the AttributeGroups subdirectory in<br>/Radius/Advanced.            |
| COAAttributeGroup          | This property is found under the DynamicAuthorizationServer<br>subdirectory and points to a group of attributes to be included in a<br>CoA request sent to this client. These attribute groups are created and<br>configured under the AttributeGroups subdirectory in<br>/Radius/Advanced.            |
| <b>NetMask</b>             | Specifies the subnet mask used with the network address setting<br>configured for the IPAdress property when configuring a range of IP<br>addresses.                                                                                                    |
|                            | This property is not used for a single client with an IP address only.<br>The NetMask property is used to configure multiple clients when you<br>configure a base IP address in the IPAddress property. You can set the<br>NetMask property for a range of 256 clients using the following<br>example: |
|                            | set NetMask 255.255.255.0                                                                                                    |
|                            | When the NetMask property indicates a pool of 256 address<br>$(255.255.255.0)$ , the range of addresses reserved for clients is 0-255,<br>as in 100.1.1.0-100.1.1.255.                                                                                                    |
|                            | If you set the NetMask property, validation will fail if you<br><b>Note</b><br>attempt to specify a subnet mask using CIDR notation with<br>the IPAddress property (described above).                                                                                                    |

*Table 5-6 RADIUS Client Properties (continued)*

×

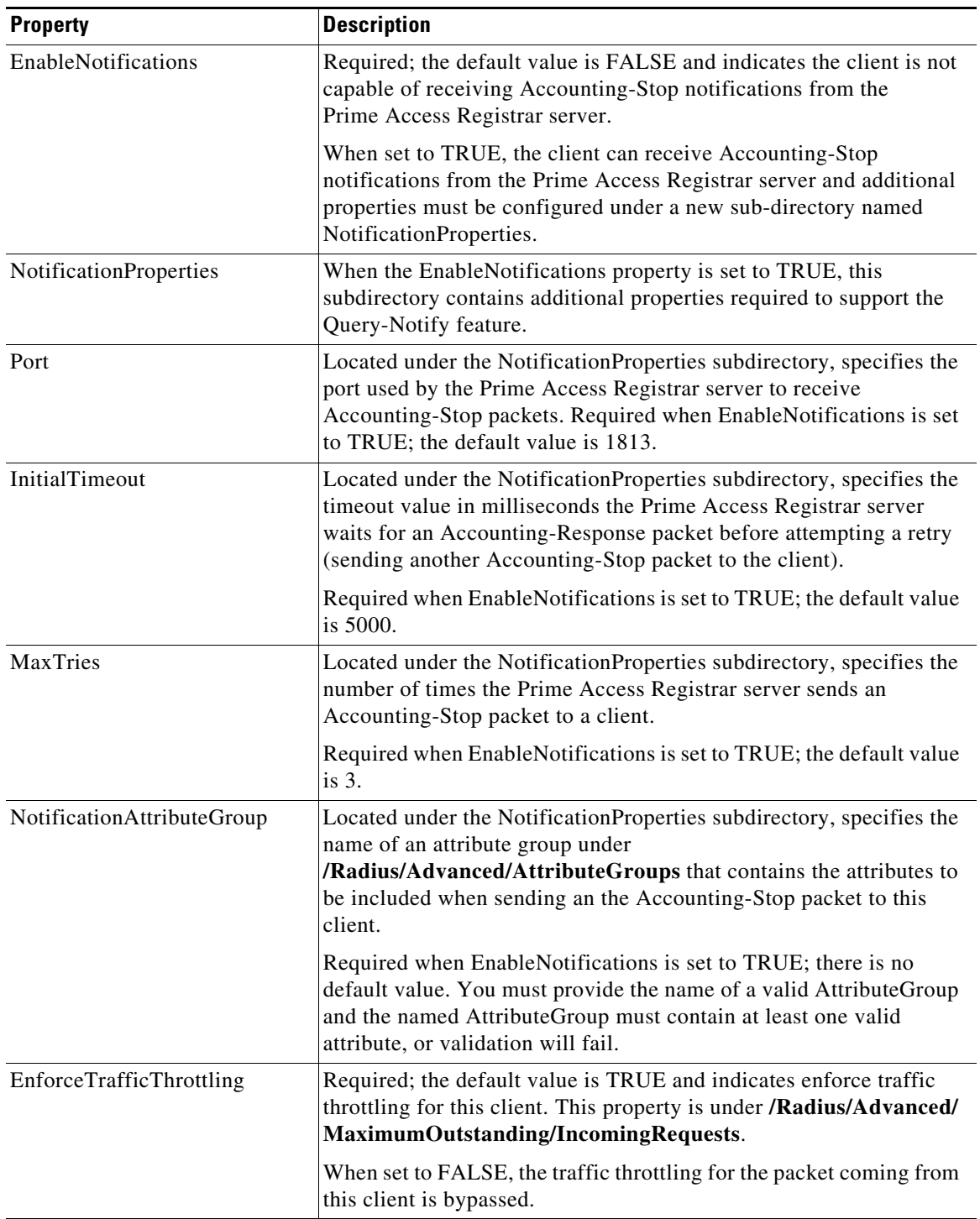

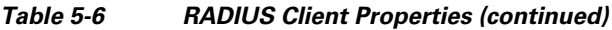

[Table 5-7](#page-99-0) describes the Diameter client properties.

 $\Gamma$ 

| <b>Property</b> | <b>Description</b>                                                                                                    |
|-----------------|----------------------------------------------------------------------------------------------------|
| Name            | Required; must be unique in the client list.                                                                                                    |
| Description     | Optional; description of the client.                                                                                                    |
| Protocol        | Required; specifies the client protocol which can be Radius or Diameter.                                                                                                    |
| HostName        | Required; hostname or IP address of the Diameter client.                                                                                                    |
| Vendor          | Optional; you can use this property when you need special processing for<br>a specific vendor's peer.                                                                            |
| IncomingScript  | Optional; specifies a script that you can use to make client-specific<br>modifications when a request is received from a client.                                                 |
| OutgoingScript  | Optional; specifies a script that you can use to make any client-specific<br>modifications when responding to a particular client.                                               |
| Port            | Required; port on which the client connects with Prime Access Registrar<br>server.                                                                                               |
| SCTP-Enabled    | Required, default value is False. If set to TRUE, SCTP will be used to<br>establish the connection with the peer else TCP will be used.                                          |
|                 | If SCTP is enabled, you can configure SCTP parameters for the Diameter<br>client. For details, see the "Diameter" chapter of the<br>Cisco Prime Access Registrar 9.1 User Guide. |

<span id="page-99-0"></span>*Table 5-7 Diameter Client Properties*

Prime Access Registrar supports configuring clients with type as Radius-TLS (Radius over TLS). This will enable the client to send the radius request using TLS connection.

[Table 5-8](#page-99-1) describes the RADIUS-TLS client properties.

#### <span id="page-99-1"></span>*Table 5-8 RADIUS-TLS Client Properties*

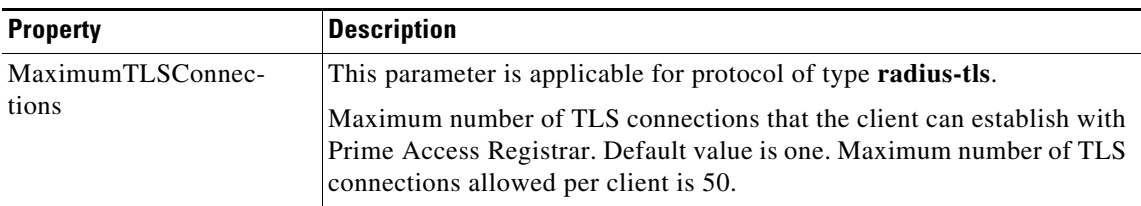

#### **TLSOptions / RTLS Options**

These parameters are applicable for the following client types:

- **•** Diameter with TLS-Enabled option set as TRUE
- **•** RADIUS-TLS

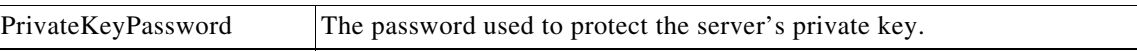

 $\mathbf I$ 

 $\mathbf{I}$ 

| <b>Property</b>       | <b>Description</b>                                                                                                    |
|-----------------------|----------------------------------------------------------------------------------------------------|
| ServerKeyFile         | The full pathname of the file containing the server's RSA private key.<br>The pathname can be optionally prefixed with a special string that<br>indicates the type of encoding used for the certificate. The valid encoding<br>prefix is "PEM". If an encoding prefix is not present, the file is assumed<br>to be in PEM format.                                                                                                  |
|                       | The following example assumes that the subdirectory pki under/cisco-ar<br>contains the server's certificate file. The file server-key.pem is assumed<br>to be in PEM format. The file extension <i>pem</i> is not significant.                                                                                                    |
|                       | set ServerKeyFile PEM:/cisco-ar/pki/server-key.pem                                                                                                    |
| ServerCertificateFile | The full pathname of the file containing the server's certificate or<br>certificate chain used during the TLS exchange. The pathname can be<br>optionally prefixed with a special string that indicates the type of<br>encoding used for the certificate. The valid encoding prefix is PEM. If an<br>encoding prefix is not present, the file is assumed to be in PEM format.                                                      |
| CACertificateFile     | The full pathname of the file containing trusted CA certificates used for<br>client verification. The file can contain more than one certificate, but all<br>certificates must be in PEM format. DER encoding is not allowed.                                                                                                    |
| CACertificatePath     | The name of a directory containing trusted CA certificates (in PEM<br>format) used for client verification. This parameter is optional, and if it<br>is used there are some special preparations required for the directory it<br>references.                                                                                                    |
|                       | Each certificate file in this directory must contain exactly one certificate<br>in PEM format. The server looks up the certificate files using the MD5<br>hash value of the certificate's subject name as a key. The directory must<br>therefore also contain a set of symbolic links each of which points to an<br>actual certificate file. The name of each symbolic link is the hash of the<br>subject name of the certificate. |
|                       | For example, if a certificate file named ca-cert.pem is located in the<br>CACertificatePath directory, and the MD5 hash of the subject name<br>contained in ca-cert.path.pem is 1b96dd93, then a symbolic link named<br>1b96dd93 must point to ca-cert.pem.                                                                                                    |
|                       | If there are subject name collisions such as multiple certificates with the<br>same subject name, each link name must be indexed with a numeric<br>extension as in 1b96dd93.0 and 1b96dd93.1.                                                                                                    |
| PeerVerificationMode  | Set to one of the following:                                                                                                    |
|                       | None—If the peer verification certificate must not be requested.<br>$\bullet$                                                                                                    |
|                       | Optional—If peer verification certificate can be requested; but,<br>$\bullet$<br>verification is not required.                                                                                                    |
|                       | RequireCertificate—If peer certificate must be requested and<br>$\bullet$<br>verified.                                                                                                    |
| VerificationDepth     | Specifies the maximum length of the certificate chain used for client ver-<br>ification.                                                                                                    |

*Table 5-8 RADIUS-TLS Client Properties (continued)*

 $\blacksquare$ 

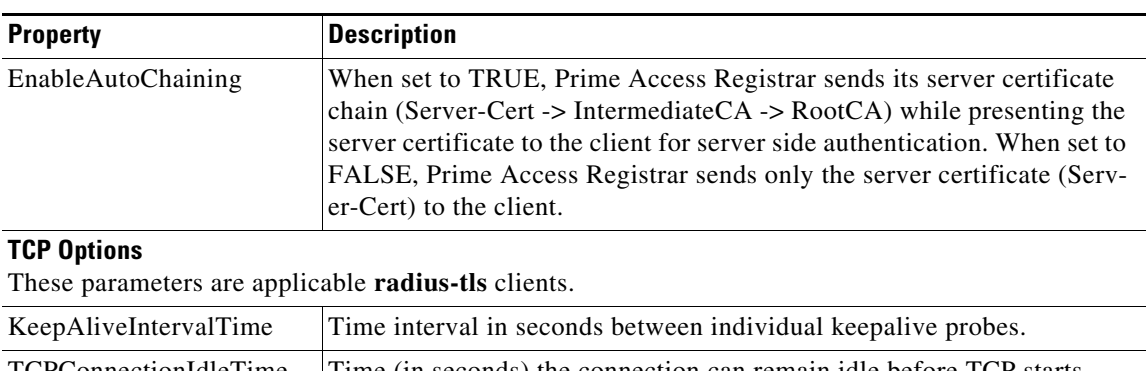

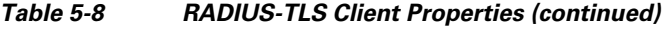

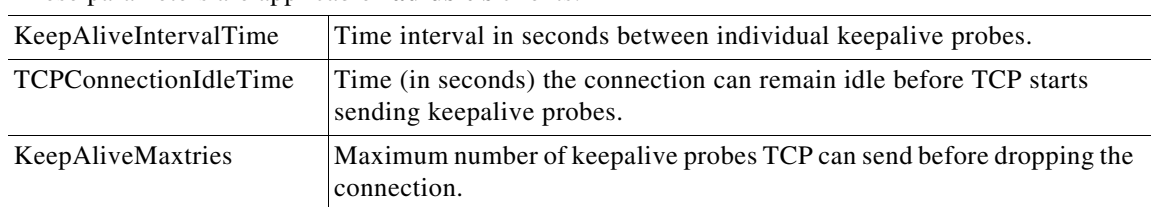

Following is a sample CLI configuration of a RADIUS-TLS client:

```
[ //localhost/Radius/Clients/radius-tls ]
Name = radius-tls
Description =
Protocol = radius-tls
IPAddress = 10.81.79.41
SharedSecret = <encrypted>
Type = NAS
Vendor =
IncomingScript~ =
OutgoingScript~ =
NetMask = 
EnforceTrafficThrottling = TRUE
MaximumTLSConnections = 25
RTLSOptions/
      PrivateKeyPassword = cisco
       ServerCertificateFile = /opt/CSCOar/pki/cert.pem
      ServerKeyFile = /opt/CSCOar/pki/key.pem
       CACertificateFile = /opt/CSCOar/pki/root-cert.pem
       CACertificatePath =
       PeerVerificationMode = None/Optional/RequireCertificate
      VerificationDepth = 4
      EnableAutoChaining = True
TCPOptions/
      KeepAliveIntervalTime = 2
      TCPConnectionIdleTime = 3
      KeepAliveMaxTries = 2
```
# <span id="page-101-0"></span>**Vendors**

The **Vendor** object provides a central location for specifying all of the request and response processing a particular NAS or Proxy vendor requires. Depending on the vendor, it might be necessary to map attributes in the request from one set to another, or to filter out certain attributes before sending the response to the client. For more information about standard RADIUS attributes, see the "RADIUS Attributes" chapter of the *Cisco Prime Access Registrar 9.1 Reference Guide.*

Ι

<span id="page-102-1"></span>**Note** When you have also set **/Radius/IncomingScript**, Cisco Prime Access Registrar runs that script before the vendor's script. Conversely, when you have set a **/Radius/Outgoing** script, Cisco Prime Access Registrar runs the vendor's script before that script.

[Table 5-9](#page-102-1) lists the **Vendor** object properties.

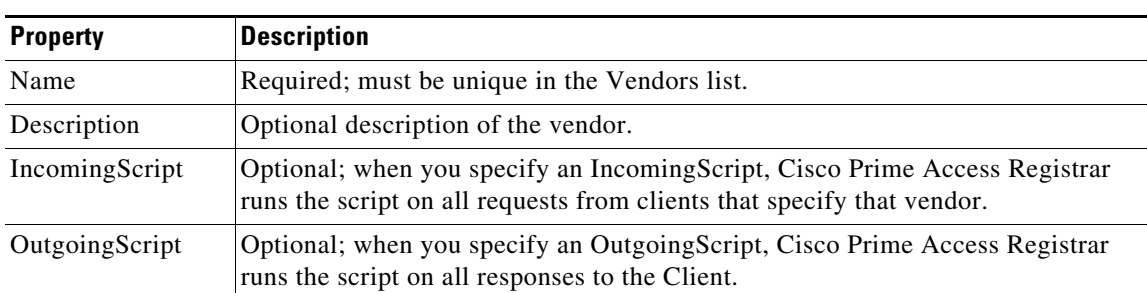

#### *Table 5-9 Vendor Properties*

# <span id="page-102-0"></span>**Scripts**

The **Script** objects define the function Cisco Prime Access Registrar invokes whenever the **Script** is referenced by name from other objects in the configuration.

You can write three types of scripts:

- REX (RADIUS EXtension) scripts are written in C or C++, and thus are compiled functions that reside in shared libraries
- **•** Tcl scripts are written in Tcl, and are interpreted functions defined in source files.
- **•** Java scripts

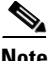

Note For more information about how to write scripts and how to incorporate them into Cisco Prime Access Registrar, see [Chapter 7, "Using Extension Points."](#page-204-0)

 $\mathbf I$ 

<span id="page-102-2"></span>**Note** Cisco is not liable for scripts developed by clients. See Client scripting in user guide chapter 1 overview chapter.

[Table 5-10](#page-102-2) lists the **Script** object properties.

#### *Table 5-10 Script Object Properties*

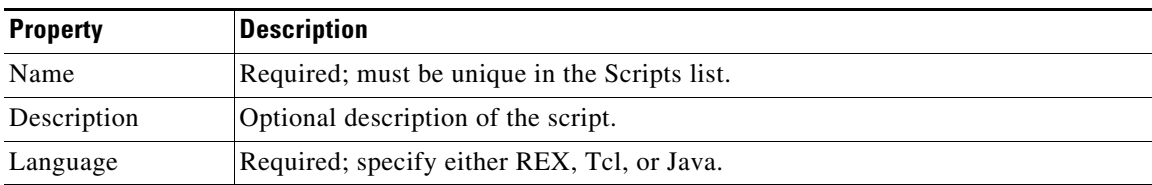

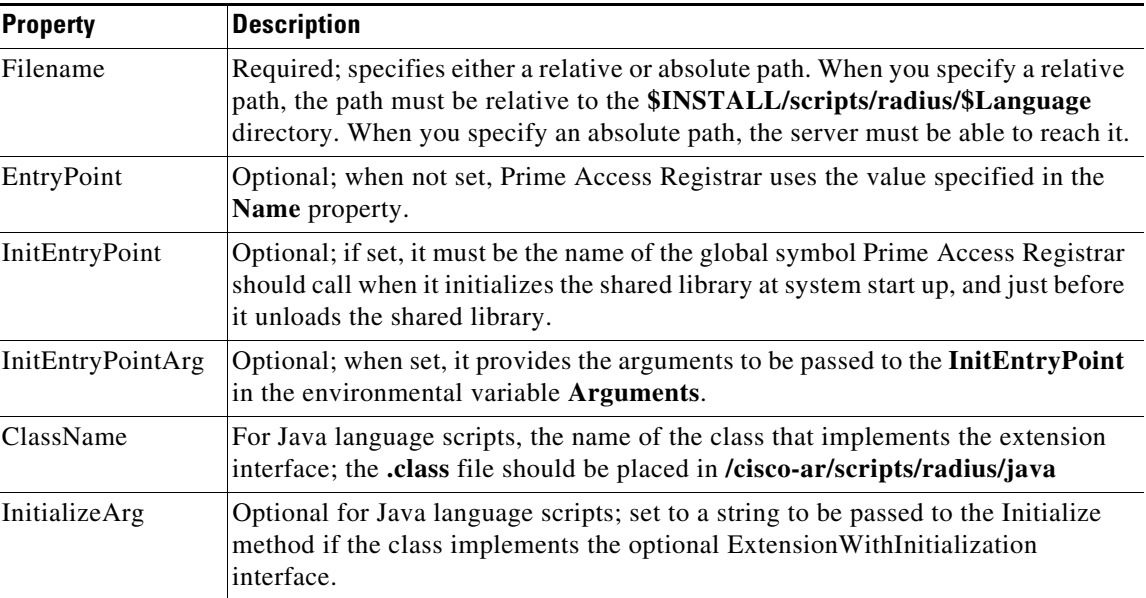

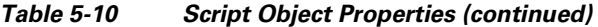

The **InitEntryPoint** properties allow you to perform initialization before processing and then cleanup before stopping the server. For example, when Prime Access Registrar unloads the script (when it stops the RADIUS server) it calls the **InitEntryPoint** again to allow it to perform any clean-up operations as a result of its initialization. One use of the function might be to allow the script to close an open Accounting log file before stopping the RADIUS server.

**Note** When you use a Prime Access Registrar file service, Prime Access Registrar automatically closes any opened files. However, if you write scripts that manipulate files, you are responsible for closing them.

**Note** If you have more than one extension point script (defined under **/Radius/Scripts**) using the same Java class, only one instance of the class is created and used for all the extension point scripts.

# <span id="page-103-0"></span>**Services**

Cisco Prime Access Registrar supports authentication, authorization, and accounting (AAA) services. In addition to the variety of built-in AAA services (specified in the **Type** property), Cisco Prime Access Registrar also enables you to add new AAA services through custom shared libraries.

[Table 5-11](#page-104-0) lists the common **Services** properties. There are additional properties depending on the type of service.

ן

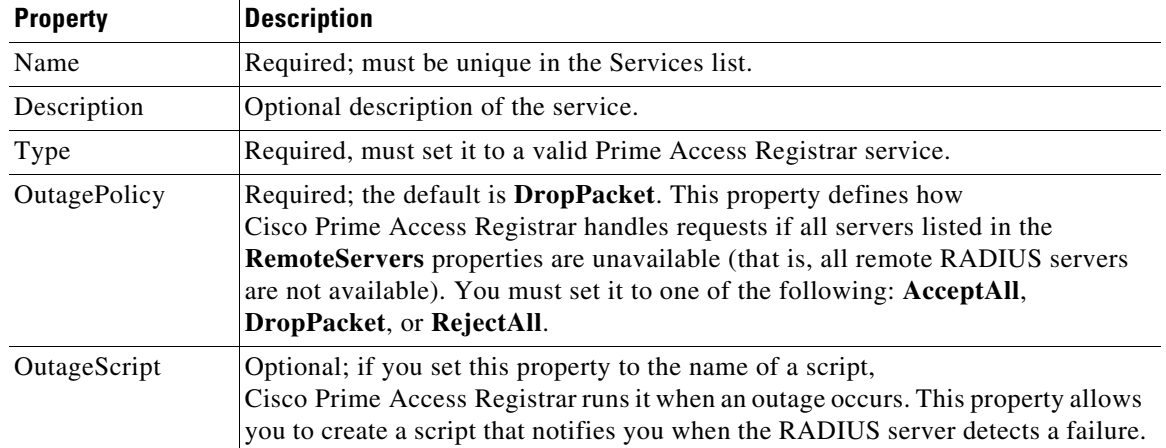

#### <span id="page-104-0"></span>*Table 5-11 Common Service Properties*

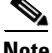

<span id="page-104-1"></span>**Note OutagePolicy** also applies to Accounting-Requests. If an Accounting-Request is directed to an unavailable Service, then the values in [Table 5-12](#page-104-1) apply.

*Table 5-12 OutagePolicy Request Packets*

| <b>Property</b> | <b>Description</b>                                                                                                    | <b>Accounting-Request Description</b>                                                      |
|-----------------|----------------------------------------------------------------------------------------------------|--------------------------------------------------------------------------------------------|
| AcceptAll       | Continues processing the packet<br>as if the Service was successful.                                                        | The Accounting-Request will<br>continue through the server and a<br>response will be sent. |
| DropPacket      | Immediately drops the packet,<br>no further processing, and does<br>not send any response to the<br>client for this packet. | The packet will be discarded and<br>it will not be processed any<br>further.               |
| RejectAll       | Rejects the packet, but continues<br>processing it and sends the client<br>a reject response.                               | The request will be dropped and<br>no more processing will be done.                        |

# **Types of Services**

 $\Gamma$ 

This section lists the types of services available in Prime Access Registrar with their required and optional properties. The service you specify determines what additional information you must provide.

This section contains the following topics:

- **•** [EAP Services](#page-105-0)
- **•** [Extended-EAP](#page-106-0)
- **•** [File](#page-106-1)
- **•** [Group](#page-108-0)
- **•** [Java](#page-109-0)
- **•** [LDAP](#page-109-1)

ן

- **•** [Local](#page-110-0)
- **•** [ODBC](#page-111-0)
- **•** [ODBC-Accounting](#page-112-0)
- **•** [Prepaid Services](#page-112-1)
- **•** [RADIUS](#page-112-2)
- **•** [Radius Query](#page-113-0)
- **•** [Diameter-RADIUS](#page-117-0)
- **•** [RADIUS-Diameter](#page-117-1)
- **•** [RADIUS-Session](#page-118-0)
- **•** [Rex](#page-118-1)
- **•** [WiMAX](#page-119-0)
- **•** [Diameter](#page-119-1) **•** [M3UA](#page-126-0)
- <span id="page-105-0"></span>**EAP Services**

Prime Access Registrar supports Extensible Authentication Protocol (EAP) and Protected EAP (PEAP) to provide a common protocol for differing authentication mechanisms. EAP enables the dynamic selection of the authentication mechanism at authentication time based on information transmitted in the Access-Request. Prime Access Registrar provides the following EAP services:

- **•** EAP-AKA
- **•** EAP-AKA-PRIME (EAP-AKA')
- **•** EAP-FAST
- **•** EAP-GTC
- **•** EAP-LEAP
- **•** EAP-MD5
- **•** EAP-MSChapV2
- **•** EAP-Negotiate
- **•** EAP-SIM
- **•** EAP-Transport Level Security (TLS)
- **•** EAP-Tunneled TLS (TTLS)
- **•** PEAP Version 0 (Microsoft PEAP)
- **•** PEAP Version 1 (Cisco PEAP)

[See the "Extensible Authentication Protocols" chapter of the](http://www.cisco.com/c/en/us/support/cloud-systems-management/prime-access-registrar/products-user-guide-list.html)  *Cisco Prime Access Registrar 9.1 User Guide* for detailed information about properties used in EAP-type services.

<span id="page-106-0"></span>Extended EAP is used as an authorization service to retrieve authorization information from a remote web server using the REST interface. Prime Access Registrar processes all EAP requests, and extends the process through extended EAP service. Extended EAP is supported for the following EAP services:

- **•** EAP-AKA
- **•** EAP-AKA-Prime
- **•** EAP-SIM

You can configure an extended-EAP service under /Radius/Services. When you define an extended-EAP service under /Radius/Services, you must set its type to **extended-eap.** Refer to the sample configuration given below:

```
[ //localhost/Radius/Services/extended-EAP ] 
    Name = extended-EAP 
    Description = 
    Type = extended-eap 
    IncomingScript~ = 
    OutgoingScript~ = 
    OutagePolicy~ = AcceptAll 
    OutageScript~ = NASLIST 
    NasIDList = NasList 
    MultipleServersPolicy = Failover 
    RemoteServers/
```
To configure a REST remote server for the extended-EAP service, see [REST](#page-153-0).

#### <span id="page-106-2"></span><span id="page-106-1"></span>**File**

 $\mathbf I$ 

Specify the **file** service when you want Cisco Prime Access Registrar's RADIUS Server to perform local accounting using a specific file. Every **file** Service in your configuration will cause a file with the configured name to be created when the server is started, even if the service is not being invoked by any request packets. [Table 5-13](#page-106-2) lists the properties used for a **file** service.

| <b>Property</b>     | <b>Description</b>                                                                                                    |
|---------------------|----------------------------------------------------------------------------------------------------|
| Type                | Required; must be set to group for a group service.                                                                                                    |
| IncomingScript      | Name of script to run when the service starts.                                                                                                    |
| OutgoingScript      | Name of script to run when the service ends.                                                                                                    |
| OutagePolicy        | Required; the default is <b>DropPacket</b> . This property defines how<br>Cisco Prime Access Registrar handles requests if all servers listed in the<br><b>RemoteServers</b> properties are unavailable (that is, all remote RADIUS)<br>servers are not available). You must set it to one of the following: AcceptAll,<br><b>DropPacket, or RejectAll.</b> |
| <b>OutageScript</b> | Optional; if you set this property to the name of a script,<br>Cisco Prime Access Registrar runs it when an outage occurs. This property<br>allows you to create a script that notifies you when the RADIUS server<br>detects a failure.                                                                                                    |

*Table 5-13 File Service Properties*

| <b>Property</b>                | <b>Description</b>                                                                                                    |  |
|--------------------------------|----------------------------------------------------------------------------------------------------|--|
| <b>FilenamePrefix</b>          | Required; a string that specifies where Cisco Prime Access Registrar writes<br>the account records. It must be either a relative or absolute path. When you<br>specify a relative path, it must be relative to the \$INSTALL/logs directory.<br>When you specify an absolute path, the server must be able to reach it. The<br>default is Accounting. |  |
| MaxFileSize                    | Optional; stored as a string, but is composed of two parts, a number and a<br>units indicator $(\langle n \rangle \langle \text{units} \rangle)$ in which the unit is one of: K, Kilobyte,<br>Kilobytes, M, Megabyte, Megabytes, G, Gigabyte, Gigabytes. The default is<br>ten megabytes.                                                             |  |
| MaxFileAge                     | Optional; stored as a string, but is composed of two parts, a number and a<br>units indicator $(\langle n \rangle \langle \langle \rangle n)$ in which the unit is one of: H, Hour, Hours,<br>D, Day, Days, W, Week, Weeks. The default is one day.                                                                                                   |  |
| RolloverSchedule               | Indicates the exact time including the day of the month or day of the week,<br>hour and minute to roll over the accounting log file.                                                                                                    |  |
| UseLocalTimeZone               | When set to TRUE, indicates the accounting records' TimeStamp is in local<br>time. When set to FALSE, the default, accounting records' TimeStamp is in<br>GMT.                                                                                                    |  |
| FileType                       | Indicates the file type to export the accounting records to. Could be one of<br>the following:                                                                                                    |  |
|                                | log— Prime Access Registrar server writes accounting messages to the<br>$\bullet$<br>accounting.log file in the /opt/CSCOar/logs directory.                                                                                                    |  |
|                                | csv—Prime Access Registrar server writes accounting messages to the<br>٠<br>accounting.csv file in the /opt/CSCOar/logs directory.                                                                                                    |  |
| EnableRollOverIntelli<br>gence | Set to TRUE to enable rollover of the accounting records based on the<br>accounting service properties. For more information on rollover of<br>accounting logs, see the "RADIUS Accounting" chapter of the<br>Cisco Prime Access Registrar 9.1 User Guide.                                                                                            |  |
| Delimiter                      | The delimiter to use in the accounting file, if the file type is csv.                                                                                                    |  |

*Table 5-13 File Service Properties (continued)*

Cisco Prime Access Registrar opens the file when it starts the RADIUS server and closes the file when you stop the server. Prime Access Registrar flushes the accounting record to disk before it acknowledges the request.

Based on the maximum file size and age you have specified, Prime Access Registrar closes the accounting file, moves it to a new name, and reopens the file as a new file. The name Prime Access Registrar gives this accounting file depends on its creation and modification dates.

- **•** If the file was created and modified on the same date, the filename is **FileNamePrefix-***<yyyymmdd>***-***<n>***.log**. The date is displayed as year, month, day, number.
- **•** If the file was created on one day and modified on another, the filename is **FileNamePrefix-***<yyyymmdd>***-***<yyyymmdd>***-***<n>***.log**. The dates are creation, modification, and number.

ן
## <span id="page-108-0"></span>**Group**

A group service contains a list of references to other services and specifies whether the responses from each of the services should be handled as a logical AND or a logical OR function. You specify AND or OR in the Result-Rule attribute of Group Services. The default value is AND.

[Table 5-14](#page-108-0) lists the properties used to configure a **group** service.

*Table 5-14 Group Service Properties*

| <b>Property</b> | <b>Description</b>                                                                                                    |  |
|-----------------|----------------------------------------------------------------------------------------------------|--|
| Type            | Required; must set it to group.                                                                                                    |  |
| IncomingScript  | Optional; name of script to run when the service starts.                                                                                                    |  |
| OutgoingScript  | Optional; name of script to run when the service ends.                                                                                                    |  |
| ResultRule      | When set to AND (the default), the response from the GroupService is positive<br>if each of the services referenced return a positive result. The response is<br>negative if any of the services reference return a negative result.                                                                             |  |
|                 | When set to OR, the response from the GroupService is positive if any of the<br>services referenced return a positive result. The response is negative if all the<br>referenced services return a negative result.                                                                                               |  |
|                 | The settings parallel-AND or parallel-OR are similar to AND and OR settings,<br>except that each referenced service processes requests simultaneously instead<br>of asking each reference service sequentially to save processing time.                                                                          |  |
| GroupServices   | Use the GroupServices subdirectory to specify the subservices in an indexed<br>list to provide specific ordering control of which services to apply first. Each<br>subservice listed must be defined in the Services section of the RADIUS<br>configuration and cannot be a of type group, eap-leap, or eap-md5. |  |

If Result-Rule is set to AND, the response from the Group Service is positive if each of the services referenced return a positive result. The response is negative if any of the services reference return a negative result. If Result-Rule is set to OR, the response from the Group Service is positive if any of the services referenced return a positive result. The response is negative if all the referenced services return a negative result.

When the Result-Rule attribute is set to AND or OR, each referenced service is accessed sequentially, and the Group Service waits for a response from the first referenced service before moving on to the next service (if necessary). If a service takes a long time to respond, that causes a delay in sending the request to the next referenced server.

The ResultRule settings parallel-and and parallel-or are similar to the AND and OR settings except that they ask each referenced service to process the request simultaneously instead of asking each referenced server sequentially, thereby saving processing time.

A parallel-and setting might respond with its own reply as soon as it receives a negative response, but otherwise must wait for all responses before it can respond with a positive reply. Likewise, a parallel-or might respond as soon as it receives a positive response, but otherwise must wait for all responses before it can reply with a negative response.

If a service referenced from a Group Service is of type RADIUS and if Accounting-Requests are being processed by the Group Service, setting the AckAccounting property in the remote server will affect the behavior of the parallel-or Group Service. This is because if AckAccounting is set to FALSE, the RADIUS Remote Server will not wait for the response from the remote server but returns a response immediately. Since the Group Service is set to parallel-or, after it receives the response from the

RADIUS service, it is free to send a response itself. This will have the effect that a response is sent very quickly from the Group Service acknowledging the Accounting-Request and responses from the other referenced services are handled as the arrive.

Note that since AckAccounting was set to FALSE, there is no guarantee that the Remote Server successfully processed the request. Since it is a RADIUS Remote Server, the Prime Access Registrar server attempts for MaxTries to send the request to the server and to get back an acknowledgment, but if that fails, there will be no indication to the client about that event. The acknowledgment to the client has been sent long before.

### **Java**

Specify the **java** service type when you want to create a custom service and use a script for authentication, authorization, or accounting. [Table 5-15](#page-109-0) lists the properties required to configure a java service.

A java service uses an extension point script to provide the service's functionality and handles both RADIUS and TACACS requests for authentication, authorization, and accounting.

| <b>Property</b>      | <b>Description</b>                                                                                                    |
|----------------------|----------------------------------------------------------------------------------------------------|
| Type                 | Required; must set it to java.                                                                                                    |
| IncomingScript       | Name of script to run when the service starts.                                                                                                    |
| OutgoingScript       | Name of script to run when the service ends.                                                                                                    |
| OutagePolicy         | Required; the default is <b>DropPacket</b> . This property defines how<br>Cisco Prime Access Registrar handles requests if all servers listed in the<br><b>RemoteServers</b> properties are unavailable (that is, all remote RADIUS<br>servers are not available). You must set it to one of the following: AcceptAll,<br>DropPacket, or RejectAll. |
| OutageScript         | Optional; if you set this property to the name of a script,<br>Cisco Prime Access Registrar runs it when an outage occurs. This property<br>allows you to create a script that notifies you when the RADIUS server detects<br>a failure.                                                                                                    |
| ClassName            | Set to the name of a class that implements the Extension interface.                                                                                                    |
| <b>InitializeArg</b> | Optional; set to a string to be passed to the Initialize method if the class<br>implements the optional Extension With Initialization interface.                                                                                                    |

<span id="page-109-0"></span>*Table 5-15 Java Service Properties*

### **LDAP**

Specify the **ldap** service type when you want to use a particular LDAP remote server for authentication and/or authorization. [Table 5-16](#page-110-0) lists the properties used to configure an LDAP service.

When using LDAP for authentication and a local database for authorization, ensure that the usernames in both locations are identical with regard to case sensitivity.

ן

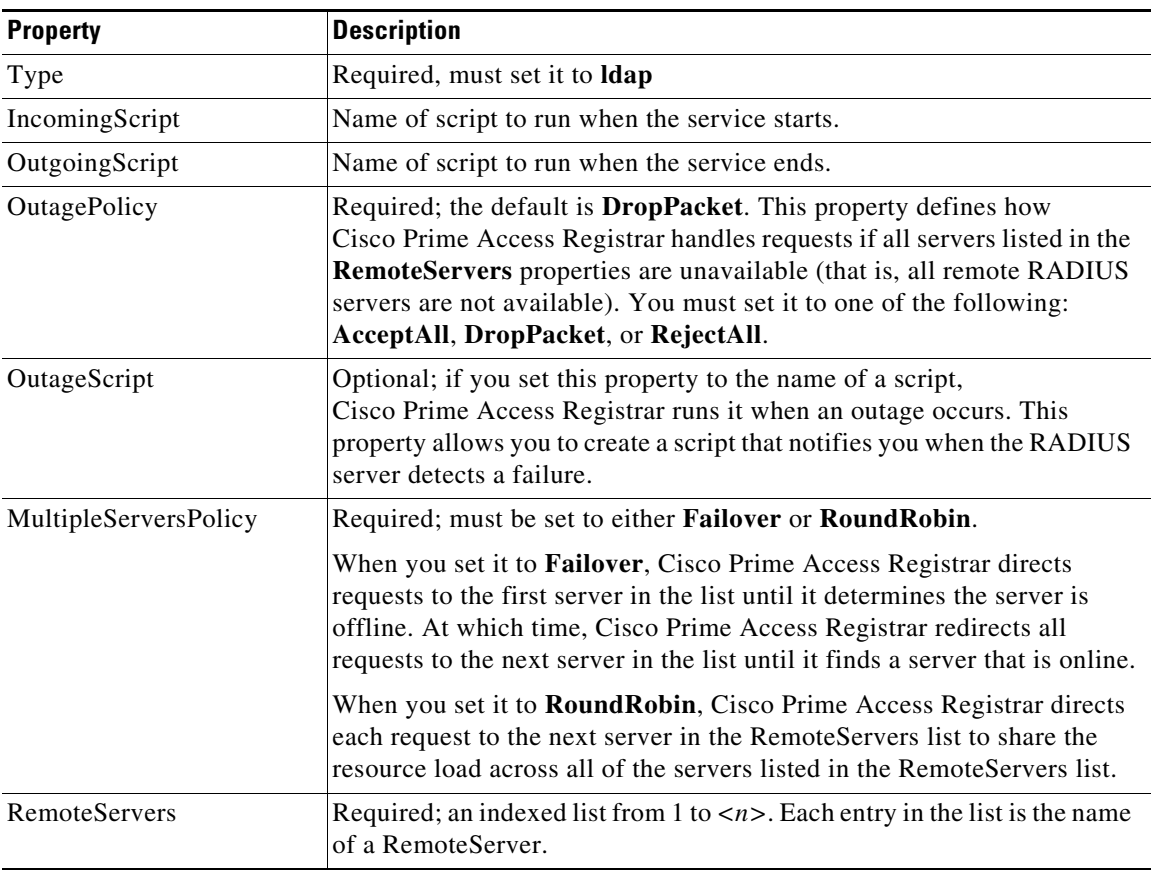

<span id="page-110-0"></span>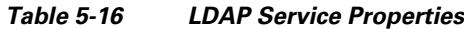

## <span id="page-110-1"></span>**Local**

 $\overline{\phantom{a}}$ 

Specify **local** when you want the Cisco Prime Access Registrar server to perform the authentication and authorization using a specific UserList. For more information, see the ["UserLists" section on page 5-3.](#page-92-0) [Table 5-17](#page-110-1) lists the properties used to configure a **local** service.

*Table 5-17 Local Service Properties*

| <b>Property</b> | <b>Description</b>                                                                                                    |
|-----------------|----------------------------------------------------------------------------------------------------|
| Type            | Required, must set it to <b>local</b> .                                                                                                    |
| IncomingScript  | Optional; name of script to run when the service starts.                                                                                                    |
| OutgoingScript  | Optional; name of script to run when the service ends.                                                                                                    |
| OutagePolicy    | Required; the default is DropPacket. This property defines how<br>Cisco Prime Access Registrar handles requests if all servers listed in the<br>RemoteServers properties are unavailable (that is, all remote RADIUS<br>servers are not available). You must set it to one of the following: AcceptAll,<br>DropPacket, or RejectAll. |

 $\mathbf I$ 

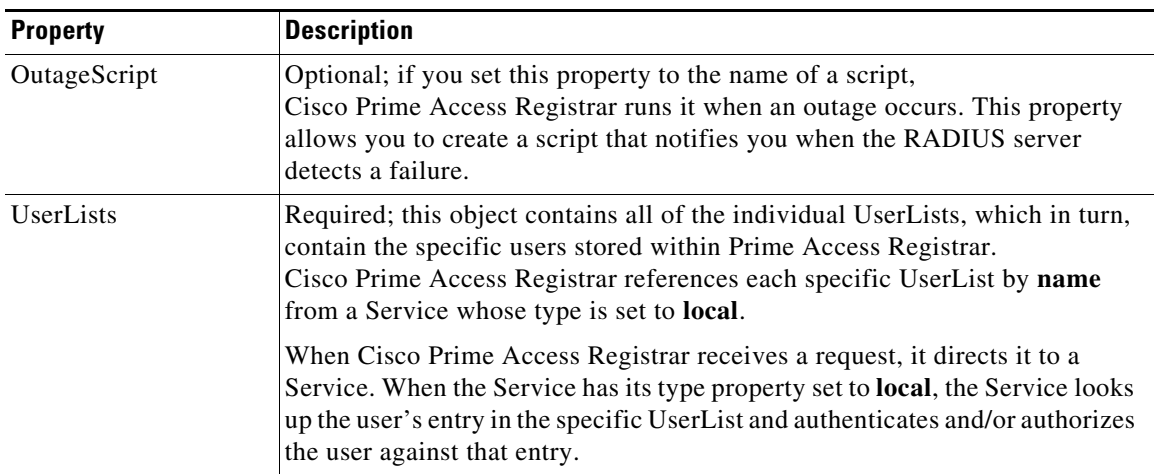

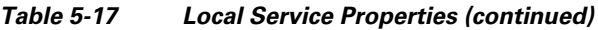

## <span id="page-111-0"></span>**ODBC**

Specify **odbc** when you want to use an ODBC service for authentication, authorization and accounting through an ODBC data store. Use an ODBC service to authenticate and authorize an access requests by querying user information through ODBC and to insert accounting records into a data store through ODBC. [Table 5-18](#page-111-0) lists the properties used to configure an ODBC service.

*Table 5-18 ODBC Service Properties*

| <b>Property</b>       | <b>Description</b>                                                                                                    |  |
|-----------------------|----------------------------------------------------------------------------------------------------|--|
| Type                  | Required; must set it to odbc.                                                                                                    |  |
| IncomingScript        | Optional; name of script to run when the service starts.                                                                                                    |  |
| OutgoingScript        | Optional; name of script to run when the service ends.                                                                                                    |  |
| OutagePolicy          | Required; the default is <b>DropPacket</b> . This property defines how<br>Cisco Prime Access Registrar handles requests if all servers listed in<br>the RemoteServers properties are unavailable (that is, all remote<br>RADIUS servers are not available). You must set it to one of the<br>following: AcceptAll, DropPacket, or RejectAll. |  |
| <b>OutageScript</b>   | Optional; if you set this property to the name of a script,<br>Cisco Prime Access Registrar runs it when an outage occurs. This<br>property allows you to create a script that notifies you when the<br>RADIUS server detects a failure.                                                                                                    |  |
| MultipleServersPolicy | Required; must be set to either Failover or RoundRobin.                                                                                                    |  |
|                       | When you set it to Failover, Cisco Prime Access Registrar directs<br>requests to the first server in the list until it determines the server is<br>offline. At which time, Cisco Prime Access Registrar redirects all<br>requests to the next server in the list until it finds a server that is online.                                     |  |
|                       | When you set it to RoundRobin, Cisco Prime Access Registrar directs<br>each request to the next server in the RemoteServers list to share the<br>resource load across all of the servers listed in the RemoteServers list.                                                                                                    |  |
| <b>RemoteServers</b>  | Required; an indexed list from 1 to $\langle n \rangle$ . Each entry in the list is the<br>name of a RemoteServer.                                                                                                    |  |

## **ODBC-Accounting**

If you use the Oracle Accounting feature, you must configure an ODBC-Accounting RemoteServer object. See the "Configuring an ODBC/OCI RemoteServer" section in the "Using Open Database Connectivity" chapter of the *[Cisco Prime Access Registrar 9.1 User Guide](http://www.cisco.com/c/en/us/support/cloud-systems-management/prime-access-registrar/products-user-guide-list.html)*, for more information on ODBC-Accounting RemoteServer.

## **Prepaid Services**

Cisco Prime Access Registrar (Prime Access Registrar) supports two types of prepaid billing, IS835C and Cisco Real-time Billing (CRB), a Cisco proprietary solution. See "Using Prepaid Billing" chapter of the *[Cisco Prime Access Registrar 9.1 User Guide](http://www.cisco.com/c/en/us/support/cloud-systems-management/prime-access-registrar/products-user-guide-list.html)* for more information on Prepaid -IS835C and Prepaid-CRB.

## <span id="page-112-0"></span>**RADIUS**

 $\Gamma$ 

Specify the **radius** service type when you want to use a particular RADIUS remote server for authentication and authorization. [Table 5-19](#page-112-0) lists the properties used to configure a RADIUS service.

| <b>Property</b>       | <b>Description</b>                                                                                                    |  |
|-----------------------|----------------------------------------------------------------------------------------------------|--|
| Type                  | Required; must set it to radius.                                                                                                    |  |
| IncomingScript        | Optional; name of script to run when the service starts.                                                                                                    |  |
| OutgoingScript        | Optional; name of script to run when the service ends.                                                                                                    |  |
| OutagePolicy          | Required; the default is <b>DropPacket</b> . This property defines how<br>Cisco Prime Access Registrar handles requests if all servers listed in the<br>RemoteServers properties are unavailable (that is, all remote RADIUS<br>servers are not available). You must set it to one of the following:<br>AcceptAll, DropPacket, or RejectAll. |  |
| OutageScript          | Optional; if you set this property to the name of a script,<br>Cisco Prime Access Registrar runs it when an outage occurs. This property<br>allows you to create a script that notifies you when the RADIUS server<br>detects a failure.                                                                                                    |  |
| MultipleServersPolicy | Required; must be set to either Failover or RoundRobin.                                                                                                    |  |
|                       | When you set it to <b>Failover</b> , Cisco Prime Access Registrar directs requests<br>to the first server in the list until it determines the server is offline. At which<br>time, Cisco Prime Access Registrar redirects all requests to the next server<br>in the list until it finds a server that is online.                             |  |
|                       | When you set it to RoundRobin, Cisco Prime Access Registrar directs<br>each request to the next server in the RemoteServers list to share the<br>resource load across all of the servers listed in the RemoteServers list.                                                                                                    |  |
| <b>RemoteServers</b>  | Required; an indexed list from 1 to $\langle n \rangle$ . Each entry in the list is the name<br>of a RemoteServer.                                                                                                    |  |

*Table 5-19 RADIUS Service Properties*

Ι

## **Radius Query**

Prime Access Registrar supports a new service type called radius-query that can be used to query cached data through RADIUS packets. This radius-query service contains a list of session managers to be queried from and a list of (cached) attributes to be returned in the Access-Accept packet in response to a RADIUS Query request. Prime Access Registrar also supports caching and querying of multivalued attributes.

The RADIUS Query service should be selected through an extension point script or through the Rule and Policy Engine by setting it to a new environment variable named Query-Service. The reason for this is that the RADIUS Query request comes in as an Access-Request and the server has no way of knowing whether it is a RADIUS Query request or normal authentication request. Setting the Query-Service environment variable tells the Prime Access Registrar server that the request is a RADIUS Query request so the Prime Access Registrar server can process the request with the radius-query service set in the Query-Service environment variable.

When a RADIUS Query service is selected to process an Access-Request, it queries the configured list of Session Managers for a matching record using the QueryKey value configured in the session-cache Resource Manager referenced under these Session Managers as key. If a matching record is found, an Access-Accept containing a list of cached attributes present (based on the configuration) in the matched record is sent back to the client. If the session cache contains a multivalued attribute, all values of that attribute are returned in the response as a multivalued attribute. If there is no matching record, an Access-Reject packet is sent to the client.

Prime Access Registrar introduces scripting points at the Session Manager level along with automated programmable interfaces (APIs) to access cached information present in the session record. You can use these scripting points and APIs to write extension point scrips to modify the cached information.

The following example shows the default configuration of a radius-query service:

```
[ //localhost/Radius/Services/radius-query ]
   Name = radius-query
   Description = 
   Type = radius-query
   IncomingScript~ = 
   OutgoingScript~ = 
   SessionManagersToBeQueried/
   AttributesToBeReturned/
```
<span id="page-113-0"></span>[Table 5-20](#page-113-0) lists the properties used to configure a RADIUS Query service.

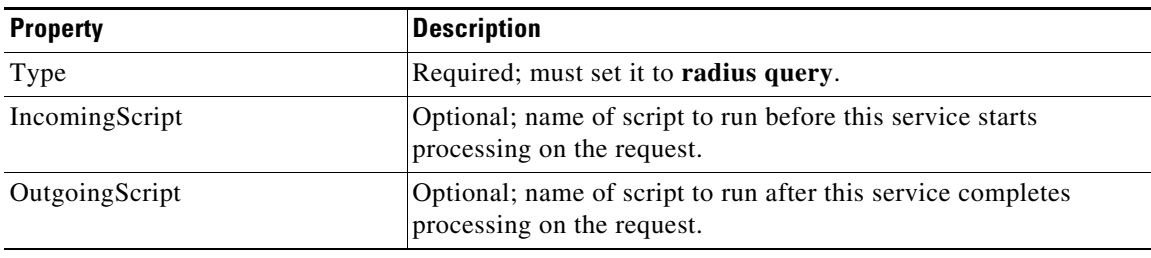

### *Table 5-20 RADIUS Query Service Properties*

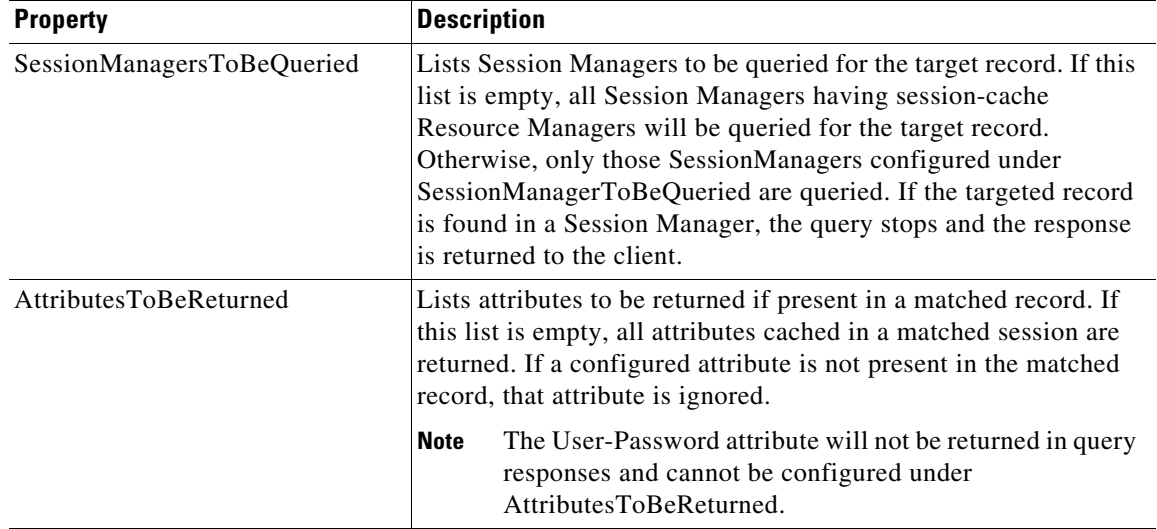

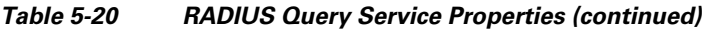

When an Access-Request packet is received by the Prime Access Registrar server, the session-cache Resource Manager caches the configured attributes in the session with the configured QueryKey as the key to the cached data. In the TAL solution, the QueryKey will usually be Framed-IP-Address. If an Accounting-Requestor Accounting-Start packet is received for the same session, the cached data is updated if necessary. If there is a multivalued attribute in the Access-Request packet or Accounting-Request packet, the Prime Access Registrar server caches all the values of that attributes.

In TAL, when the SSG receives an IP packet originating from a user unknown to the SSG, it sends an Access-Request packet to the Prime Access Registrar server in which the User-Name and Framed-IP-Address attributes both contain the user's source IP address, and the Service-Type is set to Outbound, among other attributes. These attributes and their values distinguish RADIUS Query requests from normal authentication requests in TAL.

**Note** In solutions other than TAL, the criterion that distinguishes RADIUS Query requests from normal authentication requests might be different.

A new environment variable, Query-Service, can be set to the name of a radius-query service, in an extension point script, or through the Rule and Policy engine so the Prime Access Registrar server knows the current request is a RADIUS Query request and processes it with the radius-query service value set in the Query-Service environment variable.

### **API Calls**

Prime Access Registrar provides several new API calls you can use to get, put, and delete the cached attributes present in the session record.

The entry point function changes slightly to take a fifth argument which is a pointer to a structure containing the new API calls:

typedef int (REXAPI \* RexEntryPointFunction) (

```
int iScriptingPoint, 
rex_AttributeDictionary_t* pRequest,
rex_AttributeDictionary_t* pResponse,
rex_EnvironmentDictionary_t* pRadius,
rex_SessionRecord_t* pSession 
);
```
However, you can continue to write extension point scripts with four arguments as well, for example without the pSession argument.

The following are API calls and their functionality. All these API calls fail gracefully when they are invoked from any scripting point other than the Session Manager scripting points.

#### **const char\* get**

```
const char* get( 
   rex_SessionRecord_t* pSession, 
    const char* pszAttribute, 
    int <iIndex>, 
    abool t* <pbMore>
    )
```
This API returns the value of the <iIndex>'d instance of the attribute cached in the session, represented as a string. When the session does not contain the attribute, an empty string is returned. When <pbm/>bMore> is non-zero, this method sets <pbMore> to TRUE when more instances of the same attribute exist after the one returned and to FALSE otherwise. This can be used to determine whether another call to get() method should be made to retrieve other instances of the same attribute.

#### **abool\_t put**

```
abool_t put(
   rex SessionRecord t* pSession,
    const char* pszAttribute, 
   const char* <pszValue>,
    int <iIndex> 
    )
```
When  $\leq$ Index> equals the special value REX\_REPLACE, this method replaces any existing instances of <pszAttribute> with a single value in the session. When <iIndex> equals the special value REX\_APPEND, it appends a new instance of <pszAttribute> to the end of the list of existing instances of <pszAttribute>. When <iIndex> equals the special value REX\_AUGMENT, this method only puts <pszAttribute> when it does not already exist. Otherwise, a new instance of <pszAttribute> is inserted/replaced at the position indicated. This method returns TRUE if it is able to cache the attribute successfully and FALSE otherwise.

#### **abool\_t remove**

```
abool_t remove( 
   rex_SessionRecord_t* pSession,
   const char* pszAttribute, 
   int <iIndex> 
   )
```
This method removes the  $<$ pszAttribute> from the session. When  $<$ iIndex> equals the special value REX\_REMOVE\_ALL, this method removes any existing instances of  $\langle$ pszAttribute>. Otherwise, it removes the instance of  $\epsilon$  pszAttribute> at the position indicated. It returns FALSE when  $\epsilon$  pszAttribute> is not present at any index in the session record and returns TRUE otherwise.

#### **rex\_SessionInfo\_t\***

rex\_SessionInfo\_t\* getSessionInfo(rex\_SessionRecord\_t\* pSession )

This method returns the pointer to a structure that contains the other session-related information, like Session Id, Session Start time, Session Last Accessed Time, present in the session record. The structure that holds this information will appear as follows:

Ι

}

```
typedef struct rex_SessionInfo_s
{
      auint32_t iSessionId;
     auint32 t tSessionStartTime;
     auint32 t tSessionLastAccessedTime;
} rex_SessionInfo_t;
```
### **Tcl API calls**

To use the extension point scripts written in Tcl, define the procedure at the session manager level as shown below:

proc test { request response environ session } {

There is a fourth argument *session* that needs to be passed to the Tcl procedure and the API calls that are intended to operate on the session record need to use this *session* dictionary.

API calls in Tcl have the same meaning with same number arguments and return values as described in Rex. The only difference is that the API getSessionInfo will not return a structure as in Rex but it will return the info as a string, as in the following example:

Session-ID=1, Session-Start-Time=1102099334, Session-Last-Accessed-Time=1102099334

### **Java API calls**

There are two new interfaces ExtensionForSession and ExtensionForSessionWithInitialization and the customers whishing to use the extension point scripts written in Java at the session manager level needs to implement one of these interfaces.

The runExtension method of these interfaces will look as below:

```
public int runExtension
   ( int iExtensionPoint,
   AttributeDictionary request,
   AttributeDictionary response,
   EnvironmentDictionary environment,
   SessionRecord session 
   );
```
API calls that are intended to operate on session record needs to use this 'session' dictionary.

API calls in Java have the same meaning with same number arguments and return values as described in Rex. The only difference is that the API getSessionInfo will not return a structure as in Rex but it will return the info as a string. For example:

Session-ID=1, Session-Start-Time=1102099334, Session-Last-Accessed-Time=1102099334

Existing scripts written in any of these three languages will not be affected with the introduction of the new 'session dictionary' argument. And the customers can use a script with any number of arguments (i.e with or without the last 'session dictionary' argument) at any extension point script. If there is no session to operate on, for example when the customer is trying to use session dictionary argument at an extension point other than session manager's, the Prime Access Registrar gracefully returns an error logging the appropriate message.

The simple *replace or add if it does not exist* model can still be used for simple modifications as before without the need to write a script. If the cached attributes are updated in the IncomingScript and if customers do not want them to be touched or updated again when the processing reaches session-cache resource manager, they can set the OverwriteAttributes property of the session-cache resource manager to FALSE so that the session-cache resource manager will not operate on this packet.

ו

## **Diameter-RADIUS**

This service helps to translate incoming Diameter request to a RADIUS equivalent and then the RADIUS response to Diameter equivalent. Prime Access Registrar provides scripting points, which operate on the original packet and on the newly translated packet based on request and response mapping.

## **RADIUS-Diameter**

This service helps to translate incoming RADIUS request to a Diameter equivalent and then the Diameter response to RADIUS equivalent. Prime Access Registrar provides scripting points, which operate on the original packet and on the newly translated packet based on request and response mapping.

|                                           | The following properties are applicable for <b>diameter-radius</b> or <b>radius-diameter</b> service type.                                                                                                    |
|-------------------------------------------|----------------------------------------------------------------------------------------------------|
| ProxyServiceName                          | The Diameter proxy service name.                                                                                                    |
| DiameterApplicationID                     | The Diameter service application ID. This is applicable only for<br>radius-diameter service type.                                                                                                    |
| SendRAR-ASRToClient                       | Set to TRUE if the COA/POD packets received by Prime Access Registrar<br>are to be translated and sent as Re-Auth-Request (RAR) / Abort Session<br>Request (ASR) to a Diameter client. This is applicable only for<br>radius-diameter service type. |
| ClientHostName                            | Hostname of the Diameter client to which the translated RAR/ASR must be<br>sent. If the session manager is configured, the client host name can be<br>acquired from it.<br>This is applicable only for radius-diameter service type.                |
| UseFor3GPPReverseAu<br>thorizationService | Set to TRUE to enable 3GPP authorization service in the translation<br>framework. This is applicable only for radius-diameter service type.                                                                                                    |
| PreRequestTranslationS<br>cript           | The scripting point to be called on the original request packet.                                                                                                    |
| PostRequestTranslation<br>Script          | The scripting point to be called on the translated request packet.                                                                                                    |
| PreResponseTranslation<br>Script          | The scripting point to be called on the response packet.                                                                                                    |
| PostResponseTranslatio<br>nScript         | The scripting point to be called on the translated response packet.                                                                                                    |

*Table 5-21 Diameter-RADIUS and RADIUS-Diameter Service Properties*

The following example shows a sample configuration of translation service in Diameter:

```
[ //localhost/Radius/Services/rad-dia-trans ] 
    Name = rad-dia-trans 
    Description = 
    Type = radius-diameter 
     SendRAR-ASRToClient = true 
     ClientHostName = 
    DiameterApplicationId = 5 
     ProxyServiceName = dia 
     EnableRequestCommandMappings = true 
     PreRequestTranslationScript~ = sm 
     PostRequestTranslationScript~ = 
     PreResponseTranslationScript~ = env
```

```
 PostResponseTranslationScript~ = 
 RequestMapping/ 
     CommandMappings/ 
         Radius-CoA-Request = Re-Auth 
         Radius-PoD-Request = Abort-Session 
     AVPMappings/ 
         Calling-Station-Id = Session-Id 
     AVPsToBeAdded/ 
         Re-Auth-Request-Type = AUTHORIZE_AUTHENTICATE 
     EnvironmentMappings/ 
 ResponseMapping/ 
     ResultCodeMappings/ 
         Diameter-Success = Radius-PoD-ACK 
         Diameter-Unable-To-Deliver = Radius-PoD-Nak 
     AVPMappings/ 
     AVPsToBeAdded/ 
     EnvironmentMappings/
```
## **RADIUS-Session**

A new Service step has been added in the processing of Access-Request and Accounting packets. This is an additional step after the AA processing for Access packet or Accounting processing for Accounting packet, but before the local session management processing. The Session-Service should have a service type of radius-session.

An environment variable Session-Service is introduced to determine the Session-Service dynamically. You can use a script or the rule engine to set the Session-Service environment variable. See [Cross Server](#page-15-0)  [Session and Resource Management, page 1-2](#page-15-0) for more information on RADIUS-Session.

### <span id="page-118-0"></span>**Rex**

 $\mathbf I$ 

Specify the **rex** service type when you want to create a custom service and use a script for authentication, authorization, or accounting. [Table 5-22](#page-118-0) lists the properties required to configure a **rex** service.

| <b>Property</b>     | <b>Description</b>                                                                                                    |
|---------------------|----------------------------------------------------------------------------------------------------|
| Type                | Required; must be set to rex.                                                                                                    |
| IncomingScript      | Optional; name of script to run when the service starts.                                                                                                    |
| OutgoingScript      | Optional; name of script to run when the service ends.                                                                                                    |
| <b>OutagePolicy</b> | Required; the default is <b>DropPacket</b> . This property defines how<br>Cisco Prime Access Registrar handles requests if all servers listed in the<br><b>RemoteServers</b> properties are unavailable (that is, all remote RADIUS<br>servers are not available). You must set it to one of the following: AcceptAll,<br><b>DropPacket, or RejectAll.</b> |
| OutageScript        | Optional; if you set this property to the name of a script,<br>Cisco Prime Access Registrar runs it when an outage occurs. This property<br>allows you to create a script that notifies you when the RADIUS server<br>detects a failure.                                                                                                    |
| Filename            | Required; must be either a relative or an absolute path to the shared library<br>containing the Service. When the pathname is relative, it must be relative to<br>\$INSTALL/Scripts/Radius/rex.                                                                                                    |

*Table 5-22 rex Service Properties*

Ι

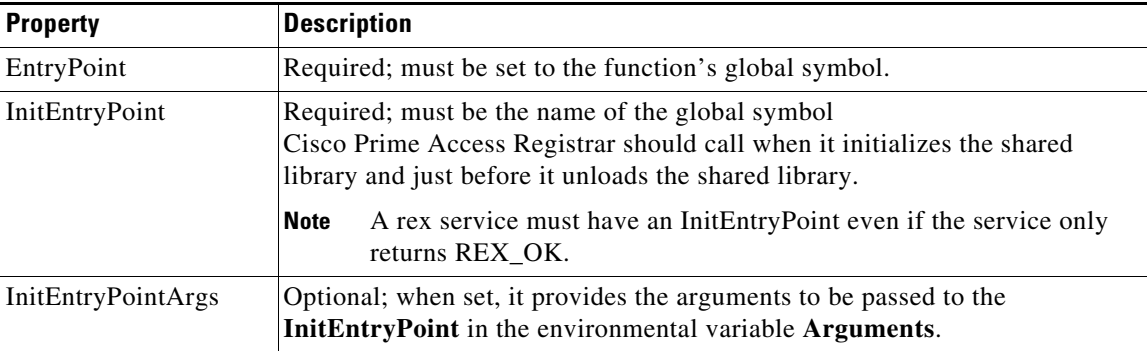

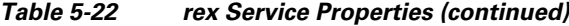

For more information about scripting, see [Chapter 7, "Using Extension Points."](#page-204-0) For more information about using the REX Attribute dictionary, see "Cisco Prime Access Registrar Tcl, REX, and Java Dictionaries" chapter of the *Cisco Prime Access Registrar 9.1 Reference Guide.*

### **WiMAX**

Prime Access Registrar uses the Extensible Authentication Protocol (EAP) to enable the WiMAX feature. It also caches the IP attributes and Mobility Keys that are generated during network access authentication. To enable caching of the WiMAX attributes, you must configure the respective resource managers. For more information, see the "Using WiMAX in Cisco Prime Access Registrar" chapter of the *[Cisco Prime Access Registrar 9.1 Reference Guide](http://www.cisco.com/c/en/us/support/cloud-systems-management/prime-access-registrar/products-user-guide-list.html)*.

### **Diameter**

Diameter works with the rule policy engine to perform the routing for multiple peers. The following are the multiple peer policies supported with the proxy service to route the traffic:

- **•** RoundRobin
- **•** FailOver
- **•** IMSI Range Based

The following configuration is used to add Diameter proxy without Sticky session configuration:

```
[ //localhost/Radius/Services/dia-proxy ]
    Name = dia-proxy
    Description =
    Type = diameter
     IncomingScript~ =
    OutgoingScript~ =
    EnableSticky = FALSE
    MultiplePeersPolicy = RoundRobin
     PeerTimeOutPolicy = SendError
    DiaRemoteServers/
         Entries 1 to 2 from 2 total entries
         Current filter: <all>
         proxy_rm/
             Name = proxy_rm
             Metric = 1
            Weicht = 0 IsActive = TRUE
         proxy_rm1/
```
 $\mathbf I$ 

```
 Name = proxy_rm1
 Metric = 2
Weight = 0 IsActive = TRUE
```
The following configuration is used to add Diameter proxy with Sticky session configuration:

```
[ //localhost/Radius/Services/dia-proxy ]
Name = dia-proxy
     Description =
     Type = diameter
     IncomingScript~ =
     OutgoingScript~ =
     EnableSticky = TRUE
     StickySessionKey = User-Name#1
     StickyCreationCmdList = 265
     StickyDeletionCmdList = 275
     MultiplePeersPolicy = RoundRobin
     PeerTimeOutPolicy = SendError
     DiaRemoteServers/
         Entries 1 to 2 from 2 total entries
         Current filter: <all>
         proxy_rm/
             Name = proxy_rm
             Metric = 1
            Weight = 0 IsActive = TRUE
         proxy_rm1/
             Name = proxy_rm1
             Metric = 2
            Weight = 0 IsActive = TRUE
```
The following configuration is used to add Diameter proxy with IMSI range based load balancing configuration:

```
[ //localhost/Radius/Services/dia-proxy ]
    Name = dia-proxy
    Description =
    Type = diameter
    IncomingScript~ =
    OutgoingScript~ =
    EnableSticky = TRUE
    StickySessionKey = User-Name#1
    StickyCreationCmdList = 265
    StickyDeletionCmdList = 275
    MultiplePeersPolicy = IMSIRangeBased
    PeerTimeOutPolicy = SendError
    IMSIRanges/
        Entries 1 to 1 from 1 total entries
         Current filter: <all>
         112156000000001-112156001000000/
             Name = 112156000000001-112156001000000
             Description =
             Start = 112156000000001
             End = 112156001000000
             MultiplePeersPolicy = Failover
             DiaRemoteServers/
                 Entries 1 to 2 from 2 total entries
                 Current filter: <all>
                 proxy_rm/
```
Ι

```
 Name = proxy_rm
     Metric = 1
    Weight = 0 IsActive = TRUE
 proxy_rm1/
     Name = proxy_rm1
    Metric = 2
    Weight = 0 IsActive = TRUE
```
The following configuration is used to add Diameter local:

```
[ //localhost/Radius/Services/dia-local ]
   Name = dia-local
   Description =
   Type = diameter
   Realm = abc.com
   Role = Local
   IncomingScript~ =
   OutgoingScript~ =
   AuthenticationService = local-users
   AccountingService = local-file
   DiaRemoteServers/
        Entries 1 to 1 from 1 total entries
        Current filter: <all>
        murdcoh-ar1/
            Name = murdcoh-ar1
            HostName = murdoch-ar1
            IsVendorSpecific = FALSE
            ApplicationID = 1
            Metric = 2
```
The following configuration is used to add Diameter relay:

```
[ //localhost/Radius/Services/dia-relay ]
   Name = dia-relay
   Description =
   Type = diameter
   Realm = abc.com
   Role = relay
   DiaRemoteServers/
        Entries 1 to 1 from 1 total entries
        Current filter: <all>
        hss1/
            Name = hss1
            HostName = 10.77.240.69
            IsVendorSpecific = FALSE
            ApplicationID = 1
            Metric = 2
```
The following configuration is used to add Diameter redirect:

```
[ //localhost/Radius/Services/dia-redirect ]
   Name = dia-relay
   Description =
   Type = diameter
   Realm = abc.com
   Role = redirect
   DiaRemoteServers/
       Entries 1 to 1 from 1 total entries
       Current filter: <all>
        redirectserver/
```
 $\mathbf{I}$ 

 Name = redirectserver HostName = 10.77.240.69 IsVendorSpecific = FALSE ApplicationID = 1 Metric = 2

 $\blacksquare$ 

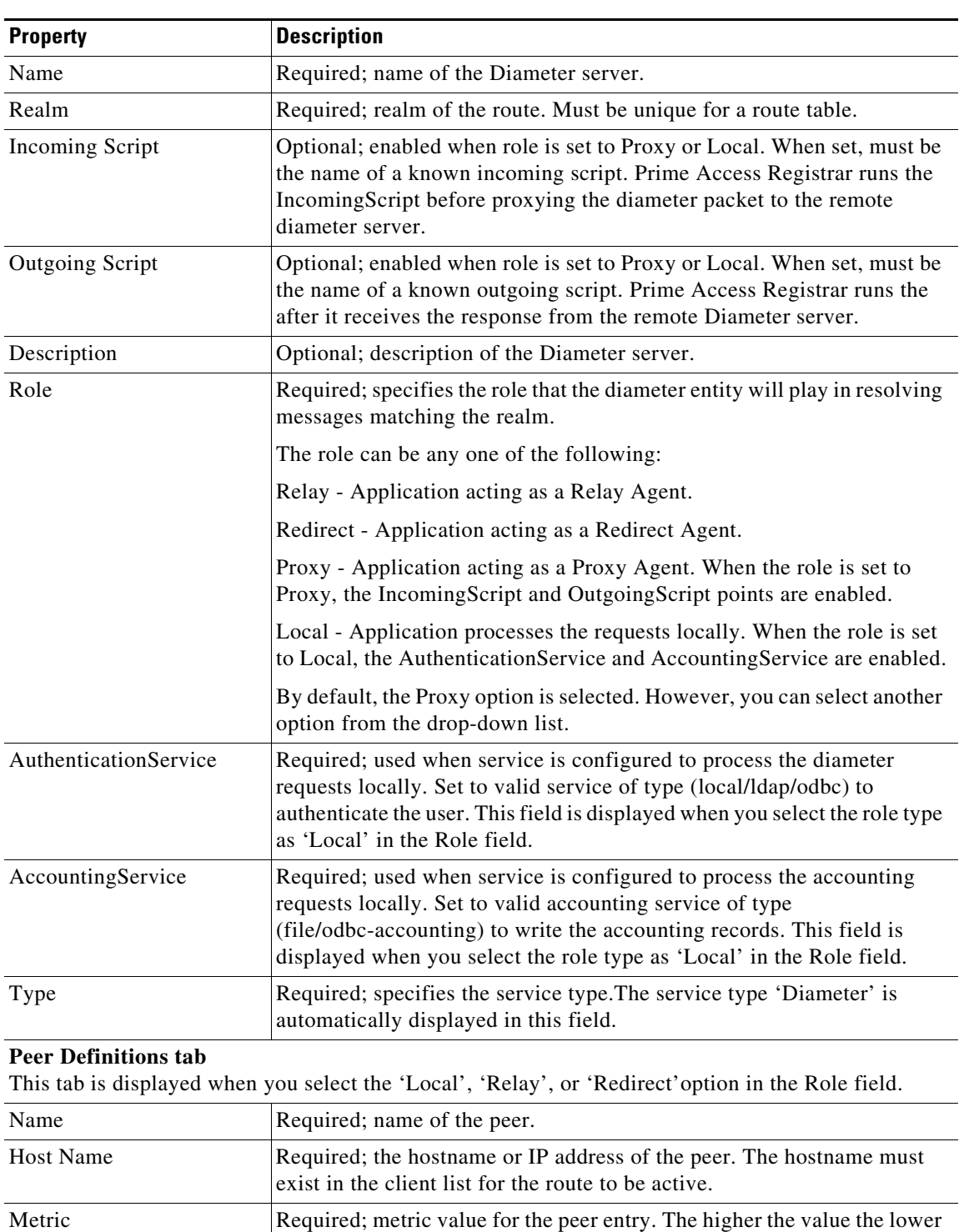

the preference. The highest value of preference is 0.

 $\mathsf I$ 

<span id="page-123-0"></span>[Table 5-23](#page-123-0) describes the Diameter Service properties.

*Table 5-23 Diameter Service Properties*

 $\mathbf{I}$ 

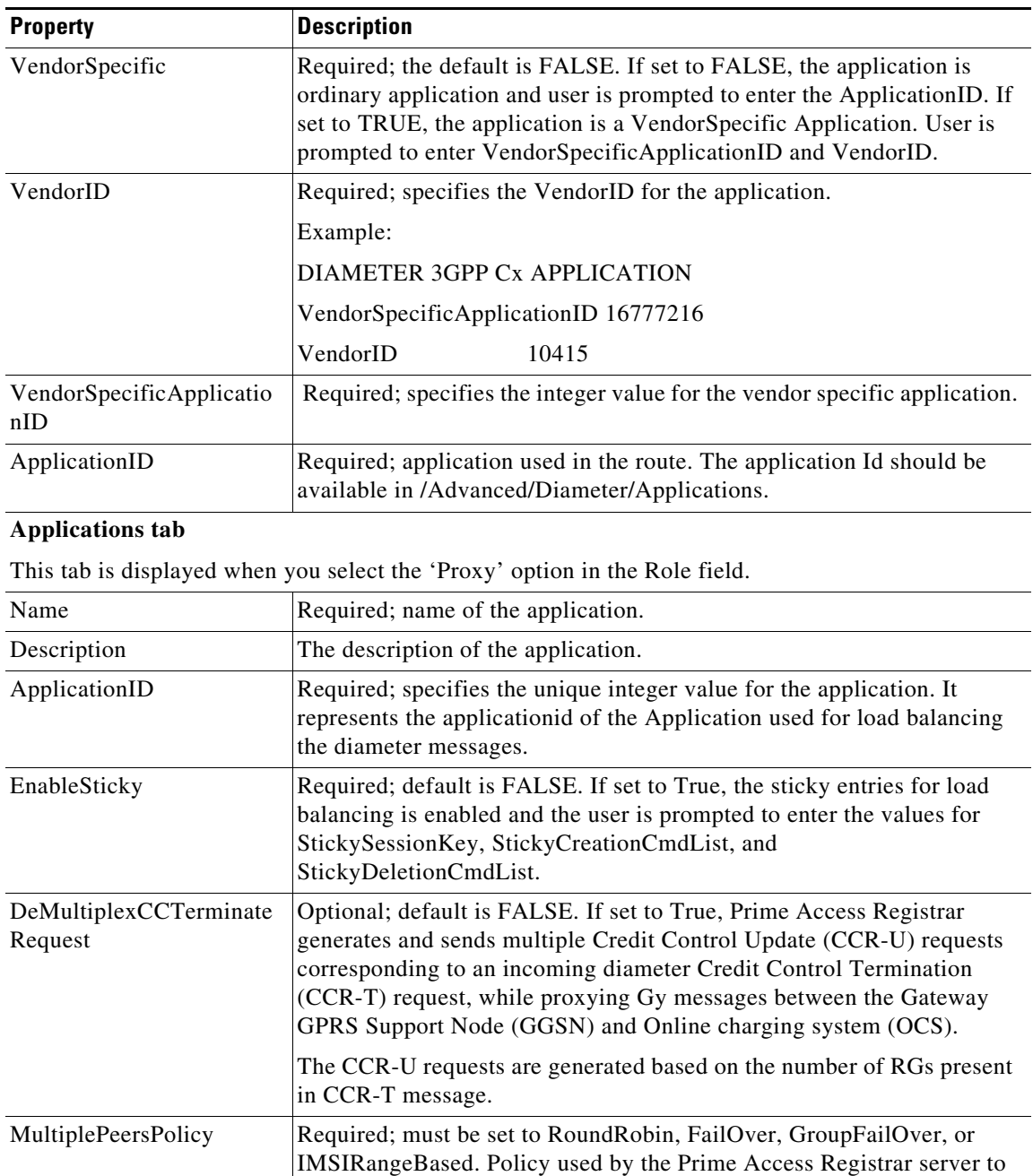

load balance the peers.

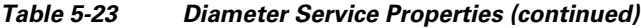

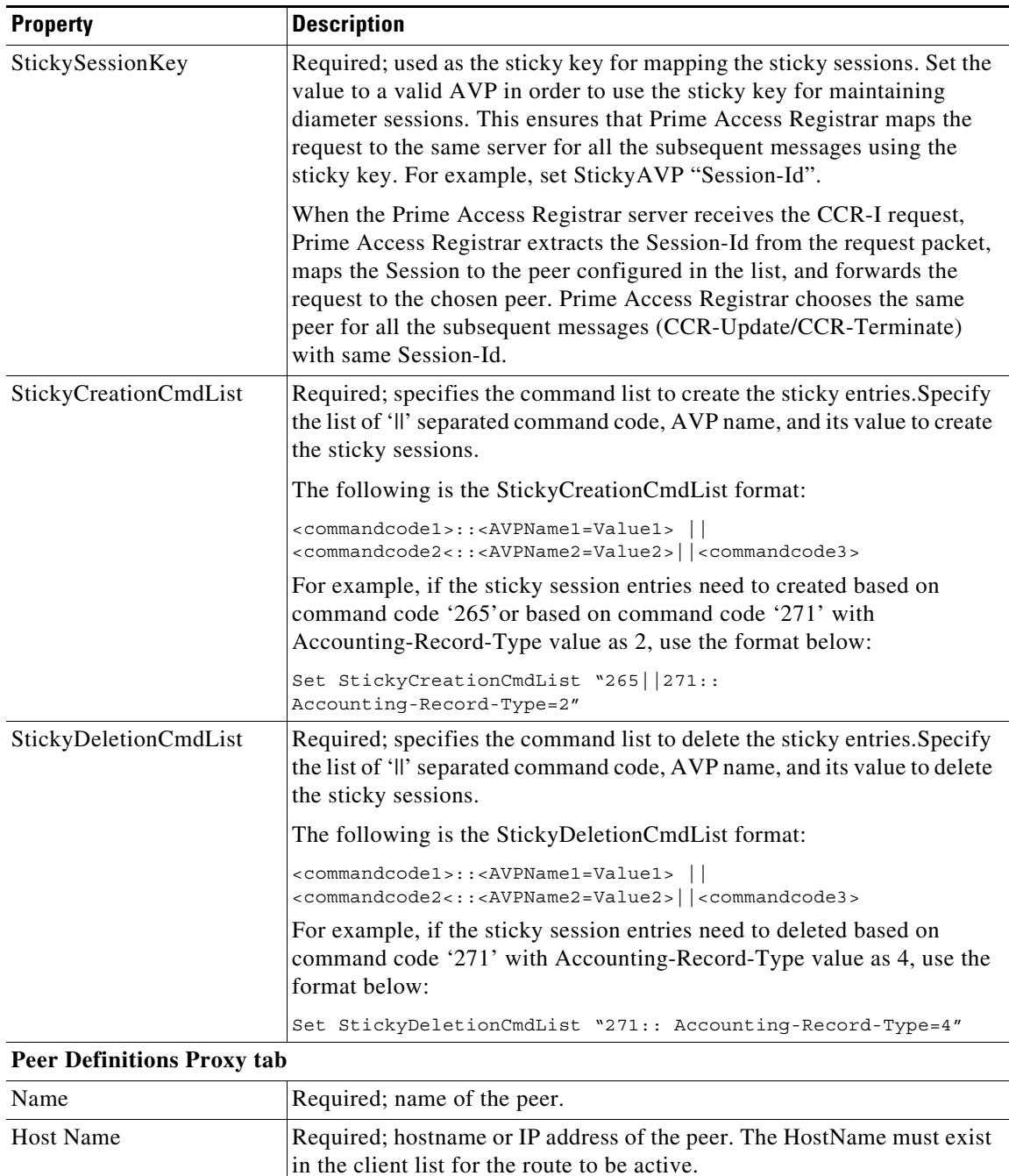

Metric Required; metric value for this peer entry. The higher the value the lower

the preference. The highest value of preference is 0.

 $\mathsf I$ 

*Table 5-23 Diameter Service Properties (continued)*

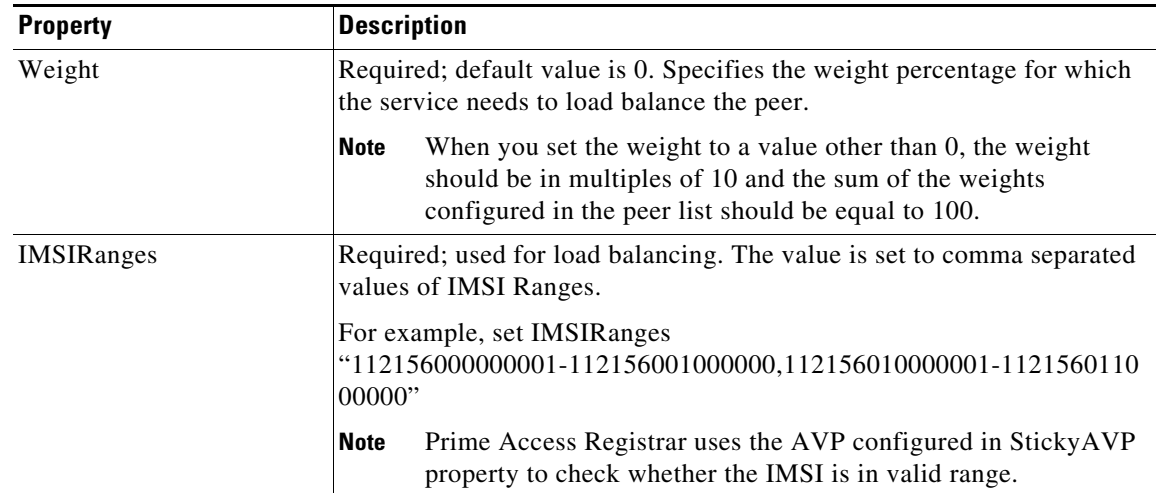

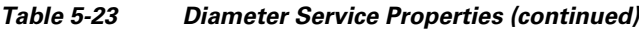

## **M3UA**

 $\mathbf I$ 

Prime Access Registrar supports the M3UA service, which is used to fetch MSISDN from IMSI through RADIUS Packets. The M3UA service sends a SendRoutingInfoForLCS(SRIForLCS) request that contains the IMSI information to the remote HLR. The HLR sends the MSISDN in response. To fetch the MSISDN information from IMSI, you need to configure the SIGTRAN-M3UA remote server where Prime Access Registrar is installed. See "SIGTRAN-M3UA" chapter of the *[Cisco Prime Access Registrar 9.1 User Guide](http://www.cisco.com/c/en/us/support/cloud-systems-management/prime-access-registrar/products-user-guide-list.html)* for more information.

The M3UA service checks for IMSI environment variable to fetch the MSISDN information. If there is no IMSI environment variable set, then the **User-Name** in the Radius **Access-Request** is used as IMSI to fetch the MSISDN information. The fetched MSISDN is copied to the **AuthorizationInfo** environment variable where you can write a script to copy the environment variable to any attribute of your choice. For the list of environment variables, see the "Environment Dictionary" chapter of the *Cisco Prime Access Registrar 9.1 Reference Guide.*

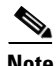

**Note** M3UA service supports fetching the MSISDN only through SIGTRAN-M3UA interface.

The following shows an example configuration of M3UA service:

```
[ //localhost/Radius/Services/FetchMSISDN ]
    Name = FetchMSISDN
     Description =
    Type = m3ua
     IncomingScript~ =
    OutgoingScript~ =
    OutageScript~ =
    OutagePolicy~ = RejectAll
    RemoteServers/
```
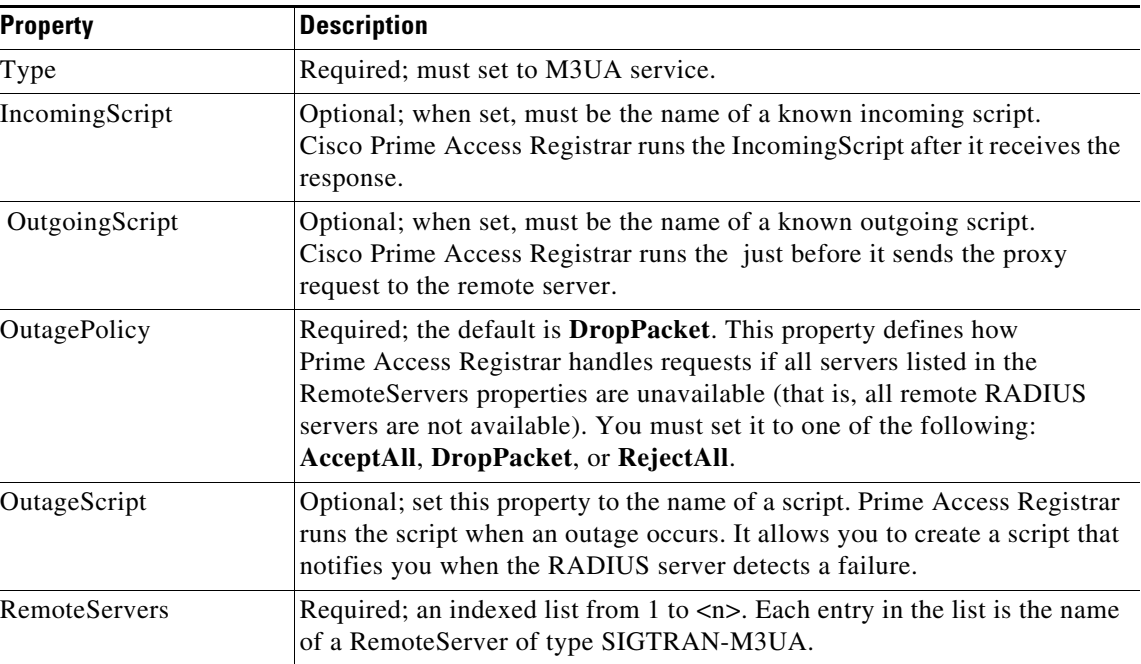

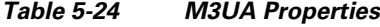

# **Session Managers**

You can use Session Managers to track user sessions. The Session Managers monitor the flow of requests from each NAS and detect the session state. When requests come through to the Session Manager, it creates sessions, allocates resources from appropriate Resource Managers, and frees and deletes sessions when users log out.

The Session Manager enables you to allocate dynamic resources to users for the lifetime of their session. You can define one or more Session Managers and have each one manage the sessions for a particular group or company.

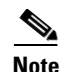

**Note** Session record size is limited by the operating system (OS) paging size (4 KB in Linux). If a request triggers creation of a session that exceeds the OS paging size, the request will be dropped and the session will not be created.

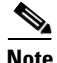

**Note** In this release of Prime Access Registrar, the memory capacity is enhanced to store more than 4 million active sessions by storing the active session records in database server instead of storing it in the main memory. The capacity is dependent on the number of attributes that are being captured for each session.

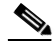

**Note** If the disk partition where Prime Access Registrar stores session backing store data (usually the disk partition where Prime Access Registrar is installed, such as **/opt/CSCOar**) is full, the subsequent packets that try to create sessions will be dropped and no sessions will be created due to lack of disk space.

ן

 $\overline{\phantom{a}}$ 

Session Managers use Resource Managers, which in turn, manage a pool of resources of a particular type. [Table 5-25](#page-128-0) lists the Session Manager properties.

Prime Access Registrar adds IncomingScript, OutgoingScript, and SessionKey properties. The IncomingScript is run as soon as the session is acquired. The OutgoingScript is run just before the session is written to backing store. The SessionKey property sets the session key value for the Session Manager.

| <b>Property</b>                         | <b>Description</b>                                                                                                    |
|-----------------------------------------|----------------------------------------------------------------------------------------------------|
| Name                                    | Required; must be unique in the Session Managers list.                                                                                                    |
| Description                             | Optional description of the Session Manager.                                                                                                    |
| Type                                    | Set to local or remote. Local is the traditional session manager that<br>maintains sessions in memory and has good performance. The remote<br>session manager operates on a remote ODBC database, and its<br>performance is highly dependent on the performance of the ODBC<br>database.                                                                                                    |
| IncomingScript                          | Optional; name of script to run when the service starts. This script is run<br>as soon as the session is acquired in Prime Access Registrar.                                                                                                    |
| OutgoingScript                          | Optional; script to be run just before the session is written to backing<br>store.                                                                                                    |
| <b>SessionTimeOut</b>                   | The SessionTimeOut property is optional; no value for this property<br>means the session timeout feature is disabled.                                                                                                    |
|                                         | Used in conjunction with /Radius/Advanced/SessionPurgeInterval for<br>the session timeout feature. Enables the session timeout feature for a<br>Session Manager. If the SessionTimeOut property is set to a value under<br>a session manager, all sessions that belong to that session manager will<br>be checked for timeouts at each SessionPurgeInterval. If any sessions<br>have timed out, they will be released, and all resources associated with<br>those sessions are also released. |
|                                         | The SessionTimeOut property determines the timeout for a session. If the<br>time difference between the current time and the last update time is<br>greater than this property's value, the session is considered to be stale.<br>The last update time of the session is the time at which the session was<br>created or updated.                                                                                                    |
|                                         | The SessionTimeOut value is comprised of a number and a units<br>indicator, as in $n$ units, where a unit is one of minutes, hours, days, or<br>weeks. The default unit is 'days'.                                                                                                    |
| AllowAccountingStartToC<br>reateSession | Set to TRUE by default; start the session when the<br>Prime Access Registrar server receives an Access Accept or an<br>Accounting-Start.                                                                                                    |
|                                         | When set to FALSE, start the session when the Prime Access Registrar<br>server receives an Access Accept.                                                                                                    |
| <b>Resource Managers</b>                | Ordered list of Resource Managers.                                                                                                    |

<span id="page-128-0"></span>*Table 5-25 Session Manager Properties*

| <b>Property</b>       | <b>Description</b>                                                                                                    |
|-----------------------|----------------------------------------------------------------------------------------------------|
| PhantomSessionTimeOut | Optional; no value for this property means the phantom session timeout<br>feature is disabled.                                                                                                    |
|                       | The PhantomSessionTimeOut property is used in conjunction with<br>/Radius/Advanced/SessionPurgeInterval to enable the phantom session<br>timeout feature for Session Manager.                                                                                                    |
|                       | If the PhantomSessionTimeOut property is set to a value under a session<br>manager, all sessions that belong to that session manager will be checked<br>for receipt of an Accounting-Start packet. Sessions that do not receive an<br>Accounting-Start packet from creation until its timeout will be released.                 |
|                       | The PhantomSessionTimeOut value comprises a number and a units<br>indicator, as in $n$ units, where a unit is one of minutes, hours, days, or<br>weeks. The default unit is 'days'                                                                                                    |
| SessionKey            | SessionKey property is used to set the sessionkey value for the Session<br>Manager.                                                                                                    |
|                       | The SessionManager checks whether the environmental variable<br>Session-Key is set or not. If the environmental variable is set, the server<br>uses it as the sessionkey. If environmental variable Session-Key is not set<br>then SessionManager gets the value configured in the SessionKey<br>property under SessionManager. |
|                       | Session Key can be a combination of attributes separated by a colon. The<br>values for those attributes are obtained from the RequestDictionary. If any<br>one of the attribute that is configured for the sessionkey is not present in<br>the RequestDictionary, Prime Access Registrar will drop the request.                 |
|                       | However, if Session-Key is not set, SessionManager uses NAS-Identifier<br>and NAS-Port to create the sessionkey. An example configuration,                                                                                                    |
|                       | --> set SessionKey "User-Name:NAS-Port"<br>The following shows the sample configuration of sessionkey for Session<br>Manager:                                                                                                    |
|                       | [ //localhost/Radius/SessionManagers/session-mgr-1 ]<br>Name = $sension-mgr-1$<br>Description =<br>$Type = local$<br>EnableDiameter = FALSE<br>IncomingScript =<br>OutoingScript =<br>AllowAccountingStartToCreateSession = TRUE<br>SessionTimeOut =<br>PhantomSessionTimeOut =<br>SessionKey =<br>ResourceManagers/            |

*Table 5-25 Session Manager Properties (continued)*

You can manage sessions with the two **aregcmd** session management commands: **query-sessions** and **release-sessions**. For more information about these two commands, see the [query-sessions, page 4-9](#page-72-0) and the [release-sessions, page 4-10](#page-73-0).

 $\mathsf I$ 

This section contains the following topics:

**•** [Session Creation](#page-130-0)

- **•** [Session Notes](#page-130-1)
- **•** [Soft Group Session Limit](#page-131-0)
- **•** [Session Correlation Based on User-Defined Attributes](#page-132-0)

## <span id="page-130-0"></span>**Session Creation**

Cisco Prime Access Registrar Sessions can be created by two types of RADIUS packets:

- **•** Access-Requests
- **•** Accounting-Requests with an **Acct-Status-Type** attribute with a value of **Start**.

This allows Cisco Prime Access Registrar to monitor Sessions even when it is not allocating resources. For example, when Cisco Prime Access Registrar is being used as an "Accounting-Only" server (only receiving Accounting requests), it can create a Session for each Accounting "Start" packet it successfully processes. The corresponding Accounting "Stop" request will clean up the Session. Note, if a Session already exists for that NAS/NAS-Port/User (created by an Access-Request), Cisco Prime Access Registrar will not create a new one.

When you do not want Cisco Prime Access Registrar to create Sessions for Accounting "Start" requests, simply set the **AllowAccountingStartToCreateSession** property on the SessionManager to FALSE.

## <span id="page-130-1"></span>**Session Notes**

Session Notes are named text messages attached to a Session and are stored with the Session data, including resources allocated for a specific user session. This data, including Session Notes, can be retrieved and viewed using the **aregcmd** command **query-sessions**.

--> **query-sessions /Radius/SessionManagers/session-mgr-2**

```
sessions for /Radius/SessionManagers/session-mgr-2:
S257 NAS: localhost, NAS-Port:1, User-Name: user1, Time: 00:00:08,
   IPX 0x1, GSL 1, USL 1, NOTES: "Date" "Today is 12/14/98.", "Requested
   IP Address" "1.2.3.4", "Framed-IP-Address" "11.21.31.4"
```
Session Notes can be created by Scripts using the Environment dictionary passed into each or by the Cisco Prime Access Registrar server. When more than one Session Note is added, the **Session-Notes** entry should be a comma-separated list of entry names.

### **Performing a TCL Script**

To perform a TCL script:

**Step 1** The Script should create an Environment dictionary entry using the Session Note name as the entry name, and the Session Note text as the entry value. For example:

\$environ put "Date" "Today is 12/15/08" \$environ put "Request IP Address" "1.2.3.4"

**Step 2** The Script should create or set an Environment dictionary entry with the name **Session-Notes** with a value that contains the name of the entries created. For example:

\$environ put "Session-Notes" "Date, Requested\_IP\_Address"

#### **Performing a REX Script**

To perform a REX script:

**Step 1** The Script should create an Environment dictionary entry using the Session Note name as the entry name, and the Session Note text as the entry value. For example:

pEnviron-->put(pEnviron, Date, "Today is 12/15/08."); pEnviron-->put(pEnviron, Request\_IP\_Address, "1.2.3.4");

**Step 2** The Script should create/set an Environment dictionary entry with the name **Session-Notes** with a value that contains the name of the first entry created. For example:

pEnviron-->put(pEnviron, "Session-Notes", "Date, Requested\_IP\_Address");

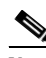

**Note** Scripts creating Session Notes must be executed before the Session Management step takes place while processing a packet.

Cisco Prime Access Registrar will automatically create a Session Note if a packet is passed to a SessionManager and it already contains a **Framed-IP-Address** attribute in the packet's Response dictionary. This IP address could come from a Profile, RemoteServer response, or from a previously executed script. For example, a Session output containing Session Notes when using the **aregcmd** command **query-session** would be as follows:

```
sessions for /Radius/SessionManagers/session-mgr-2:
  S257 NAS: localhost, NAS-Port:1, User-Name: user1, Time: 00:00:08,
  IPX 0x1, GSL 1, USL 1, NOTES: "Date" "Today is 12/14/08.", "Requested
  IP Address" "1.2.3.4", "Framed-IP-Address" "11.21.31.4"
```
Session Notes are also copied into the Environment dictionary after Session Management. The **Session-Notes** Environment dictionary entry will contain the names of all the Environment dictionary entries containing Session Notes.

In Prime Access Registrar, a major command is introduced—count-sessions. The **count-sessions /radius all** command helps to count the total sessions in Prime Access Registrar. The options are similar to the query-session command options. The query-session command displays cached attributes in addition to session details.

## <span id="page-131-0"></span>**Soft Group Session Limit**

Two new environment variables, **Group-Session-Limit** and **Current-Group-Count** (see rex.h), are set if the group session limit resource is allocated for a packet. These variables allow a script to see how close the group is to its session limit; one way to use this information is to implement a script-based soft limit. For example, you could use the Class attribute to mark sessions that have exceeded a soft limit of 80% -- as hard coded in the script (in a Tcl script called from /Radius/):

Ι

```
set softlimit [ expr 0.8 * [ $environ get Group-Session-Limit ] ]
if { [ $environ get Current-Group-Count ] < $softlimit } {
$response put Class 0
} else {
$response put Class 1
}
```
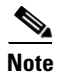

**Note** The soft limit itself is hard coded in the script; soft limits are not directly supported in the server. The action to be taken when the soft limit is exceeded (for example, Class = 1, and then the accounting software branches on the value of Class) is also the responsibility of the script and/or external software.

## <span id="page-132-0"></span>**Session Correlation Based on User-Defined Attributes**

All the session objects are maintained in one dictionary keyed by a string. You can define the keying material to the session dictionary through a newly introduced environment variable, **Session-Key**.

If the **Session-Key** is presented at the time of session manager process, it will be used as the key to the session object for this session. The **Session-Key** is of type string. By default, the **Session-Key** is not set. Its value should come from attributes in the incoming packet and is typically set by scripts. For example, CLID can be used to set the value of **Session-Key**.

Use the function UseCLIDAsSessionKey as defined in the script **rexscript.c** to specify that the **Calling-Station-Id** attribute that should be used as the session key to correlate requests for the same session. This is a typical case for 3G mobile user session correlation. You can provide your own script to define other attributes as the session key.

In the absence of the **Session-Key** variable, the key to the session will be created based on the string concatenated by the value of the **NAS-Identifier** and the **NAS-Port**.

There is a new option *with-key* available in **aregcmd** for query-sessions and release-sessions to access sessions by **Session-Key**.

# **Resource Managers**

Resource Managers allow you to allocate dynamic resources to user sessions. The following lists the different types of Resource Managers.

- **• IP-Dynamic**—manages a pool of IP addresses that allows you to dynamically allocate IP addresses from a pool of addresses
- **• IP-Per-NAS-Port**—allows you to associate ports to specific IP addresses, and thus ensure each NAS port always gets the same IP address
- **• IPX-Dynamic**—manages a pool of IPX network addresses
- **• Subnet-Dynamic**—manages a pool of subnet addresses
- **• Group-Session-Limit**—manages concurrent sessions for a group of users; that is, it keeps track of how many sessions are active and denies new sessions after the configured limit has been reached
- **• User-Session-Limit**—manages per-user concurrent sessions; that is, it keeps track of how many sessions each user has and denies the user a new session after the configured limit has been reached
- **• Home-Agent**—manages a pool of on-demand IP addresses
- **• USR-VPN**—manages Virtual Private Networks (VPNs) that use USR NAS Clients.
- **• Home-Agent-IPv6**—manages a pool of on-demand IPv6 addresses
- **• Remote-IP-Dynamic**—manages a pool of IP addresses that allows you to dynamically allocate IP addresses from a pool of addresses. It internally works with a remote ODBC database.

Ι

- **• Remote-User-Session-Limit**—manages per-user concurrent sessions; that is, it keeps track of how many sessions each user has and denies the user a new session after the configured limit has been reached. It internally works with a remote ODBC database.
- **• Remote-Group-Session-Limit**—manages concurrent sessions for a group of users; that is, it keeps track of how many sessions are active and denies new sessions after the configured limit has been reached. It internally works with a remote ODBC database.
- **• 3GPP**—allows you to define the attribute for 3GPP authorization.

Each Resource Manager is responsible for examining the request and deciding whether to allocate a resource for the user, do nothing, or cause Cisco Prime Access Registrar to reject the request.

[Table 5-26](#page-133-0) lists the Resource Manager properties.

<span id="page-133-0"></span>*Table 5-26 Resource Manager Properties*

| <b>Property</b> | <b>Description</b>                                                                                                    |
|-----------------|----------------------------------------------------------------------------------------------------|
| Name            | Required; must be unique in the Resource Managers list.                                                                                                    |
| Description     | Optional; description of the Resource Manager.                                                                                                    |
| Type            | Required; must be either Dynamic-DNS, IP-Dynamic,<br>IP-Per-NAS-Port, IPX-Dynamic, Session Cache, Subnet-Dynamic,<br>Group-Session-Limit, Home-Agent, User-Session-Limit, USR-VPN,<br>Home-Agent-IPv6, Remote-IP-Dynamic,<br>Remote-User-Session-Limit, Remote-Group-Session-Limit or<br><b>Remote-Session-Cache.</b> |

## **Types of Resource Managers**

A number of different types of Resource Managers exist that allow you to manage IP addresses dynamically or statically, limit sessions on a per group or per user basis, or manage a Virtual Private Network. See the "Cisco Prime Access Registrar Tcl, REX, and Java Dictionaries" chapter of the *Cisco Prime Access Registrar 9.1 Reference Guide* for information on how to override these individual Resource Managers*.*

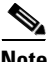

**Note** Resource Manager supports the following remote type session managers: remote-ip-dynamic, remote-session-cache, home-agent, remote-user-session-limit, home-agent-ipv6 and remote-group-session-limit.

This section contains the following topics:

- **•** [Group-Session-Limit](#page-134-0)
- **•** [Home-Agent](#page-134-1)
- **•** [Home-Agent-IPv6](#page-134-2)
- **•** [IP-Dynamic](#page-134-3)
- **•** [IP-Per-NAS-Port](#page-135-0)
- **•** [IPX-Dynamic](#page-135-1)
- **•** [Session-Cache](#page-135-2)
- **•** [Subnet-Dynamic](#page-136-0)
- **•** [User-Session-Limit](#page-137-0)
- **•** [USR-VPN](#page-137-1)
- **•** [Dynamic-DNS](#page-138-0)
- **•** [Remote-IP-Dynamic](#page-138-1)
- **•** [Remote-User-Session-Limit](#page-138-2)
- **•** [Remote-Group-Session-Limit](#page-138-3)
- **•** [Remote-Session-Cache](#page-138-4)
- **•** [3GPP](#page-138-5)

## <span id="page-134-0"></span>**Group-Session-Limit**

**Group-Session-Limit** allows you to manage concurrent sessions for a group of users; that is, it keeps track of how many sessions are active and denies new sessions after the configured limit has been reached.

When you use this Resource Manager, you must set the GroupSessionLimit property to the maximum number of concurrent sessions for all users.

## <span id="page-134-1"></span>**Home-Agent**

**Home-Agent** is a resource manager that supports dynamic HA assignment. You configure the home-agent resource manager with a list of IP addresses. The Prime Access Registrar server assigns those addresses to clients whose request dictionary has the right attributes to indicate that an assignment should be done. This is similar to the **ip-dynamic** resource manager.

Unlike the **ip-dynamic** resource manager, HAs are not exclusively allocated to an individual session but are shared among a set of sessions.

Detailed configuration information for the Home-Agent resource manager is found in the "Wireless" chapter of the Cisco Prime Access Registrar 9.1 Reference Guide. When you use this Resource Manager, you must set the Home-Agent-IPAddresses property to a single IP address or a range of IP addresses.

## <span id="page-134-2"></span>**Home-Agent-IPv6**

**Home-Agent-Ipv6** is a new resource manager used to configure IPv6 address.

## <span id="page-134-4"></span><span id="page-134-3"></span>**IP-Dynamic**

I

**IP-Dynamic** allows you to manage a pool of IP addresses from which you dynamically allocate IP addresses.

When you use the IP-Dynamic Resource Manager, provide values for the properties listed in [Table 5-27](#page-134-4).

*Table 5-27 IP-Dynamic Properties*

| <b>Property</b>    | Description                                    |
|--------------------|------------------------------------------------|
| NetMask            | Required; must be set to a valid net mask.     |
| <b>IPAddresses</b> | Required; must be a list of IP address ranges. |

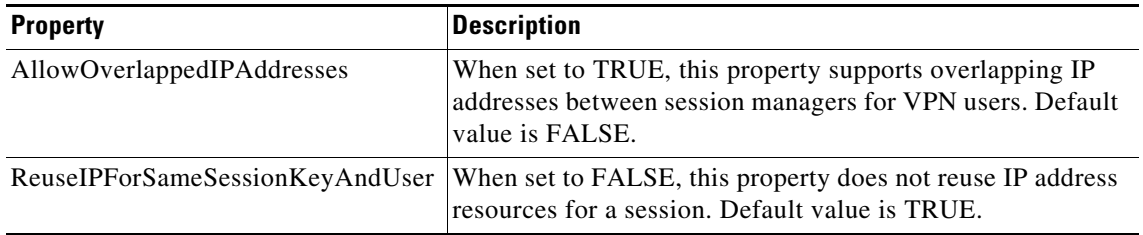

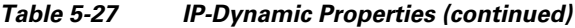

## <span id="page-135-0"></span>**IP-Per-NAS-Port**

**IP-Per-NAS-Port** allows you to associate specific IP addresses with specific NAS ports and thus ensures each NAS port always gets the same IP address.

When you use this Resource Manager, provide values for the properties listed in [Table 5-28.](#page-135-3)

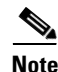

<span id="page-135-3"></span>**Note** You must have the same number of IP addresses and ports.

*Table 5-28 IP-Per-NAS-Port Properties*

| <b>Property</b>    | <b>Description</b>                                                                                                    |
|--------------------|----------------------------------------------------------------------------------------------------|
| <b>NetMask</b>     | Required; if used, must be set to a valid net mask.                                                                                        |
| <b>NAS</b>         | Required; must be the name of a known Client. This value must be the<br>same as the NAS-Identifier attribute in the Access-Request packet. |
| <b>IPAddresses</b> | Required; must be a list of IP address ranges.                                                                                             |
| <b>NASPorts</b>    | Required list of NAS ports.                                                                                                    |

## <span id="page-135-1"></span>**IPX-Dynamic**

**An IPX-Dynamic** Resource Manager allows you to dynamically manage a pool of IPX networks. When you use the IPX-Dynamic Resource Manager, you must set the Networks property to a valid set of numbers which correspond to your networks.

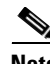

**Note** You cannot use IPX network number 0x0. If you attempt to configure a Resource Manager with an IPX network number of 0x0, validation will fail.

## <span id="page-135-2"></span>**Session-Cache**

The **session-cache** Resource Manager supports the Identity Cache feature. You use session-cache Resource Managers to define the RADIUS attributes to store in cache. Set the QueryKey property to the XML attribute you want to key on such as XML-Address-format-IPv4 and list all attributes to be cached in the AttributesToBeCached subdirectory. Use the QueryMappings subdirectory to map XML attributes to RADIUS attributes.

ן

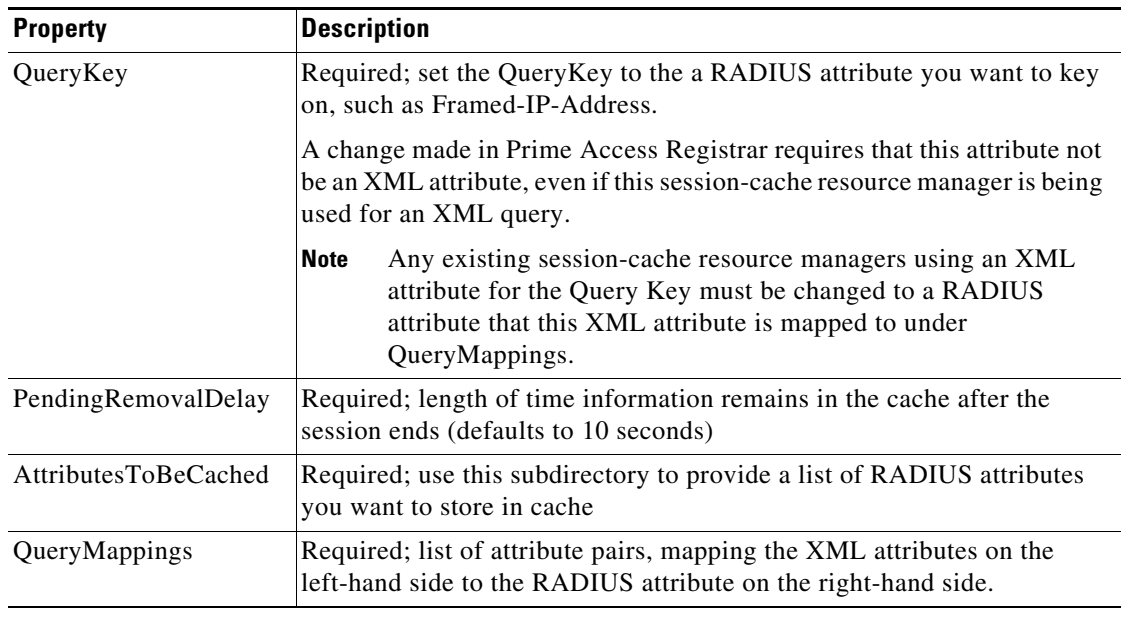

### *Table 5-29 Session-Cache Resource Manager Properties*

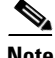

**Note** Session record size is limited by the operating system (OS) paging size (4 KB in Linux). If a request triggers creation of a session that exceeds the OS paging size, the request will be dropped and the session will not be created.

If the disk partition where Prime Access Registrar stores session backing store data (usually the disk partition where Prime Access Registrar is installed, such as **/opt/CSCOar**) is full, the subsequent packets that try to create sessions will be dropped and no sessions will be created due to lack of disk space.

## <span id="page-136-0"></span>**Subnet-Dynamic**

 $\mathbf I$ 

The **subnet-dynamic** Resource Manager supports the On Demand Address Pool feature. You use subnet-dynamic resource managers to provide pools of subnet addresses. Following is an example of the configuration of a subnet dynamic resource manager:

```
/Radius/ResourceManagers/newResourceMgr
Name = newResourceMgr
Description = 
Type = subnet-dynamic
Subnet-Mask = 255.255.255.0
SubnetAddresses/
   10.1.0.0-10.1.10.0
    11.1.0.0-11.1.10.0
```
When you use the subnet-dynamic Resource Manager, provide values for the properties listed in [Table 5-30.](#page-137-2)

ן

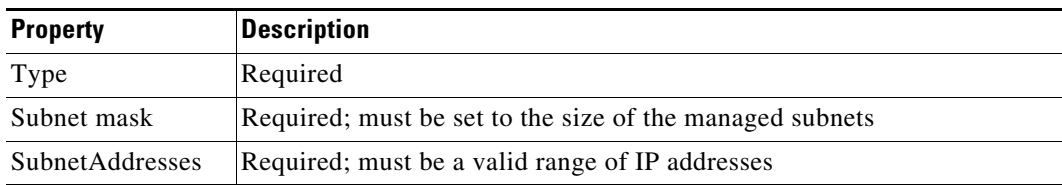

<span id="page-137-2"></span>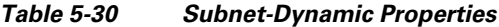

## <span id="page-137-0"></span>**User-Session-Limit**

**User-Session-Limit** allows you to manage per-user concurrent sessions; that is, it keeps track of how many sessions each user has and denies the user a new session after the configured limit has been reached.

When you use the user-session-limit Resource Manager, set the user-session-limit property to the maximum number of concurrent sessions for a particular user.

## <span id="page-137-3"></span><span id="page-137-1"></span>**USR-VPN**

**USR-VPN** allows you to set up a Virtual Private Network (VPN) using a US Robotics NAS. When you use this Resource Manager, provide values for the properties listed in [Table 5-31.](#page-137-3)

| <b>Property</b>         | <b>Description</b>                                                                                                    |  |
|-------------------------|----------------------------------------------------------------------------------------------------|--|
| General                 |                                                                                                    |  |
| Identifier              | Required; must be set to the VPN ID the USR NAS will use to identify a<br>VPN.                                                                                                    |  |
| Neighbor                | Optional; if set, should be the IP address of the next hop router for the<br>VPN.                                                                                                    |  |
| FramedRouting           | Optional; if set, should be $RIP V2$ Off or $RIP V2$ On if the USR NAS is<br>to run RIP Version 2 for the user.                                                                          |  |
| Gateway<br>session key. | Gateway includes a list of names of the Frame Relay Gateways for which to encrypt the                                                                                                    |  |
| Name                    | Required; must be unique in the Gateways list.                                                                                                    |  |
| Description             | Optional description of the gateway.                                                                                                    |  |
| <b>IPAddress</b>        | Required; IP address of the gateway.                                                                                                    |  |
| <b>SharedSecret</b>     | Required; must match the shared secret of the gateway.                                                                                                    |  |
| TunnelRefresh           | Optional; if specified it is the number of seconds the tunnel stays active<br>before a secure "keepalive" is exchanged between the tunnel peers in<br>order to maintain the tunnel open. |  |
| LocationID              | Optional; if specified it is a string indicating the physical location of the<br>gateway.                                                                                                |  |

*Table 5-31 USR-VPN Properties*

## <span id="page-138-6"></span><span id="page-138-0"></span>**Dynamic-DNS**

Prime Access Registrar supports the Dynamic DNS protocol providing the ability to update DNS servers.

When you use this Resource Manager, provide values for the properties listed in [Table 5-32](#page-138-6).

*Table 5-32 DYNAMIC-DNS Properties*

**Fields** Description

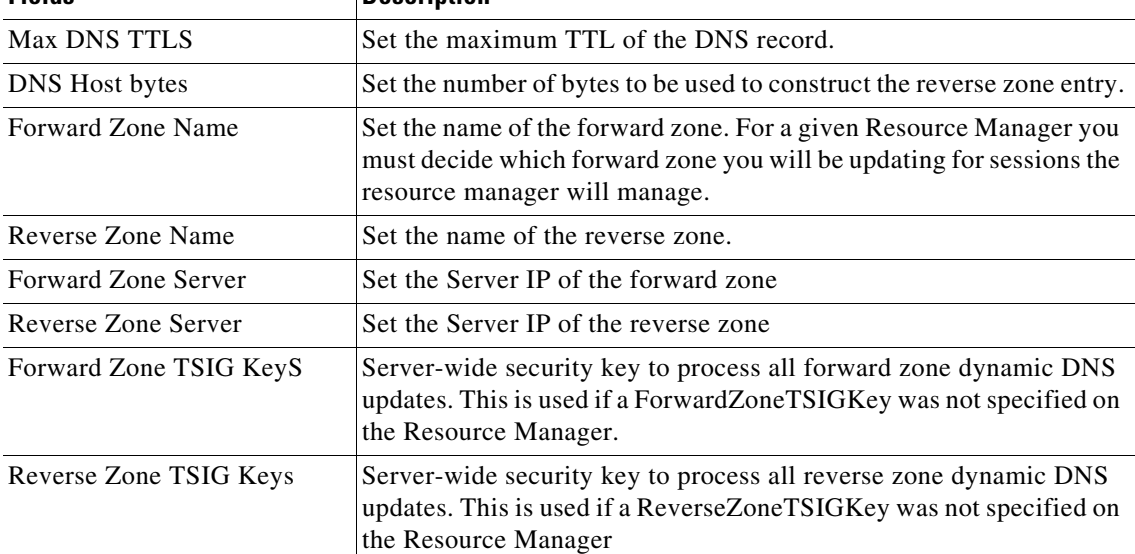

## <span id="page-138-1"></span>**Remote-IP-Dynamic**

The configuration is same as IP-Dynamic but internally it works with a remote ODBC database.

## <span id="page-138-2"></span>**Remote-User-Session-Limit**

The configuration is same as User-Session-Limit but internally it works with a remote ODBC database.

## <span id="page-138-3"></span>**Remote-Group-Session-Limit**

The configuration is same as Group-Session-Limit but internally it works with a remote ODBC database.

## <span id="page-138-4"></span>**Remote-Session-Cache**

The configuration is same as Session-Cache but it should be used with session manager of type remote.

## <span id="page-138-5"></span>**3GPP**

 $\mathbf I$ 

Prime Access Registrar provides a resource manager for 3GPP authorization. When you use this Resource Manager, provide values for the properties listed in [Table 5-33.](#page-139-0)

<span id="page-139-0"></span>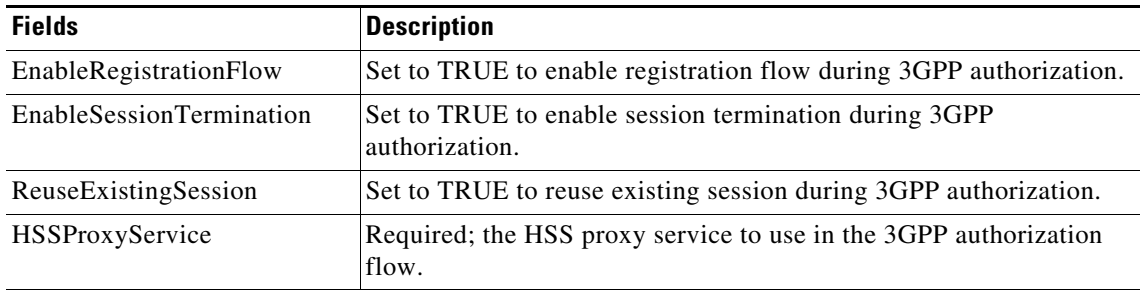

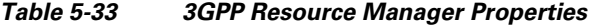

# **Profiles**

You use Profiles to group RADIUS attributes that belong together, such as attributes that are appropriate for a particular class of PPP or Telnet user. You can reference profiles by name from either the **UserGroup** or the **User** properties. Thus, if the specifications of a particular profile change, you can make the change in a single place and have it propagated throughout your user community.

Although you can use UserGroups or Profiles in a similar manner, choosing whether to use one rather than the other depends on your site. When you require some choice in determining how to authorize or authenticate a user session, then creating specific profiles, and creating a group that uses a script to choose among them is more flexible.

In such a situation, you might create a default group, and then write a script that selects the appropriate profile based on the specific request. The benefit to this technique is each user can have a single entry, and use the appropriate profile depending on the way they log in.

[Table 5-34](#page-139-1) lists the **Profile** properties.

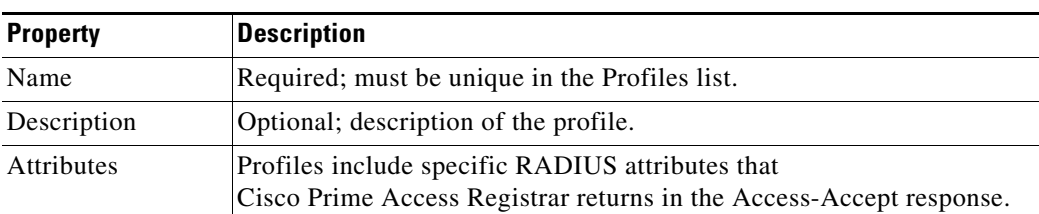

### <span id="page-139-1"></span>*Table 5-34 Profile Properties*

## **Attributes**

**Attributes** are specific RADIUS components of requests and responses defined in the Request and Response Attribute dictionaries. Use the **aregcmd** command **set** to assign values to attributes.

For a complete list of the attributes, see the "RADIUS Attributes" chapter of the *Cisco Prime Access Registrar 9.1 Reference Guide.*

When setting a value for a STRING-type attribute such as Connect-Info (which starts with an integer), you must use the hexadecimal representation of the integer. For example, to set the attribute Connect-Info to a value of 7:7, use a set command like the following:

ן

set Connect-Info 37:3A:37

# **Translations**

**Translations** add new attributes to a packet or change an existing attribute from one value to another. The **Translations** subdirectory lists all definitions of **Translations** the RADIUS server can apply to certain packets.

Under the **/Radius/Translations** directory, any translation to insert, substitute, or translate attributes can be added. The following is a sample configuration under the **/Radius/Translations** directory:

**DeleAttrs** is the set of attributes to be deleted from the packet. Each attribute is comma separated and no spaces are allowed between attributes. All attribute value pairs under the attributes subdirectory are the attributes and values that are going to be added or translated to the packet.

Under the **/Radius/Translations/T1/Attributes** directory, inserted or translated attribute value pairs can be set. These attribute value pairs are either added to the packet or replaced with the new value.

If a translation applies to an Access-Request packet, by referencing the definition of that translation, the Prime Access Registrar server modifies the Request dictionary and inserts, filters and substitutes the attributes accordingly. You can set many translations for one packet and the Prime Access Registrar server applies these translations sequentially.

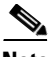

<span id="page-140-0"></span>**Note** Later translations can overwrite previous translations.

[Table 5-35](#page-140-0) lists the Translation properties.

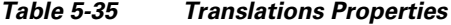

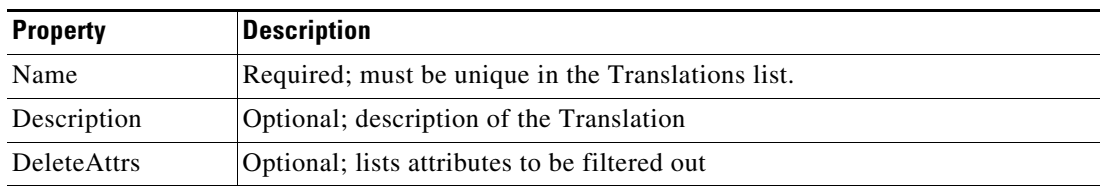

# **TranslationGroups**

You can add translation groups for different user groups under **TranslationGroups**. All Translations under the Translations subdirectory are applied to those packets that fall into the groups. The groups are integrated with the Prime Access Registrar Rule engine.

The Prime Access Registrar Administrator can use any RADIUS attribute to determine the **Translation Group**. The incoming and outgoing translation group can be different translation groups. For example, you can set one translation group for incoming translations and one for outgoing translations.

Under the **/Radius/TranslationGroups** directory, translations can be grouped and applied to certain sets of packets, which are referred to in a rule. The following is a sample configuration under the **/Radius/TranslationGroups** directory:

cd /Radius/Translations Add T1 cd T1 Set DeleAttrs Session-Timeout, Called-Station-Id cd Attributes Set Calling-Station-Id 18009998888

ן

```
cd /Radius/TranslationGroups
Add CiscoIncoming
cd CiscoIncoming
cd Translations
Set 1 T1
```
The translation group is referenced through the Prime Access Registrar Policy Engine in the **/Radius/Rules/***<RuleName>***/Attributes** directory. **Incoming-Translation-Groups** are set to a translation group (for example CiscoIncoming) and **Outgoing-Translation-Groups** to another translation group (for example CiscoOutgoing). [Table 5-36](#page-141-0) lists the Translation Group properties.

<span id="page-141-0"></span>*Table 5-36 TranslationGroups Properties*

| <b>Property</b>     | <b>Description</b>                                 |
|---------------------|----------------------------------------------------|
| Name                | Required; must be unique in the Translations list. |
| Description         | Optional; description of the Translation Group     |
| <b>Translations</b> | Lists of translation                               |

# **Remote Servers**

You can use the **RemoteServers** object to specify the properties of the remote servers to which Services proxy requests. **RemoteServers** are referenced by name from the **RemoteServers** list in either the **radius**, **ldap** or **tacacs-udp** Services.

<span id="page-141-1"></span>**Note** You must not configure a remote server with an IP address, which is same as that of the client. This is applicable for all types of remote servers.

[Table 5-37](#page-141-1) lists the common **RemoteServers** properties.

*Table 5-37 Common RemoteServer Properties*

| <b>Property</b>  | <b>Description</b>                                                                                                    |
|------------------|----------------------------------------------------------------------------------------------------|
| Name             | Required; must be unique in the RemoteServers list.                                                                                                  |
| Description      | Optional; description of the remote server.                                                                                                    |
| Protocol         | Required; specifies the remote server protocol which can be <b>radius</b> , <b>ldap</b> , or<br>tacacs-udp.                                          |
| <b>IPAddress</b> | Required; this property specifies where to send the proxy request. It is the address<br>of the remote server. You must set it to a valid IP address. |
|                  | The IP address format is enhanced to support IPv6 apart from IPv4 only for the<br>RADIUS type remote server.                                         |

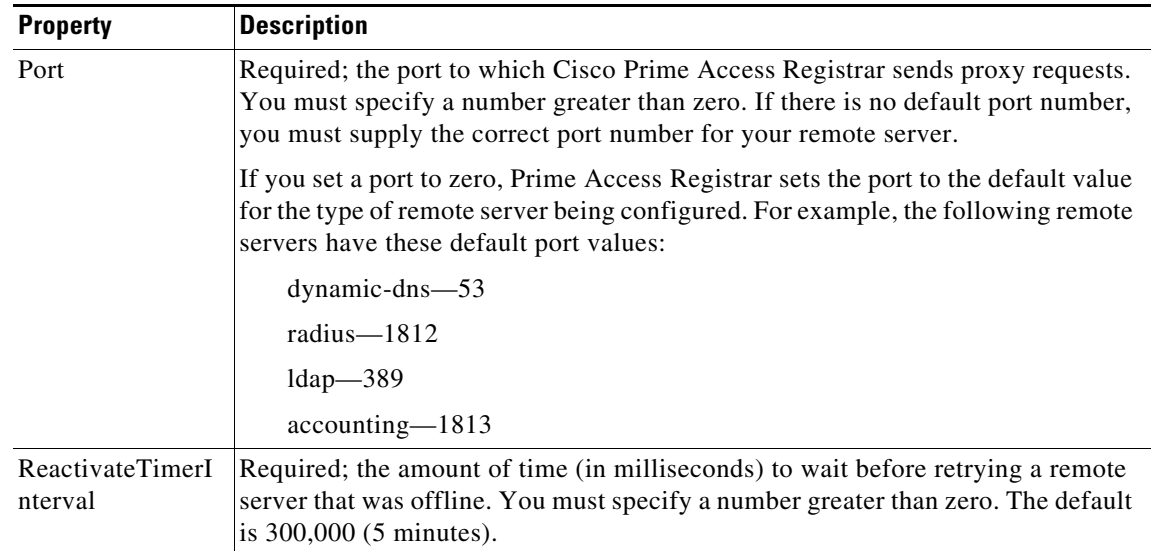

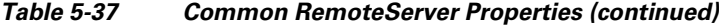

# **Types of Protocols**

The Remote Server protocol you specify determines what additional information you must provide. The following are the protocols available in Prime Access Registrar with their required and optional fields.

Prime Access Registrar provides the following RemoteServer protocol types:

- **•** [Dynamic DNS](#page-142-0)
- **•** [LDAP](#page-143-0)
- **•** [Map-Gateway](#page-146-0)
- **•** [Sigtran](#page-147-0)
- **•** [ODBC](#page-148-0)
- **•** [ODBC-Accounting](#page-150-0)
- **•** [OCI](#page-150-1)
- **•** [OCI-Accounting](#page-151-0)
- **•** [Prepaid-CRB](#page-151-1)
- **•** [Prepaid-IS835C](#page-151-2)
- **•** [RADIUS](#page-151-3)
- **•** [Diameter](#page-152-0)
- **•** [REST](#page-153-0)
- **•** [SIGTRAN-M3UA](#page-154-0)

## <span id="page-142-0"></span>**Dynamic DNS**

 $\Gamma$ 

The **dynamic-dns** RemoteServer is used with the Dynamic DNS feature. The following is the default configuration of a dynamic-dns RemoteServer.

[ //localhost/Radius/RemoteServers/ddns ]

```
Name = ddns
Description = 
Protocol = dynamic-dns
IPAddress = 
Port = 53MaxTries = 3
InitialTimeout = 2000
MaxDNSRenamingRetries = 3
TrimHostName = TRUE
ForwardZoneTSIGKey = 
ReverseZoneTSIGKey =
```
[Table 5-38](#page-143-1) lists and defines the dynamic-dns RemoteServer properties.

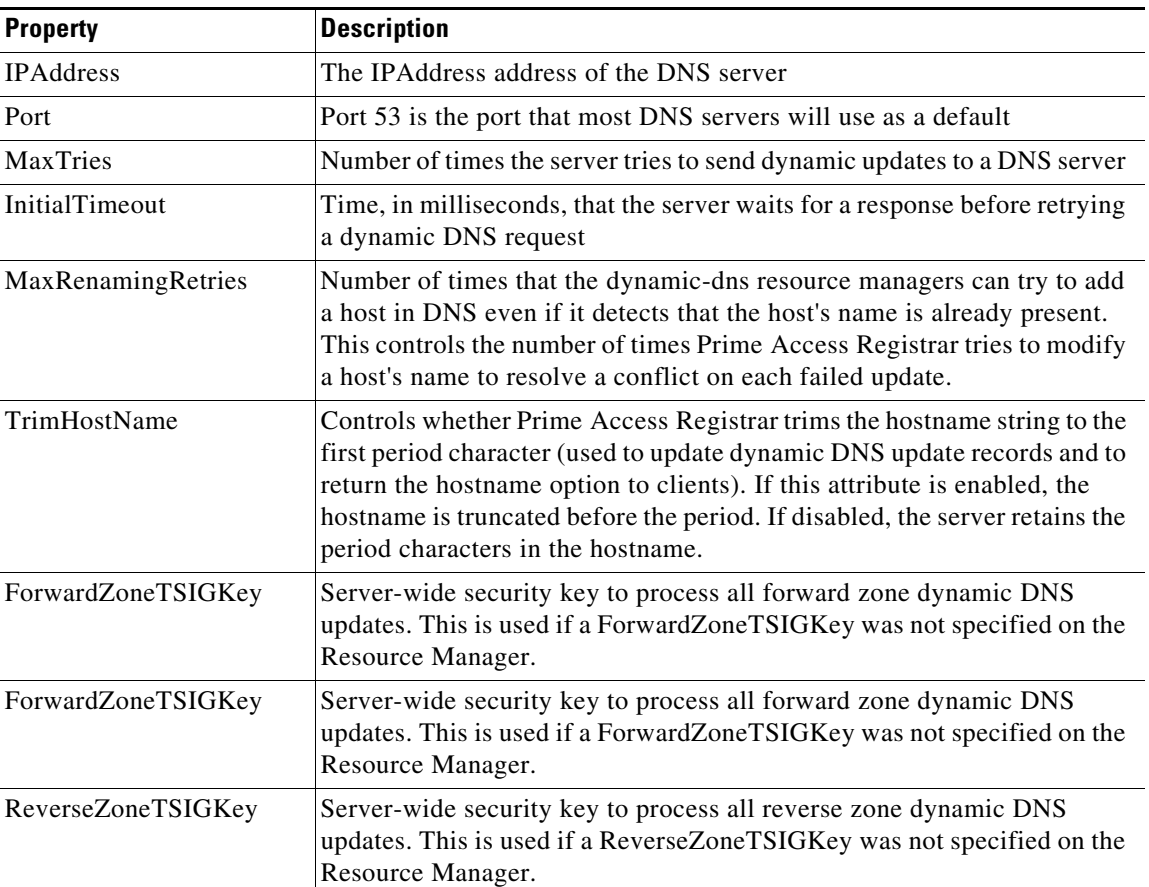

### <span id="page-143-1"></span>*Table 5-38 Dynamic-DNS RemoteServer Properties*

## <span id="page-143-0"></span>**LDAP**

**ldap** specifies an LDAP server. When you specify the **ldap** protocol, provide the information listed in [Table 5-39](#page-144-0).

For any LDAP remote service, the server might perform the environment mappings at any time. This means that if the service is set to either authentication and authorization, authentication-only, or authorization-only, environment mappings will take place. RADIUS mappings will take place only if the service is set to perform authorization. Checkitem mappings will take place only if the service is set to

ן
$\overline{\phantom{a}}$ 

perform authentication. Previously environment mappings only occurred when the service was set for both authentication and authorization. RADIUS mappings, environment mappings, and checkitem mappings will not take place, if bind-based authentication is enabled.

| <b>Property</b>                                     | <b>Description</b>                                                                                                    |
|-----------------------------------------------------|----------------------------------------------------------------------------------------------------|
| Port                                                | Required; defaults to port 389.                                                                                                    |
| Timeout                                             | Required; the default is 15. The timeout property indicates how<br>many seconds the RADIUS server will wait for a response from the<br>LDAP server.                                                                                                    |
|                                                     | <b>Note</b><br>Use InitialTimeout from above as a template, except this is<br>timeout is specified in seconds.                                                                                                    |
| HostName                                            | Required; the LDAP server's hostname or IP address.                                                                                                    |
| BindName                                            | Optional; the distinguished name (dn) to use when establishing a<br>connection between the LDAP and RADIUS servers.                                                                                                    |
| BindPassword                                        | Optional; the password associated with the BindName.                                                                                                    |
| SearchPath                                          | Required; the path that indicates where in the LDAP database to                                                                                                    |
| (Overridden by Search-Path<br>environment variable) | start the search for user information.                                                                                                    |
| Filter                                              | Required; this specifies the search filter<br>Cisco Prime Access Registrar uses when querying the LDAP<br>server for user information. When you configure this property, use<br>the notation "%s" to indicate where the user ID should be inserted.<br>For example, a typical value for this property is "(uid=%s)," which<br>means that when querying for information about user joe, use the<br>filter uid=joe. |
| UserPasswordAttribute                               | Required; this specifies which LDAP field the RADIUS server<br>should check for the user's password.                                                                                                    |
| LimitOutstandingRequests                            | Required; the default is FALSE. Cisco Prime Access Registrar<br>uses this property in conjunction with the<br>MaxOutstandingRequests property to tune the RADIUS server's<br>use of the LDAP server.                                                                                                    |
|                                                     | When you set this property to TRUE, the number of outstanding<br>requests for this RemoteServer is limited to the value you specified<br>in MaxOutstandingRequests. When the number of requests<br>exceeds this number, Cisco Prime Access Registrar queues the<br>remaining requests, and sends them as soon as the number of<br>outstanding requests drops to this number.                                      |
| MaxOutstandingRequests                              | Required when you have set the LimitOutstandingRequests to<br>TRUE. The number you specify, which must be greater than zero,<br>determines the maximum number of outstanding requests allowed<br>for this remote server.                                                                                                    |

*Table 5-39 ldap RemoteServer Properties*

 $\mathsf I$ 

| <b>Property</b>                    | <b>Description</b>                                                                                                    |
|------------------------------------|----------------------------------------------------------------------------------------------------|
| MaxReferrals                       | Required; must be a number equal to or greater than zero. This<br>property indicates how many referrals are allowed when looking<br>up user information. When you set this property to zero, no<br>referrals are allowed.                                                                                                    |
|                                    | Cisco Prime Access Registrar manages referrals by allowing the<br>RADIUS server's administrator to indicate an LDAP "referral<br>attribute," which might or might not appear in the user information<br>returned from an LDAP query. When this information is returned<br>from a query, Cisco Prime Access Registrar assumes it is a referral<br>and initiates another query based on the referral. Referrals can also<br>contain referrals. |
|                                    | <b>Note</b><br>This is an LDAP v2 referral property.                                                                                                    |
| ReferralAttribute                  | Required when you have specified a MaxReferrals value. This<br>property specifies which LDAP attribute, returned from an LDAP<br>search, to check for referral information.                                                                                                    |
|                                    | <b>Note</b><br>This is an LDAP v2 referral property.                                                                                                    |
| ReferralFilter                     | Required when you have specified a MaxReferral value. This is<br>the filter Cisco Prime Access Registrar uses when processing<br>referrals. When checking referrals, the information<br>Cisco Prime Access Registrar finds in the referral itself is<br>considered to be the search path and this property provides the<br>filter. The syntax is the same as that of the Filter property.                                                    |
|                                    | <b>Note</b><br>This is an LDAP v2 referral property.                                                                                                    |
| PasswordEncryptionStyle            | The default is None. You can also specify crypt, dynamic,<br>SHA-1, and SSHA-1.                                                                                                    |
| EscapeSpecialCharInUserName        | FALSE by default                                                                                                    |
| DNSLookupAndLDAPRebindIn<br>terval | Specifies the timeout period after which the<br>Prime Access Registrar server will attempt to resolve the LDAP<br>hostname to IP address (DNS resolution); 0 by default                                                                                                    |
| <b>DataSourceConnections</b>       | Specifies the number of concurrent connections to the LDAP<br>server. The default value is 8.                                                                                                    |
| SearchScope                        | Specifies how deep to search within a search path; default is<br>SubTree which indicates a search of the base object and the entire<br>subtree of which the base object distinguished name is the highest<br>object.                                                                                                    |
|                                    | Base indicates a search of the base object only.                                                                                                    |
|                                    | OneLevel indicates a search of objects immediately subordinate to<br>the base object, but does not include the base object.                                                                                                    |

*Table 5-39 ldap RemoteServer Properties (continued)*

×

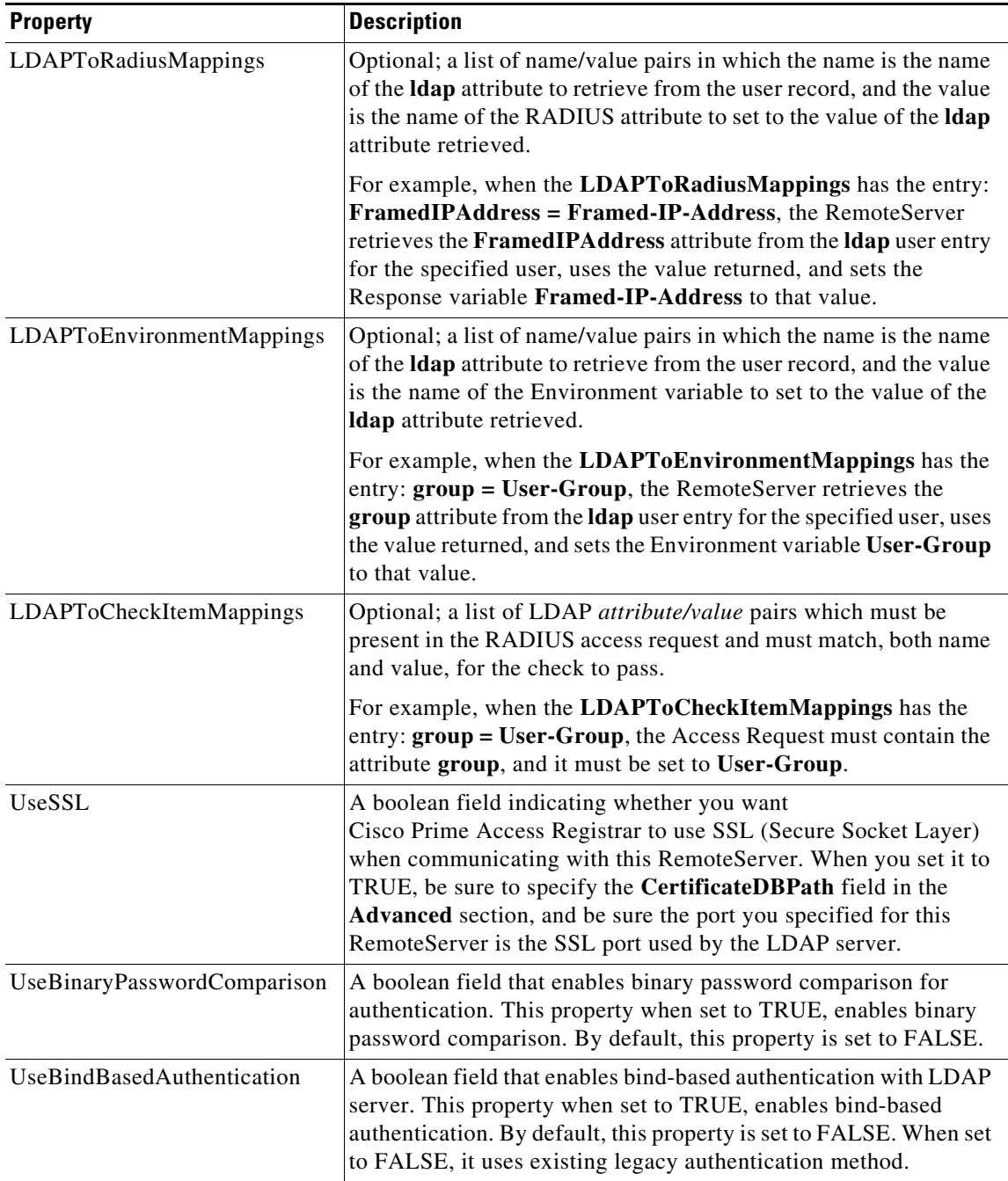

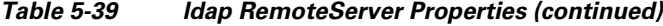

## **Map-Gateway**

 $\overline{\phantom{a}}$ 

The following is the default configuration of a map gateway RemoteServer.

```
[ //localhost/Radius/RemoteServers/map-gateway ]
   Name = map-gateway
   Description = 
   Protocol = map-gateway
   IPAddress = 
   Port = 0
```

```
ReactivateTimerInterval = 300000
SharedSecret = 
MaxTries = 3
InitialTimeout = 2000
```
### **Sigtran**

The following is the default configuration of a Sigtran RemoteServer.

```
[ //localhost/Radius/RemoteServers/rs ]
   Name = rs
   Description =
   Protocol = sigtran
   HostName = 
   LocalSubSystemNumber = 
   CgPAGlobalTitleAddress = 
   SetOPCInCgPA = 
   GlobalTitleTranslationScript~ = 
   SUAConfigurationFilename = 
   ReactivateTimerInterval = 
   Timeout = 5000
   LimitOutstandingRequests = FALSE
   MaxOutstandingRequests = 0
```
**Note** The RPM packages such as lksctp-tools-1.0.10-1, lksctp-tools-doc-1.0.10-1 and lksctp-tools-devel-1.0.10-1 should be installed in Linux 5.3 before configuring sigtran remote server which eventually adds the sctp libs (libsctp.so.1.0.10).

The following files can be downloaded from <http://lksctp.sourceforge.net/>

- **•** lksctp-tools-1.0.10-1.i386.rpm
- **•** lksctp-tools-devel-1.0.10-1.i386.rpm
- **•** lksctp-tools-doc-1.0.10-1.i386.rpm

Prime Access Registrar supports only:

- **•** one object of Remoteserver with protocol type "sigtran"
- **•** MAP version 3 (3GPP TS 29.002 V6.4.0 (2003-12) ) and ITU Q.773 TCAP

Only one Quintets is fetched from HLR. The ITU TCAP continue message is not supported.

[Table 5-40](#page-147-0) lists and defines the Sigtran RemoteServer properties.

<span id="page-147-0"></span>*Table 5-40 Sigtran RemoteServer Properties*

| <b>Property</b>        | <b>Description</b>                                                                                            |
|------------------------|----------------------------------------------------------------------------------------------------|
| HostName               | Required; represents the IP address of remote Signalling Gateway<br>specified in the SUAConfiguration file.   |
| LocalSubSystemNumber   | Required; the default value for this property is 0. This represents<br>the subsystem number used by SUA user. |
| CgPAGlobalTitleAddress | Required; represents the Global Title Address of<br>CallingPartyAddress.                                      |
| SetOPCInCgPA           | Required; if it is set to TRUE, OPC will be used in<br>CallingPartyAddress.                                   |

Ι

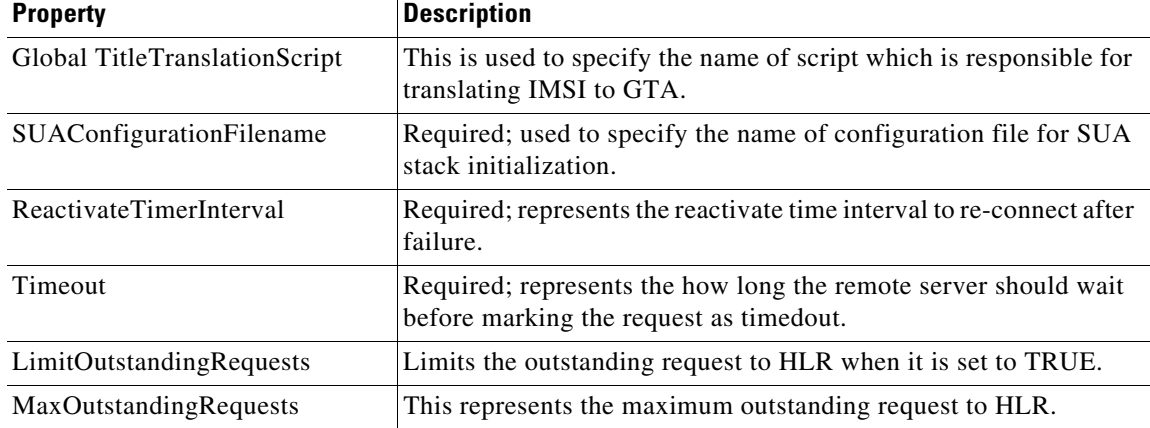

#### *Table 5-40 Sigtran RemoteServer Properties (continued)*

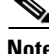

**Note** You should restart the Prime Access Registrar server, if you change any SIGTRAN related configuration.

### **ODBC**

 $\mathbf I$ 

**odbc** specifies an ODBC server. Cisco Prime Access Registrar provides a RemoteServer object (and a service) to support Open Database Connectivity (ODBC), an open specification that provides application developers a vendor-independent API with which to access data sources. [Table 5-41](#page-148-0) lists the **odbc** server attributes.

For any ODBC remote service, the server might perform the environment mappings at any time. This means that if the service is set to either authentication and authorization, authentication-only, or authorization-only, environment mappings will take place. RADIUS mappings will take place only if the service is set to perform authorization. Checkitem mappings will take place only if the service is set to perform authentication. Previously environment mappings only occurred when the service was set for both authentication and authorization.

| <b>Property</b>         | <b>Description</b>                                                                                                    |
|-------------------------|----------------------------------------------------------------------------------------------------|
| Timeout                 | Required; the default is 15. The time out property indicates<br>how many seconds the RADIUS server will wait for a<br>response from the LDAP server.  |
|                         | Use InitialTimeout from above as a template, except<br><b>Note</b><br>this is timeout is specified in seconds.                                        |
| Protocol                | Must be set to <b>odbc</b> .                                                                                                    |
| ReactivateTimerInterval | Required; default is 300,000 milliseconds. Length of time to<br>wait before attempting to reconnect if a thread is not<br>connected to a data source. |

<span id="page-148-0"></span>*Table 5-41 odbc Properties*

 $\mathsf I$ 

H.

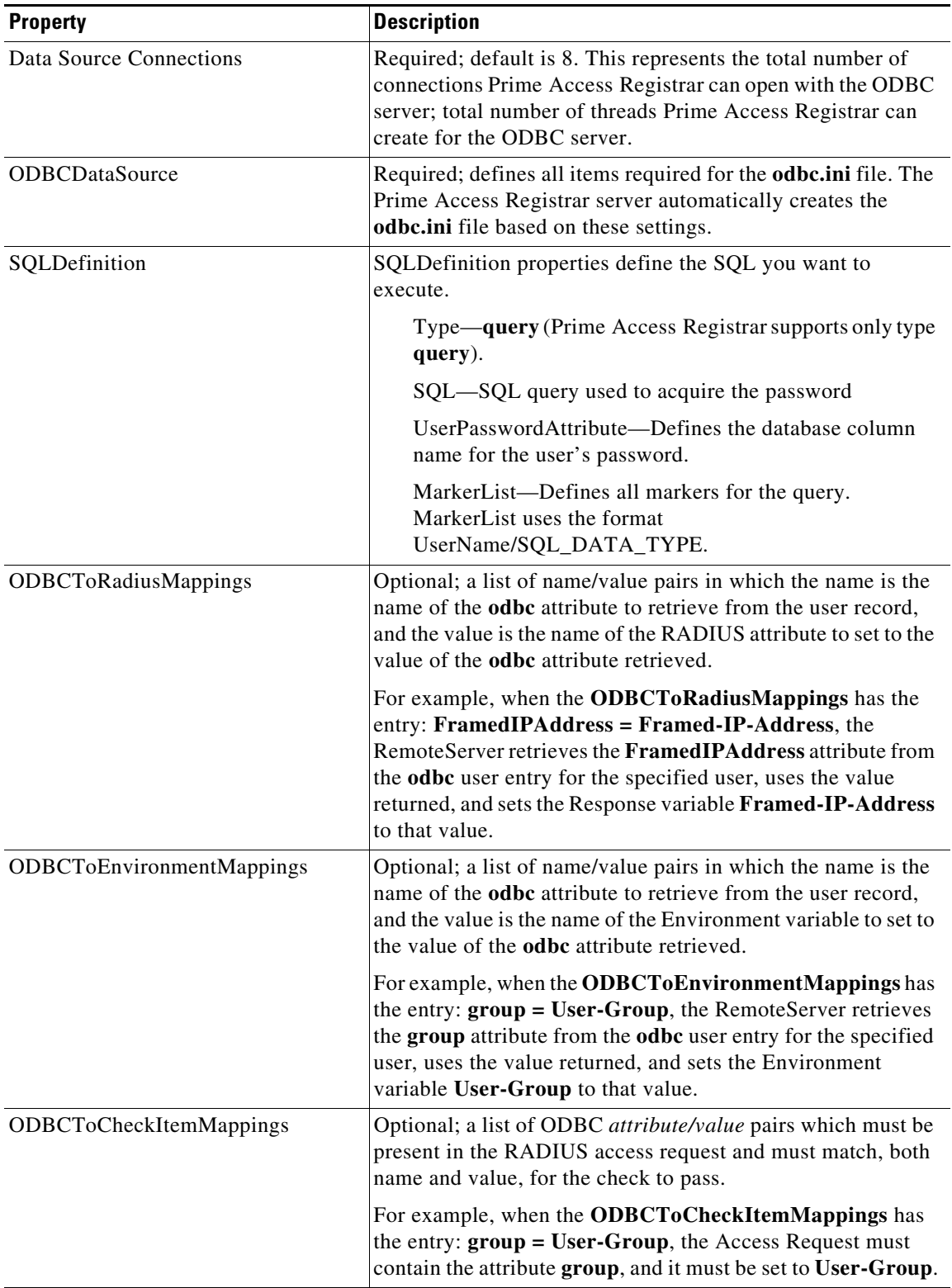

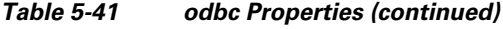

П

# <span id="page-150-0"></span>**ODBC-Accounting**

If you use the Oracle Accounting feature, you must configure an ODBC-Accounting RemoteServer object. [Table 5-42](#page-150-0) lists and defines the ODBC-Accounting RemoteServer properties.

| <b>Property</b>                     | <b>Description</b>                                                                                                    |  |
|-------------------------------------|----------------------------------------------------------------------------------------------------|--|
| Name                                | Name of the remote server; this property is mandatory, and there is no<br>default                                                                                                    |  |
| Description                         | Optional description of server                                                                                                    |  |
| Protocol                            | Must be set to odbc-accounting                                                                                                    |  |
| ReactivateTimerInterval             | Mandatory time interval (in milliseconds) to activate an inactive<br>server; defaults to 300000 ms.                                                                                                    |  |
| Timeout                             | Mandatory time interval (in seconds) to wait for SQL operation to<br>complete; defaults to 15 seconds                                                                                                    |  |
| <b>DataSourceConnections</b>        | Mandatory number of connections to be established; defaults to 8                                                                                                    |  |
| <b>ODBCDataSource</b>               | Name of the ODBCDataSource to use and must refer to one entry in<br>the list of ODBC datasources configured under<br>/Radius/Advanced/ODBCDataSources. Mandatory; no default                                                                                                    |  |
| KeepAliveTimerInterval              | Mandatory time interval (in milliseconds) to send a keepalive to keep<br>the idle connection active; defaults to zero (0) meaning the option is<br>disabled                                                                                                    |  |
| <b>BufferAccountingPackets</b>      | Mandatory, TRUE or FALSE, determines whether to buffer the<br>accounting packets to local file, defaults to TRUE which means that<br>packet buffering is enabled.                                                                                                    |  |
|                                     | When set to TRUE, a constant flow of incoming accounting<br><b>Note</b><br>packets can fill the buffer backing store files in<br>/cisco-ar/data/odbc beyond the size configured in<br>MaximumBufferFileSize. Configure<br>BackingStoreDiscThreshold in /Radius/Advanced when<br>using ODBC accounting. See Advanced, page 5-65 for<br>information about how to configure<br>BackingStoreDiscThreshold. |  |
| MaximumBufferFileSize               | Mandatory if BufferAccountingPackets is set to TRUE, determines the<br>maximum buffer file size, defaults to 10 Megabyte)                                                                                                    |  |
| NumberOfRetriesForBuffer<br>dPacket | Mandatory if BufferAccountingPackets is set to TRUE. A number<br>greater than zero determines the number of attempts to be made to<br>insert the buffered packet into Oracle. Defaults to 3.                                                                                                    |  |

*Table 5-42 ODBC-Accounting RemoteServer Properties*

**OCI**

 $\Gamma$ 

OCI service can be used to authenticate and authorize an access request by querying user information through OCI and to insert accounting records into a data store through OCI. For more information on OCI server properties, see the "Using the Graphical User Interface" chapter of the *[Cisco Prime Access Registrar 9.1 User Guide](https://www.cisco.com/c/en/us/support/cloud-systems-management/prime-access-registrar/products-user-guide-list.html)*.

#### **OCI-Accounting**

If you use the Oracle Accounting feature, you must configure an OCI-Accounting RemoteServer object. For more information on OCI accounting server properties, see the "Using the Graphical User Interface" chapter of the *[Cisco Prime Access Registrar 9.1 User Guide](https://www.cisco.com/c/en/us/support/cloud-systems-management/prime-access-registrar/products-user-guide-list.html)*.

#### **Prepaid-CRB**

The following is the default configuration of a prepaid-crb RemoteServer. The Filename property is the name of the required shared library provided by the billing vendor. See the "Using Prepaid Billing" chapter of the *[Cisco Prime Access Registrar 9.1 User Guide](https://www.cisco.com/c/en/us/support/cloud-systems-management/prime-access-registrar/products-user-guide-list.html)* for more information on Prepaid -CRB.

```
[ //localhost/Radius/RemoteServers/prepaid-crb ]
   Name = prepaid-crb
   Description = 
   Protocol = prepaid-crb
   IPAddress = 
   Port = 0Filename = 
   Connections = 8
```
#### **Prepaid-IS835C**

The following is the default configuration of a prepaid-is835c RemoteServer. The Filename property is the name of the required shared library provided by the billing vendor. See the "Using Prepaid Billing" chapter of the *[Cisco Prime Access Registrar 9.1 User Guide](https://www.cisco.com/c/en/us/support/cloud-systems-management/prime-access-registrar/products-user-guide-list.html)* for more information on Prepaid -IS835C.

```
[ //localhost/Radius/RemoteServers/prepaid-is835c ]
   Name = prepaid-is835c
   Description = 
   Protocol = prepaid-is835c
   IPAddress = 
   Port = 0Filename = 
   Connections = 8
```
### <span id="page-151-0"></span>**RADIUS**

**radius** specifies a RADIUS server. When you specify the **radius** protocol, supply the information in [Table 5-43](#page-151-0).

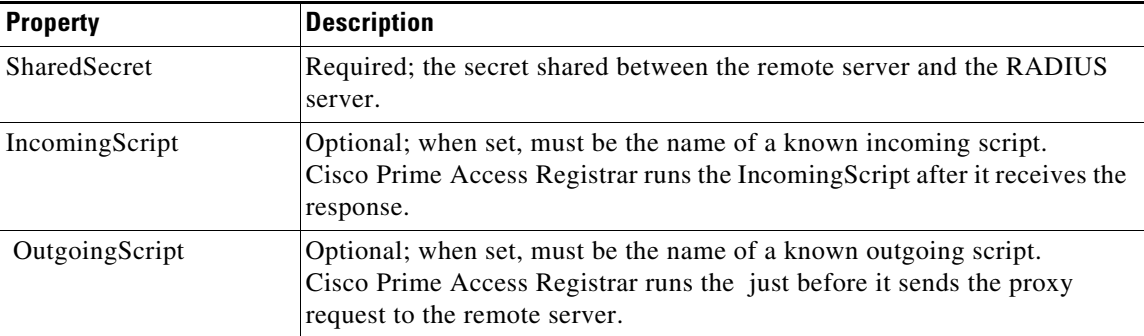

Ι

*Table 5-43 RADIUS Properties*

**The College** 

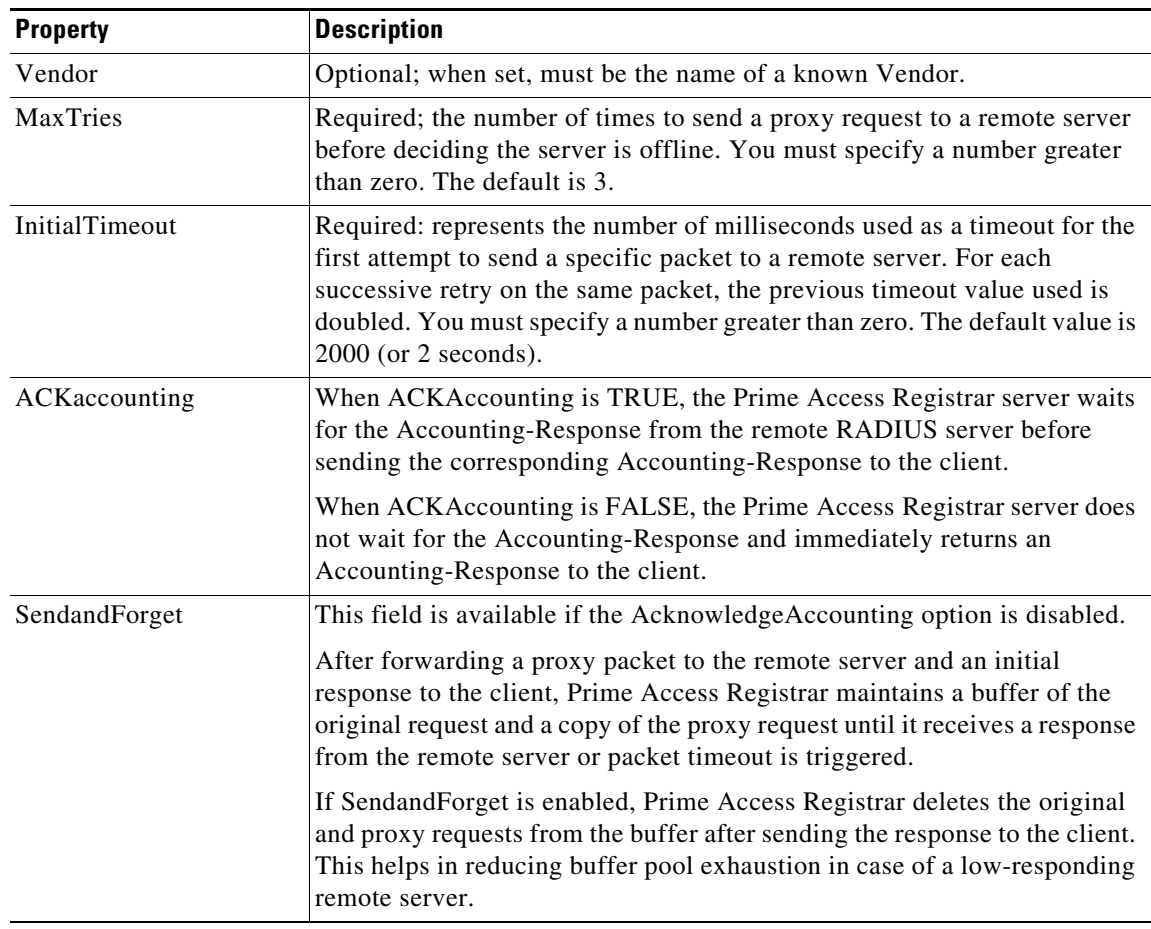

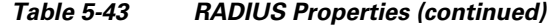

### **Diameter**

 $\Gamma$ 

Diameter is a networking protocol which is derived from RADIUS protocol. You can configure a Diameter remote server using a set of parameters.

The following is a sample CLI configuration of a Diameter remote server. For details about these parameters, refer to the "Using the Graphical User Interface" chapter of the Cisco Prime Access Registrar 9.1 User Guide.

```
[ //localhost/Radius/RemoteServers/vm028 ] 
   Name = vm028
```

```
 Description = 
 Protocol = diameter 
 HostName = 10.81.78.248 
 DestinationPort = 3868 
 DestinationRealm = abc.com 
 ReactivateTimerInterval = 300000 
 Vendor = 
 IncomingScript~ = 
 OutgoingScript~ = 
 UserLogEnabled = FALSE 
 MaxTries = 3 
 MaxTPSLimit = 0 
 MaxSessionLimit = 0 
 InitialTimeout = 2000
```
ן

```
 DisconnectBasedOnThreshold = TRUE 
 DisconnectThreshold = 1 
 LimitOutstandingRequests = FALSE 
 MaxPendingPackets = 0 
 MaxOutstandingRequests = 0 
 DWatchDogTimeout = 2500 
 SCTP-Enabled = false 
 TLS-Enabled = FALSE 
 AdvertiseHostName = 
 AdvertiseRealm =
```
### **REST**

Prime Access Registrar allows you to configure a REST remote server for extended-EAP service. Extended-EAP is used as an authorization service to retrieve authorization information from the remote web server using the REST interface. Prime Access Registrar processes all EAP requests and extends through extended EAP service. Extended-EAP is supported for the following EAP protocols:

- **•** EAP-AKA
- **•** EAP-AKA-PRIME
- **•** EAP-SIM

To configure an extended-EAP service, see [Extended-EAP](#page-106-0).

[Table 5-44](#page-153-0) lists and describes the REST remote server properties.

<span id="page-153-0"></span>*Table 5-44 REST Remote Server Properties*

| <b>Fields</b>                         | <b>Description</b>                                                                                                    |  |
|---------------------------------------|----------------------------------------------------------------------------------------------------|--|
| <b>RESTRemoteServerProperties Tab</b> |                                                                                                    |  |
| Name                                  | Required; name of the REST server.                                                                                                    |  |
| Description                           | Optional; description of the REST server.                                                                                                    |  |
| Protocol                              | Specify as REST.                                                                                                    |  |
| ReactivateTimerInterval               | Required; time interval, in milliseconds, to reactivate an inactive REST<br>server. Default value is 300000.                                                                                    |  |
| Timeout                               | Required; timeout value, in milliseconds, the REST server can wait for a<br>request or response before attempting a retry. Default value is 15. We<br>recommend that you set the value to 1000. |  |
| <b>MaxTimeOuts</b>                    | Maximum number of timeouts allowed for the remote server.                                                                                                    |  |
| RESTSourceConnections                 | Mandatory number of connections to be established towards the REST<br>server; default value is eight.                                                                                           |  |
| RequestURL                            | Required; URL of the REST web server including port number. Ensure<br>that you enter IMSI keyword in the URL.                                                                                   |  |
| UserName                              | Required; user name of the REST web server.                                                                                                    |  |
| Password                              | Required; password of the REST web server.                                                                                                    |  |
| KeepAliveTimerInterval                | Mandatory time interval, in milliseconds, to send a keepalive to keep the<br>idle connection active; defaults to zero $(0)$ meaning the option is<br>disabled.                                  |  |
| RequestToJSONRequestMappings Tab      |                                                                                                    |  |

**Cisco Prime Access Registrar 9.1 Administrator Guide**

| <b>Fields</b>        | <b>Description</b>                                  |  |
|----------------------|-----------------------------------------------------|--|
| RESTAttribute        | <b>IREST</b> attribute                              |  |
| <b>JSONAttribute</b> | <b>JSON</b> attribute to map to the REST attribute. |  |

*Table 5-44 REST Remote Server Properties (continued)*

The following is a sample CLI configuration of REST remote server for extended-EAP service:

```
[ //localhost/Radius/RemoteServers/REST-VM035 ] 
    Name = REST-VM035 
    Description = 
    Protocol = rest 
    ReactivateTimerInterval = 30000 
    Timeout = 1000 
    MaxTimeOuts = 1 
    RESTSourceConnections = 1 
    RequestURL = https://10.81.79.32:8443/eapauth/IMSI/getdetails 
    UserName = eapAuth32TMUS 
    Password = <encrypted> 
     KeepAliveTimerInterval = 1000 
    RequestToJSONRequestMappings/ 
         IpAddress = Calling-Station-Id 
         nasIdentifier = NAS-Identifier
```
#### **SIGTRAN-M3UA**

Prime Access Registrar supports SIGTRAN-M3UA to fetch the authentication vectors from HLR, which is required for EAP-AKA/EAP-SIM authentication. For more information on SIGTRAN-M3UA protocol, see the "SIGTRAN-M3UA" chapter of the *[Cisco Prime Access Registrar 9.1 User Guide](https://www.cisco.com/c/en/us/support/cloud-systems-management/prime-access-registrar/products-user-guide-list.html)*.

# **Rules**

A Rule is a function that selects services based on all input information used by the function.

# **Fast Rules**

FastRules provides a mechanism to easily choose the right authentication, authorization, accounting, and query service(s), drop, reject, or break flows, run a script, choose a session manager and/or a chain of fast rules required for processing a packet. For more information, see the "Using FastRules to Process Packet Flow" chapter of the *[Cisco Prime Access Registrar 9.1 User Guide](https://www.cisco.com/c/en/us/support/cloud-systems-management/prime-access-registrar/products-user-guide-list.html)*.

# <span id="page-154-0"></span>**Advanced**

 $\mathbf I$ 

**Advanced** objects let you configure system-level properties and the Attribute dictionary. Under normal system operation, you should not need to change the system-level properties.

 $\mathsf I$ 

# $\begin{picture}(20,5) \put(0,0) {\line(1,0){15}} \put(0,0) {\line(1,0){15}} \put(0,0) {\line(1,0){15}} \put(0,0) {\line(1,0){15}} \put(0,0) {\line(1,0){15}} \put(0,0) {\line(1,0){15}} \put(0,0) {\line(1,0){15}} \put(0,0) {\line(1,0){15}} \put(0,0) {\line(1,0){15}} \put(0,0) {\line(1,0){15}} \put(0,0) {\line(1,0){15}} \put(0,0) {\line(1,0){15}} \put(0,0$

<span id="page-155-0"></span>**Note** The notation *required* means Cisco Prime Access Registrar needs a value for this property. For most of these properties, you can use system defaults.

[Table 5-45](#page-155-0) lists the **Advanced** properties.

*Table 5-45 Advanced Object Properties*

| <b>Property</b>              | <b>Description</b>                                                                                                    |
|------------------------------|----------------------------------------------------------------------------------------------------|
| LogServerActivity            | Required; the default is FALSE, which means<br>Cisco Prime Access Registrar logs all responses except<br>Access-Accepts and Access-Challenges. Accepting the<br>default reduces the load on the server by reducing that<br>amount of information it must log. Note, the client is<br>probably sending accounting requests to an accounting<br>server, so the Access-Accept requests are being indirectly<br>logged. When you set it to TRUE,<br>Cisco Prime Access Registrar logs all responses to the<br>server log file. |
| TLSv1Enabled                 | Applicable only for Diameter; Set to TRUE to use TLS<br>version 1.0 and above for Diameter connection. Set to<br>FALSE to use TLS version greater than 1.0 for Diameter<br>connection.                                                                                                    |
| MaximumNumberOfRadiusPackets | Required; the default is 8192. This is a critical property you<br>should set high enough to allow for the maximum number<br>of simultaneous requests. When more requests come in<br>than there are packets allocated,<br>Cisco Prime Access Registrar will drop those additional<br>requests.                                                                                                    |
| <b>UDPPacketSize</b>         | Required; the default is 4096. RFC 2138 specifies the<br>maximum packet length can be 4096 bytes. Do not change<br>this value.                                                                                                    |

 $\mathbf{I}$ 

| <b>Property</b>                    | <b>Description</b>                                                                                                    |
|------------------------------------|----------------------------------------------------------------------------------------------------|
| NumberOfRemoteUDPServerSockets     | Required; the default value for this property is 4.                                                                                                    |
|                                    | The NumberOfRemoteUDPServerSockets property allows<br>you to configure the number of source ports used while<br>proxying requests to a remote radius server. If the<br>NumberOfRemoteUDPServerSockets property is set to a<br>value $n$ , all remote servers share and use $n$ sockets.                                                                                                    |
|                                    | The NumberOfRemoteUDPServerSockets value comprises<br>a number, as in $n$ , where $n$ should be less than or equal to<br>the current process file descriptor limit divided by 4.                                                                                                    |
|                                    | $\begin{picture}(180,170) \put(0,0){\line(1,0){10}} \put(10,0){\line(1,0){10}} \put(10,0){\line(1,0){10}} \put(10,0){\line(1,0){10}} \put(10,0){\line(1,0){10}} \put(10,0){\line(1,0){10}} \put(10,0){\line(1,0){10}} \put(10,0){\line(1,0){10}} \put(10,0){\line(1,0){10}} \put(10,0){\line(1,0){10}} \put(10,0){\line(1,0){10}} \put(10,0){\line$<br>By default, the RADIUS process supports up to<br><b>Note</b><br>1024 file descriptors. To increase the file<br>descriptors, stop the arserver; in the arserver script,<br>specify the required value to<br>"NUMBER_OF_FILE_DESCRIPTORS" and<br>restart the server. The value for<br>"NUMBER_OF_FILE_DESCRIPTORS" should<br>be in the range between 1024 to 65535. |
| NumberofRadiusIdentifiersPerSocket | This represents the number of RADIUS Identifiers that<br>Prime Access Registrar can use per source port, while<br>proxying requests to remote servers.                                                                                                    |
|                                    | To use a different source port for every request that is<br>proxied, you need to set the value of this property to one.                                                                                                    |
| MemoryLimitForRadiusProcess        | This property is used to avoid crashing of the radius<br>process. The default value is 3500 Megabytes. This<br>property is under /radius/advanced. When the radius<br>process uses memory more than the configured limit,<br>further sessions are not created and Prime Access Registrar<br>rejects further incoming requests.                                                                                                    |
| MemorySizeCheckInterval            | This property is used to avoid crashing of the radius<br>process. This is used in conjunction with<br>MemoryLimitForRadiusProcess. The default value is 5<br>minutes. MemorySizeCheckInterval is a hidden<br>parameter in mcd database. To modify the default value,<br>you need to export the mcd database. Typically, a separate<br>thread is created to monitor the radius process memory<br>usage for every 5 minutes.                                                                                                    |

*Table 5-45 Advanced Object Properties (continued)*

H.

 $\mathsf I$ 

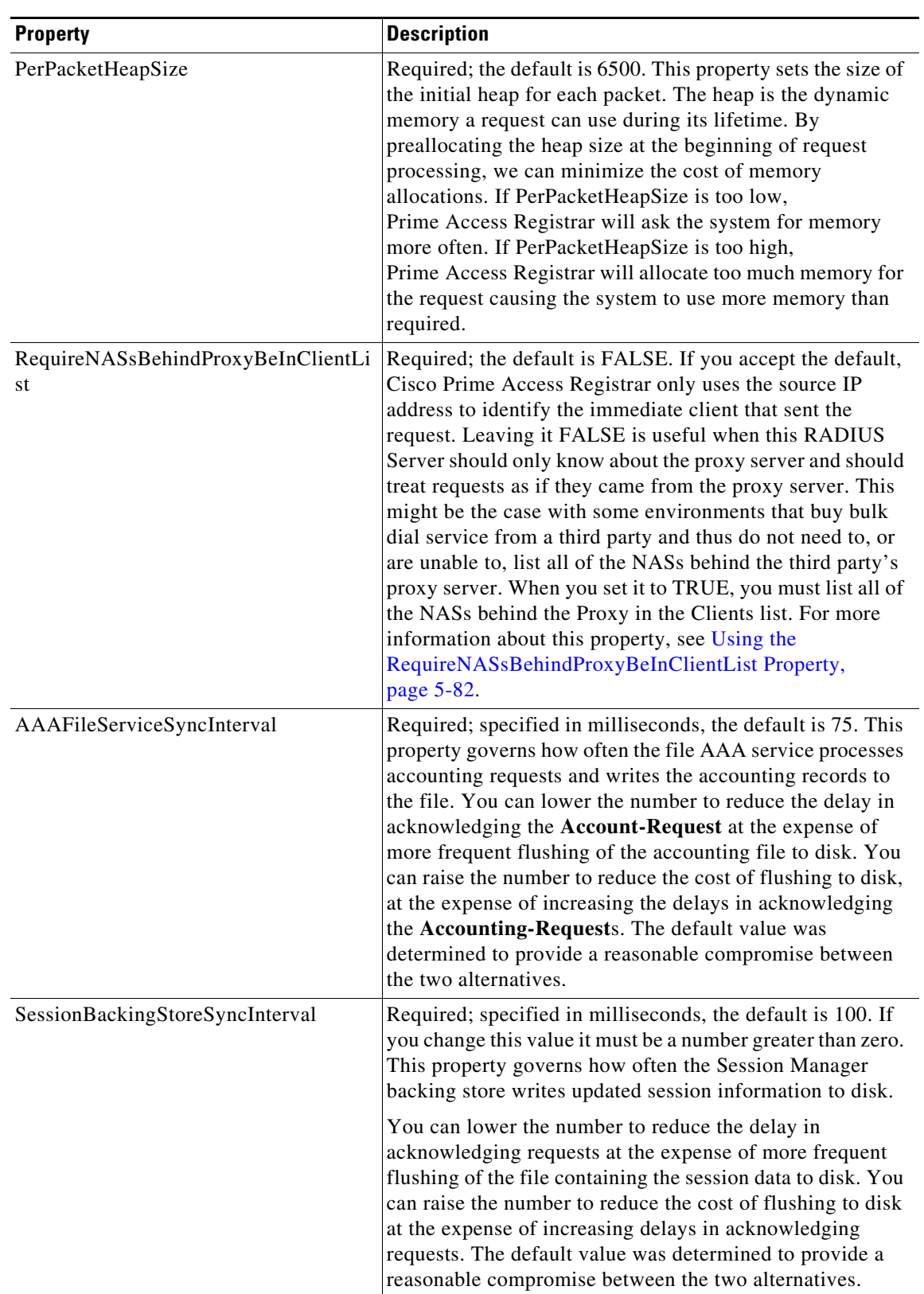

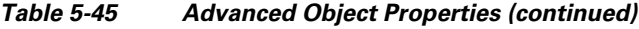

٧

 $\mathbf{I}$ 

| <b>Property</b>                             | <b>Description</b>                                                                                                    |
|---------------------------------------------|----------------------------------------------------------------------------------------------------|
| BackingStoreDiscThreshold                   | Required; the default is 10 gigabytes. The value of<br>BackingStoreDisc-<br>Threshold is made up of a number of units which can be K,<br>kilobyte, or kilobytes, M, megabyte, or megabytes, or G,<br>gigabyte, or gigabytes.                                                                                                    |
|                                             | BackingStoreDiscThreshold is used with session<br>management and ODBC accounting and ensures that any<br>data log files generated will not cross the<br>BackingStoreDiscThreshold.                                                                                                    |
| SessionBackingStorePruneInterval            | Required; specifies the sleep time interval of the session<br>backing store pruning thread. The recommended and<br>default value is 6 hours, but you can modify this based on<br>the traffic patterns you experience.                                                                                                    |
|                                             | With SessionBackingStorePruneInterval set to 6 hours,<br>pruning will occur 6 hours after you restart or reload the<br>Prime Access Registrar server and recur every 6 hours.                                                                                                    |
|                                             | You can set a very low value for this property to make<br>pruning continuous, but there might not be enough data<br>accumulated for the pruning to occur and pruning might be<br>less effective compared to the default setting.                                                                                                |
| PacketBackingStorePruneInterval             | Required; specifies the sleep time interval of the packet<br>backing store pruning thread. The recommended value is 6<br>hours, but you can modify this based on the traffic patterns<br>you experience.                                                                                                    |
|                                             | When PacketBackingStorePruneInterval is set to 6 hours,<br>pruning will occur 6 hours after you restart or reload the<br>Prime Access Registrar server and recur every 6 hours.                                                                                                    |
|                                             | You can set a very low value for this property to make<br>pruning continuous, but there might not be enough data<br>accumulated for the pruning to occur and pruning might be<br>less effective compared to the default setting.                                                                                                |
| RemoteLDAPServerThreadTimerInterv<br>al     | Required; specified in milliseconds, the default is 10. This<br>property governs how often the <b>Idap</b> RemoteServer thread<br>checks to see if any results have arrived from the remote<br>LDAP server. You can modify it to improve the throughput<br>of the server when it proxies requests to a remote LDAP<br>server.   |
| RemoteSigtranServerThreadTimerInter-<br>val | Required; specified in milliseconds, the default is 10. This<br>property governs how often the sigtran RemoteServer<br>thread checks to see if any results have arrived from the<br>remote HLR/AuC server. You can modify it to improve the<br>throughput of the server when it proxies requests to a<br>remote sigtran server. |

*Table 5-45 Advanced Object Properties (continued)*

 $\blacksquare$ 

 $\mathsf I$ 

| <b>Property</b>                 | <b>Description</b>                                                                                                    |
|---------------------------------|----------------------------------------------------------------------------------------------------|
| InitialBackgroundTimerSleepTime | Required; the default is 5. This property specifies the<br>amount of time the time queue should initially sleep before<br>beginning processing. This property is only used for initial<br>synchronization and should not be changed.                                                                                                    |
| MinimumSocketBufferSize         | Required; the default is $65536(64 \text{ K})$ . This property<br>governs how deep the system's buffer size is for queueing<br>UDP datagrams until Cisco Prime Access Registrar can<br>read and process them. The default is probably sufficient<br>for most sites. You can, however, raise or lower it as<br>necessary.                                                                                                    |
| CertificateDBPath               | Required if you are using an LDAP RemoteServer and you<br>want Prime Access Registrar to use SSL when<br>communicating with that LDAP RemoteServer. This<br>property specifies the path to the directory containing the<br>client certificates to be used when establishing an SSL<br>connection to an LDAP RemoteServer. This directory must<br>contain the <b>cert7.db</b> and <b>cert5.db</b> certificates and the<br>key3.db and key.db files database used by Netscape<br>Navigator 3.x (and above) or the ServerCert.db certificate<br>database used by Netscape 2.x servers. |
| LogFileSize                     | Required; the default is 1 Megabyte. This property<br>specifies the maximum size of the RADIUS server log file.<br>The value for the LogFileSize field is a string composed of<br>two parts; a number, and a units indicator ( <n> <units>) in<br/>which the unit is one of: K, kilobyte, kilobytes, M,<br/>megabyte, megabytes, G, gigabyte, or gigabytes.</units></n>                                                                                                    |
|                                 | The LogFileSize property does not apply to the<br>config_mcd_1_log or agent_server_1_log files. See<br>Cisco Prime Access Registrar 9.1 Reference Guide to<br>configure these files.                                                                                                    |
|                                 | This does not apply to the trace log.<br><b>Note</b>                                                                                                    |
| LogFileCount                    | Required; the default is 2. This property specifies the<br>number of log files to be kept on the system. A new log file<br>is created when the log file size reaches <b>LogFileCount</b> .                                                                                                    |
|                                 | The LogFileCount property does not apply to the<br>config_mcd_1_log or agent_server_1_log files. See<br>Cisco Prime Access Registrar 9.1 Reference Guide to<br>configure these files.                                                                                                    |
| TraceFileSize                   | Required; the default is 1 GB. This property specifies the<br>size of the trace files to be kept on the system. A new trace<br>file is created when the trace file size reaches<br>TraceFileSize. The value for the TraceFileSize field is a<br>string composed of two parts; a number, and a units<br>indicator ( $\langle n \rangle$ $\langle$ units $\rangle$ ) in which the unit is one of: K,<br>kilobyte, kilobytes, M, megabyte, megabytes, G, gigabyte,<br>or gigabytes.                                                                                                    |

*Table 5-45 Advanced Object Properties (continued)*

 $\mathbf{I}$ 

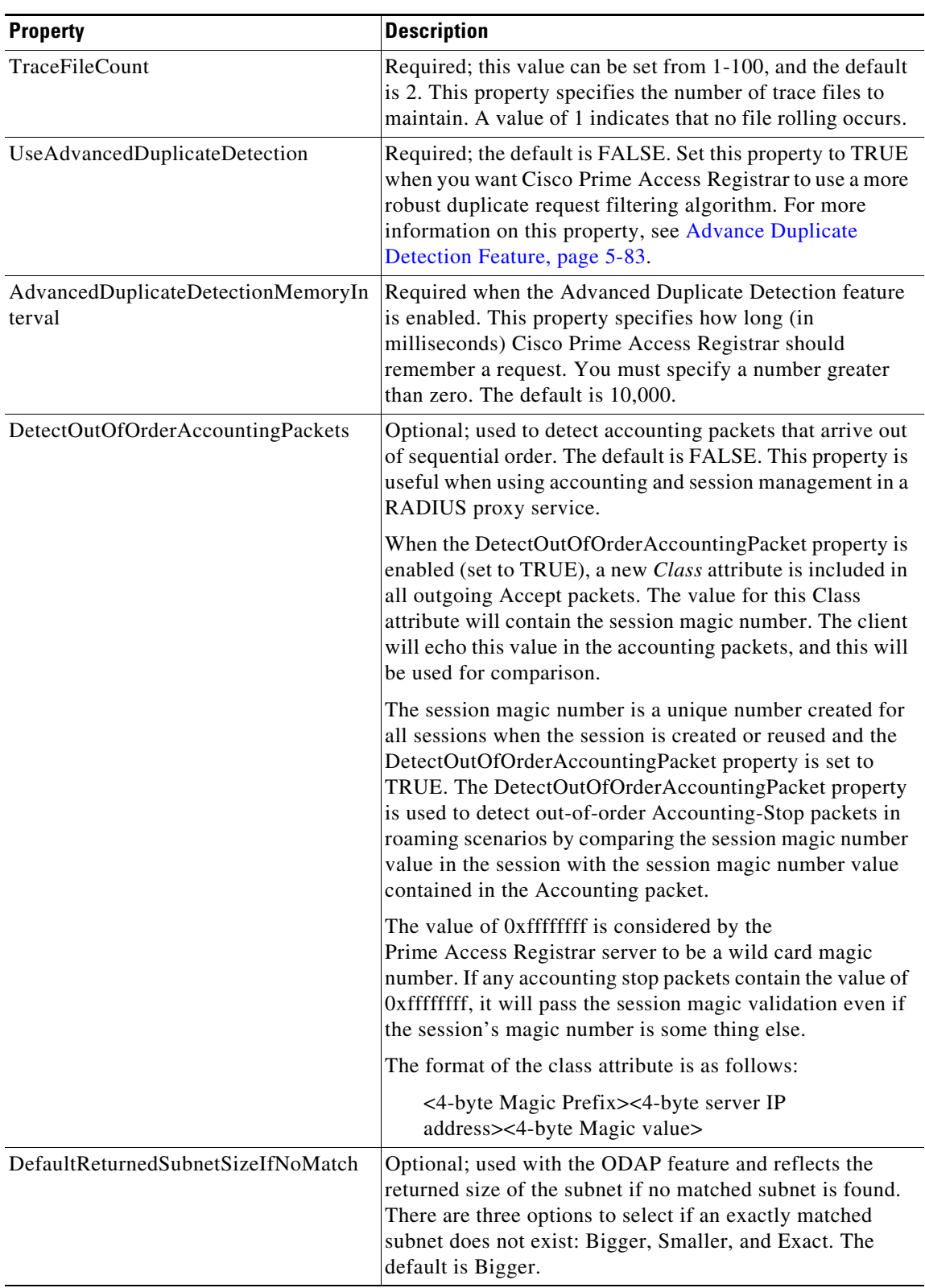

#### *Table 5-45 Advanced Object Properties (continued)*

 $\blacksquare$ 

**College** 

 $\mathsf I$ 

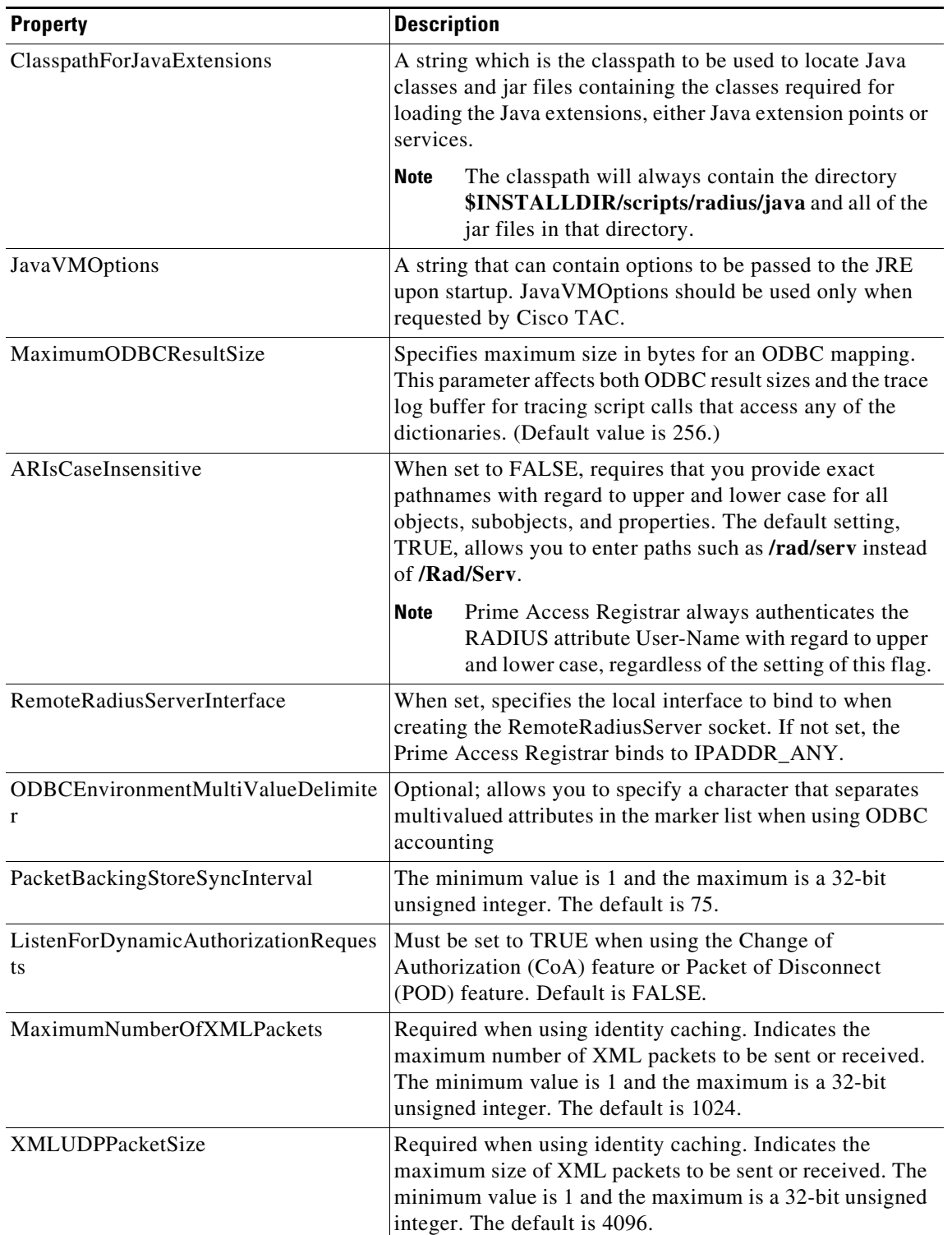

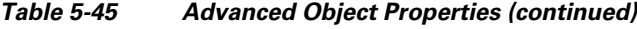

 $\mathbf{r}$ 

 $\mathbf{I}$ 

| <b>Property</b>                  | <b>Description</b>                                                                                                    |
|----------------------------------|----------------------------------------------------------------------------------------------------|
| RollingEncryptionKeyChangePeriod | Used in conjunction with the session-cache<br>ResourceManager, this property specifies the length of time<br>a given EncryptionKey will be used before a new one is<br>created. When the session-cache ResourceManager caches<br>User-Password attributes, Prime Access Registrar encrypts<br>the User-Password so it is not stored in memory or persisted<br>on disk in clear text. Prime Access Registrar uses up to 255<br>encryption keys, using a new one after each<br>RollingEncryptionKeyChangePeriod expires. If<br>RollingEncryptionKeyChangePeriod is set to 2 days,<br>Prime Access Registrar will create and begin using a new<br>EncryptionKey every two days. The oldest key will be<br>retired, and Prime Access Registrar will re-encrypt any<br>User-Passwords that used the old key with the new key.<br>This way, if the RollingEncryptionKeyChangePeriod is set<br>to 1 day, no key will be older than 255 days. |
| SessionPurgeInterval             | Optional; the SessionPurgeInterval property determines the<br>time interval at which to check for timed-out sessions. If no<br>value is set, the session timeout feature is disabled. The<br>checks are performed in the background when system<br>resources are available, so checks might not always occur<br>at the exact time set.                                                                                                    |
|                                  | The minimum recommended value for<br>SessionPurgeInterval is 60 minutes. The<br>SessionPurgeInterval value is comprised of a number and a<br>units indicator, as in n units, where a unit is one of minutes,<br>hours, days, or weeks.                                                                                                    |
| EapBadMessagePolicy              | Set to one of two values: SilentDiscard (the default) or<br>RejectFailure.                                                                                                    |
|                                  | When set to SilentDiscard, the Prime Access Registrar<br>server silently discards and ignores bad EAP messages<br>unless the protocol specification explicitly requires a<br>failure message.                                                                                                    |
|                                  | When set to RejectFailure, the Prime Access Registrar<br>server sends RADIUS Access-Rejects messages with<br>embedded EAP-Failure in response to bad EAP messages<br>as described in Internet RFC 3579.                                                                                                    |

*Table 5-45 Advanced Object Properties (continued)*

 $\blacksquare$ 

**The Second Service** 

 $\mathsf I$ 

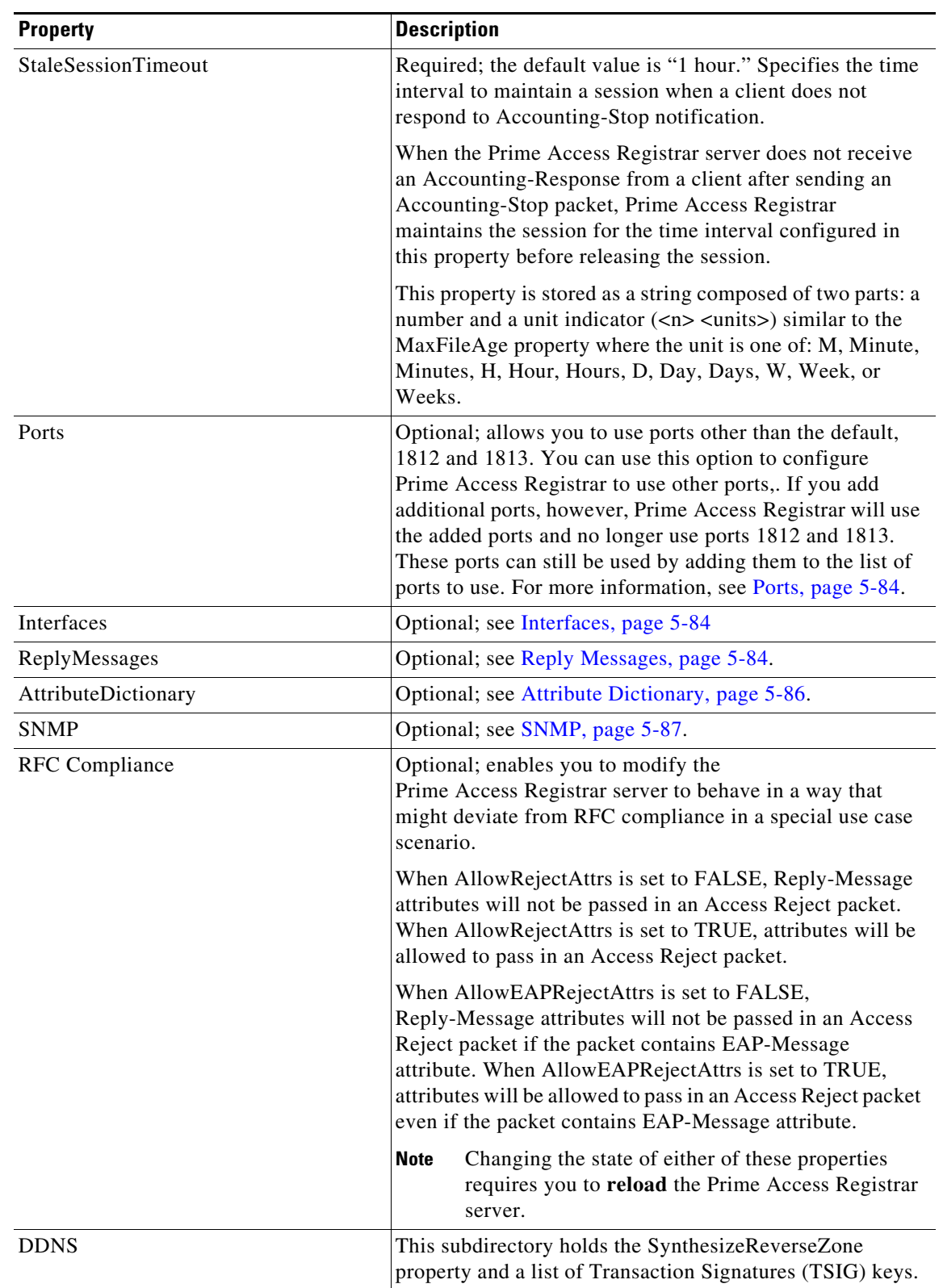

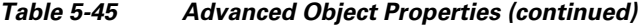

П

 $\mathbf{I}$ 

| <b>Property</b>            | <b>Description</b>                                                                                                    |
|----------------------------|----------------------------------------------------------------------------------------------------|
| SynthesizeReverseZone      | This property exists under DDNS and controls whether<br>Prime Access Registrar automatically generates the name<br>of the reverse zone (in-addr.arpa) that is updated with PTR<br>records. If this attribute is enabled and the resource<br>manager does not have an explicit ReverseZoneName<br>property configured, the server uses the IP address and<br>DNSHostBytes property to generate the reverse zone name.<br>The default value is TRUE. |
| <b>ODBCDataSources</b>     | A list of ODBC data sets and their associated environments<br>including operating system, DBMS, and network platform<br>used to access the DBMS an application wants to access.<br>Required when using or ODBC accounting.                                                                                                    |
| AttributeGroups            | Includes a Default subdirectory with an Attributes<br>subdirectory that contains commonly-used attributes for<br>Change of Authorization (CoA) and Packet of Disconnect<br>(POD). You can add new attributes to the default group or<br>create a new group as necessary.                                                                                                    |
| KeyStores                  | Used to protect the security and integrity of the PACs it<br>issues.                                                                                                    |
|                            | NumberOfKeys—Number (from 1-1024) that specifies<br>$\bullet$<br>the maximum number of keys stored for EAP-FAST.                                                                                                    |
|                            | RolloverPeriod—Specifies the amount of time<br>$\bullet$<br>between key updates.                                                                                                    |
| DefaultRadiusSharedSecret  | Enter the default shared secret for RADIUS server.                                                                                                    |
| MaximumIncomingRequestRate | Optional; the default value for this property is 0.                                                                                                    |
|                            | The MaximumIncomingRequestRate property is used to<br>limit the incoming traffic in terms of "allowed requests per<br>second". Serves as a soft limit.                                                                                                    |
|                            | The MaximumIncomingRequestRate property comprises a<br>number $n$ , where $n$ can be any nonzero value.                                                                                                    |

*Table 5-45 Advanced Object Properties (continued)*

 $\blacksquare$ 

**College** 

 $\mathsf I$ 

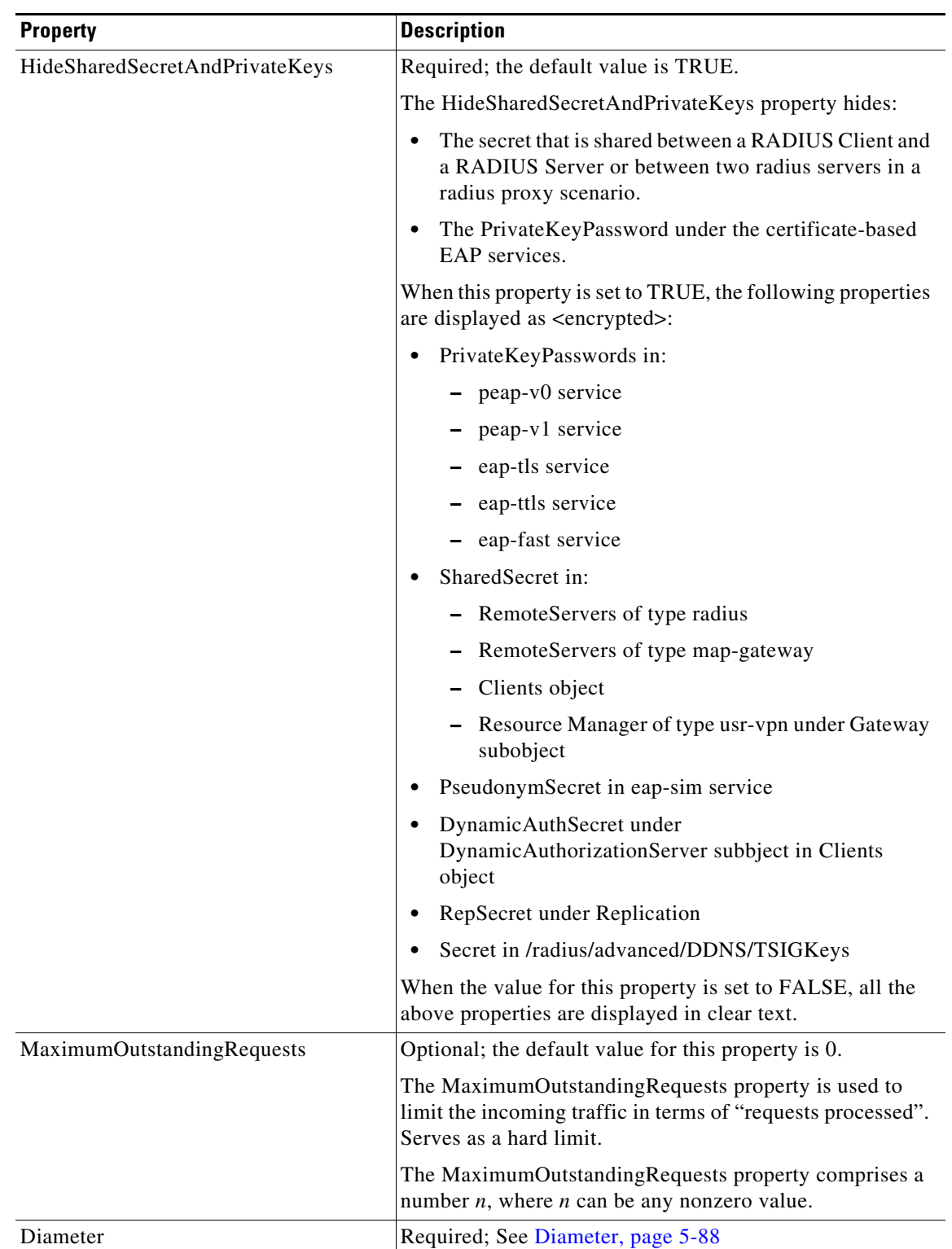

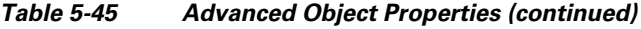

٠

 $\mathbf{I}$ 

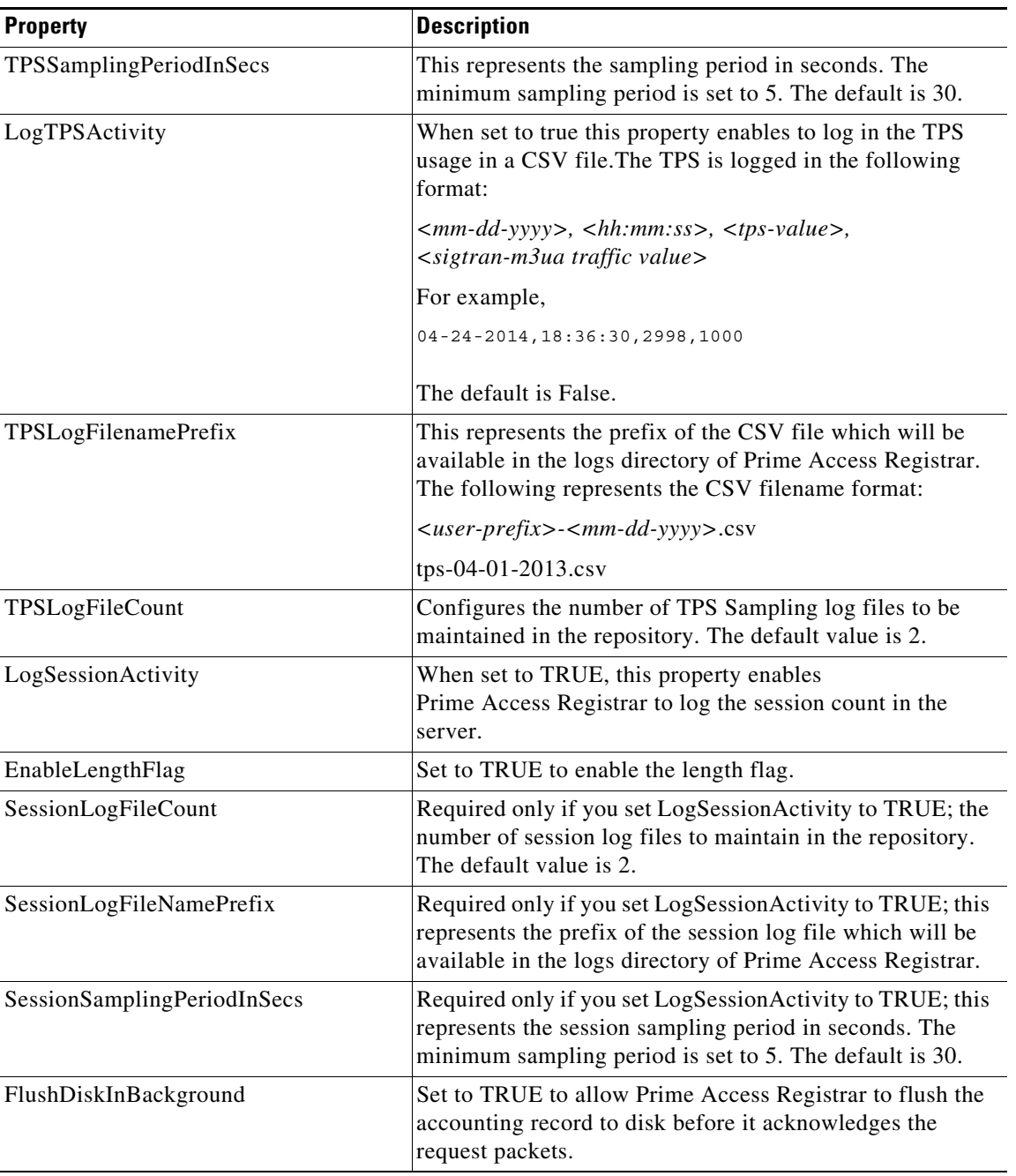

#### *Table 5-45 Advanced Object Properties (continued)*

 $\blacksquare$ 

**College** 

 $\mathsf I$ 

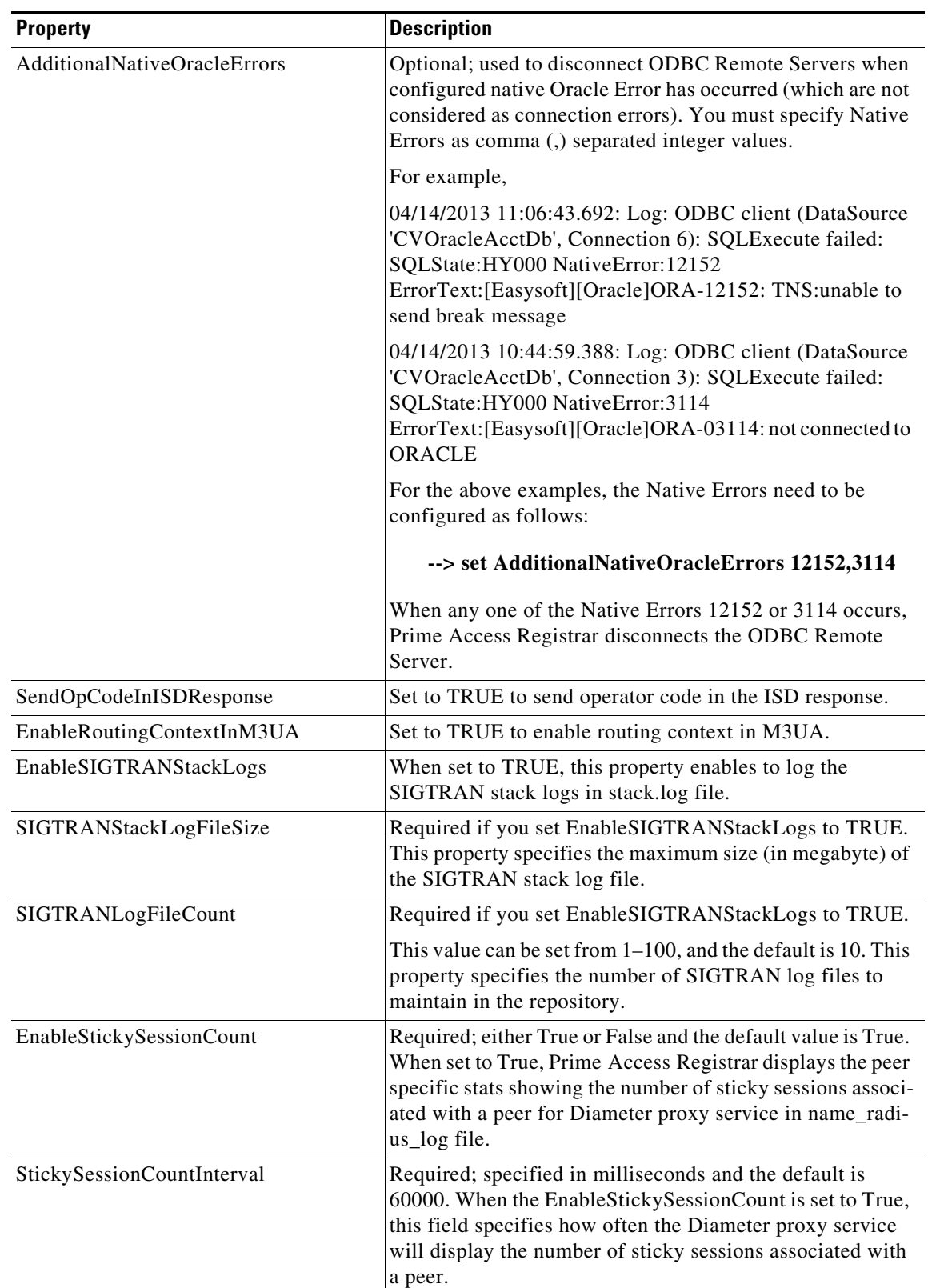

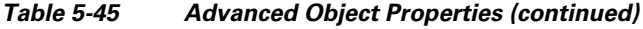

П

| <b>Property</b>                     | <b>Description</b>                                                                                                    |
|-------------------------------------|----------------------------------------------------------------------------------------------------|
| StickySessionSyncInterval           | Required; specified in milliseconds and the default value is<br>500. Specifies how often the Diameter proxy service will<br>write the sticky sessions to a file located in /cis-<br>co-ar/temp/__sticky_sessions_store location.                                      |
| ReserveRADIUSPacketPool             | Percentage of the RADIUS packet pool to reserve for the<br>RADIUS remote server responses.                                                                                                    |
| EnableLocationCapability            | Check the box to enable location-based attributes within<br>RADIUS and Diameter that can be used to convey loca-<br>tion-related information for authentication and accounting<br>exchanges.                                                                          |
|                                     | If this parameter is set to TRUE, Prime Access Registrar<br>retrieves the location information from the client and<br>processes the incoming packet for AA services.                                                                                                  |
|                                     | For more information on location information delivery<br>flows, refer to RFC 5580. For information on<br>location-based attributes in Prime Access Registrar, see the<br>"Environment Dictionary" chapter of the<br>Cisco Prime Access Registrar 9.1 Reference Guide. |
| DiameterSessionRestorationPurgeTime | The time at which Prime Access Registrar must run the<br>Diameter session restoration process. Format is<br>HH:MM:SS (24 hrs format) and default value is 02:00:00.                                                                                                   |
|                                     | Recommended time is when the incoming traffic is<br>minimal.                                                                                                    |
|                                     | This time should always be two hours behind the<br><b>Note</b><br>Diameter stale session purge time.                                                                                                    |
| DiameterStaleSessionPurgeTime       | The time at which Prime Access Registrar must check for<br>Diameter stale sessions. Format is HH:MM:SS (24 hrs<br>format) and default value is 00:00:00.                                                                                                    |
|                                     | Recommended time is when the incoming traffic is<br>minimal.                                                                                                    |

*Table 5-45 Advanced Object Properties (continued)*

The following CLI shows an example configuration of Advanced properties:

```
[ //localhost/Radius/Advanced ]
    LogServerActivity = FALSE
    TLSv1Enabled = TRUE
    MaximumNumberOfRadiusPackets = 8192
    UDPPacketSize = 4096
    NumberOfRemoteUDPServerSockets = 4
    NumberOfRadiusIdentifiersPerSocket = 256
    PerPacketHeapSize = 6500
    RequireNASsBehindProxyBeInClientList = FALSE
    AAAFileServiceSyncInterval = 75
    SessionBackingStoreSyncInterval = 100
    BackingStoreDiscThreshold = "5 Gigabyte"
    SessionBackingStorePruneInterval = "6 Hours"
     PacketBackingStorePruneInterval = "6 Hours"
     RemoteLDAPServerThreadTimerInterval = 10
    RemoteSigtranServerThreadTimerInterval = 10
```
 $\Gamma$ 

Ι

```
 InitialBackgroundTimerSleepTime = 5
 MinimumSocketBufferSize = 65536
  CertificateDBPath =
  LogFileSize = "1 Megabyte"
  LogFileCount = 2
  TraceFileSize = "1 Gigabyte"
  TraceFileCount = 2
 MemoryLimitForRadiusProcess = "3584 Megabyte"
  UseAdvancedDuplicateDetection = FALSE
 AdvancedDuplicateDetectionMemoryInterval = 10000
 DetectOutOfOrderAccountingPackets = FALSE
 DefaultReturnedSubnetSizeIfNoMatch = BIGGER
  ClasspathForJavaExtensions =
  JavaVMOptions =
 MaximumODBCResultSize = 256
 ARIsCaseInsensitive = TRUE
  RemoteRadiusServerInterface =
  ODBCEnvironmentMultiValueDelimiter =
  PacketBackingStoreSyncInterval = 75
  ListenForDynamicAuthorizationRequests = FALSE
 MaximumNumberOfXMLPackets = 1024
 XMLUDPPacketSize = 4096
  RollingEncryptionKeyChangePeriod = "1 week"
  SessionPurgeInterval =
  EapBadMessagePolicy = SilentDiscard
  StaleSessionTimeout = "1 Hour"
 MaximumOutstandingRequests = 0
 MaximumIncomingRequestRate = 0
 HideSharedSecretAndPrivateKeys = TRUE
 DefaultRadiusSharedSecret =
  EnableLocationCapability = FALSE
 LogTPSActivity = TRUE
 TPSLogFileCount = 15
  TPSLogFilenamePrefix = tps
  TPSSamplingPeriodInSecs = 15
 LogSessionActivity = TRUE
  EnableLengthFlag = FALSE
  SessionLogFileCount = 15
  SessionLogFilenamePrefix = sm
  SessionSamplingPeriodInSecs = 30
  FlushDiskInBackground = FALSE
 AdditionalNativeOracleErrors =
  SendOpCodeInISDResponse = FALSE
  EnableRoutingContextInM3UA = FALSE
  EnableStickySessionCount = TRUE
  EnableSIGTRANStackLogs = TRUE
  SIGTRANStackLogFileSize = "100 Megabyte"
  SIGTRANLogFileCount = 10
  StickySessionCountInterval = 60000
 StickySessionSyncInterval = 500
 ReserveRADIUSPacketPool = 0
 DiameterStaleSessionPurgeTime = 00:00:00
 DiameterSessionRestorationPurgeTime = 02:00:00
 Ports/
  Interfaces/
  ReplyMessages/
  Attribute Dictionary/
  SNMP/
  ServerMonitor/
  RemoteSessionServer/
 RFCCompliance/
 DDNS/
  ODBCDataSources/
  AttributeGroups/
```

```
 KeyStores/
 Diameter/
 DiameterDictionary/
```
This section contains the following topics:

- **•** [RemoteODBCSessionServer](#page-170-0)
- **•** [Using the RequireNASsBehindProxyBeInClientList Property](#page-171-0)
- **•** [Advance Duplicate Detection Feature](#page-172-0)
- **•** [Invalid EAP Packet Processing](#page-172-1)
- **•** [Ports](#page-173-0)
- **•** [Interfaces](#page-173-1)
- **•** [Reply Messages](#page-173-2)
- **•** [Attribute Dictionary](#page-175-0)
- **•** [SNMP](#page-176-0)
- **•** [Diameter](#page-177-0)

# <span id="page-170-0"></span>**RemoteODBCSessionServer**

 $\mathbf I$ 

The following is an example of theRemoteODBCSessionServer configuration:

```
--> cd /Radius/Advanced/RemoteODBCSessionServer/
```

```
[ //localhost/Radius/Advanced/RemoteODBCSessionServer ]
   ReactivateTimerInterval = 300000
   Timeout = 15
   DataSourceConnections = 8
   ODBCDataSource =
   KeepAliveTimerInterval = 0
   BufferAccountingPackets = TRUE
   MaximumBufferFileSize = "10 Megabytes"
   CacheLimit = 250000UseCacheIndex = 0
```
[Table 5-46](#page-170-1) lists and defines the RemoteODBCSessionServer properties.

<span id="page-170-1"></span>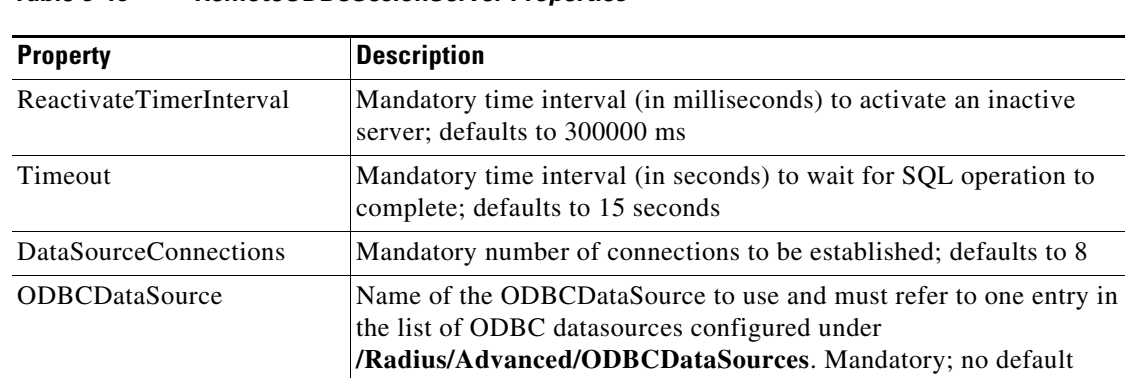

#### *Table 5-46 RemoteODBCSesionServer Properties*

| <b>Property</b>                | <b>Description</b>                                                                                                    |  |
|--------------------------------|----------------------------------------------------------------------------------------------------|--|
| KeepAliveTimerInterval         | Mandatory time interval (in milliseconds) to send a keepalive to keep<br>the idle connection active; defaults to zero $(0)$ meaning the option is<br>disabled                                                                                                    |  |
| <b>BufferAccountingPackets</b> | Mandatory, TRUE or FALSE, determines whether to buffer the<br>accounting packets to local file, defaults to TRUE which means that<br>packet buffering is enabled.                                                                                                    |  |
|                                | <b>Note</b><br>When set to TRUE, a constant flow of incoming accounting<br>packets can fill the buffer backing store files in<br>/cisco-ar/data/odbc beyond the size configured in<br>MaximumBufferFileSize. Configure<br>BackingStoreDiscThreshold in /Radius/Advanced when<br>using ODBC accounting. See Advanced, page 5-65 for<br>information about how to configure<br>BackingStoreDiscThreshold. |  |
| MaximumBufferFileSize          | Mandatory if BufferAccountingPackets is set to TRUE, determines the<br>maximum buffer file size, defaults to 10 Megabyte)                                                                                                    |  |
| CacheLimit                     | Default is 250000; This represents the overall limit on cache of all<br>'remote' session managers. This value is interpreted as the maximum<br>number of packets that can be present in cache. When the number of<br>sessions hits this limit, sessions will be 'cached out'. This cache out<br>operation will continue, until the cache is at least 20% free.                                         |  |
| UseCacheIndex                  | If set to 1, it enables a fast cache based lookup index for the items in<br>the database. This optimizes the number of queries to the database<br>hence will improve performance, but limits the number of sessions that<br>can be scaled.                                                                                                    |  |
|                                | If set to 0, it disables fast cache based lookup index.                                                                                                    |  |

*Table 5-46 RemoteODBCSesionServer Properties (continued)*

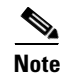

**Note** Remote session manager will work only with Oracle database.

# <span id="page-171-0"></span>**Using the RequireNASsBehindProxyBeInClientList Property**

You can use the property **RequireNASsBehindProxyBeInClientList** to require NASs that send requests indirectly through a proxy to be listed in the Clients list or to allow the proxy to represent them all.

- When you want to ensure the proxy is only sending requests from NASs known to this server, set the property to TRUE, and list all of the NASs using this proxy. This increases memory usage.
- When it is impossible to know all of the NASs using this proxy or when you do not care, set the property to FALSE. Cisco Prime Access Registrar will use the proxy's IP address to identify the origin of the request.

ן

#### **Chapter 5 Configuring and Monitoring the RADIUS Server**

### <span id="page-172-0"></span>**Advance Duplicate Detection Feature**

Prime Access Registrar automatically detects and handles duplicate requests it is currently working on. It also provides an optional, more complex mechanism to handle duplicate requests that can be received by the server after it has completed processing the original request. These duplicate requests can consume extra processing power, and, if received out of order (as RADIUS is a UDP-based protocol) might cause Session Management problems.

One solution is the Advanced Duplicate Detection feature which causes Prime Access Registrar to *remember* requests it has seen, as well as the response sent to that request, for a configurable amount of time.

To enable this feature, perform the following:

- **•** Set the **UseAdvancedDuplicateDetection** property in the **/Radius/Advanced** section of the configuration to **TRUE**.
- **•** Set the **AdvancedDuplicateDetectionMemoryInterval** in the **/Radius/Advanced** section to specify how long (in milliseconds) Prime Access Registrar should remember a request.

**Note** Enabling this feature causes Cisco Prime Access Registrar to keep more of its preallocated packet buffers in use for a longer period of time. The number of preallocated buffers is controlled by the **MaximumNumberOfRadiusPackets** property in the **/Radius/Advanced** section of the configuration. This property might need to be increased (which will increase the amount of memory used by Cisco Prime Access Registrar) when the Advanced Duplicate Detection feature is enabled.

# <span id="page-172-1"></span>**Invalid EAP Packet Processing**

Prime Access Registrar has been enhanced to implement *fatal error* packet handling for Extensible Authentication Protocol (EAP) messages as described in section 2.2 of Internet RFC 3579 which states the following:

A RADIUS server determining that a fatal error has occurred must send an Access-Reject containing an EAP-Message attribute encapsulating EAP-Failure.

Because this enhancement is a deviation from various EAP specifications, you must explicitly enable this feature through a new configuration property in **/Radius/Advanced** named *EapBadMessagePolicy*.

You can set the EapBadMessagePolicy property to one of two values: SilentDiscard (the default) or RejectFailure. When set to SilentDiscard, the Prime Access Registrar server silently discards and ignores bad EAP messages unless the protocol specification explicitly requires a failure message. When set to RejectFailure, the Prime Access Registrar server sends RADIUS Access-Rejects messages with embedded EAP-Failure in response to bad EAP messages as described in Internet RFC 3579.

The implementation of EAP authentication methods in Prime Access Registrar behaves as described in Internet RFC 2284 (EAP) and related EAP method specifications. These specify *silent discard* as the standard way to handle all EAP error conditions. Any EAP response message from the client that contains an error or is received in an invalid authenticator state is discarded and there is no error response.

In a configuration where EAP requests are proxied between RADIUS servers using RADIUS messages (EAP over RADIUS), the silent discard of an EAP message means that no RADIUS response message is sent back to the originating RADIUS server. Because of this, the RADIUS server originating the request eventually declares the destination RADIUS server *dead* and fails over to a backup server (if so configured).

Ι

## <span id="page-173-0"></span>**Ports**

The Ports list specifies which ports to listen to for requests. When you specify a port, Cisco Prime Access Registrar makes no distinction between the port used to receive Access-Requests and the port used to receive Accounting-Requests. Either request can come in on either port.

Most NASs send Access-Requests to port 1812 and Accounting-Requests to 1813, however, Cisco Prime Access Registrar does not check.

When you do not specify any ports, Cisco Prime Access Registrar reads the **/etc/services** file for the ports to use for access and accounting requests. If none are defined, Prime Access Registrar uses the standard ports (1812 and 1813).

# <span id="page-173-1"></span>**Interfaces**

The Interfaces list specifies the interfaces on which the RADIUS server receives and sends requests. You specify an interface by its IP address.

- When you list an IP address, Cisco Prime Access Registrar uses that interface to send and receive Access-Requests.
- **•** When no interfaces are listed, the server performs an interface discover and uses all interfaces of the server, physical and logical (virtual).

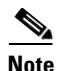

**Note** The IP address format is enhanced to support both IPv4 and IPv6.

# <span id="page-173-2"></span>**Reply Messages**

The Reply Messages list allows you to choose the reply message based on the reason the request was rejected. Each of the following properties (except **Default**) corresponds to a reason why the packet was rejected. The Reply Message properties allows you to substitute your own text string for the defined errors. After you set the property (with the **set** command) and the reason occurs, Cisco Prime Access Registrar sends the NAS that message in the Access-Reject packet as a **Reply-Message** attribute.

You might want to substitute your own messages to prevent users from getting too much information about why their requests failed. For example, you might not want users to know the password was invalid to prevent hackers from accessing your system. In such a case, you might specify the text string "unauthorized access" for the property **UserPasswordInvalid**.

[Table 5-47](#page-174-0) lists the **Reply Message** properties.

 $\mathbf{I}$ 

<span id="page-174-0"></span>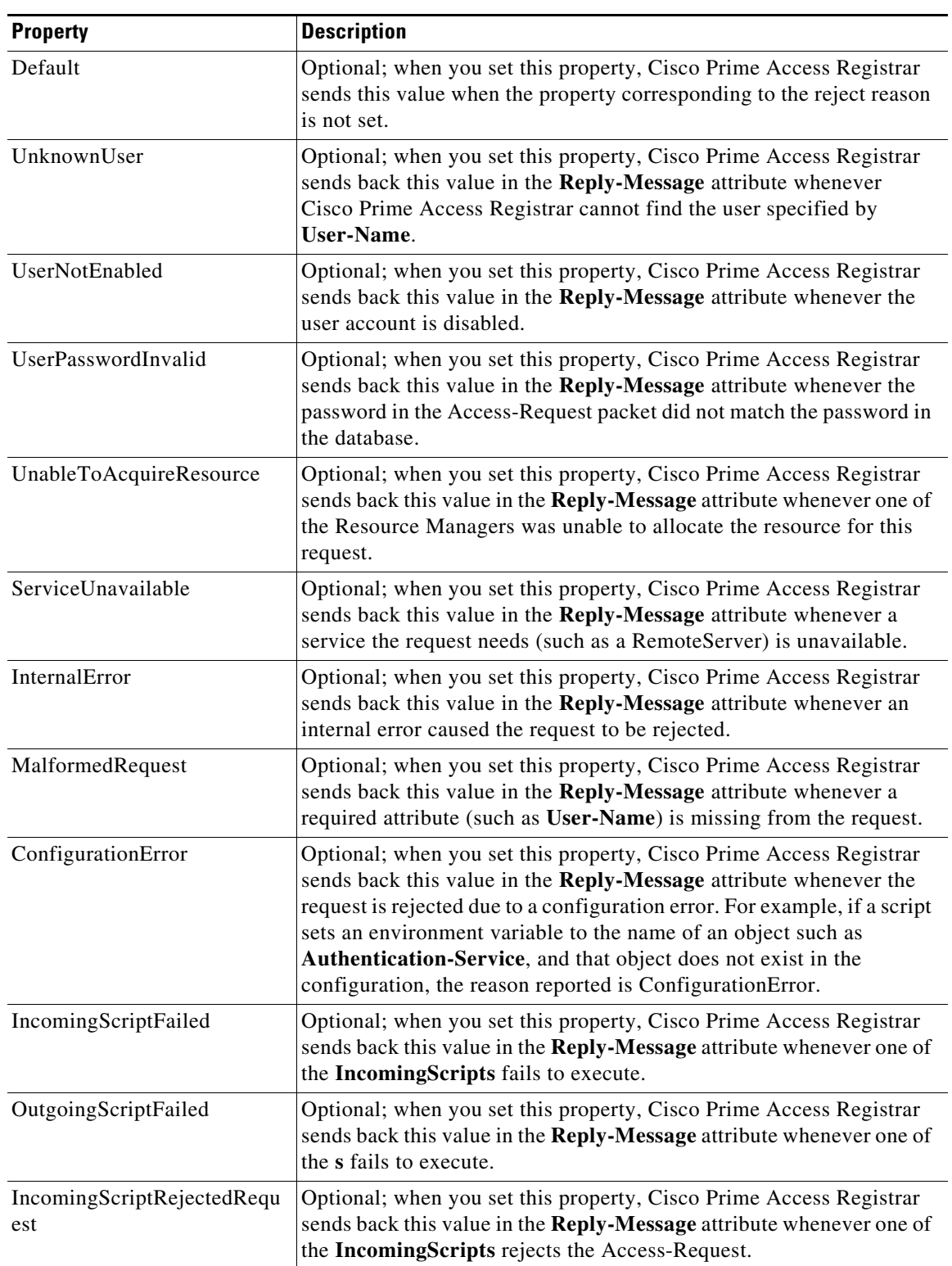

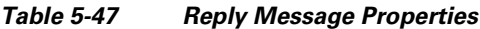

 $\blacksquare$ 

ן

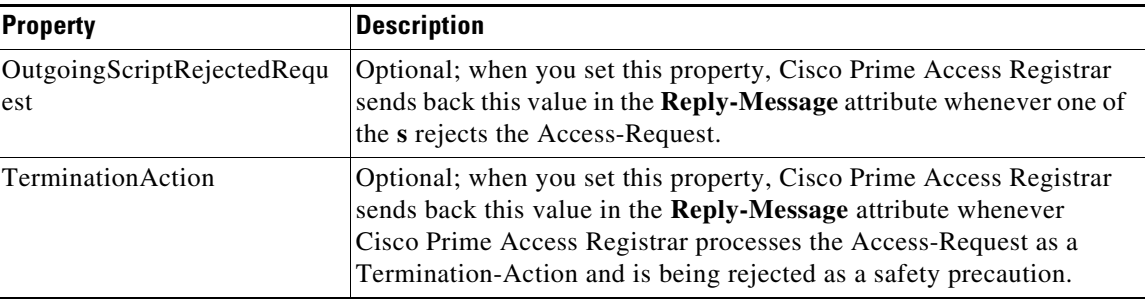

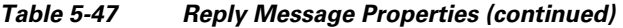

## <span id="page-175-0"></span>**Attribute Dictionary**

The Attribute dictionary allows you to specify the attributes to the RADIUS server. Cisco Prime Access Registrar comes with the standard RADIUS attributes (as defined by the RFC 2865) as well as the attributes required to support the major NASs. For more information about the standard attributes, see "RADIUS Attributes" chapter of the *Cisco Prime Access Registrar 9.1 Reference Guide.*

All RADIUS requests and responses consist of one or more *attributes*, such as the user's name, the user's password, the type of service the NAS should provide to the user, or the IP address the user should use for the session.

In the request and response packets, an attribute is composed of a number (between 1-255) that specifies the type of attribute to use, a length that specifies the entire attribute length, and a value. How the value is interpreted depends on its type. When it is a username, the value is a string. When it is the NAS's IP address, the value is an IP address, and so on.

[Table 5-48](#page-175-1) lists the Attribute dictionary properties.

<span id="page-175-1"></span>*Table 5-48 Attribute Dictionary Properties*

| <b>Property</b> | <b>Description</b>                                                                                                    |
|-----------------|----------------------------------------------------------------------------------------------------|
| Name            | Required; must be unique in the Attribute dictionary list within the same context.<br>Although it should be an attribute defined in the RFC, the name can be any attribute<br>defined by your client. The NAS typically comes with a list of attributes it uses. |
|                 | Attributes are referenced in the Profile and by Scripts by this name. The accounting<br>file service also uses this name when printing the attribute.                                                                                                    |
| Description     | Optional description of the attribute.                                                                                                    |
| Attribute       | Required; must be a number between 1-255. It must be unique within the Attribute<br>dictionary list.                                                                                                    |
| Type            | Required; must be set to one of the types listed in Table 5-49. The type governs how<br>the value is interpreted and printed.                                                                                                    |

### **Types**

**Types** are required and must be one of the following listed in [Table 5-49](#page-176-1).

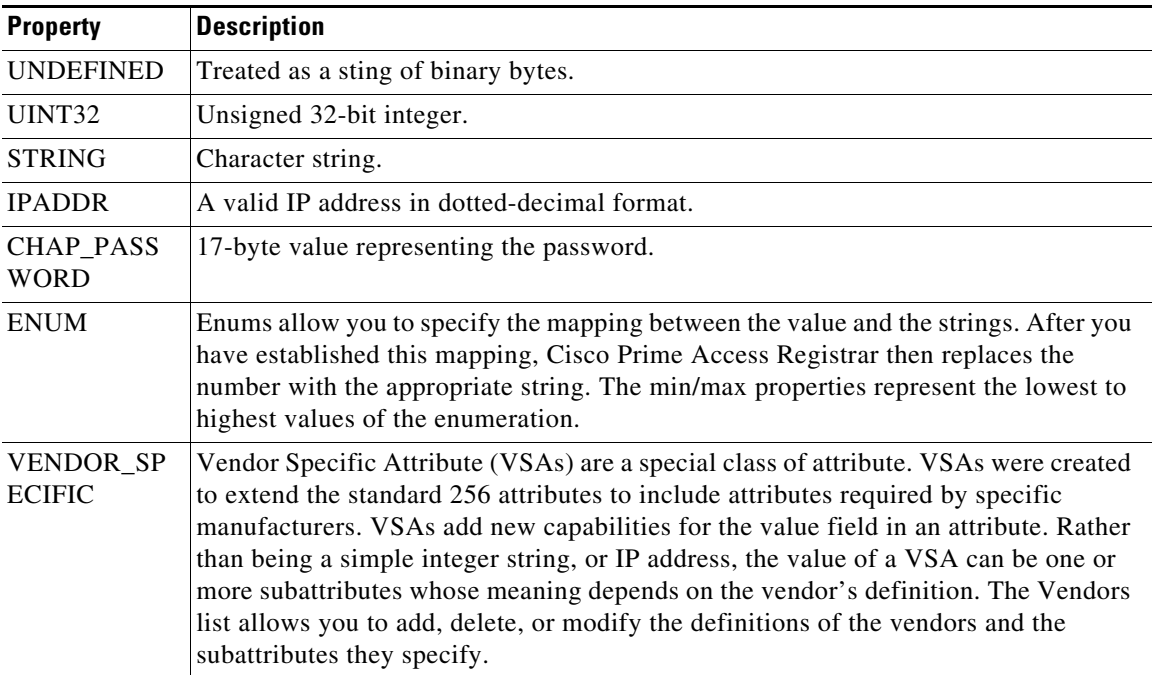

#### <span id="page-176-1"></span>*Table 5-49 Types Attributes*

### <span id="page-176-2"></span>**Vendor Attributes**

[Table 5-50](#page-176-2) lists the **Vendor** properties.

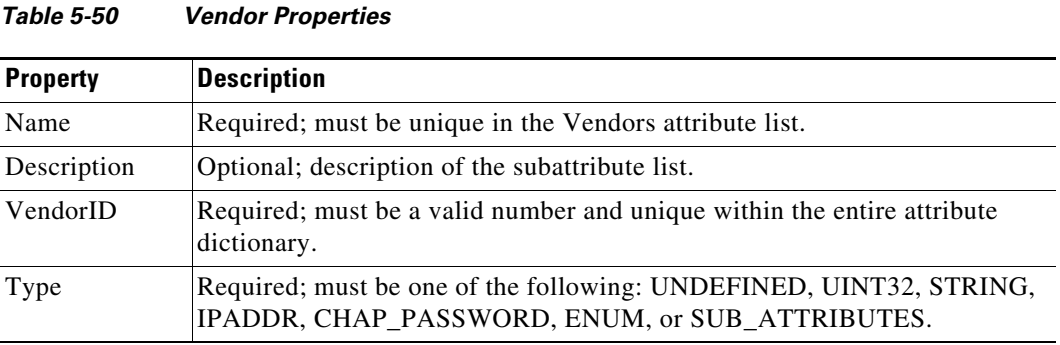

## <span id="page-176-3"></span><span id="page-176-0"></span>**SNMP**

 $\overline{\phantom{a}}$ 

[Table 5-51](#page-176-3) lists the five properties of the SNMP directory.

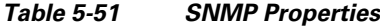

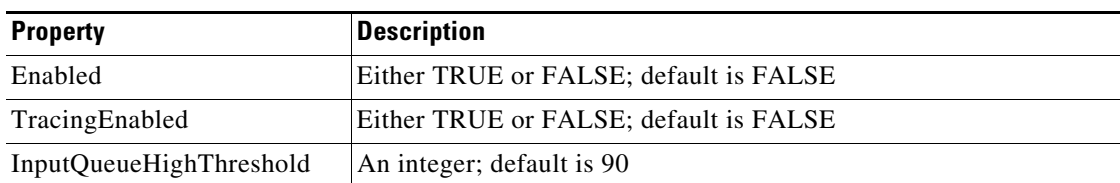

 $\blacksquare$ 

ן

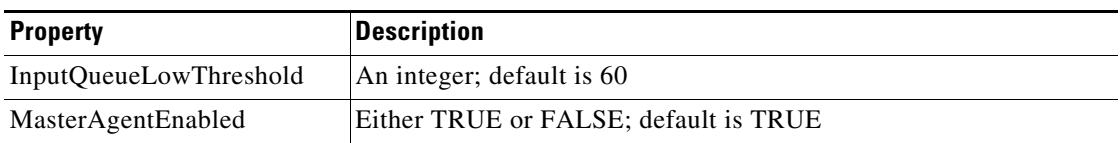

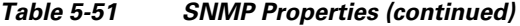

If Enabled and MasterAgentEnabled are both TRUE, **arservagt** will start and stop the SNMP daemon (**snmpd**). If either of these properties is FALSE, if the Prime Access Registrar server is not using SNMP or if your site uses a different master agent, **arservagt** will not start your master agent.

# <span id="page-177-0"></span>**Diameter**

This section explains how to configure Diameter general configuration and transport management.

Change the directory to **/Radius/Advanced/Diameter**.

```
//localhost/Radius/Advanced/Diameter
   General/
   TransportManagement/
```
The following configuration is used to configure Diameter general configuration like Product name and Version.

```
[ //localhost/Radius/Advanced/Diameter/General ]
   Product = Cisco Prime Access Registrar
   Version = 7.2.0.0
   AuthApplicationIdList = 1
   AcctApplicationIdList = 3
```
[Table 5-52](#page-177-1) describes the Diameter general properties.

#### <span id="page-177-1"></span>*Table 5-52 Diameter General Properties*

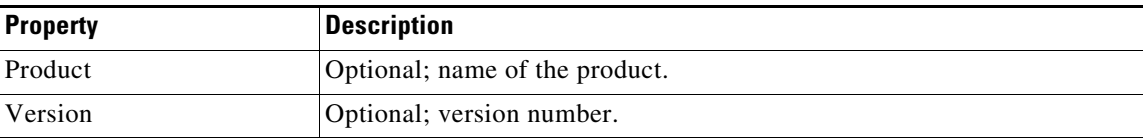

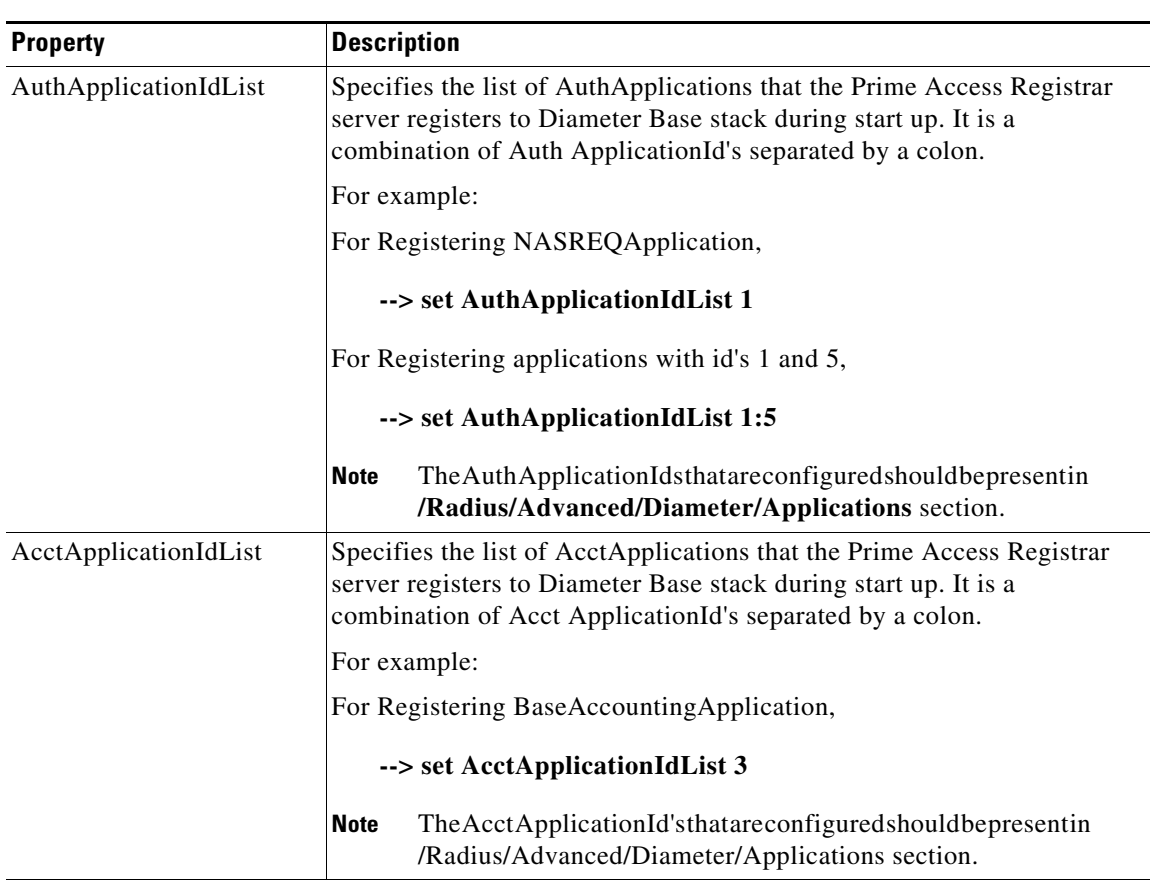

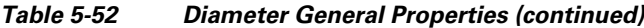

### **Configuring Diameter Transport Management Properties**

 $\overline{\phantom{a}}$ 

The following example shows the Diameter transport management configuration:

```
[ //localhost/Radius/Advanced/Diameter/TransportManagement ]
   Identity = toby-ar1.cisco.com
   Realm = cisco.com
   TCPListenPort = 3868
   SCTPListenPort = 3868
   EnableIPV6 = FALSE
   WatchdogTimeout = 500
   ReconnectInterval = 500
   MaxReconnections = 3
   RequestRetransmissionInterval = 100
   MaxRequestRetransmissionCount = 3
   ReceiveBufferSize = 2048
   AdvertisedHostNames = toby-ar1.cisco.com
```
 $\mathsf I$ 

[Table 5-53](#page-179-0) describes the Diameter transport management properties.

| <b>Property</b>               | <b>Description</b>                                                                                                    |
|-------------------------------|----------------------------------------------------------------------------------------------------|
| Identity                      | Required; identity of the system on which Diameter application<br>is running. Must be set to a valid resolvable string.                                                                                             |
| Realm                         | Required; must be set to a valid Realm in the domain.                                                                                                    |
| <b>TCPListenPort</b>          | Required; port number on which Prime Access Registrar server<br>listens for TCP peer connections.                                                                                                    |
| <b>SCTPListenPort</b>         | Required; port number on which Prime Access Registrar server<br>listens for SCTP peer connections.                                                                                                    |
| EnableIPv6                    | Required; if set to TRUE it enables IPV6 for the Diameter<br>application.                                                                                                    |
| WatchdogTimeout               | Required; specifies the time interval between watch dog<br>messages.                                                                                                    |
| ReconnectInterval             | Required; specifies the time interval between which<br>Prime Access Registrar server attempts to connect to a<br>disconnected peer. If set to 0, then no attempt will be made to<br>connect to a disconnected peer. |
| MaxReconnections              | Required; specifies the number of times Prime Access Registrar<br>server tries to Make a reconnection attempt. If set to 0, then no<br>attempt will be made to reconnect.                                           |
| RequestRetransmissionInterval | Required; the time for which retransmission of pending requests<br>will be done. If set to 0, then no attempt will be made to<br>retransmit.                                                                        |
| MaxRequestRetransmissionCount | Required, maximum number of times Prime Access Registrar<br>server tries to retransmit a pending request. If set to 0, then no<br>attempt will be made to retransmit.                                               |
| ReceiveBufferSize             | Required; initial size of buffer that is preallocated for message<br>reception.                                                                                                    |
| AdvertisedHostNames           | Optional; specifies the local hostname address that will be<br>advertised by the Prime Access Registrar server to other peers<br>during CER/CEA exchange.                                                           |
|                               | For example:                                                                                                    |
|                               | AdvertisedHostNames = toby-ar1.cisco.com                                                                                                    |

<span id="page-179-0"></span>*Table 5-53 Diameter Transport Management Properties*
$\overline{\phantom{a}}$ 

### **Configuring Diameter Session Management**

The following example shows the Diameter session management configuration:

```
//localhost/Radius/Advanced/Diameter/SessionManagement ]
   MaxSessions = 10000
   AuthSessions/
   AcctSessions/
   AuthSessions/
   EnableStatefulSessions = TRUE
   AuthSessionTimeout = 5
   LifeTimeTimeout = 360
   GracePeriodTimeout = 30
   AbortRetryTimeout = 20
   AcctSessions/
   AcctSessionTimeOut = 30
   InterimInterval = 5
   RealTime = 0
```
[Table 5-54](#page-180-0) describes the Diameter Session Management properties.

| <b>Property</b>                         | <b>Description</b>                                                                                                    |
|-----------------------------------------|----------------------------------------------------------------------------------------------------|
| MaxSessions                             | Required; specifies the maximum number of concurrent Diameter<br>sessions Prime Access Registrar server will maintain. These sessions<br>include both Auth and Acct sessions.                  |
| AuthSessions/EnableState<br>fulSessions | If set to TRUE, the server will enforce stateful sessions and the client will<br>hint for stateful sessions. Default Value is TRUE. Set the property to<br>FALSE to disable stateful sessions. |
| AuthSessionTimeout                      | Required; specifies the timeout in seconds before a session requires<br>reauthentication.                                                                                                    |
| LifeTimeTimeout                         | Required; specifies the timeout in seconds before a session is terminated<br>regardless of whether the session has been reauthenticated.                                                       |
| GracePeriodTimeout                      | Required; specifies the grace period after the life timeout and before the<br>full termination of the session.                                                                                 |
| AbortRetryTimeout                       | Required; specifies the timeout between the subsequent Abort Session<br>Request (ASR) messages if the initial attempt fails.                                                                   |
| AcctSessions/AcctSession<br>TimeOut     | Required; specifies the timeout in seconds before a session requires<br>reauthentication.                                                                                                    |
| InterimInterval                         | Required; specifies the interim interval dictated to the client if the entity<br>is a server or hint to the server if the entity is a client.                                                  |
| RealTime                                | Required; RealTime value dictated to the client.                                                                                                    |

<span id="page-180-0"></span>*Table 5-54 Diameter Session Management Properties*

 $\mathbf I$ 

### <span id="page-181-0"></span>**Configuring Diameter Application**

[Table 5-55](#page-181-0) describes the Diameter Application properties.

*Table 5-55 Diameter Application Properties*

| <b>Property</b>                 | <b>Description</b>                                                                                                    |
|---------------------------------|----------------------------------------------------------------------------------------------------|
| Name                            | Required; name of the application.                                                                                                    |
| Description                     | Optional; description of the application.                                                                                                    |
| IsVendorSpecific                | Required; the default is FALSE. If set to FALSE, the application is<br>ordinary application. If set to TRUE, the application is a VendorSpecific<br>Application.                      |
| IsAuthApplication               | Required; if set to TRUE the application represents AuthApplication else<br>it represents Accounting Application.                                                                     |
| Application ID                  | Required; specifies the unique integer value for the application.                                                                                                    |
|                                 | The following are examples of Diameter application:                                                                                                    |
|                                 | NASREQ 1                                                                                                    |
|                                 | Mobile-IP <sub>2</sub>                                                                                                    |
|                                 | Diameter Base Accounting 3                                                                                                    |
|                                 | ApplicationId property must be set to 0 for Base Protocol.<br><b>Note</b>                                                                                                    |
| VendorSpecificApplicatio<br>nID | Required; specifies the integer value for the vendor specific application.                                                                                                    |
| VendorID                        | Required; specifies the VendorID for the application.                                                                                                    |
|                                 | Example:                                                                                                    |
|                                 | DIAMETER 3GPP Cx APPLICATION                                                                                                    |
|                                 | VendorSpecificApplicationID 16777216                                                                                                    |
|                                 | VendorID<br>10415                                                                                                    |
| ApplicationURI                  | Optional; specifies the URI of the Application.                                                                                                    |
|                                 | Eg: "ftp://ftp.ietf.org/internet-drafts/draft-ietf-aaa-diameter-nasreq-<br>12.txt"                                                                                                    |
| Commands                        | Required; an indexed list from 1 to $\langle n \rangle$ . Each entry in the list is the name<br>of the command. It specifies the list of commands associated with the<br>application. |

#### **Configuring the Diameter Application**

To configure the Diameter application:

- **Step 1** Move to **//localhost/Radius/Advanced/Diameter/Applications** directory:
- **Step 2** Add the application you want to add ( eg: NASREQ ).

#### **add NASREQ**

Added NASREQ

#### **cd NASREQ**

```
[ //localhost/Radius/Advanced/Diameter/Applications/NASREQ ]
        Name = NASREQ
        Description =
        IsAuthApplication = TRUE
        IsVendorSpecific = FALSE
        ApplicationID =
        ApplicationURI =
        Commands/
```
**Step 3** Set the ApplicationId and ApplicationURI .

#### **set ApplicationId 1**

```
Set ApplicationId 1
```
**set ApplicationURL "ftp://ftp.ietf.org/internet-drafts/draft-ietf-aaa-diameter-nasreq-12.txt"**

**Step 4** Add the list of commands for this application.

#### **cd commands/**

Set 1 AA

### <span id="page-182-0"></span>**Configuring Diameter Commands**

 $\Gamma$ 

[Table 5-56](#page-182-0) describes the Diameter command properties.

#### *Table 5-56 Diameter Command Properties*

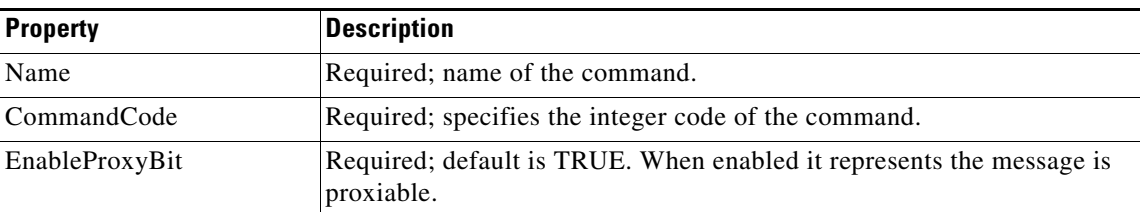

 $\mathsf I$ 

| <b>Property</b>  | <b>Description</b>                                                                                                    |
|------------------|----------------------------------------------------------------------------------------------------|
| RequestMsgAVPs / | The RequestMsgAVPs define the placement of AVPs within the request<br>command. This contains three sub directories: Fixed, Required and<br>Optional.                              |
|                  | Fixed - Defines the fixed position of AVP in a request message                                                                                                    |
|                  | Required - The AVP must be present and can appear anywhere in the<br>request message.                                                                                             |
|                  | Optional - The AVP name in optional cannot evaluate to any avp name<br>which is included in a fixed or required directory. The avp can appear<br>anywhere in the request message. |
|                  | For example:                                                                                                    |
|                  | cd Fixed/<br>Add Session-Id<br>cd Session-Id/<br>Name = Session-Id<br>Description =<br>$Min = 0$<br>$Max = 1$<br>where:                                                           |
|                  | Min is the minimum number of times AVP element may be present in a<br>request. The default value is 0.                                                                            |
|                  | Max is the maximum number of times the element may present in a<br>request. A value of zero implies AVP is not present in the request.                                            |
| AnswerMsgAVPs/   | The AnswerMsgAVPs define the placement of AVP's within the answer<br>command. This contains three sub directories: Fixed, Required and<br>Optional.                               |
|                  | Fixed - Defines the fixed position of AVP in the answer message.                                                                                                    |
|                  | Required - The AVP must present and can appear anywhere in the<br>answer message.                                                                                                 |
|                  | Optional - The AVP name in optional cannot evaluate to any avp name<br>which is included in a fixed or required directory. The avp can appear<br>anywhere in the answer message.  |

*Table 5-56 Diameter Command Properties (continued)*

#### **Configuring the Diameter Commands**

To configure the Diameter commands:

#### **Step 1** Change to **/Radius/Advanced/Diameter/Commands**.

**Step 2** Add AA command.

#### **add AA**

[ //localhost/Radius/Advanced/Diameter/Commands ]

**cd AA/**

cd AA/

#### **Step 3** Set the properties for AA command.

```
[ //localhost/Radius/Advanced/Diameter/Commands/AA ]
   Name = AA
   Description =
   CommandCode = 
   EnableProxyBit = TRUE
   RequestMsgAVPs/
   AnswerMsgAVPs/
```
#### **set CommandCode 265**

Set CommandCode 265

#### **set EnableProxyBit TRUE**

Set EnableProxyBit TRUE

**Step 4** Configure the RequestMsgAVP's for the command.

#### **cd RequestMsgAVPs/**

```
[ //localhost/Radius/Advanced/Diameter/Commands/AA/RequestMsgAVPs ]
   Fixed/
   Required/
   Optional/
```
Add Fixed AVP's for the request message.

#### **Add Fixed AVP's**

cd Fixed/

#### **add Session-Id**

Added Session-Id

#### **cd Session-Id/**

```
 [ //localhost/Radius/Advanced/Diameter/Commands/AA/RequestMsgAVPs/Fixed/Session-Id ]
     Name = Session-Id
     Description =
      Min = 0
     Max =
```
Maximum and Minimum property specifies the multiplicity of the AVP Inside a request (or response). Similarly add the required and Optional AVP's.

**Step 5** Configure AnswerMsgAVP's similar to step 3.

#### **cd AnswerMsgAVPs/**

```
[ //localhost/Radius/Advanced/Diameter/Commands/AA/AnswerMsgAVPs ]
```

```
Fixed/
Required/
Optional/
```
 $\mathbf I$ 

Ι

The following shows an example of NASREQ application configuration:

```
[ //localhost/Radius/Advanced/Diameter/Applications/NASREQ ]
   Name = NASREQ
   Description =
   IsAuthApplication = TRUE
   IsVendorSpecific = FALSE
   ApplicationID = 1
   ApplicationURI = 
   ftp://ftp.ietf.org/internet-drafts/draft-ietf-aaa-diameter-nasreq-12.txt
   Commands/
   1. AA
```
The following shows an example of the AA command configuration:

[ //localhost/Radius/Advanced/Diameter/Commands ]

```
Entries 1 to 1 from 1 total entries
   Current filter: <all>
[ //localhost/Radius/Advanced/Diameter/Commands/AA ]
   Name = A Description =
    CommandCode = 265
    EnableProxyBit = TRUE
    RequestMsgAVPs/
        Fixed/
            Entries 1 to 1 from 1 total entries
            Current filter: <all>
            Session-Id/
                Name = Session-Id
                Description =
               Min = 1Max = 1 Required/
            Entries 1 to 7 from 7 total entries
             Current filter: <all>
            Auth-Application-Id/
                Name = Auth-Application-Id
                Description =
               Min = 1Max = 1 Auth-Request-Type/
                Name = Auth-Request-Type
                 Description =
                Min = 1Max = 1 Destination-Realm/
                Name = Destination-Realm
                Description =
               Min = 1Max = 1 Origin-Host/
                Name = Origin-Host
                 Description =
               Min = 1Max = 1 Origin-Realm/
                Name = Origin-Realm
                Description =
                Min = 1
               Max = 1 User-Name/
                Name = User-Name
```
 $\Gamma$ 

```
 Description =
             Min = 0Max = 1 User-Password/
              Name = User-Password
              Description =
             Min = 0Max = 1 Optional/
          Entries 1 to 42 from 42 total entries
          Current filter: <all>
          ARAP-Password/
              Name = ARAP-Password
              Description =
              Min = 0
             Max = 1 ARAP-Security/
              Name = ARAP-Security
              Description =
             Min = 0Max = 1 ARAP-Security-Data/
              Name = ARAP-Security-Data
              Description =
             Min = 0Max = 100 Auth-Grace-Period/
              Name = Auth-Grace-Period
              Description =
             Min = 0Max = 1 Auth-Session-State/
              Name = Auth-Session-State
              Description =
              Min = 0
             Max = 1 Authorization-Lifetime/
              Name = Authorization-Lifetime
              Description =
             Min = 0Max = 1 AnswerMsgAVPs/
      Fixed/
          Entries 1 to 1 from 1 total entries
          Current filter: <all>
          Session-Id/
              Name = Session-Id
              Description =
             Min = 1Max = 1 Required/
          Entries 1 to 5 from 5 total entries
          Current filter: <all>
          Auth-Application-Id/
              Name = Auth-Application-Id
              Description =
             Min = 1Max = 1 Auth-Request-Type/
              Name = Auth-Request-Type
              Description =
```
1

```
Min = 1Max = 1 Origin-Host/
        Name = Origin-Host
         Description =
        Min = 1Max = 1 Origin-Realm/
         Name = Origin-Realm
         Description =
       Min = 1Max = 1 Result-Code/
        Name = Result-Code
         Description =
        Min = 1
        Max = 1 Optional/
     Entries 1 to 59 from 59 total entries
     Current filter: <all>
     Acct-Interim-Interval/
        Name = Acct-Interim-Interval
         Description =
         Min = 0
        Max = 1 ARAP-Challenge-Response/
         Name = ARAP-Challenge-Response
         Description =
        Min = 0Max = 1 ARAP-Features/
        Name = ARAP-Features
         Description =
       Min = 0Max = 1 ARAP-Security/
         Name = ARAP-Security
         Description =
        Min = 0Max = 1 ARAP-Security-Data/
        Name = ARAP-Security-Data
         Description =
       Min = 0Max = 100 ARAP-Zone-Access/
         Name = ARAP-Zone-Access
         Description =
       Min = 0Max = 1 Auth-Grace-Period/
        Name = Auth-Grace-Period
        Description =
        Min = 0Max = 1
```
 $\blacksquare$ 

```
 Auth-Session-State/
    Name = Auth-Session-State
    Description =
   Min = 0Max = 1 Authorization-Lifetime/
    Name = Authorization-Lifetime
    Description =
    Min = 0
   Max = 1
```
### <span id="page-188-0"></span>**Configuring Diameter Dictionary**

 $\overline{\phantom{a}}$ 

The Diameter dictionary contains a list of application specific AVPs.

[Table 5-57](#page-188-0) describes the Diameter BaseProtocol AVP Properties.

*Table 5-57 Diameter BaseProtocol AVP Properties*

| <b>Property</b>                 | <b>Description</b>                                                                                                    |
|---------------------------------|----------------------------------------------------------------------------------------------------|
| Name                            | Required; name of the application specific AVPs.                                                                                                    |
| Description                     | Optional; description of the application specific AVPs.                                                                                                    |
| IsVendorSpecific                | Required; default is FALSE. If set to FALSE, the application is ordinary<br>application and user is prompted to enter ApplicationID. If set to TRUE,<br>the application is a VendorSpecific Application. User is<br>prompted to enter VendorSpecificApplicationID and VendorID. |
| ApplicationID                   | Required; specifies the unique integer value for the application.                                                                                                    |
|                                 | The Application ID must be set to 0 for BaseProtocol AVPs.<br><b>Note</b>                                                                                                    |
| VendorSpecificApplicatio<br>nID | Required, Specifies the integer value for the vendor specific application.                                                                                                    |
| VendorID                        | Required, specifies the VendorID for the application.                                                                                                    |
| AVPS/                           | Specifies the list of application specific avps.                                                                                                    |
|                                 | Example:                                                                                                    |
|                                 | Accounting-Realtime-Required/<br>Name = Accounting-Realtime-Required<br>Description =<br>Attribute = $483$<br>Mandatory = Must<br>May-Encrypt = Yes<br>Protected = MustNot<br>$Type = UINT32$<br>$Min = 0$<br>$Max = 253$                                                       |
|                                 | Refer to Table 5-58 for the description of AVP properties.                                                                                                    |

1

[Table 5-58](#page-189-0) lists the application specific AVP properties.

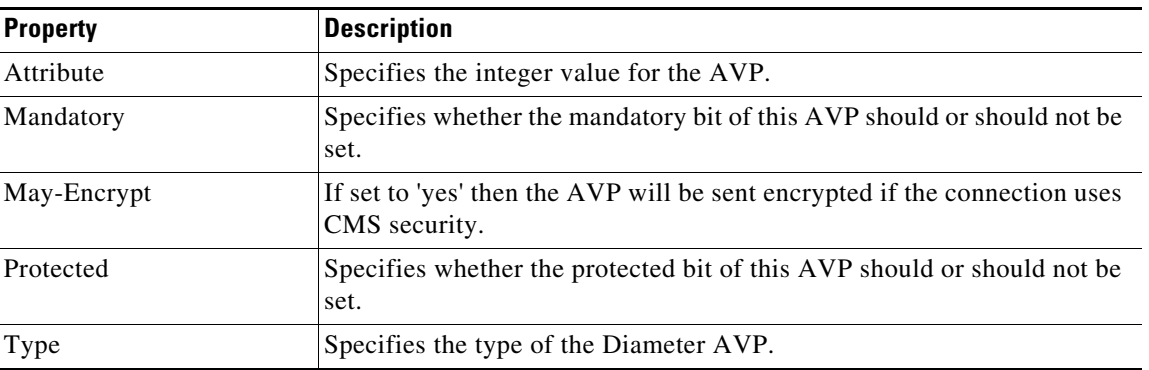

#### <span id="page-189-0"></span>*Table 5-58 AVP Properties*

#### **Configure the Diameter Dictionary**

To configure the Diameter Dictionary:

#### **Step 1** Change to **/Radius/Advanced/Diameter/Diameter Dictionary**.

**Step 2** Add BaseProtocolAVPs.

#### **add BaseProtocolAVPs**

[ //localhost/Radius/Advanced/Diameter/Diameter Dictionary ]

#### **cd BaseProtocolAVPs/**

**Step 3** Set the properties for BaseProtocolAVPs.

```
[ //localhost/Radius/Advanced/Diameter/Diameter Dictionary/BaseProtocolAVPs ]
   Name = BaseProtocolAVPs
   Description =
   IsVendorSpecific = FALSE
   ApplicationID = 0
   AVPs/
```
#### **set IsVendorSpecific "FALSE"**

set IsVendorSpecific "FALSE"

#### **set ApplicationID 0**

set ApplicationID 0

**Step 4** Configure the application specific AVPs.

**cd AVPs/**

**add User-Name**

#### **Step 5** Configure User-Name AVP type and number

#### **--> cd User-Name/**

```
[ //localhost/Radius/Advanced/Diameter/Diameter Dictionary/BaseProtocolAVPs/AVPs/User-Name 
]
   Name = User-Name
   Description =
   Attribute = 1
   Mandatory = MustNot
   May-Encrypt = No
   Protected = MustNot
   Type = UTF8_STRING
   Min = 0Max = 253set Attribute 1
   set Attribute 1
   set Type UTF8_STRING
```
set Type UTF8\_STRING

The following is an example of Diameter BaseProtocol AVPs:

Type = ENUM

 $\mathbf I$ 

```
[ //localhost/Radius/Advanced/Diameter/Diameter Dictionary/BaseProtocolAVPs ]
        Name = BaseProtocolAVPs
        Description =
        IsVendorSpecific = FALSE
        ApplicationID = 0
        AVPs/
             Entries 1 to 55 from 55 total entries
             Current filter: <all>
             Accounting-Realtime-Required/
                 Name = Accounting-Realtime-Required
                 Description =
                 Attribute = 483
                 Mandatory = Must
                 May-Encrypt = Yes
                 Protected = MustNot
                 Type = UINT32
                Min = 0Max = 253 Accounting-Record-Number/
                 Name = Accounting-Record-Number
                 Description =
                 Attribute = 485
                 Mandatory = Must
                 May-Encrypt = Yes
                 Protected = MustNot
                 Type = UINT32
                Min = 0Max = 253 Accounting-Record-Type/
                 Name = Accounting-Record-Type
                 Description =
                 Attribute = 480
                 Mandatory = Must
                 May-Encrypt = Yes
                 Protected = MustNot
```
 $\mathbf I$ 

 Min = 0  $Max = 253$  Enums/ 1 = "Event Record" 2 = "Start Record" 3 = "Interim Record" 4 = "Stop Record" Accounting-Session-Id/ Name = Accounting-Session-Id Description = Attribute = 44 Mandatory = Must May-Encrypt = Yes Protected = May Type = STRING Min = 0  $Max = 253$  Accounting-Sub-Session-Id/ Name = Accounting-Sub-Session-Id Description = Attribute = 287 Mandatory = Must May-Encrypt = Yes Protected = May Type = UINT64  $Min = 0$  $Max = 253$ 

۰

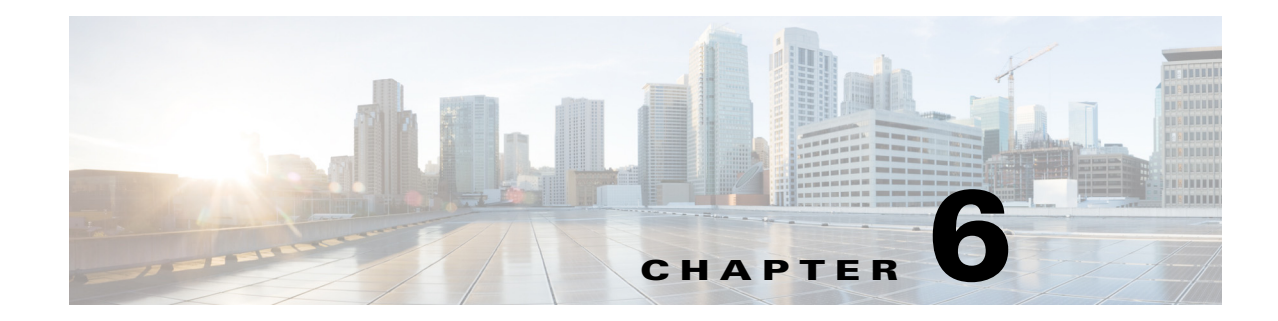

# **Configuring Local Authentication and Authorization**

Cisco Prime Access Registrar (Prime Access Registrar) allows user information to be stored in its own internal database or external stores such as an LDAP directory or Oracle database. This chapter describes how to configure Prime Access Registrar to perform authentication and authorization using the Prime Access Registrar internal database and how to verify and troubleshoot a local service and userlist configuration.

In RADIUS, an Access Request packet is a request for authentication and authorization (AA). Authentication checks username and password credentials, while authorization typically involves returning the correct information to allow the service a user is authorized to have. Prime Access Registrar performs AA and returns the appropriate RADIUS attributes in an Access Accept packet.

This chapter contains the following sections:

- **•** [Configuring a Local Service and UserList](#page-192-0)
- **•** [Troubleshooting the Local Service and UserList Configuration](#page-195-0)
- **•** [aregcmd Command Performance](#page-201-0)
- **•** [UserDefined1 Property](#page-202-0)
- **•** [Access-Request Logging](#page-202-1)

# <span id="page-192-0"></span>**Configuring a Local Service and UserList**

Prime Access Registrar uses services configured under **/Radius/Services** to process RADIUS requests. To process RADIUS access requests locally, you must configure a service and set its type to **local**. A local service references an Prime Access Registrar userlist.

The following sections show the commands you enter and the expected responses from the Prime Access Registrar server to do the following:

- **•** [Configuring a Local Service](#page-193-0)
- **•** [Configuring a Userlist](#page-194-0)

 $\mathbf I$ 

- **•** [Configuring Cisco Prime Access Registrar to Use the Local Service For AA](#page-194-1)
- **•** [Activating the Configuration](#page-195-1)

ן

Throughout this chapter, the **aregcmd** commands you enter are shown in **bold** font, and the server responses are shown in smaller plain font as shown in the following:

#### **command you enter**

server response

# <span id="page-193-0"></span>**Configuring a Local Service**

Prime Access Registrar maintains **Services** under **/Radius**.

To configure a local service:

**Step 1** Use the **add** command at **/Radius/Services** to create a Service.

#### **cd /Radius/Services**

[ //localhost/Radius/Services ]

#### **add SouthBay**

Added SouthBay

**Step 2** Change directory to the new service and set its type to local.

**cd SouthBay**

[ //localhost/Radius/Services/SouthBay ]

#### **set type local**

Set Type local

**Step 3** Use the **set** command to associate a userlist with the service.

#### **set userlist SouthUsers**

Set UserList SouthUsers

# <span id="page-194-0"></span>**Configuring a Userlist**

Prime Access Registrar maintains **UserLists** under **/Radius**. To configure a userlist:

**Step 1** Use the **add** command at **/Radius/UserLists** to create a userlist.

#### **cd /Radius/UserLists**

[ //localhost/Radius/UserLists ]

#### **add SouthUsers**

Added SouthUsers

**Step 2** Change directory to the userlist and add users.

#### **cd SouthUsers**

[ //localhost/Radius/UserLists/SouthUsers ]

#### **add user1**

Added user1

**Step 3** Change directory to each user you add and set the user's password.

#### **cd user1**

[ //localhost/Radius/UserLists/SouthUsers/user1 ]

#### **set Password test**

Retype password to confirm:

Set Password <encrypted>

# <span id="page-194-1"></span>**Configuring Cisco Prime Access Registrar to Use the Local Service For AA**

To configure Prime Access Registrar to use the local service for authentication and authorization, enter commands to set the DefaultAuthenticationService and DefaultAuthenticationService to the service you created, as shown in the following:

#### **cd /Radius**

 $\mathbf I$ 

[ //localhost/Radius ]

Ι

#### **set DefaultAuthenticationService SouthBay**

Set DefaultAuthenticationService SouthBay

#### **set DefaultAuthorizationService SouthBay**

Set DefaultAuthorizationService SouthBay

## <span id="page-195-1"></span>**Activating the Configuration**

**save**

To activate the configuration changes you have made, enter the **save** command:

Validating //localhost... Saving //localhost...

After you issue the **save** command, Prime Access Registrar attempts to validate the configuration, checks for all required properties, and ensures there are no logic errors. If the validation is successful, Prime Access Registrar saves the configuration to the MCD database.

# <span id="page-195-0"></span>**Troubleshooting the Local Service and UserList Configuration**

Before you begin troubleshooting, ensure that the current configuration is valid and active. To ensure that any configuration changes you have made are valid and stored in the database, you must issue the **save** command.

**save**

Validating //localhost... Saving //localhost...

To ensure that the current configuration is active, issue the **reload** command.

#### **reload**

```
Reloading Server 'Radius'...
Server 'Radius' is Running, its health is 10 out of 10
```
# **Verifying the Configuration**

To verify the configuration changes you have made:

**Step 1** Check to see that the UserList exists under the service.

**ls /Radius/Services/SouthBay**

```
[ /Radius/Services/SouthBay ]
   Name = SouthBay
        Description = 
        Type = local
        IncomingScript~ = 
        OutgoingScript~ = 
        OutagePolicy~ = RejectAll
       OutageScript~ = UserList = SouthUsers
```
**Step 2** Check to see that user **user1** exists under the SouthUsers userlist.

#### **ls /Radius/UserLists/SouthUsers**

```
[ /Radius/UserLists/SouthUsers ]
   Entries 1 to 1 from 1 total entries
   Current filter: <all>
   Name = SouthUsers
   Description = 
   user1/
```
**Step 3** Turn on debugging.

**trace /r 5**

Traced "/Radius: Trace level is set to 5"

**Step 4** Use **radclient** to send an Access-Request for user **user1**.

**simple user1 test**

The debugging output will be sent to the file **name\_radius\_1\_log** in the **/opt/CSCOar/ logs** directory. The following example shows items you should expect in a successful Access-Request.

**Note** Lines of interest are in **bold** font.

```
11/12/2013 18:34:35: P1144: Packet received from 127.0.0.1
11/12/2013 18:34:35: P1144: Trace of Access-Request packet
11/12/2013 18:34:35: P1144: identifier = 4
11/12/2013 18:34:35: P1144: length = 62
11/12/2013 18:34:35: P1144: reqauth = f5:37:f7:04:99:85:c7:63:8f:bc:f4:44:ab:03:4e:1a
11/12/2013 18:34:35: P1144: User-Name = user1
11/12/2013 18:34:35: P1144: User-Password = 59:fb:2e:a9:34:de:0e:15:60:8d:4b:64:77:6a:57:d8
11/12/2013 18:34:35: P1144: NAS-Port = 2
11/12/2013 18:34:35: P1144: NAS-Identifier = localhost
11/12/2013 18:34:35: P1144: Using Client: localhost (127.0.0.1)
11/12/2013 18:34:35: P1144: Using NAS: localhost (127.0.0.1)
11/12/2013 18:34:35: P1144: Request is directly from a NAS: TRUE
11/12/2013 18:34:35: P1144: Authenticating and Authorizing with Service SouthBay
11/12/2013 18:34:35: P1144: Getting User user1's UserRecord from UserList SouthUsers
11/12/2013 18:34:35: P1144: User user1's password matches
11/12/2013 18:34:35: P1144: No default Remote Session Service defined.
11/12/2013 18:34:35: P1144: Trace of Access-Accept packet
11/12/2013 18:34:35: P1144: identifier = 4
11/12/2013 18:34:35: P1144: length = 20
11/12/2013 18:34:35: P1144: reqauth = 36:88:34:0c:cc:ea:9e:d8:6d:f5:14:f7:ab:26:e7:f6
11/12/2013 18:34:35: P1144: Sending response to 127.0.0.1
11/12/2013 18:34:35: Log: Request from localhost (127.0.0.1): User user1 accepted
```
The following example shows a trace for an unsuccessful Access-Request due to an invalid password.

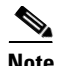

**Note** Lines of interest are in **bold** font.

```
11/12/2013 19:05:13: P1527: Packet received from 127.0.0.1
11/12/2013 19:05:13: P1527: Trace of Access-Request packet
11/12/2013 19:05:13: P1527:11/12/2013 19:05:13: P1527:11/12/2013 19:05:13: P1527:
11/12/2013 19:05:13: P1527:11/12/2013 19:05:13: P1527:
11/12/2013 19:05:13: P1527:11/12/2013 19:05:13: P1527:11/12/2013 19:05:13: P1527: Using Client: localhost 
(127.0.0.1)
11/12/2013 19:05:13: P1527: Using NAS: localhost (127.0.0.1)
11/12/2013 19:05:13: P1527: Request is directly from a NAS: TRUE
11/12/2013 19:05:13: P1527: Authenticating and Authorizing with Service SouthBay
11/12/2013 19:05:13: P1527: Getting User user1's UserRecord from UserList SouthUsers
11/12/2013 19:05:13: P1527: User user1's password does not match
11/12/2013 19:05:13: P1527: Rejecting request
11/12/2013 19:05:13: P1527: Rejecting request
11/12/2013 19:05:13: P1527: Trace of Access-Reject packet
11/12/2013 19:05:13: P1527:11/12/2013 19:05:13: P1527:11/12/2013 19:05:13: P1527:
11/12/2013 19:05:13: P1527:11/12/2013 19:05:13: P1527: Sending response to 127.0.0.1
11/12/2013 19:05:13: Log: Request from localhost (127.0.0.1): User user1 rejected (UserPasswordInvalid)
```
If a user's password is invalid, reset the password to ensure it was entered correctly. Also check that the shared secret being used by the RADIUS client and the Prime Access Registrar server match.

### **Configuring Return Attributes and Check-Items**

Prime Access Registrar supports RADIUS check item attributes at the user and group levels. You can configure Prime Access Registrar to check for attributes that must be present or attributes that must not be present in the Access-Request packet for successful authentication. For a complete list of attributes supported in Prime Access Registrar, see Cisco Prime Access Registrar 9.1 Reference Guide.

When using check item attributes, Prime Access Registrar rejects Access-Requests if either of the following conditions exist:

- **•** Any configured check item attributes are not present in the Access-Request packet
- Any Access-Request packet's check item attribute values do not match with those configured check item attribute values

This section contains the following topics:

- **•** [Configuring Per User Return Attributes](#page-197-0)
- **•** [Configuring Per User Check-Items](#page-198-0)
- **•** [Verifying the Per User Return Attributes and Check-Items Configuration](#page-198-1)
- **•** [Configuring Return Attributes and Check-Items Using UserGroup](#page-200-0)

#### <span id="page-197-0"></span>**Configuring Per User Return Attributes**

User return attributes are attributes that are specific for a given user each time they log in. To configure a user's return attributes, change directory to the user's Attributes subdirectory and configure the desired attributes.

Ι

#### **cd /Radius/UserLists/SouthUsers/User1/Attributes**

[ //localhost/Radius/UserLists/SouthUsers/user1/Attributes ]

#### **set Session-Timeout 60**

Set Session-Timeout 60

#### **set Callback-Number 5551124**

```
Set Callback-Number 5551124
```
#### <span id="page-198-0"></span>**Configuring Per User Check-Items**

Check Items are a way to check that certain attribute/values exist in a user's access-request. If the attribute/values are not present in the access-request, the Prime Access Registrar server rejects the access-request.

To check that an access-request for user1 has the Calling-Station-Id attribute set to 5555678, enter the following:

#### **cd /Radius/UserLists/SouthUsers/User1/CheckItems**

[ //localhost/Radius/UserLists/SouthUsers/user1/CheckItems ]

#### **set Calling-Station-Id 5555678**

Set Calling-Station-Id 5555678

Be sure to **save** your configuration to preserve your changes.

#### <span id="page-198-1"></span>**Verifying the Per User Return Attributes and Check-Items Configuration**

A successful request will produce a trace similar to the following:

```
11/12/2013 14:08:07: P1539: Packet received from 127.0.0.1
11/12/2013 14:08:07: P1539: Trace of Access-Request packet
11/12/2013 14:08:07: P1539: identifier = 1
11/12/2013 14:08:07: P1539: length = 71
11/12/2013 14:08:07: P1539: reqauth = d6:86:c5:1e:0e:a0:20:4f:9a:1a:2c:35:27:16:12:36
11/12/2013 14:08:07: P1539: User-Name = user1
11/12/2013 14:08:07: P1539: User-Password = 99:dc:4a:22:ef:f6:8b:90:a2:3a:50:f0:a6:03:6e:b3
11/12/2013 14:08:07: P1539: NAS-Port = 1
11/12/2013 14:08:07: P1539: Calling-Station-Id = 5555678
11/12/2013 14:08:07: P1539: NAS-Identifier = localhost
11/12/2013 14:08:07: P1539: Using Client: localhost (127.0.0.1)
11/12/2013 14:08:07: P1539: Using NAS: localhost (127.0.0.1)
11/12/2013 14:08:07: P1539: Request is directly from a NAS: TRUE
11/12/2013 14:08:07: P1539: Authenticating and Authorizing with Service SouthBay
11/12/2013 14:08:07: P1539: Getting User user1's UserRecord from UserList SouthUsers
11/12/2013 14:08:07: P1539: User user1's password matches
11/12/2013 14:08:07: P1539: Processing User user1's check items
11/12/2013 14:08:07: P1539: Merging User user1's Attributes into response Dictionary
11/12/2013 14:08:07: P1539: Merging attributes into the Response Dictionary:
11/12/2013 14:08:07: P1539: Adding attribute Callback-Number, value = 5551124
11/12/2013 14:08:07: P1539: Adding attribute Session-Timeout, value = 60
```
Ι

```
11/12/2013 14:08:07: P1539: No default Remote Session Service defined.
11/12/2013 14:08:07: P1539: Trace of Access-Accept packet
11/12/2013 14:08:07: P1539: identifier = 1
11/12/2013 14:08:07: P1539: length = 35
11/12/2013 14:08:07: P1539: reqauth = cc:2d:51:71:b5:49:0e:e6:f1:eb:1c:61:51:7a:f1:cb
11/12/2013 14:08:07: P1539: Callback-Number = 5551124
11/12/2013 14:08:07: P1539: Session-Timeout = 60
11/12/2013 14:08:07: P1539: Sending response to 127.0.0.1
11/12/2013 14:08:07: Log: Request from localhost (127.0.0.1): User user1 accepted
```
# **Configuring Profiles to Group Attributes**

You can use thePrime Access Registrar profile object to group attributes. For example, you might want to group attributes for all PPP users. All PPP users could then be assigned the profile and the attributes contained in the profile would be returned in their access-accepts.

To configure profiles to group attributes:

**Step 1** Change directory to **/Radius/Profiles** and add a profile.

#### **cd /Radius/Profiles**

[ //localhost/Radius/Profiles ]

#### **add PPP-Profile**

Added PPP-Profile

**Step 2** Change directory to the new profile, then change directory to the profile's Attributes subdirectory.

#### **cd PPP-Profile**

[ //localhost/Radius/Profiles/PPP-Profile ]

#### **cd Attributes**

- [ //localhost/Radius/Profiles/PPP-Profile/Attributes ]
- **Step 3** Configure the desired attributes for the profile.

#### **set Service-Type Framed**

Set Service-Type Framed

#### **set Framed-Protocol PPP**

Set Framed-Protocol PPP

**Note** When you need to set an attribute to a value that includes a space, you must double-quote the value, as in the following: *set Framed-Route "192.168.1.0/24 192.168.1.1"* 

**Step 4** Assign the profile to a user by setting the user's BaseProfile attribute to the desired profile.

#### **cd /Radius/UserLists/SouthUsers/User1**

[ //localhost/Radius/UserLists/SouthUsers/user1 ]

#### **set BaseProfile PPP-Profile**

Set BaseProfile PPP-Profile

### <span id="page-200-0"></span>**Configuring Return Attributes and Check-Items Using UserGroup**

A profile can also be assigned to a UserGroup. You assign a profile to a group by setting the group's BaseProfile attribute to the desired profile.

To configure return attributes and check-items using usergroup:

**Step 1** Change directory to **/Radius/UserGroups** and add a UserGroup.

#### **cd /Radius/UserGroups**

[ //localhost/Radius/UserGroups ]

#### **add PPP-Group**

Added PPP-Group

**Step 2** Change directory to the new UserGroup and add Return Attributes.

#### **cd PPP-Group**

[ //localhost/Radius/UserGroups/PPP-Group ]

#### **cd Attributes**

[ //localhost/Radius/UserGroups/PPP-Group/Attributes ]

#### **set Service-Type Outbound**

Set Service-Type Outbound

**Step 3** Change directory to the UserGroups' Check-Items subdirectory and add CheckItems.

#### **cd ../CheckItems/**

[ //localhost/Radius/UserGroups/PPP-Group/CheckItems ]

#### **set Service-Type Framed**

Set Service-Type Framed

**Step 4** Assign the UserGroup to a User.

#### **cd /Radius/UserLists/SouthUsers/User2**

[ //localhost/Radius/UserLists/SouthUsers/user2 ]

#### **set Group PPP-Group**

Set Group PPP-Group

### **Return Attribute Precedence**

Because there are multiple ways of returning attributes, you might at some time have an attribute clash. In case of an attribute clash, the attribute precedence is as follows (from highest to lowest):

- **1.** User attribute
- **2.** User profile
- **3.** UserGroup attribute
- **4.** UserGroup profile

# <span id="page-201-0"></span>**aregcmd Command Performance**

You can impact **aregcmd** command performance and server response time by having Prime Access Registrar userlists that contain more than 10,000 users. Prime Access Registrar userlists were not designed to contain 10,000 users in any one list.

If you must provide service for groups greater than 10000 users, we recommend that you use an external data store such as an LDAP directory or an Oracle database. If you are unable to use an external data store, create multiple userlists instead, keeping each userlist under 10,000 users.

Multiple userlists require multiple services (one for each userlist), because a service cannot reference more than one userlist. The multiple services can then be combined using the Service Grouping feature with ResultRule, OR, as follows:

Ι

```
[ //localhost/Radius/Services/GroupService ]
   Name = GroupService
   Description =
   Type = group
   IncomingScript~ =
   OutgoingScript~ =
   ResultRule = OR
```

```
GroupServices/
1. UserService1
2. UserService2
3. UserService3
```
# <span id="page-202-0"></span>**UserDefined1 Property**

The UserDefined1 property of a user object is a free text field. You can use the UserDefined1 property to store additional user information much like the Description property, but its most powerful use is to pass information to an extension point script. The value set in the UserDefined1 property is automatically set to the environment variable of the same name during authentication. Any extension point script that subsequently runs has access the value in that property.

```
[ //localhost/Radius/UserLists/Default/bob ]
```

```
 Name = bob
 Description = 
 Password = <encrypted>
 AllowNullPassword = FALSE
 Enabled = TRUE
Group~ = BaseProfile~ = 
 AuthenticationScript~ = 
 AuthorizationScript~ = 
 UserDefined1 = 
 Attributes/
 CheckItems/
```
# <span id="page-202-1"></span>**Access-Request Logging**

By default, Prime Access Registrar logs all dropped and rejected requests in the name\_radius\_1\_log file. The following are examples of log entries for dropped or rejected requests.

```
11/12/2013 17:38:11 name/radius/1 Warning Protocol 0 Request from localhost (127.0.0.1): 
User user1 rejected (UserPasswordInvalid)
```
11/12/2013 18:05:12 name/radius/1 Warning Protocol 0 Packet from 128.107.132.106: that address is not in the Clients list <unknown user>

To log all accepted requests as well, set the LogServerActivity advanced property to TRUE:

**set /Radius/Advanced/LogServerActivity TRUE**

**Set /Radius/Advanced/LogServerActivity TRUE**

**save**

I

Validating //localhost...

Saving //localhost...

 $\mathbf I$ 

#### **reload**

Reloading Server 'Radius'... Server 'Radius' is Running, its health is 10 out of 10

Access-Accept packets are now logged as well:

11/12/2013 18:22:32 name/radius/1 Activity Protocol 0 Request from localhost (127.0.0.1): User user2 accepted

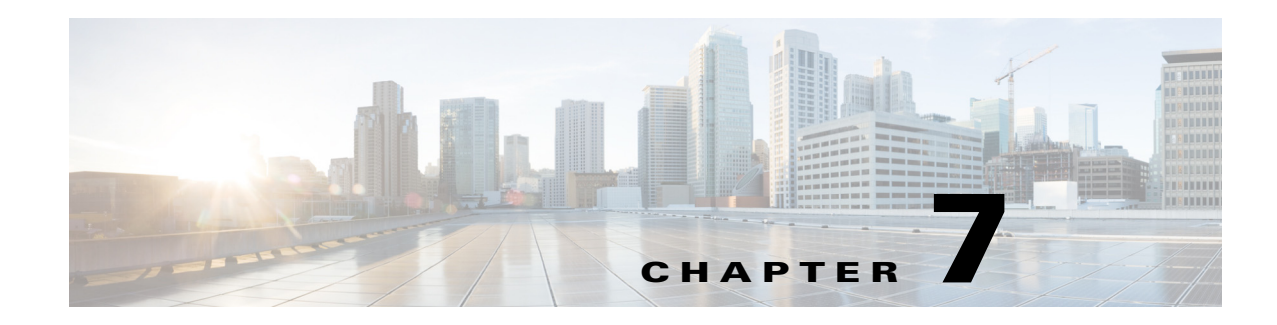

# **Using Extension Points**

This chapter describes how to use Cisco Prime Access Registrar (Prime Access Registrar) scripting to customize your RADIUS server. At specific points during a Prime Access Registrar Request-Response packet flow, service providers can initiate scripts using REX (C/C++), Java, TCL, or internal script interfaces, to customize or modify the packet flow. When the script finishes, the packet flow continues with the next step.You can write scripts to affect the way Prime Access Registrar handles and responds to requests and to change the behavior of Prime Access Registrar after a script is run.

All scripts reference the three dictionaries listed below, which are data structures that contain key/value pairs.

- **Request dictionary—contains all of the attributes from the access-request or other incoming** packets, such as the username, password, and service hints.
- **• Response dictionary**—contains all of the attributes in the access-accept or other response packets. As these are the attributes the server sends back to the NAS, you can use this dictionary to add or remove attributes.
- **• Environment dictionary**—contains well-known keys whose values enable scripts to communicate with Prime Access Registrar or to communicate with other scripts.

This chapter contains the following sections:

- [Determining the Goal of the Script, page 7-2](#page-205-0)
- **•** [Writing the Script, page 7-2](#page-205-1)
- [Adding the Script Definition, page 7-5](#page-208-0)
- [About the Tcl/Tk 8.3 Engine, page 7-6](#page-209-0)
- **•** [Cisco Prime Access Registrar Scripts, page 7-6](#page-209-1)
- **•** [Extension Points in Cisco Prime Access Registrar, page 7-17](#page-220-0)

#### **Client Scripting**

Cisco is not liable for scripts developed by clients.

Though Prime Access Registrar allows external code (Tcl/C/C++/Java) to be used by means of a script, custom service, policy engine, and so forth, while processing request, response, or while working with the environment dictionaries, it shall not be responsible for the scripts used and will not be liable for any direct, indirect, incidental, special, exemplary, or consequential damages (including, but not limited to, procurement of substitute goods or services; loss of use, data, or profits; or business interruption) however caused and on any theory of liability, whether in contract, strict liability, or tort (including negligence or otherwise) arising in any way out of the use of the script.

Ι

# <span id="page-205-0"></span>**Determining the Goal of the Script**

The goal of the script and its scripting point are tied together. For example, when you want to create a script that performs some special processing of a username before it is processed by the Prime Access Registrar server, you would reference this script as an *incoming* script.

When on the other hand, you would like to affect the response, such as setting a specific timeout when there is not one, you would reference the script as an *outgoing* script.

In order to be able to create a script, you need to understand the way Prime Access Registrar processes client requests. Prime Access Registrar processes requests and responses in a hierarchical fashion; incoming requests are processed from the most general to the most specific levels, whereas, outgoing responses are processed from the most specific to the most general levels. Extension points are available at each level.

An incoming script can be referenced at each of the following extension points:

- **•** RADIUS server
- **•** Vendor (of the immediate client)
- **•** Client (individual NAS)
- **•** NAS-Vendor-Behind-the-Proxy
- **•** Client-Behind-the-Proxy
- **•** Remote Server (of type RADIUS)
- **•** Service

An authentication or authorization script can be referenced at each of the following extension points:

- **•** Group Authentication
- **•** User Authentication
- **•** Group Authorization
- **•** User Authorization

The outgoing script can be referenced at each of the following extension points:

- **•** Service
- **•** Client-Behind-the-Proxy
- **•** NAS-Vendor-Behind-the-Proxy
- **•** Client (individual NAS)
- **•** NAS Vendor
- **•** RADIUS server

# <span id="page-205-1"></span>**Writing the Script**

You can write scripts in Tcl, REX, Java, or as shared libraries using C or C++. In this section, the scripts are shown in Tcl.

#### **Writing the Script**

To write a script:

- **Step 1** Create the Tcl source file using an editor.
- **Step 2** Give it a name.
- **Step 3** Define one or more procedures, using the following syntax:

```
proc name {request response environment}
{Body}
```
- **Step 4** Create the body of the script.
- **Step 5** Save the file and copy it to the **/opt/CSCOar/scripts/radius/tcl** directory, or to the location you chose when you installed Prime Access Registrar.

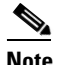

**Note** You can also use the Prime Access Registrar GUI or CLI to write internal scripts, by which you can add, modify, or delete attribute in the request, response, and environment dictionaries for RADIUS, Diameter, and TACACS+. For more information, see [Internal Scripts, page 7-14.](#page-217-0)

# **Choosing the Type of Script**

When you create a script, you can use any one or all of the three dictionaries: Request, Response, or Environment. Here is what each dictionary does it for you,

- When you use the Request dictionary, you can modify the contents of a NAS request. Scripts that use the Request dictionary are usually employed as incoming scripts.
- **•** When you use the Response dictionary, you can modify what the server sends back to the NAS. These scripts are consequently employed as outgoing scripts.
- **•** When you use the Environment dictionary, you can do the following:
	- **–** Affect the behavior of the server after the script is run. For example, you can use the Environment dictionary to decide which of the multiple services to use for authorization, authentication, and accounting.
	- **–** Communicate among scripts, as the scripts all share these three dictionaries. For example, when a script changes a value in the Environment dictionary, the updated value can be used in a subsequent script.

The following sections show scripts examples of all the three dictionaries:

- **•** [Request Dictionary Script](#page-206-0)
- **•** [Response Dictionary Script](#page-207-0)
- **•** [Environment Dictionary Script](#page-207-1)

#### <span id="page-206-0"></span>**Request Dictionary Script**

The Request Dictionary script is referenced from the server's IncomingScript scripting point. It checks to see whether the request contains a **NAS-Identifier** or a **NAS-IP-Address**. When it does not, it sets the **NAS-IP-Address** from the request's source IP address.

```
proc MapSourceIPAddress {request response environment}
{
     if { ! ( [ $request containsKey NAS-Identifier ] ||
```
}

I

```
 [ $request containsKey NAS-IP-Address ] ) } {
 $request put NAS-IP-Address [ $environment get Source-IP-Address ]
```
Tcl scripts interpret **\$request** arguments as active commands that can interpret strings from the Request dictionary, which contains keys and values.

The **containsKey** method has the syntax: *<\$dict>* **containsKey** *<attribute>*. In this example, *<\$dict>* refers to the Request dictionary and the attributes **NAS-identifier** and **NAS-IP-Address**. The **containsKey** method returns **1** when the dictionary contains the attribute, and **0** when it does not. Using the **containsKey** method prevents you from overwriting an existing value.

The **put** method has the syntax: *<\$dict>* **put** *<attribute value>*[*<index>*]. In this example, *<\$request>* refers to the Request dictionary and the attribute is **NAS-IP-Address**. The **put** method sets the NAS's IP address attribute.

The **get** method has the syntax: *<\$dict>* get *<attribute>*. In this example, *<\$dict>* refers to the Environment dictionary and  $\langle$ *attribute* $>$  is the **Source-IP-Address**. The **get** method returns the value of the attribute from the environment dictionary.

For a list of the methods you can use with scripts, see Cisco Prime Access Registrar 9.1 Reference Guide. They include **get**, **put**, and others.

#### <span id="page-207-0"></span>**Response Dictionary Script**

This script is referenced from either the user record for users whose sessions are always PPP, or from the script, **AuthorizeService**, which checks the request to determine which service is desired. The script merges the Profile named **default-PPP-users** into the Response dictionary.

```
proc AuthorizePPP {request response environment}
{
     $response addProfile default-PPP-users
```
The **addProfile** method has the syntax: *<\$dict>* **addProfile** *<profile>*[*<mode>*]. In this example, *<\$dict>* refers to the Response dictionary and the profile is **default-PPP-users**. The script copies all of the attributes of the Profile *<profile>* into the dictionary.

#### <span id="page-207-1"></span>**Environment Dictionary Script**

This script is referenced from the NAS Incoming Script scripting point. It looks for a realm name on the username attribute to determine which AAA services should be used for the request. When it finds @radius, it selects a set of AAA services that will proxy the request to a remote RADIUS server. When it finds @tacacs, it selects the Authentication Service that will proxy the request to a TACACS server for authentication. For all of the remaining usernames, it uses the default Service (as specified in the configuration by the administrator).

Note the function, **regsub**, is a Tcl function.

```
proc ParseProxyHints {request response environment} {
     set userName [ $request get User-Name ]
     if { [ regsub "@radius" $userName "" newUserName ] } {
   $request put User-Name $newUserName
   $radius put Authentication-Service "radius-proxy"
   $radius put Authorization-Service "radius-proxy"
   $radius put Accounting-Service "radius-proxy"
     } else {
     if { [ regsub "@tacacs" $userName "" newUserName ] } {
   $request put User-Name
   $radius put Authentication-Service "tacacs-client"
```
# <span id="page-208-0"></span>**Adding the Script Definition**

After you have written the script, you must add the script definition to the Prime Access Registrar's script **Configuration** directory so it can be referenced. Adding the script definition involves:

- **•** Specifying the script definition; it must include the following:
	- **– Name**—used in other places in the configuration to refer to the script. It must be unique among all other scripts.
	- **– Language**—can be either Tcl or REX (shared libraries)
	- **– Filename**—the name you used when you created the file
	- **– EntryPoint**—the function name.

The **Name** and the **EntryPoint** can be the same name, however they do not have to be.

- **•** Choosing a scripting point; nine exist for incoming and outgoing scripts. These include:
	- **–** the server
	- **–** the vendor of the immediate client
	- **–** the immediate client
	- **–** the vendor of the specific NAS
	- **–** the specific NAS
	- **–** the service (rex or tcl)
	- **–** the group (only AA scripts
	- **–** the user record (only AA scripts)
	- **–** remote server (only type RADIUS)

The rule of thumb to use in determining where to add the script is the most general scripts should be on the outermost points, whereas the most specific scripts should be on the innermost points.

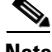

**Note** The client and the NAS are the same entity, unless the immediate client is acting as a proxy for the actual NAS.

This section contains the following topics:

- **•** [Adding the Example Script Definition](#page-208-1)
- [Choosing the Scripting Point](#page-209-2)
- **•** [Testing the Script](#page-209-3)

# <span id="page-208-1"></span>**Adding the Example Script Definition**

In the server configuration a **Scripts** directory exists. You must add the script you created to this directory. To add the **ParseProxyHints** script to the Prime Access Registrar server, enter the following command and supply the following information:

Name=**ParseProxyHints** Description=**ParseProxyHints** Language=**tcl**

Ι

Filename=**ParseProxyHints** Entrypoint=**ParseProxyHints**

**aregcmd add /Radius/Scripts/ParseProxyHints ParseProxyHints tcl ParseProxyHints ParseProxyHints**

# <span id="page-209-2"></span>**Choosing the Scripting Point**

As the example script, **ParseProxyHints**, applies to a specific NAS (NAS1), the entry point should be that NAS. To specify the script at this scripting point, enter:

**aregcmd set /Radius/Clients/NAS1/IncomingScript ParseProxyHints**

# <span id="page-209-3"></span>**Testing the Script**

To test the script, you can use the **radclient** command, which lets you create and send packets. For more information about the **radclient** command, see [Chapter 4, "Setting the CPAR Configurable Option."](#page-64-0)

# <span id="page-209-0"></span>**About the Tcl/Tk 8.3 Engine**

Prime Access Registrar uses Tcl engine is version Tcl/Tk8.3. Since the Tcl/Tk8.3 engine supports a multi-threading application environment, it can achieve much better performance than Tcl/Tk7.6.

Tcl/Tk8.3 also performs *byte-compile*, so no runtime interpretation is required.

# <span id="page-209-1"></span>**Cisco Prime Access Registrar Scripts**

The Prime Access Registrar scripts are stored in **/localhost/Radius/Scripts**. Most of the scripts are written in the RADIUS Extension language (REX). Some scripts are provided in both REX and Tcl. The scripts written in Tcl all begin with the letter **t** followed by their functional name. The Tcl scripts are listed below:

#### tACME

tAuthorizePPP tAuthorizeService tAuthorizeTelnet tMapSourceIPAddress tParseAARealm tParseAASRealm tParseProxyHints tParseServiceAndAAARealmHints tParseServiceAndAAASRealmHints tParseServiceAndAARealmHints tParseServiceAndAASRealmHints tParstServiceAndProxyHints tParseServiceHints

You can use the Prime Access Registrar GUI to write internal scripts, by which you can add, modify, or delete attribute in the request, response, and environment dictionaries for RADIUS, Diameter, and TACACS+. For more information about configuring internal scripts by using the GUI, see Cisco Prime Access Registrar 9.1 User Guide.

This section contains the following topics:

- **•** [ACME](#page-211-0)
- **•** [AltigaIncomingScript](#page-211-1)
- **•** [AltigaOutgoingScript](#page-211-2)
- **•** [ANAAAOutgoing](#page-211-3)
- **•** [AscendIncomingScript](#page-211-4)
- **•** [AscendOutgoingScript](#page-212-0)
- **•** [AuthorizePPP](#page-212-1)
- **•** [AuthorizeService](#page-212-2)
- **•** [AuthorizeSLIP](#page-212-3)
- **•** [AuthorizeTelnet](#page-212-4)
- **•** [CabletronIncoming](#page-212-5)
- **•** [CabletronOutgoing](#page-212-6)
- **•** [CiscoIncoming](#page-212-7)
- **•** [CiscoOutgoing](#page-213-0)
- **•** [CiscoWithODAPIncomingScript](#page-213-1)
- **•** [ExecCLIDRule](#page-213-2)
- **•** [ExecDNISRule](#page-213-3)
- **•** [ExecFilterRule](#page-213-4)
- **•** [ExecNASIPRule](#page-213-5)
- **•** [ExecRealmRule](#page-213-6)
- **•** [ExecTimeRule](#page-214-0)
- **•** [LDAPOutage](#page-214-1)
- **•** [MapSourceIPAddress](#page-214-2)
- **•** [ParseAAARealm](#page-214-3)
- **•** [ParseAAASRealm](#page-215-0)
- **•** [ParseAARealm](#page-215-1)
- **•** [ParseAASRealm](#page-215-2)
- **•** [ParseProxyHints](#page-215-3)

 $\Gamma$ 

- **•** [ParseServiceAndAAARealmHints](#page-215-4)
- **•** [ParseServiceAndAAASRealmHints](#page-215-5)
- **•** [ParseServiceAndAARealmHints](#page-216-0)
- **•** [ParseServiceAndAASRealmHints](#page-216-1)
- **•** [ParseServiceAndProxyHints](#page-216-2)

Ι

- **•** [ParseServiceHints](#page-216-3)
- **•** [ParseTranslationGroupsByCLID](#page-216-4)
- **•** [ParseTranslationGroupsByDNIS](#page-216-5)
- **•** [ParseTranslationGroupsByRealm](#page-217-1)
- **•** [UseCLIDAsSessionKey](#page-217-2)
- **•** [USRIncomingScript](#page-217-3)
- **•** [USRIncomingScript-IgnoreAccountingSignature](#page-217-4)
- **•** [USROutgoingScript](#page-217-5)
- **•** [Internal Scripts, page 7-14](#page-217-0)
- **•** [Blacklisting Script, page 7-16](#page-219-0)

## <span id="page-211-0"></span>**ACME**

ACME is referenced from Vendor ACME for the outgoing script. If the Prime Access Registrar server accepts this Access-Request and the response does not yet contain a Session-Timeout, set it to 3600 seconds.

# <span id="page-211-1"></span>**AltigaIncomingScript**

AltigaIncomingScript maps Altiga-proprietary attributes to Prime Access Registrar's global attribute space.

# <span id="page-211-2"></span>**AltigaOutgoingScript**

AltigaOutgoingScript maps Altiga attributes from Prime Access Registrar's global attribute space to the appropriate Altiga-proprietary attributes.

## <span id="page-211-3"></span>**ANAAAOutgoing**

ANAAAOutgoing can be referenced from either the client or vendor outgoing scripting point to be used in HRPD/EV-DO networks where Prime Access Registrar is the Access Network (AN) AAA server. ANAAAOutgoing checks to see if the response contains the Callback-Id attribute. If the response contains the Callback-Id attribute and the value is less than 253 characters, ANAAAOutgoing prefixes a zero (0) to the value. For example, it changes "112" into "0112." The ANAAAOutgoing script always returns REX\_OK.

## <span id="page-211-4"></span>**AscendIncomingScript**

AscendIncomingScript maps Ascend-proprietary attributes to Prime Access Registrar's global attribute space.

# <span id="page-212-0"></span>**AscendOutgoingScript**

AscendOutgoingScript maps Ascend attributes from Prime Access Registrar's global attribute space to the appropriate Ascend-proprietary attributes.

## <span id="page-212-1"></span>**AuthorizePPP**

AuthorizePPP is referenced from either the use record for users who's sessions are always PPP or from the from the script AuthorizeService, which checks the request to determine which service is desired. This script merges in the Profile named "default-PPP-users" into the response dictionary.

# <span id="page-212-2"></span>**AuthorizeService**

AuthorizeService is referenced from user record for users who's sessions might be PPP, SLIP or Telnet depending on how they are connecting to the NAS. This script checks the request to determine which service is desired. If it is telnet, it calls the script AuthorizeTelnet. If it is PPP, it calls the script AuthorizePPP. If it is SLIP, it calls the script AuthorizeSLIP. If it is none of these, it rejects the request.

# <span id="page-212-3"></span>**AuthorizeSLIP**

AuthorizeSLIP is referenced from either the user record for users who's sessions are always SLIP or from the from the script AuthorizeService, which checks the request to determine which service is desired. This script merges in the Profile named "default-SLIP-users" into the response dictionary.

# <span id="page-212-4"></span>**AuthorizeTelnet**

AuthorizeTelnet is referenced from either the user record for users who's sessions are always telnet or from the from the script AuthorizeService, which checks the request to determine which service is desired. This script merges in the Profile named "default-Telnet-users" into the response dictionary.

## <span id="page-212-5"></span>**CabletronIncoming**

CabletronIncoming maps Cabletron-proprietary attributes to Prime Access Registrar's global attribute space.

# <span id="page-212-6"></span>**CabletronOutgoing**

Use CabletronOutgoing to map Cisco-proprietary attributes from Prime Access Registrar's global attribute space to the appropriate Cabletron-proprietary attributes.

# <span id="page-212-7"></span>**CiscoIncoming**

Use CiscoIncoming to map Cisco-proprietary attributes to Prime Access Registrar's global attribute space.

Ι

# <span id="page-213-0"></span>**CiscoOutgoing**

Use CiscoOutgoing to map Cisco-proprietary attributes from Prime Access Registrar's global attribute space to the appropriate Cabletron-proprietary attributes.

# <span id="page-213-1"></span>**CiscoWithODAPIncomingScript**

Use CiscoWithODAPIncomingScript to map Cisco-proprietary attributes to Prime Access Registrar's global attribute space and to map ODAP requests to the appropriate services and session managers.

CiscoWithODAPIncomingScript checks the incoming NAS-Identifier sent by the client. If the NAS-Identifier does not equal odap-dhcp, the request is not an ODAP request. If the request is not an ODAP request, the script does no more ODAP-specific processing, and calls CiscoIncomingScript to allow it to process the request.

If the request is an ODAP request, CiscoWithODAPIncomingScript removes the NAS-Identifier attribute because it is no longer required. The script then sets the Authentication-Service and the Authorization-Service to odap-users and sets the Accounting-Service to odap-accounting.

# <span id="page-213-2"></span>**ExecCLIDRule**

ExecCLIDRule is referenced from the policy engine to determine the authentication and authorization service and policy based on the CLID set in the policy engine.

# <span id="page-213-3"></span>**ExecDNISRule**

ExecDNISRule is referenced from the policy engine to determine the authentication and authorization service and policy based on the DNIS set in the policy engine.

## <span id="page-213-4"></span>**ExecFilterRule**

ExecFilterRule is referenced from the policy engine to determine whether a user packet should be rejected or not based on whether a special character like "\*", "/", "\" or "?" shows up in the packet.

# <span id="page-213-5"></span>**ExecNASIPRule**

ExecNASIPRule is referenced from the policy engine to enable configuration of policies based on the incoming NAS-IP-Address. You can configure two attributes, *client-ip-address* and *subnetmask*, to match the incoming NAS-IP-Address and its subnet mask. If the attributes match, ExecNASIPrule sets the environment variables (if they are configured in that rule).

# <span id="page-213-6"></span>**ExecRealmRule**

ExecRealmRule is referenced from the policy engine to determine the authentication and authorization service and policy based on the realm set in the policy engine.

# <span id="page-214-0"></span>**ExecTimeRule**

ExecTimeRule either rejects or accepts Access Request packets based on the time range specified in a user's login profile. You can configure the TimeRange and AcceptedProfile attributes.

The format for the TimeRange is to set the allowable days followed by the allowable times, as in:

TimeRange = dateRange, timeRange

The dateRange can be in the form of a date, a range of allowable dates, a day, or a range of allowable days. The timeRange should be in the form of hh:mm-hh:mm.

#### Here are a few examples:

#### **mon-fri,09:00-17:00**

Allows access Monday through Friday from 9 AM until 5 PM.

#### **mon,09:00-17:00;tue-sat,12:00-13:00**

Allows access on Monday from 9 AM until 5 PM and from 12 noon until 1 PM on Tuesday through Saturday

#### **mon,09:00-24:00;tue,00:00-06:00**

Allows access on Monday from 9 AM until Tuesday at 6 AM

#### **1-13,10-17:00; 15,00:00-24:00**

Allows access from the first of the month until the thirteenth of the month from 10 AM until 5 PM and all day on the fifteenth of the month

### <span id="page-214-1"></span>**LDAPOutage**

LDAPOutage is referenced from LDAP Services as OutageScript. LDAPOutage logs when the LDAP binding is lost.

### <span id="page-214-2"></span>**MapSourceIPAddress**

MapSourceIPAddress is referenced from the Prime Access Registrar server's IncomingScript scripting point. MapSourceIPAddress checks to see if the request contains either a NAS-Identifier or a NAS-IP-Address. If not, this script sets the NAS-IP-Address from the request's source IP address.

The Tcl version of this script is tMapSourceIPAddress.

## <span id="page-214-3"></span>**ParseAAARealm**

I

ParseAAARealm is referenced from the NAS IncomingScript scripting point. It looks for a realm name on the username attribute as a hint of which AAA service should be used for this request. If @<realm> is found, the AAA service is selected which has the same name as the realm.

Τ

## <span id="page-215-0"></span>**ParseAAASRealm**

ParseAAASRealm is referenced from the NAS incoming script extension point. ParseAAASRealm looks for a realm name on the username attribute as a hint of which AAA service and which SessionManager should be used for this request. If @<realm> is found, the AAA service and SessionManager which have the same name as the realm are selected.

# <span id="page-215-1"></span>**ParseAARealm**

ParseAARealm is referenced from the NAS IncomingScript scripting point. It looks for a realm name on the username attribute as a hint of which authentication and authorization service should be used for this request. If @<realm> is found, it selects the AA service that has the same name as the realm and the DefaultAccountingService (as specified in the configuration by the administrator).

The Tcl version of this script is named tParseAARealm.

## <span id="page-215-2"></span>**ParseAASRealm**

ParseAASRealm is referenced from the NAS IncomingScript scripting point. It looks for a realm name on the username attribute as a hint of which AA service and which SessionManager should be used for this request. If  $@lt;$ realm> is found, the AA service and the SessionManager which have the same name as the realm are selected. The Accounting service will be the DefaultAccountingService (as specified in the configuration by the administrator).

The Tcl version of this script is named tParseAASRealm.

# <span id="page-215-3"></span>**ParseProxyHints**

ParseProxyHints is referenced from the NAS IncomingScript scripting point. It looks for a realm name on the username attribute as a hint of which AAA services should be used for this request. If @radius is found, a set of AAA services is selected which will proxy the request to a remote radius server. If @tacacs is found, the AuthenticationService is selected that will proxy the request to a tacacs server for authentication. For any services not selected, the default service (as specified in the configuration by the administrator) will be used.

The Tcl version of this script is named tParseProxyHints.

# <span id="page-215-4"></span>**ParseServiceAndAAARealmHints**

ParseServiceAndAAARealmHints is referenced from the NAS IncomingScript scripting point. It calls both ParseServiceHints and ParseAAARealm.

The Tcl version of this script is named tParseServiceAndAAARealmHints.

# <span id="page-215-5"></span>**ParseServiceAndAAASRealmHints**

ParseServiceAndAAASRealmHints is referenced from the NAS IncomingScript scripting point. It calls both ParseServiceHints and ParseAAASRealm.
The Tcl version of this script is named tParseServiceAndAAASRealmHints.

# **ParseServiceAndAARealmHints**

ParseServiceAndAARealmHints is referenced from the NAS IncomingScript scripting point. It calls both ParseServiceHints and ParseAARealm.

The Tcl version of this script is named tParseServiceAndAARealmHints.

# **ParseServiceAndAASRealmHints**

ParseServiceAndAASRealmHints is referenced from the NAS IncomingScript scripting point. It calls both ParseServiceHints and ParseAASRealm.

The Tcl version of this script is named tParseServiceAndAASRealmHints.

## **ParseServiceAndProxyHints**

ParseServiceAndProxyHints is referenced from the NAS IncomingScript scripting point. It calls both ParseServiceHints and ParseProxyHints.

The Tcl version of this script is named tParseServiceAndProxyHints.

# **ParseServiceHints**

ParseServiceHints is referenced from the NAS IncomingScript scripting point. Check to see if we are given a hint of the service type or the realm. If so, set the appropriate attributes in the request or radius dictionary to record the hint and rewrite the username to remove the hint.

The Tcl version of this script is named tParseServiceHints.

# **ParseTranslationGroupsByCLID**

ParseTranslationGroupsByCLID is referenced from the policy engine to determine the incoming and outgoing translation groups based on CLID set in the policy engine so that the attributes can be added and/or filtered out by the configuration data set in MCD.

# **ParseTranslationGroupsByDNIS**

ParseTranslationGroupsByDNIS is referenced from the policy engine to determine the incoming and outgoing translation groups based on realm set in the policy engine so that the attributes can be added/filtered out by the configuration data set in MCD.

Ι

## **ParseTranslationGroupsByRealm**

ParseTranslationGroupsByRealm is referenced from the policy engine to determine the incoming and outgoing translation groups based on the realm set in the policy engine. ParseTranslationGroupsByRealm allows the attributes to be added or filtered out by the configuration data set in MCD.

### **UseCLIDAsSessionKey**

UseCLIDAsSessionKey is used to specify that the Calling-Station-Id attribute should be used as the session key to correlate requests for the same session. This is a typical case for 3G mobile user session correlation.

# **USRIncomingScript**

USRIncomingScript maps USR-proprietary attributes to Prime Access Registrar's global attribute space.

# **USRIncomingScript-IgnoreAccountingSignature**

USRIncomingScript-IgnoreAccountingSignature maps USR-proprietary attributes to Prime Access Registrar's global attribute space and sets a flag to ignore the signature on Accounting-Request packets. Earlier versions of the USR RADIUS client did not correctly sign Accounting-Request packets.

# **USROutgoingScript**

USROutgoingScript maps USR attributes from Prime Access Registrar's global attribute space to the appropriate USR-proprietary attributes.

### **Internal Scripts**

Prime Access Registrar allows you to write internal scripts, by which you can add, modify, or delete attributes in the request, response, and environment dictionaries for RADIUS, Diameter, and TACACS+. You can use the Prime Access Registrar GUI or CLI to configure the internal scripts.

Prime Access Registrar allows you to create script statements for the following operations:

- Simple Attribute Operation—allows you to add, modify, or delete an attribute value to the request, response, or environment dictionary
- **•** Copy an Attribute—allows you to copy an attribute value from one dictionary to another
- Concatenate Operation—allows you to concatenate an attribute value from one dictionary to another
- Replace Operation—allows you to replace an attribute value from one dictionary to another
- **•** Value Based Manipulations—allows you to manipulate attribute values in a dictionary based on a given text

I

- **•** Log or Trace Messages—allows you to create different levels of log or trace messages
- **•** I can do it myself—allows you to create your own script for the selected protocol

You can also use internal scripts as part of the FastRules workflow. For more information about FastRules, see "Using FastRules to Process Packet Flow" chapter of th[e](https://www.cisco.com/c/en/us/support/cloud-systems-management/prime-access-registrar/products-user-guide-list.html) *[Cisco Prime Access Registrar 9.1 User Guide.](https://www.cisco.com/c/en/us/support/cloud-systems-management/prime-access-registrar/products-user-guide-list.html)*

To configure internal scripts using the Prime Access Registrar GUI, see the "Using the Graphical User Interface" chapter of the *[Cisco Prime Access Registrar 9.1 User Guide](https://www.cisco.com/c/en/us/support/cloud-systems-management/prime-access-registrar/products-user-guide-list.html)*.

### **CLI to Configure Internal Scripts**

A sample CLI to configure internal script statements is given below:

```
--> cd /r/scripts/test
[ //localhost/Radius/Scripts/test ]
   Name = \text{test} Description =
    Language = internal
    Statements/
--> cd statements/
[ //localhost/Radius/Scripts/test/Statements ]
     1. #req:User-Name=~(.*)(@[a-z]+.[a-z]+)~\1
[ //localhost/Radius/Scripts/test1 ]
    Name = test1
    Description =
    Language = internal
    Statements/
--> cd statements/
[ //localhost/Radius/Scripts/test1/Statements ]
    1. -rsp:Framed-IP-Address=1.1.1.1
-->
[ //localhost/Radius/Scripts/test3/Statements ]
    1. +rsp:Tacacs-AVpair=cmd=show running-config
    2. +rsp:Tacacs-AVPair=aaa
     3. -rsp:Tacacs-AVPair=aaa
- - \sim[ //localhost/Radius/Scripts/test4/Statements ]
    1. -req:Cisco-AVPair=bbb
--> cd ../../test7/statements/
[ //localhost/Radius/Scripts/test7/Statements ]
    1. #rsp:Framed-IPX-Network=2
    2. +rsp:State=Delivered
    3. -rsp:State
    4. +req:Cisco-AVPair=aaaa
    5. #req:Cisco-AVPair=5
     6. #rsp:Framed-IPX-Network=req:Cisco-AVPair
    7. -req:Cisco-AVPair
```
Ι

### **Blacklisting Script**

Prime Access Registrar supports two types of blacklisting:

- **•** [IMSI-Based Blacklisting, page 7-16](#page-219-0)
- **•** [IP-Based Blacklisting, page 7-17](#page-220-0)

**Note** One instance of Prime Access Registrar can have only one type of blacklisting; either IMSI-based or IP-based.

Blacklisting support is available for the following:

- Diameter remote server—You can choose to configure blacklisting as part of the outgoing script of the remote server
- **•** SIGTRAN-M3UA remote server—You can choose to configure blacklisting as part of the global title translation script of the remote server.

### <span id="page-219-0"></span>**IMSI-Based Blacklisting**

Prime Access Registrar allows you to blacklist one or more IMSI values available in the incoming EAP-SIM or EAP-AKA requests. A scripting point option is provided such that you can set an environment dictionary variable Blacklisted-IMSI to *TRUE* or *FALSE* to blacklist or whitelist IMSI values respectively. An IMSI value marked as blacklisted is rejected and will not be processed further.

The IMSI-based blacklisting script is shown below:

```
proc CheckBlackList {request response environ} 
{
     set imsi [ $environ get IMSI ]
     if { [ string compare $imsi 984579621012345 ] == 0 } 
    {
       $environ put Blacklisted-IMSI TRUE
       $environ put Notification-Code 19384
 }
}
```
Where, *CheckBlackList* is the entrypoint variable of the global title translation script *checklist*, as shown in the example below:

```
[ //localhost/Radius/Scripts/checklist ]
    Name = checklist
    Description =
    Language = tcl
    Filename = tclscript.tcl
     EntryPoint = CheckBlackList
     InitEntryPoint =
     InitEntryPointArgs =
```
If the environment variable *Blacklisted-IMSI* is set as *TRUE* and if the IMSI value available in the incoming script matches the given string, then that IMSI is blacklisted and will not be processed. You can configure a notification code to represent failure. If no notification code is set, 16384 representing *General Failure* is sent upon rejection of an IMSI value. For more information about the Notification-Code variable, see Cisco Prime Access Registrar 9.1 Reference Guide

### <span id="page-220-0"></span>**IP-Based Blacklisting**

Prime Access Registrar allows you to blacklist one or more IP addresses available in the incoming EAP-SIM or EAP-AKA requests. A scripting point option is provided such that you can set an environment dictionary variable Blacklisted-Key to the IP address that you want to check. An IP addressed mapped to the Blacklisted-Key variable is rejected and will not be processed.

Run the following script:

```
proc CheckIPRange {request response environ} 
{
$environ put "Blacklisted-Key" [ $request get Framed-IP-Address ]
}
```
Where:

- **– Blacklisted-Key** is the environment variable that is mapped with the IP address to be checked
- **–** *CheckIPRange* is the entrypoint variable of the global title translation script *checkIPList*, as shown in the example below:

```
[ //localhost/Radius/Scripts/CheckIPRange ]
     Name = CheckIPRange
     Description =
     Language = rex
    Filename = librexblacklist.so
     EntryPoint = CheckIPList
     InitEntryPoint = InitIPList
     InitEntryPointArgs = 
/opt/CSCOar/logs/Whitelist.txt,Blacklisted-Key,Whitelist,10
```
If the IP address available in the incoming script is mapped as Blacklisted-Key, then that IP address is blacklisted and will not be processed further. You can configure a notification code to represent failure. If no notification code is set, 16384 representing *General Failure* is sent upon rejection of an IP address. For more information about the Notification-Code variable, see Cisco Prime Access Registrar 9.1 Reference Guide

# **Extension Points in Cisco Prime Access Registrar**

[Table 7-1](#page-221-0) lists the scripting points used in Prime Access Registrar. You can find the scripting point information in the file /cisco-ar/examples/rexscript/rex.h.

Note the following:

- **•** All the scripting points can be used for processing packets of type RADIUS, Diameter, or TACACS+.
- **•** The packet type—RADIUS, Diameter, or TACACS+—can be obtained from the 'Request-Type' or 'Response-Type' attribute of the environment dictionary. For more details, see Cisco Prime Access Registrar 9.1 Reference Guide

**The Second** 

 $\mathsf I$ 

<span id="page-221-0"></span>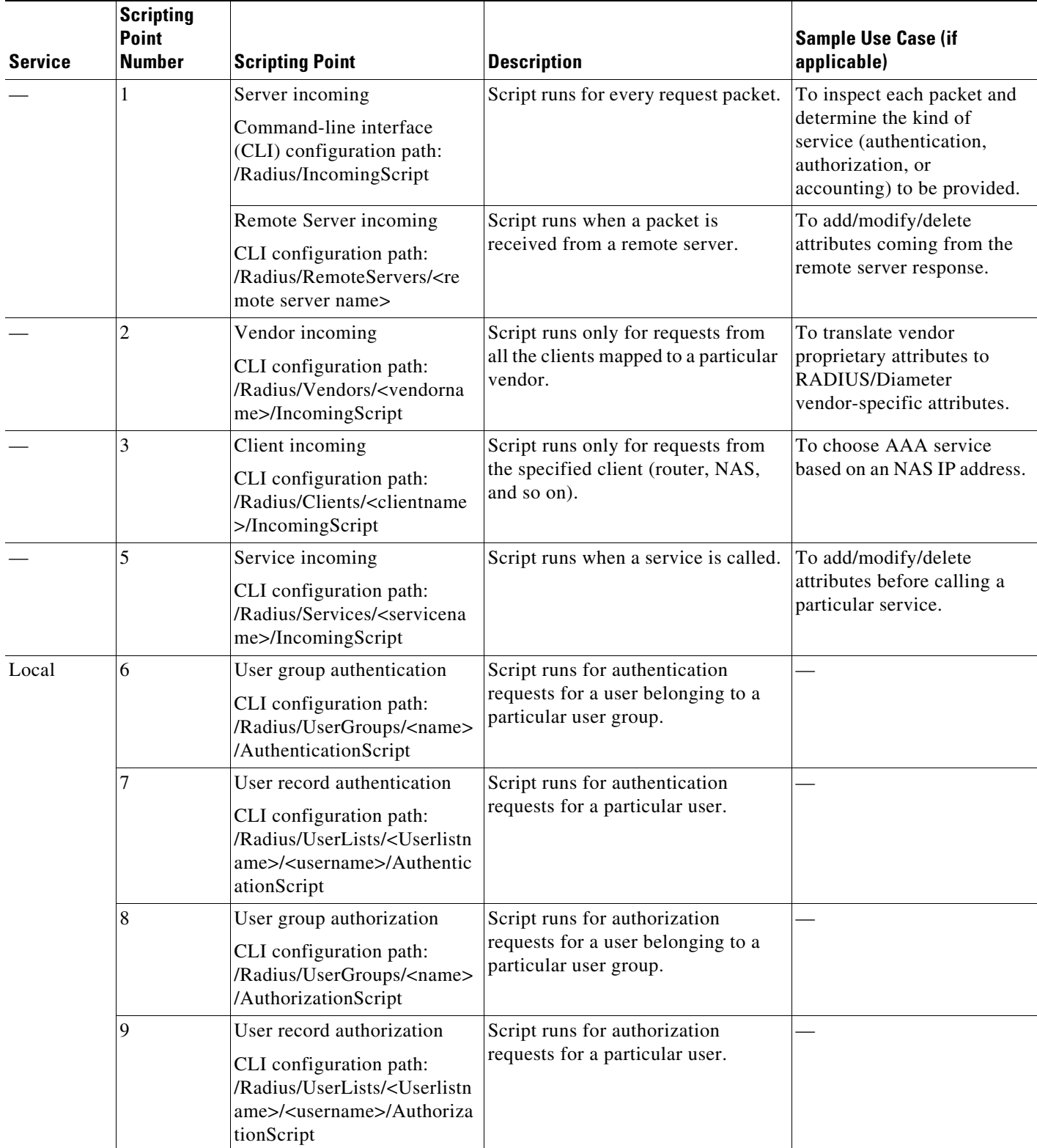

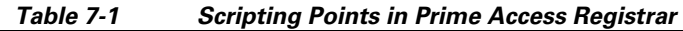

a s

 $\mathbf{I}$ 

| <b>Service</b>     | <b>Scripting</b><br><b>Point</b><br><b>Number</b> | <b>Scripting Point</b>                                                                          | <b>Description</b>                                                                                                    | <b>Sample Use Case (if</b><br>applicable)                                                                             |
|--------------------|---------------------------------------------------|-------------------------------------------------------------------------------------------------|----------------------------------------------------------------------------------------------------|----------------------------------------------------------------------------------------------------|
|                    | 10                                                | Service outgoing                                                                                | Script runs after a service is<br>executed.                                                                                    | To add/modify/delete<br>attributes before sending the<br>response.                                                    |
|                    |                                                   | CLI configuration path:<br>/Radius/Services/ <servicena<br>me&gt;/OutgoingScript</servicena<br> |                                                                                                    |                                                                                                    |
|                    | 12                                                | Client outgoing                                                                                 | Script runs when sending a response<br>against the request received from a<br>specific client (router, NAS, and so<br>on.)     | To add/modify/delete<br>attributes before sending a<br>response to the particular<br>client.                          |
|                    |                                                   | CLI configuration path:<br>/Radius/Clients/ <clientname<br>&gt;/OutgoingScript</clientname<br>  |                                                                                                    |                                                                                                    |
|                    | 13                                                | Vendor outgoing                                                                                 | Script runs when sending a response<br>against the requests received from<br>all the clients mapped to a particular<br>vendor. | To translate<br>RADIUS/Diameter<br>vendor-specific attributes to<br>the appropriate vendor<br>proprietary attributes. |
|                    |                                                   | CLI configuration path:<br>/Radius/Vendors/ <vendorna<br>me&gt;/OutgoingScript</vendorna<br>    |                                                                                                    |                                                                                                    |
|                    | 14                                                | Server outgoing                                                                                 | Script runs for every response<br>packet.                                                                                      | To add/modify/delete<br>attributes before sending the<br>response.                                                    |
|                    |                                                   | CLI configuration path:<br>/Radius/OutgoingScript                                               |                                                                                                    |                                                                                                    |
|                    |                                                   | Remote Server outgoing                                                                          | Script runs when a packet is sent out<br>to a remote server.                                                                   | To add/modify/delete<br>attributes in a packet going<br>to a remote server.                                           |
|                    |                                                   | CLI configuration path:<br>/Radius/RemoteServers/ <re<br>mote server name&gt;</re<br>           |                                                                                                    |                                                                                                    |
| Remote             | 16                                                | Remote server outage                                                                            | Script runs when the remote server<br>is down.                                                                                 | To add/modify/delete<br>attributes when the remote<br>servers defined in the<br>service are down.                     |
|                    |                                                   | CLI configuration path:<br>/Radius/Services/ <service<br>name&gt;</service<br>                  |                                                                                                    |                                                                                                    |
| Session<br>Manager | 19                                                | Session manager incoming                                                                        | Script runs to direct requests to be<br>processed by a specific session<br>manager after authentication and<br>authorization.  | To add attributes to the<br>cache for a user before the<br>session manager is called.                                 |
|                    |                                                   | CLI configuration path:<br>/Radius/SessionManagers/ <s<br>ession manager name&gt;</s<br>        |                                                                                                    |                                                                                                    |
|                    | 20                                                | Session manager outgoing                                                                        | Script runs to direct responses from<br>a specific session manager after<br>authentication and authorization.                  | To translate the session<br>cache attribute before<br>sending the response.                                           |
|                    |                                                   | CLI configuration path:<br>/Radius/SessionManagers/ <s<br>ession manager name&gt;</s<br>        |                                                                                                    |                                                                                                    |

*Table 7-1 Scripting Points in Prime Access Registrar (continued)*

П

 $\mathsf I$ 

**The Second** 

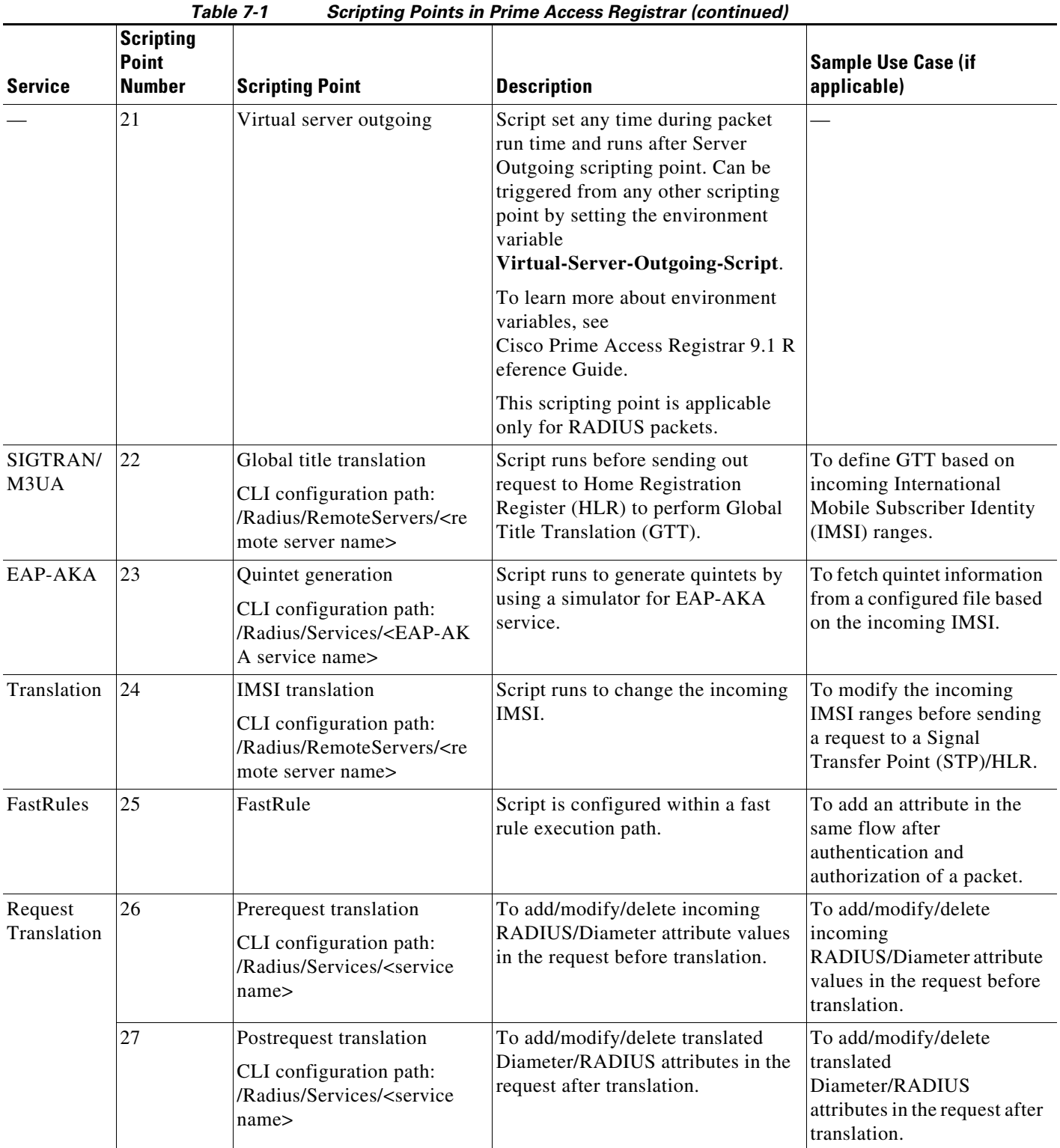

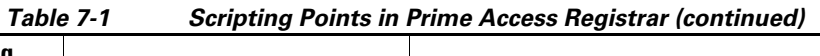

٠

 $\mathbf{I}$ 

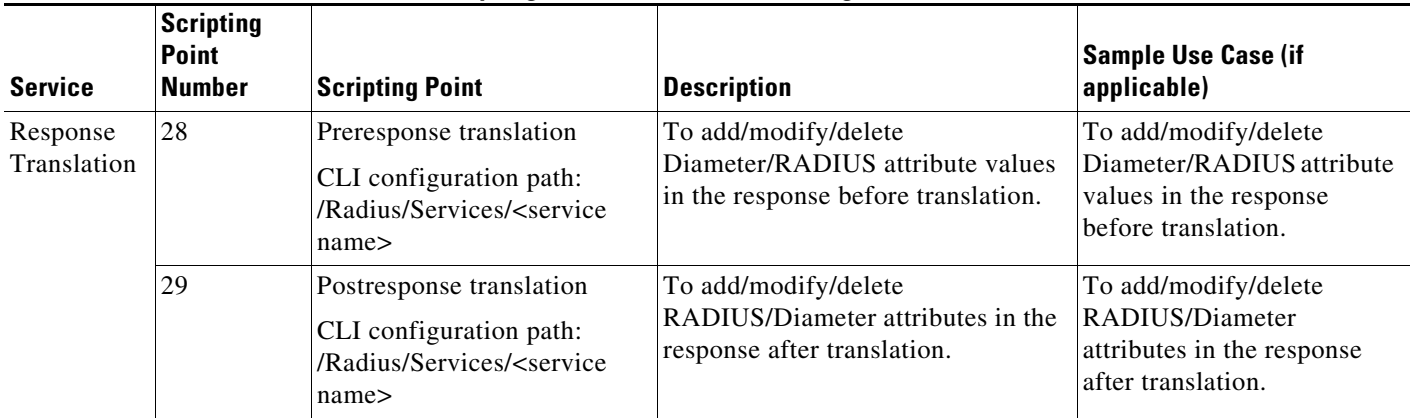

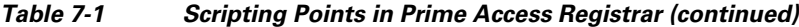

 $\blacksquare$ 

**The State** 

 $\mathsf I$ 

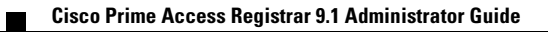

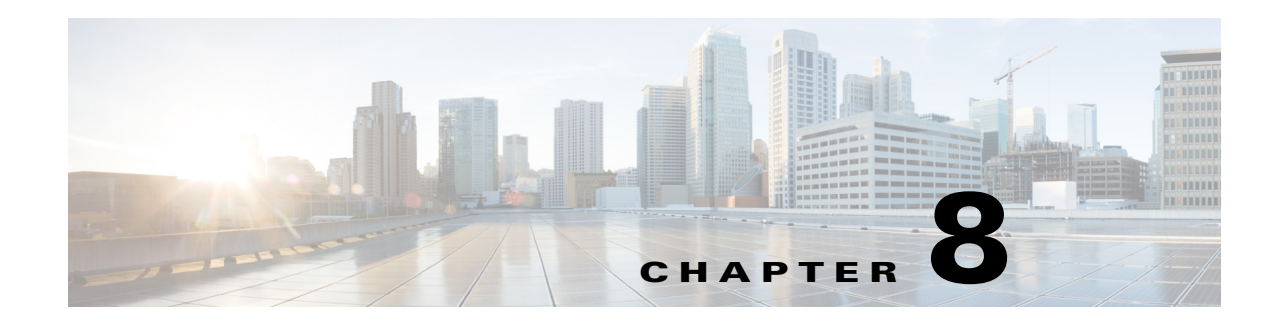

# **Testing the RADIUS Server**

This chapter describes how to use **radclient**, a RADIUS server test tool you run from the command line to test your Cisco Prime Access Registrar RADIUS server. You can use **radclient** to create packets, send them to a specific server, and examine the response.

Because the **radclient** command is Tcl-based, you can use it interactively or you can execute it as a Tcl script file.

To run the **radclient** command, enter:

### **radclient**

After you enter the **radclient** command, you must log into the RADIUS server and provide an administrator's username, such as admin, and the administrator's password.

This chapter contains the following sections:

- **•** [radclient Command Syntax](#page-226-0)
- **•** [Working with Packets](#page-227-0)
- **•** [Attributes](#page-230-0)
- **•** [Using radclient Test Commands](#page-235-0)

# <span id="page-226-0"></span>**radclient Command Syntax**

The **radclient** command syntax is:

**radclient** [**-C** *<clustername>*] [**-N** *<adminname>*] [**-P** *<adminpassword>*] [**-i**] [**-n**] [**-p** <*load\_path*>] **[-v] [-z debug\_flags]** [**-I** flag]

Valid flags are:

 $\mathbf I$ 

- **• -C** *<clustername>*
- **• -N** *<adminname>*
- **• -P** *<adminpassword>*
- **• -i**—Forces interactive mode
- **• -n**—Skips loading **radclient.tcl**
- **• -p <path>**—Specifies the load\_path
- **• -s**—Uses default cluster, admin user, and password

If you delete the admin user or modify the admin user's password, this option will no longer work.

ו

- **• -S <file>**—Sources specified file
- **•** -**v**—Prints version and exits
- **•** -**I** <*0 or 1*>—Enables to set as IPv4 or IPv6 client. *0* specifies IPv4 client and *1* specifies IPv6 client

**-z debug\_flags**—Specify debug levels. Debug flags must be of the format *X=n*, where *X* is the letter corresponding to the type of debug information you want to see, and *n* is the value. The higher the value, the more output. *X* can also be a string or a range of letters.

For example, the following command line sets the debug levels for A, B, and C to 3:

### **radclient -z ABC=3**

The following example command line sets the debug levels for everything between A and Z inclusive and l to 5:

**radclient -z A-Zl=5**

# <span id="page-227-0"></span>**Working with Packets**

Using the **radclient** command, you can create packets (default or specific packets), view packets, send packets, read the value of packets, and delete packets.

This section contains the following topics:

- **•** [Creating Packets](#page-227-1)
- **•** [Creating CHAP Access-Request Packets](#page-228-0)
- **•** [Viewing Packets](#page-228-1)
- **•** [Sending Packets](#page-228-2)
- **•** [Creating Empty Packets](#page-229-0)
- **•** [Setting Packet Fields](#page-229-1)
- **•** [Reading Packet Fields](#page-230-1)
- **•** [Deleting Packets](#page-230-2)

### <span id="page-227-1"></span>**Creating Packets**

To create a basic RADIUS Access-Request packet, use the **radclient** command **simple**. This function creates a packet and fills in basic attributes. The syntax of the **simple** command is:

**simple** *<user\_name> <user\_password>*

For example, to create an Access-Request packet for user **bob** whose password is **bigDog**, enter:

**simple bob bigDog**

p001

The **radclient** command responds with p001, which is the identifier (name) of the newly created packet.

## <span id="page-228-0"></span>**Creating CHAP Access-Request Packets**

To create a CHAP Access-Request packet, use the **radclient** command **simple\_chap**. The syntax of the **simple\_chap** command is:

**simple\_chap** *<user\_name> <user\_password> <use\_challenge>*

*<use\_challenge>* is a boolean that indicates whether to use the **CHAP-Challenge** attribute.

For example, to create a CHAP packet and use a *<use\_challenge>*, enter:

### **simple\_chap bob bigDog 1**

p002

### <span id="page-228-1"></span>**Viewing Packets**

To view a packet or any other object, enter the object identifier at the **radclient** prompt. For example, to display packet p001, enter:

### **p001**

```
Packet: code=Access-Request,id=0,length=0, attributes =
User-Name = bob
User-Password = bigDog
NAS-Identifier = localhost
NAS-Port = 0
```
# <span id="page-228-2"></span>**Sending Packets**

 $\mathbf I$ 

To send a packet, specify the packet identifier and enter the word **send**.

### **p001 send**

You can optionally specify the host and port to which to send the packet. The default host is **localhost**, and the default port is **1812**.

When you want to send a packet to a different host and different port, you must specify them on the command line. For example, to send a packet to the RADIUS server amazon, at port number 1813, enter:

### **p001 send amazon 1813**

p002

When Prime Access Registrar receives a response to the packet you sent, it prints the response packet's object identifier before the **radclient** prompt returns.

The TCL variable *tries* determines how many times **radclient** retries to send the packet.

Ι

## <span id="page-229-0"></span>**Creating Empty Packets**

You can use **radclient** to **c**reate empty packets, them modify the packets to contain the appropriate fields. To create an empty packet, the syntax is:

**packet** *<packet-type>*

The optional *<packet-type>* argument can be the numerical RADIUS packet type identifier, such as 2, or the string representation, such as Access-Accept:

# **packet 2**

p00d

### **p00d**

Packet:  $code = Access-Accept, id = 0, length = 0, attributes =$ 

## <span id="page-229-1"></span>**Setting Packet Fields**

You can modify the value of a packet field using the following syntax:

*<packet-identifier>* **set** *<field> <value>* 

*<packet-identifier>* is the packet number, such as p001.

*<field >* is the packet field you want to modify and can be one of the following:

- **•** attrib—Set attributes in the packet; *<value>* is the attribute identifier.
- **•** code— The packet type (such as Access-Request); *<value>* is either a numeric packet-type or the string representation (for example, 1 or Access Request).
- **•** identifier— Set the packet ID; *<value>* is the numeric ID.
- length—Set the packet length;  $\langle value \rangle$  is the numeric length.
- requestAuthenticator—Set the request authenticator; *<value*> is a hex string with a colon separating each byte.

*<value>* is either a numeric packet-type, the string representation, or the hex string with a colon separating each byte.

For example, to set the identifier field to 99, enter:

### **p001 set identifier 99**

99

**p001**

```
Packet: code = Access-Request, id = 99, length = 0, attributes =User-Name = bob
       User-Password = bigDog
       NAS-Identifier = localhost
       NAS-Port = 0
```
# <span id="page-230-1"></span>**Reading Packet Fields**

You can read (**get**) the value of any of the packet fields by using the syntax:

*<packet-identifier>* **get** *<attrib>*

For example, to **get** the **identifier** field, enter:

**p001 get identifier**

99

## <span id="page-230-2"></span>**Deleting Packets**

When you are writing long-running or iterating scripts, you might want to conserve memory by deleting packets when you are finished with them.

To delete a packet, enter:

*<packet-identifier>* **delete**

To delete all resources referred to by the packet p001, enter:

### **p001 delete**

# <span id="page-230-0"></span>**Attributes**

Using the **radclient** command you can create specific RFC-defined attributes of requests and responses. This section contains the following topics:

- **•** [Creating Attributes](#page-230-3)
- **•** [Setting Multivalued Attributes](#page-231-0)
- **•** [Viewing Attributes](#page-231-1)
- **•** [Getting Attribute Information](#page-232-0)
- **•** [Deleting Attributes](#page-232-1)
- **•** [Using the radclient Command](#page-232-2)

## <span id="page-230-3"></span>**Creating Attributes**

 $\mathbf I$ 

To create an attribute object, the syntax is:

*<attrib>* **name** *<value>*

*<attrib>* is a recognized RADIUS attribute name. *<value>* is the value of the attribute.

For example, to create the attribute **User-Name** and set its value to bob*,* enter:

**attrib User-Name bob**

a001

ו

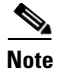

**Note a001** is the object identifier for the newly created attribute.

# <span id="page-231-0"></span>**Setting Multivalued Attributes**

Prime Access Registrar supports setting multivalued attributes (MVAs) in **radclient**. Use the set **mattrib** command to set multivalued attributes, as shown in the following example:

### **simple bob bob**

p001

### **attrib cisco-avpair blah**

a005

### **attrib cisco-avpair boo**

a006

### **p001 set mattrib a005**

**p001** 

```
Packet: code = Access-Request, id = 0, length = 0, attribute =User-Name = bob 
User-Password = bob 
NAS-Identifier = localhost 
NAS-Port = 1Cisco-AVPair = blah
```
### **p001 set mattrib a006**

**p001** 

```
Packet: code = Access-Request, id = 0, length = 0, attribute =User-Name = bob 
User-Password = bob 
NAS-Identifier = localhost 
NAS-Port = 1 
Cisco-AVPair = blah 
Cisco-AVPair = boo
```
# <span id="page-231-1"></span>**Viewing Attributes**

To view an attribute, or any other object, type the object identifier at the **radclient** prompt. For example, to display attribute a001 created in the example above, enter:

**a001**

User-Name = bob

# <span id="page-232-0"></span>**Getting Attribute Information**

You can get the name and value of an attribute in various formats:

- **•** get name—gets the name as a string
- **•** get value—gets the value as a string
- **•** get type—gets the name as an integer
- **•** get valueAsInt—gets the value as an integer
- **•** get valueAsIPAddress—gets the value as an IP address.

The following examples show how to get an attribute's name, type, value, and value as integer:

# **a001 get name** User-Name **a001 get type** 1 **a001 get value** bob **a001 get valueAsInt**

a001: the value is not an int

# <span id="page-232-1"></span>**Deleting Attributes**

When you are writing long running or iterating scripts, you might want to conserve memory by deleting attributes when you are finished with them (be sure not to delete attributes being referred to by other objects, like packets.)

To delete all resources referred to by the attribute a001, enter:

**a001 delete**

# <span id="page-232-2"></span>**Using the radclient Command**

The following three examples show how to use **radclient** to create, send, and modify packets.

### **Example 1**

 $\mathbf I$ 

This example creates an Access-Request packet for user jane with password jane, and sends it to the default RADIUS server (**localhost**).

**simple jane jane**

ן

#### p001

The command **simple jane jane** creates the packet; the packet object identifier is **p001**. When you enter the packet object identifier, **radclient** displays the contents of the packet.

#### **p001**

```
Packet: code = Access-Request, id = 0, length = 0, attribute =User-Name = jane
   User-Password = jane
   NAS-Identifier = localhost
   NAS-Port = 0
```
When you enter the packet identifier and the command **send**, **radclient** sends the packet to the RADIUS server and prints the response packet object identifier.

#### **p001 send**

p002

When you enter the packet object identifier of the response, **radclient** displays the contents of the response packet.

### **p002**

```
Packet: code = Access-Accept, id = 1, length = 38, attributes =Login-IP-Host = 204.253.96.3
Login-Service = Telnet
Login-TCP-Port = 541
```
### <span id="page-233-0"></span>**Example 2**

The following example creates a simple Access-Request packet, then adds other attributes to it.

### **simple jane jane**

p003

The command line above shows creation of the packet p003 using user-ID jane and password jane.

#### **attrib Service-Type Framed**

a00c

The line above shows creating the **Service-Type** attribute (with the object identifier a00c).

### **a00c**

Service-Type = Framed

Entering the attribute object identifier a00c displays the attribute object.

### **p003 set attrib a00c**

The line above adds the newly set attribute to the packet. The following line creates another attribute.

**attrib NAS-Port 99**

a00d

### **a00d**

NAS-Port = 99

### **p003 set attrib a00d**

The same steps add the **NAS-Port** attribute to the packet, and finally, the packet contents are displayed.

```
p003
```

```
Packet: code = Access-Request, id = 0, length = 0, attributes =
User-Name = jane
User-Password = jane
NAS-Identifier = localhost
Service-Type = Framed
NAS-Port = 99
```
### **Example 3**

 $\mathbf I$ 

Example 3 performs the same tasks as [Example 2](#page-233-0) using the command substitution feature of Tcl which allows you to use the results of one command as an argument to another command. Square brackets invoke command substitution. The statement inside the brackets is evaluated, and the result is used in place of the bracketed command.

### **simple jane jane**

p004

**p004 set attrib [ attrib Service-Type Framed ]**

```
p004 set attrib [ attrib NAS-Port 99 ]
```
**p004**

```
Packet: code = Access-Request, id = 0, length = 0, attribute =User-Name = jane
       User-Password = jane
       NAS-Identifier = localhost
       Service-Type = Framed
       NAS-Port = 99
```
ן

# <span id="page-235-0"></span>**Using radclient Test Commands**

You can use the **radclient** commands **timetest** and **callsPerSecond** to test the RADIUS server.

This section contains the following topics:

- **•** [radclient Variables](#page-235-1)
- **•** [Using timetest](#page-235-2)
- **•** [Using callsPerSecond](#page-236-0)
- **•** [Additional radclient Variables](#page-237-0)

# <span id="page-235-1"></span>**radclient Variables**

You control how **timetest** and **callsPerSecond** work using **radclient** variables. To set a **radclient** variable, use the **set** command as follows:

**set** *variable value*

[Table 8-1](#page-235-3) lists the **radclient** variables used in **timetest** and **callsPerSecond** and their description.

| <b>Variable</b>            | <b>Description</b>                                                                                                    |
|----------------------------|----------------------------------------------------------------------------------------------------|
| host                       | Destination host to send the packets (default is localhost)                                                                            |
| num_packets                | Number of packets to send at once (default is 256)                                                                                     |
| num_users                  | Modulus for the username pattern (default is 10000)                                                                                    |
| port                       | Port where <b>radclient</b> sends access-request packets (default is 1812).<br>Changing this port does not affect the accounting port. |
| retry timeout              | Length of time to wait after a timeout occurs before retrying                                                                          |
| secret                     | Shared secret configured on the RADIUS server for the client (default is<br>secret)                                                    |
| timeout                    | Length of time to wait before a timeout occurs                                                                                         |
| tries                      | Number of times to attempt to send                                                                                                    |
| <b>UserNamePattern</b>     | Pattern of the usernames (default is user% $d\%$ %PPP)                                                                                 |
| <b>UserPasswordPattern</b> | Pattern of the user passwords (default is user%d)                                                                                      |

<span id="page-235-3"></span>*Table 8-1 radclient Variables*

### <span id="page-235-2"></span>**Using timetest**

The **timetest** command sends a number of requests to the RADIUS server then waits for a response. When a response arrives, **timetest** immediately sends another request. **timetest** can keep up to 256 requests outstanding all the time.

The syntax of the **timetest** command is:

**timetest** *<testtype>* [<*cycles*> [<*repetitions*> [<*starting user number*> [<*increment user number*>]]]]

[Table 8-2](#page-236-1) lists the applicable test types.

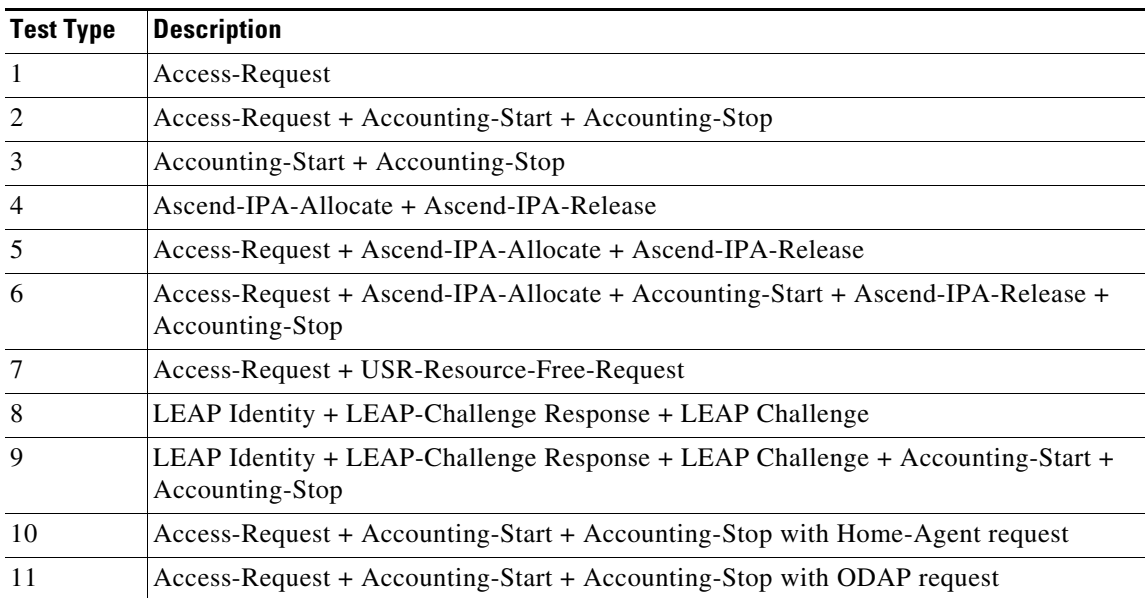

<span id="page-236-1"></span>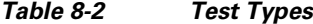

Consider this **timetest** example with **radclient** variables set to the following:

host—1.1.1.2 port—1812 secret—cisco UserNamePattern—user%d UserPasswordPattern—puser%d num\_users—100,000 num\_packets—128

In this example, **timetest** sends packets directly to the host at IP address 1.1.1.2 on port 1812 with a shared secret cisco. There are 100,000 users in the server's user database with the name pattern *user#* and password pattern *puser#*, where *#* ranges from 0-99,999, inclusive. The number of outstanding requests are limited to 128.

Before starting the timing test, **timetest** sends an Accounting-On packet to the AAA Server and waits for a response to make sure that any session management being performed on the AAA Server is reset before running the test. After a response is received, the **timetest** can begin.

## <span id="page-236-0"></span>**Using callsPerSecond**

 $\mathbf I$ 

The **callsPerSecond** command is a smart throttle that sends packets at a rate you set. If you set **callsPerSecond** to two transactions per second (TPS), **callsPerSecond** sends a packet every 0.5 seconds.

The syntax of the **callsPerSecond** command is:

**callsPerSecond** *<callsPerSecond> <testtype>* [<*cycles*> [<*repetitions*> [<*starting user number*> [<*increment user number*>]]]]

 $\mathsf I$ 

# <span id="page-237-1"></span><span id="page-237-0"></span>**Additional radclient Variables**

[Table 8-3](#page-237-1) lists additional **radclient** variables and their description.

*Table 8-3 Additional radclient Variables*

| <b>Variable</b>        | <b>Description</b>                                                                                                    |
|------------------------|----------------------------------------------------------------------------------------------------|
| accounting_port        | Port where the RADIUS server sends accounting packets (default is<br>1813).                                                     |
|                        | <b>Note</b><br>Changing accounting_port value does not affect the<br>authentication port.                                       |
| host                   | Name of host where Prime Access Registrar is installed                                                                          |
| ignore_signature_errs  | Causes server to ignore signature in the response                                                                               |
| load_path              | Search path to load source files with user processes                                                                            |
| NASIdentifier          | Value to set NAS-Identifier attribute                                                                                           |
| <b>NASIPAddress</b>    | Value to set NAS-IP-Address attribute                                                                                           |
| <b>NASPort</b>         | Value to set NAS-Port attribute                                                                                                 |
| num_packets            | Number of packets to send at once (default is 256)                                                                              |
| num_users              | Modulus for the username pattern (default is 10000)                                                                             |
| port                   | Port where radclient sends access-request packets (default is 1812).<br>Changing this port does not affect the accounting_port. |
| retry_timeout          | Length of time to wait before attempting a retry                                                                                |
| secret                 | Shared secret configured on the RADIUS server for the client (default is<br>secret)                                             |
| tclDefaultLibrary      | Tclsh default library                                                                                                    |
| tcl_patchLevel         | Telsh version with patch level                                                                                                  |
| tcl_pkgPath            | Tclsh install path                                                                                                    |
| tcl traceExec          | Telsh boolean to activate tracing                                                                                               |
| tcl_platform           | Tclsh platform array                                                                                                    |
| tcl_version            | Telsh version                                                                                                    |
| tries                  | Number of retry attempts                                                                                                    |
| <b>UserNamePattern</b> | Pattern of the usernames (default is user%d%%PPP)                                                                               |
| UserPasswordPattern    | Pattern of the user passwords (default is user%d)                                                                               |
| verbose                | Verbose flag for Tclsh                                                                                                    |

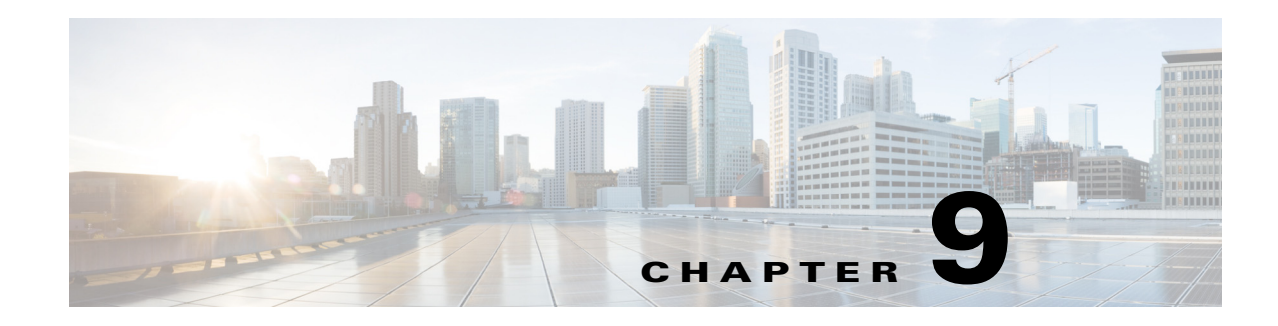

# **Using Trusted ID Authorization with SESM**

Cisco Prime Access Registrar (Prime Access Registrar) can be used in a Service Selection Gateway (SSG) - Cisco Subscriber Edge Services Manager (SESM) deployment to enable the Trusted Identity (Trusted ID) Authorization feature. This chapter describes how to use Prime Access Registrar with SESM, and how to configure Prime Access Registrar to use the Trusted ID feature.

The Trusted ID feature provides transparent login capabilities for users based on a trusted ID instead of the user's name, enabling end users of an SSG to maintain an always-on connection without the need to authenticate on each connect. Using SSG's Transparent Auto-Login (TAL) feature, a TAL access-request packet contains a Trusted ID, such as a MAC address, that identifies the user without the user's real username and password.The *SESM Profile Management Guide* provides detailed information about Trusted ID authorization in SESM.

If Prime Access Registrar knows the user associated with the Trusted ID, Prime Access Registrar uses the Trusted ID to authenticate and authorize the user. If the authentication and authorization succeeds, Prime Access Registrar returns the user's username in the Access-Accept so the SSG can include the user's identity in subsequent Accounting-Requests.

If Prime Access Registrar does not know the user associated with the Trusted ID, Prime Access Registrar returns an Access-Reject. The Access-Reject causes the SSG to redirect the user to a SESM web portal login page. When the user explicitly authenticates, Prime Access Registrar captures the Trusted ID and maps it to a user association so subsequent attempts to authenticate with the Trusted ID succeed.

This chapter contains the following sections:

- **•** [Trusted ID Operational Overview](#page-238-0)
- **•** [Software Requirements](#page-241-0)
- **•** [Configuring Cisco Prime Access Registrar for Trusted Identity with SESM](#page-249-0)
- **•** [Configuration Imported by TrustedIdInstall Program](#page-250-0)
- **•** [Configuring EAP-MD5 Authentication](#page-252-0)

# <span id="page-238-0"></span>**Trusted ID Operational Overview**

This section describes the following operations of the Trusted ID Authentication feature:

- **•** [Configuration Overview](#page-239-0)
- **•** [Request Processing](#page-239-1)

 $\mathbf I$ 

**•** [Session Cache Life Cycle](#page-240-0)

**•** [Configuration Restrictions](#page-240-1)

## <span id="page-239-0"></span>**Configuration Overview**

The Trusted ID features require two objects in Prime Access Registrar, a UserService, a SessionManager, and a ResourceManager. The UserService references another service called to perform the authentication and authorization (AA). The SessionManager references a SessionManager that contains a reference to a session-cache Resource Manager. These objects are imported into the Prime Access Registrar server configuration when you run the **TrustedIdInstall.bin** program. [Configuration Imported by TrustedIdInstall Program, page 9-13](#page-250-0) lists the configuration imported into the Prime Access Registrar server by the **TrustedIdInstall.bin** program.

The Resource Manager is configured with the QueryKey property set to a RADIUS attribute that contains the Trusted ID such as the Calling-Station ID. The Query Key should be set to an attribute present in all appropriate AA requests that uniquely identifies the user such as Calling-Station ID. The Query Key can be set to only one RADIUS attribute.

The Resource Manager is also configured to cache the attributes required to identify the user, username, and the user's credentials, password or CHAP-Password and CHAP-Challenge. The attributes User-Name, User-Password, NAS-Identifier, NAS-Port, or NAS-Port-Type are not appropriate choices for Query Key because they do not uniquely identify users.

The RollingEncryptionKeyChangePeriod specifies the length of time a given EncryptionKey will be used before a new one is created. When the session-cache ResourceManager caches User-Password attributes, Prime Access Registrar encrypts the User-Password so it is not stored in memory or persisted on disk in clear text. Prime Access Registrar uses up to 255 encryption keys, using a new one after each RollingEncryptionKeyChangePeriod expires. If RollingEncryptionKeyChangePeriod is set to *2 days*, Prime Access Registrar will create and begin using a new EncryptionKey every two days. The oldest key will be retired, and Prime Access Registrar will re-encrypt any User-Passwords that used the old key with the new key. This way, if the RollingEncryptionKeyChangePeriod is set to *1 day*, no key will be older than 255 days.

The encryption keys are indirectly connected to Trusted ID. Since User-Passwords might be stored for a long time in memory and on disk, Prime Access Registrar uses the RollingEncryptionKey to encrypt the User-Passwords. The RollingEncryptionKey makes it more difficult for someone to crack or decode the User-Passwords because the key used changes frequently. If someone were to break one key, that would only give them the ability to decrypt those User-Passwords that had been encrypted with that key. All others, including those yet to be encrypted after the key change period expires would not be vulnerable.

# <span id="page-239-1"></span>**Request Processing**

When the Trusted ID service processes Access-Requests, it queries the session-cache Resource Manager for a cache entry associated with the Trusted ID. If found, the Resource Manager returns the cached attributes. The Trusted ID service replaces the request's existing attributes with the cached attributes.

After the Resource Manager is queried (and the request's existing attributes are replaced with the cached attributes if the cache entry exists), the Trusted ID's UserService authenticates and authorizes the request. The UserService is always called whether the cache entry exists or not. The only attributes cached in the Resource Manager are the ones listed in AttributesToBeCached. The user profile is usually not cached and is retrieved each time by the UserService.

Ι

Whether the request succeeds or not, the request is passed on to the service referenced by the UserService property. When that service completes authentication and authorization, control returns to the Trusted ID service. The session-cache might be updated if AA is successful.

# <span id="page-240-0"></span>**Session Cache Life Cycle**

Session cache management comprises adding and deleting Trusted ID to user mapping to and from the cache and is initiated from the Trusted ID service. The mapping is one-to-one mapping. For each Trusted ID, there can be only one cache entry, and conversely for each cache entry, there can be only one Trusted ID.

If a user is not presently in the session cache (the query failed), the AA done by the UserService succeeded and the internal attribute (Implicit-Auth-Enabled) was returned with a value of *true*, Prime Access Registrar adds the user to the cache. Since the AA succeeded, Prime Access Registrar assumes this is an explicit authentication by the user and the attributes required by the session-cache are present in the Access-Request.

If the user is already in the session cache (the query succeeded) and the AA done by the UserService failed, the internal attributes Implicit-Auth-Enabled was not returned, or was returned with a value other than true, Prime Access Registrar removes the user from the session cache.

If the user has enabled implicit authentication (and if that results in Implicit-Auth-Enabled being returned as *true*), after the first Explicit Auth (from the login page), the user will be in the cache and will always be implicitly authenticated and authorized. In this case, you can get them out of the cache three ways:

- **•** Have the user disable implicit authentication, then reconnect
- **•** Have the system administrator release the session using **aregcmd** commands
- **•** Use the SessionTimeout property in the Session Manager

If the user's account becomes orphaned (the user no longer exists), the cache entry will persist until it is removed using **aregcmd**.

If you have disabled implicit authentication, you are forced to authenticate each time and the cache is not updated. If you subsequently enable implicit authentication, you must explicitly authenticate one more time to create the user's cache entry. After creating the user's cache entry, they will not need to explicitly authenticate again (with this instance of Prime Access Registrar) as long as implicit authentication is enabled.

# <span id="page-240-1"></span>**Configuration Restrictions**

The Session Manager referenced by the TrustedID Service should not be used for general session management. The Trusted ID Session Manager should be a separate Session Manager used only for the Trusted ID session cache. The data in the session-cache must persist longer than the length of the session. If the Trusted ID Session Manager was used for general session management, the cache would be updated for the general session, overwriting the cache entry for the special session created for the Trusted ID service. When the general session ended it would delete that data and subsequent queries for implicit authentication would fail.

Ι

# <span id="page-241-0"></span>**Software Requirements**

The Trusted ID feature requires the following software to be installed:

- **•** Cisco Subscriber Edge Services Manager (SESM) 3.3(1)
- **•** Cisco Subscriber Policy Engine (SPE) 2.1.12
- **•** Cisco Prime Access Registrar

In addition to the software listed above, you must run **TrustedIdInstall.rpm**, a Java application that runs on the Linux platform.

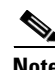

**Note** The disk space required to run the **TrustedIdInstall** program is about 1.3 MB.

The **TrustedIdInstall** program verifies the software prerequisites, installs the required jar files, and extends the configuration for Prime Access Registrar. The **TrustedIdInstall** program is only available on Cisco.com under the Prime Access Registrar download area at the following URL:

[http://www.cisco.com/cgi-bin/tablebuild.pl/access-registrar-encrypted](http://software.cisco.com/download/release.html?mdfid=284975317&flowid=48002&softwareid=284671441&release=6.1.0.0&relind=AVAILABLE&rellifecycle=&reltype=latest)

This section contains the following topics:

- **•** [Installing Cisco Prime Access Registrar](#page-241-1)
- **•** [Running the TrustedIdInstall Program](#page-241-2)

### <span id="page-241-1"></span>**Installing Cisco Prime Access Registrar**

See the *[Cisco Prime Access Registrar 9.0 Installation Guide](https://www.cisco.com/c/en/us/support/cloud-systems-management/prime-access-registrar/products-installation-guides-list.html).* for detailed information about how to install Prime Access Registrar software.

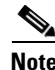

**Note** You must specify a Java Runtime Environment (JRE) when you install Prime Access Registrar software.

# <span id="page-241-2"></span>**Running the TrustedIdInstall Program**

Cisco provides a Java-based program called **TrustedIdInstall** that installs required jar files, the configuration for Subscriber Policy Engine (SPE), and Prime Access Registrar. The **TrustedIdInstall**  program can be run as an InstallShield wizard using the graphical user interface (GUI) or from the command line.

**Note** Before running the TrustedIDInstall program, ensure that the SPE 2.1.12 software has been installed with SESM 3.3(1) (in SPE mode).

### **Using the TrustedIdInstall.bin GUI**

You must run the **TrustedIdInstall** program on the workstation where Prime Access Registrar is installed with a Java Runtime Environment (JRE) up to and including 1.4.2 in the path.

#### **Installing the TrustedIdInstall**

To install TrustedIdInstall:

- **Step 1** Log in as a user with root privileges.
- **Step 2** Enter the following from the Prime Access Registrar server's command line:

#### **TrustedIdInstall.rpm**

The following message appears after you enter the command line above:

```
# TrustedIdInstall.rpm
InstallShield Wizard
Initializing InstallShield Wizard...
Searching for Java(tm) Virtual Machine...
.............running under 1.2
```
[Figure 9-1](#page-242-0) shows the welcome window of the Trusted ID Azn AR SESM Integration 1.0 Installer.

<span id="page-242-0"></span>*Figure 9-1 Trusted ID Azn AR SESM Integration 1.0 Installer Welcome*

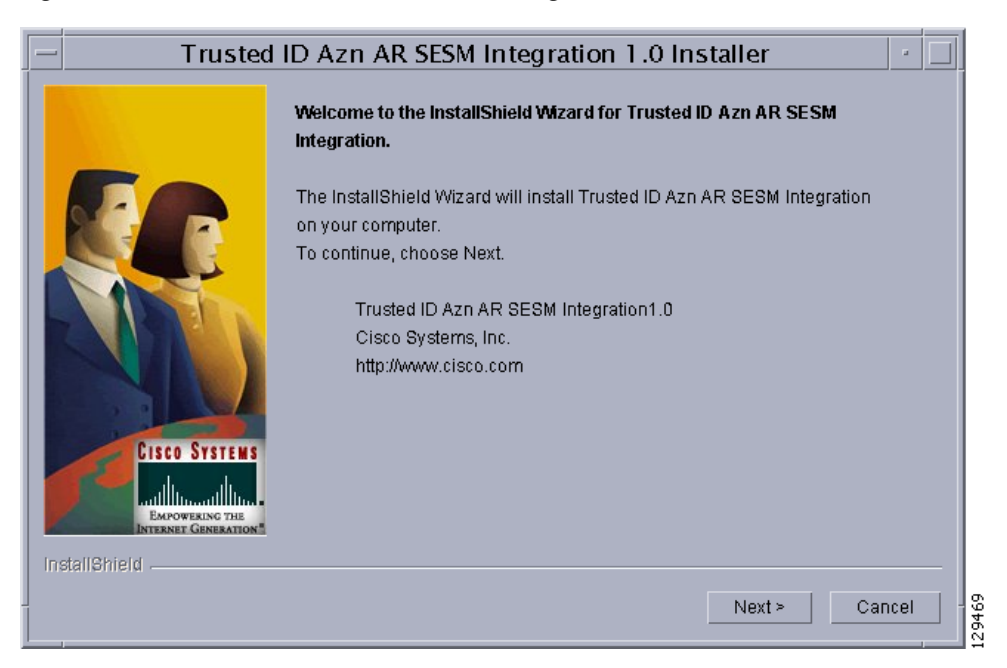

**Step 3** Click **Next** to continue.

The **InstallIdInstall.rpm** wizard displays the Prerequisites window.

**Step 4** Check to ensure that Cisco SESM 3.3(1) is installed and available on the network, then click **Next**.

The **InstallIdInstall.rpm** wizard checks for Prime Access Registrar 5.1 software. You will need the SESM 3.3(1) configuration parameters later in this procedure.

**Step 5** Select the vendor name of the LDAP data store you are using for SPE, then click **Next**.

The **InstallIdInstall.rpm** wizard displays the Password Encryption Panel. This panel prompts you for a master password (entered twice to ensure accuracy) and a Password Encryption Algorithm which can be None, SHA, or SHA-1.

Ι

**Note** If you plan to use EAP-MD5 authentication, choose **None**. See [Configuring EAP-MD5 Authentication,](#page-252-0)  [page 9-15](#page-252-0) for information about configuring EAP-MD5 authentication.

- **Step 6** Enter the password in field provided, and select the password encryption type, then click **Next**.
- **Step 7** If in **Step 5** you selected iPlanet as the Data Store Type, continue with **Step 8**. If you chose any other Data Store Type, proceed to **Step 9**.

The iPlanet Data Store Type requires that you set the value for the naming variable in **ACNSchema.xml** and **DESSSchema.xml**, either for Uid or Cn as shown in [Figure 9-2.](#page-243-0) You can set the naming variable to either Uid or Cn.

<span id="page-243-0"></span>*Figure 9-2 Selecting iPlanet Naming Variable*

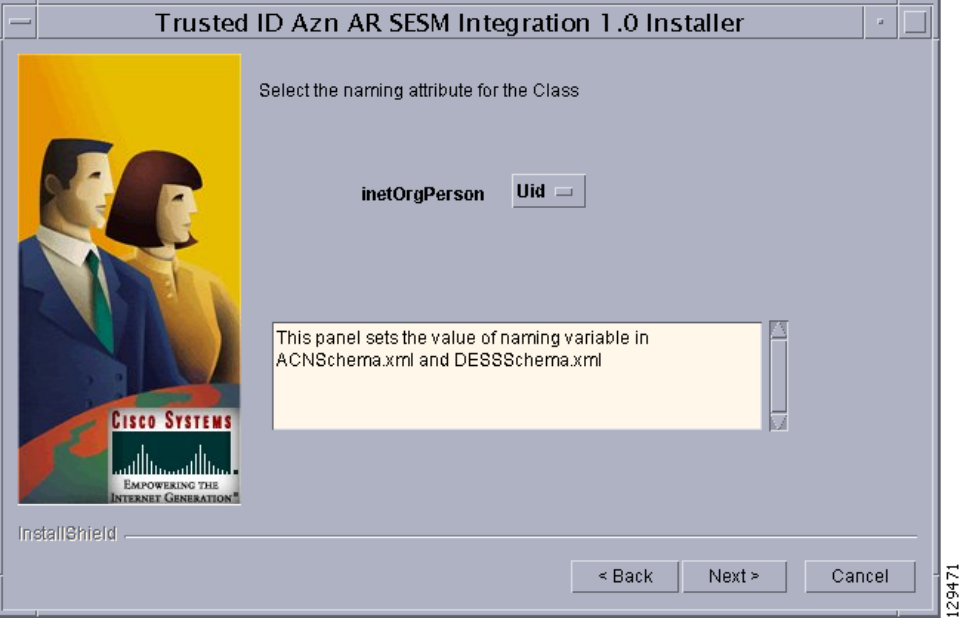

**Step 8** Select either **Uid** or **Cn** as the inetOrgPerson naming variable, then click **Next**.

The **InstallIdInstall.rpm** wizard displays the Service Type Selection panel.

**Step 9** Accept the default Trusted ID Service Enable True or click to select False, then click **Next**.

The TrustedIdInstall program displays a panel that indicates the following:

- Location where the Trusted ID Authorization SESM Integration files will be stored (/cisco-ar)
- **•** Features to be stored (Admin Tool)
- **•** Amount of space required (about 1.3 MB)

The **InstallIdInstall.rpm** wizard displays the Directory Information panel, requesting information about the directory server required to extend the schema.

**Step 10** Provide the requested Directory Server information as shown in [Figure 9-3.](#page-244-0)

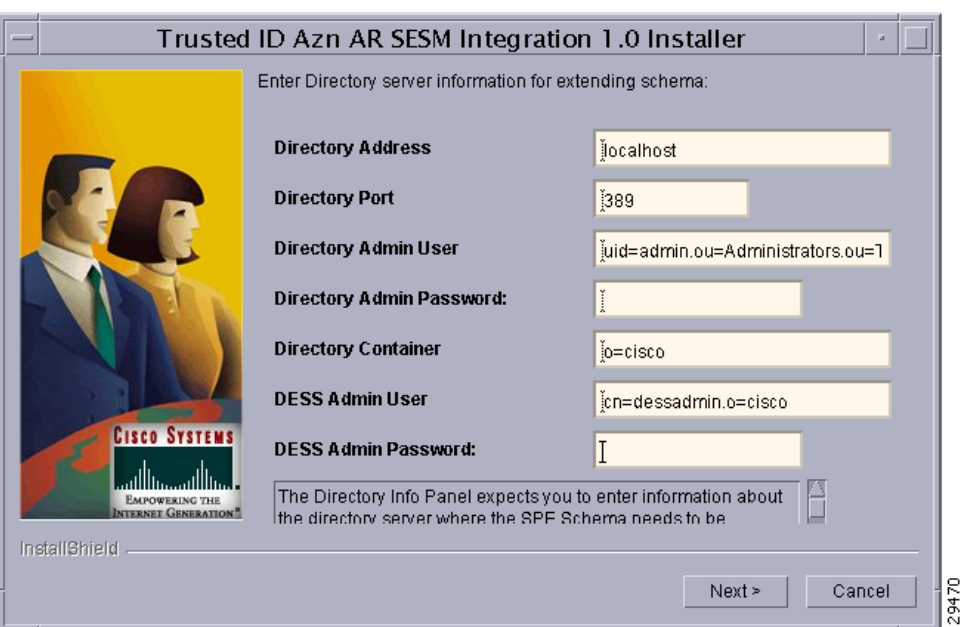

#### <span id="page-244-0"></span>*Figure 9-3 Directory Server Information*

Contact the directory administrator if you are unsure about the information required.

**a.** Enter a **Directory Address**.

The Directory Address field requires the directory server IP address or DNS hostname.

**b.** Enter a **Directory Port** number.

Provide the TCP/IP port on which your directory server listens. (This is usually port 389.)

**c.** Enter a **Directory Admin User**.

Provide the User ID of the directory server administrator with permissions to extend the schema in the form:

cn=admin

### **d.** Enter a **Directory Admin Password**.

Provide the password for the directory administrator user.

**e.** Enter a **Directory Container**.

Provide the container in which the default RBAC objects should be created in the form: ou=sesm,o=cisco

**f.** Enter a **DESS Admin User**.

Provide the User ID of the DESS administrator in the form: uid=admin,ou=sesm,o=cisco

**g.** Enter a **DESS Admin Password**.

Provide the password for the DESS administrator.

### **Step 11** Click **Next** to continue.

The **InstallIdInstall.rpm** wizard begins the installation and displays a progress bar. When the installation completes, the wizard displays any warnings or errors it might have detected. Both boxes being empty indications a successful install.

#### **Step 12** Click **Next** to continue.

A final window indicates a successful installation of the Trusted ID Authorization AR SESM Integration software.

**Step 13** Click **Finish**.

### **Using the TrustedIdInstall Command Line**

You can run the **TrustedIdInstall** program using the command line option on a workstation where Prime Access Registrar is installed with a JRE up to and including 1.4.2 in the path. The command line interface requires the same information as the GUI method.

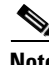

**Note** You must be a root user to run the **TrustedIdInstall** program

### **Installing the TrustedIdInstall using Command Line**

To install TrustedIdInstall using command line:

**Step 1** To run the **TrustedIdInstall** program using the command line interface, enter the following from the Prime Access Registrar server's command line:

#### **TrustedIdInstall.rpm -console**

InstallShield Wizard Initializing InstallShield Wizard... Searching for Java (tm) Virtual Machine... ............. ------------------------------------------------------------------------------- Welcome to the InstallShield Wizard for Trusted ID Azn AR SESM Integration. The InstallShield Wizard will install Trusted ID Azn AR SESM Integration on your computer. To continue, choose Next. Trusted ID Azn AR SESM Integration1.0 Cisco Systems, Inc. http://www.cisco.com

Press 1 for Next panel, 3 to Cancel or 4 to Redisplay [1] 1

The line above provides a way for you to enter your selection. You can press **Enter** to go to the next panel. Enter 3 to cancel the installation, or enter 4 to redisplay the current panel.

-------------------------------------------------------------------------------

Ι

**Step 2** Press **Enter** to go to the next panel.

Please read the information below. Cisco Systems Prerequisites Please ensure that minimally the following products are installed. 1 Check to ensure that Cisco SESM 3.3(1) is installed and available on the network 2 Checking for Prime AR 6.0 or later

 Please ensure the configuration parameter supplied during SESM installation is used in this integration.

 Press 1 for Next panel, 2 for Previous panel, 3 to Cancel or 4 to Redisplay [1] 1

This panel lists prerequisites required for successful installation. Before continuing to the next panel, ensure that SESM 3.3(1) is installed and available or the network. The program checks for Prime Access Registrar 3.5.3 (or later).

**Step 3** After insuring that SESM 3.3(1) is installed and available on the network, press **Enter**.

[X] 1 - Novell Directory Server [ ] - iPlanet [ ] - Data Communications Directory [ ] - IBM Directory Server [ ] - Open LDAP Choose the Vendor for Directory ,Select 0 to exit [0] Press 1 for Next panel, 2 for Previous panel, 3 to Cancel or 4 to Redisplay [1]

This panel requests the data store type selection and indicates the Novell Directory Server is the default selection.

**Step 4** Press **Enter** to select the Novell Directory Server.

You can press **2** to select iPlanet, **3** to select Data Communications Directory, **4** to select IBM Directory Server, or **6** to select Open LDAP.

-------------------------------------------------------------------------------

Enter the master password for SPE

Master Password []

This panel requests a master password for SPE.

**Step 5** Enter a password to be used as the master password for SPE and press **Enter**.

You are asked to re-enter the master password. The following panel requests an encryption algorithm and generates a secret key using the master password and selected algorithm.

 $[X]$  1 - NONE [ ] - SHA [ ] - SSHA Choose the installation type for SPE ,Select 0 to exit [0] Press 1 for Next panel, 2 for Previous panel, 3 to Cancel or 4 to Redisplay [1] 1

This panel indicates the default installation type as None. Enter "2" and press **Enter** to select SHA, or enter "3" and press **Enter** to select SSHA.

 $\mathbf I$ 

**Note** If you plan to use EAP-MD5 authentication, choose **None**. See [Configuring EAP-MD5 Authentication,](#page-252-0)  [page 9-15](#page-252-0) for information about configuring EAP-MD5 authentication.

Ι

**Step 6** If in **Step 4** you selected iPlanet as the Data Store Type, continue with **Step 7**. If you chose any other Data Store Type, proceed to **Step 8**.

------------------------------------------------------------------------------- [X] 1 - Uid [ ] - Cn

-------------------------------------------------------------------------------

The iPlanet Data Store Type requires that you set the value for the naming variable in **ACNSchema.xml** and **DESSSchema.xml**, either for Uid or Cn as shown above.

**Step 7** Press **Enter** to use the naming variable to Uid, or press **2** to select Cn.

```
Service Type Selection panel
Trusted ID Service Enable
  [X] 1 - True 
 [ ] 2 - False
    To select a choice enter its number, or 0 when you are finished [0]: 
    Press 1 for Next panel, 2 for Previous panel, 3 to Cancel or 4 to
    Redisplay [1] 1
```
The Service Type Selection panel asks if you want to enable the Trusted ID service. Enter 2 to choose to not enable the Trusted ID service.

### **Step 8** Press **Enter** to enable the Trusted ID service.

```
Trusted ID Azn AR SESM Integration will be installed in the following
location:
/cisco-ar
with the following features:
Admin tool
for a total size:
 1.3 MB
    Press 1 for Next panel, 2 for Previous panel, 3 to Cancel or 4 to
    Redisplay [1] 1
```
This panel indicates the location where the TrustedIdInstall program will write data and the amount of storage required.

**Step 9** Press **Enter** to begin writing data.

-------------------------------------------------------------------------------

Enter the IP Address (or) hostname of the system where the directory server is running. Please contact your directory administrator if you are not sure about this information.

Please enter the host address [localhost]:

**Step 10** Press **Enter** to use the current system as the directory server, or enter another directory server name or IP address.

Enter the TCP/IP Port on which your directory server listens. Usually, the port is 389. Please contact your directory administrator if you are not sure about this information.

Please enter the Port number [389]:

**Step 11** Press **Enter** to use the default port, 389, or enter a different port number.

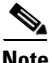

**Note** Contact your directory server administrator if you are not sure about which port to use or other information required in the following steps.

Enter the User Id of the directory server with permissions to extend schema. Please contact your directory administrator if you are not sure about this information.

 Please enter directory user [uid=admin,ou=Administrators,ou=TopologyManagement,o=NetscapeRoot]:

**Step 12** Enter the User ID of the directory server administrator with the necessary permissions to extend the schema.

Enter the password for the above user. Please contact your directory administrator if you are not sure about this information.

Please enter the password []: cisco

**Step 13** Enter the password for the user provided in the previous step.

Enter the container in which the default RBAC objects should be created. Please contact your directory administrator if you are not sure about this information.

Please enter the container [o=cisco]:

**Step 14** Press **Enter** to use the default container, or enter a different container and press **Enter**.

Enter the User Id of the DESS user.

Please enter Dess user [cn=dessadmin,o=cisco]:

**Step 15** Press **Enter** to use the default DESS user, or enter a different user ID and press **Enter**.

Enter the password of the DESS user. Please contact your directory administrator if you are not sure about this information.

Please enter the Dess user password []: cisco

**Step 16** Enter the DESS user password, then press **Enter**.

Press 1 for Next panel, 3 to Cancel or 4 to Redisplay [1] 1

At this point, the software installation is ready to begin.

**Step 17** Press **Enter** to begin the software installation and extend the schema. As the installation proceeds, status messages will be displayed. When the installation completes successfully, the following message displays: Trusted ID Azn AR SESM Integration 1.0 installation completed The InstallShield Wizard has successfully installed Trusted ID Azn AR SESM Integration. Choose Finish to exit the wizard. Press 3 to Finish or 4 to Redisplay [3] 3 **Step 18** Press **Enter** to end the program.

# <span id="page-249-0"></span>**Configuring Cisco Prime Access Registrar for Trusted Identity with SESM**

Use the command line interface **aregcmd** to configure Prime Access Registrar to use Trusted ID authorization in SSG-SESM deployments.

This section contains the following topics:

- **•** [Configuring the RADIUS Ports](#page-249-1)
- **•** [Configuring NAS Clients](#page-250-1)
- **•** [Configuring AAA and SPE Services](#page-250-2)

### <span id="page-249-1"></span>**Configuring the RADIUS Ports**

By default, Prime Access Registrar listens on ports 1812 and 1813 for any type of RADIUS request. It might be necessary to change the port assignments in the case of a resource collision. For example, if the RADIUS Directory Enabled Service Selection (DESS) Proxy (RDP) component of SPE is using ports 1812 and 1813, a port assignment change would be required.

The following command sequence causes Prime Access Registrar to listen on the explicitly defined ports, 1812 and 1813, for all types of RADIUS requests.

### **cd /Radius/Advanced/Ports**

**add 1812 ""radius**

Added 1812

### **add 1813 ""radius**

Added 1813

After changing the port assignments, Prime Access Registrar no longer listens on the default ports. It might be necessary to add ports 1812 and 1813 if you are also using Prime Access Registrar for other AAA functionality.

Ι

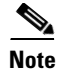

**Note** By default, Prime Access Registrar listens on ports 1812 and 1813 for the Linux platform.

## <span id="page-250-1"></span>**Configuring NAS Clients**

Change directory to **/Radius/Clients**, then add and configure the NAS clients required by SESM deployments:

**cd /Radius/Clients**

**add SESM1 "" 10.3.3.2 cisco** 

Added SESM1

**add SESM2 "" 10.3.3.101 cisco** 

Added SESM2

**add SESM3 "" 10.3.3.102 cisco** 

Added SESM3

### <span id="page-250-2"></span>**Configuring AAA and SPE Services**

To configure AAA and SPE services:

**Step 1** Change directory to **/Radius/Services**, then add and configure an accounting service.

**cd /Radius/Services**

**add SESMaccounting "" file** 

Added SESMaccounting

**Step 2** Change directory to **/Radius**, then configure a DefaultAccountingService.

**cd /Radius**

**set DefaultAccountingService SESMaccounting** 

Set DefaultAccountingService SESMaccounting

# <span id="page-250-0"></span>**Configuration Imported by TrustedIdInstall Program**

The following is a listing of the configuration imported into the Prime Access Registrar server when you run the TrustedIdInstall program:

Ι

- **•** [/Radius](#page-251-0)
- **•** [/radius/services/spe](#page-251-1)
- **•** [/radius/services/trusted-id](#page-251-2)
- **•** [/Radius/SessionManagers/session-cache/](#page-251-3)
- **•** [/radius/ResourceManagers/session-cache](#page-251-4)
- **•** [/radius/advanced/](#page-251-5)
- **•** [/Radius/Scripts/ChangeServiceType](#page-252-1)

## <span id="page-251-0"></span>**/Radius**

DefaultAuthenticationService trusted-id DefaultAuthorizationService trusted-id

## <span id="page-251-1"></span>**/radius/services/spe**

```
type java
ClassName com.cisco.cns.security.arspe.SPEExtension
```
## <span id="page-251-2"></span>**/radius/services/trusted-id**

type trusted-id UserService spe SessionManager session-cache

# <span id="page-251-3"></span>**/Radius/SessionManagers/session-cache/**

AllowAccountingStartToCreateSession FALSE ResourceManagers/1 session-cache

### <span id="page-251-4"></span>**/radius/ResourceManagers/session-cache**

```
type session-cache
OverwriteAttributes TRUE
PendingRemovalDelay 10
QueryKey Calling-Station-ID
AttributesToBeCached/1 User-Name
AttributesToBeCached/2 User-Password
AttributesToBeCached/3 Calling-Station-ID
```
### <span id="page-251-5"></span>**/radius/advanced/**

ClasspathForJavaExtensions /cisco-ar/conf
## **/Radius/Scripts/ChangeServiceType**

```
Language TCL
Filename ChangeServiceType.tcl
EntryPoint ChangeServiceType
IncomingScript ChangeServiceType
```
# **Configuring EAP-MD5 Authentication**

EAP-MD5 authentication is an optional authentication configuration. The following configuration changes are required to support EAP-MD5 authentication:

- **•** [Creating the CheckEap.tcl Script](#page-252-0)
- **•** [Adding the CheckEap.tcl Script](#page-253-0)
- **•** [Using the CheckEap.tcl Script](#page-253-1)
- **•** [Adding the EAP-MD5 Authentication Service](#page-254-0)
- **•** [Adding an LDAP Remote Server](#page-254-1)
- **•** [Adding an LDAP Service](#page-255-0)
- **•** [Saving the Configuration and Reloading the Server](#page-256-0)
- **•** [Cisco SSG VSAs in Cisco Prime Access Registrar Dictionary](#page-257-0)

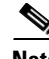

I

**Note** If you configure Prime Access Registrar to use EAP-MD5 authentication with the Trusted ID feature, you will not be able to use the Transparent Auto Login feature.

## <span id="page-252-0"></span>**Creating the CheckEap.tcl Script**

The **CheckEap.tcl** script must be created and stored in the file called **/cisco-ar/scripts/radius/tcl/CheckEap.tcl**. Use a text editor and copy the following lines into the **CheckEap.tcl** file:

```
proc CheckEap { request response environment } {
     if { [ $request containsKey EAP-Message ] } {
         $environ put Authentication-Service "EAP-MD5"
         $environ put Authorization-Service "spe"
     }
}
```
ן

### <span id="page-253-0"></span>**Adding the CheckEap.tcl Script**

To add the CheckEap.tcl script:

**Step 1** Start **aregcmd**, then change directory to **/Radius/Scripts** and add the CheckEap script.

**cd /Radius/Scripts**

**add EapCheck**

**Step 2** Change directory to **EapCheck**.

#### **cd EapCheck**

```
[ //localhost/Radius/Scripts/EapCheck ]
       Name = EapCheck
       Description = 
       Language =
```
**Step 3** Set the Language property to TCL.

#### **set Language TCL**

Set Language TCL

**Step 4** Set the filename property to CheckEap.tcl.

#### **set Filename CheckEap.tcl**

Set Filename CheckEap.tcl

**Step 5** Set the EntryPoint property to CheckEap.

#### **set EntryPoint CheckEap**

Set EntryPoint CheckEap

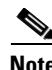

**Note** The following sections also require you to use **aregcmd**, the command line interface.

### <span id="page-253-1"></span>**Using the CheckEap.tcl Script**

This section describes how to configure Prime Access Registrar to use the CheckEap script by setting the **/Radius/IncomingScript** property to CheckEap.

**cd /Radius**

**set IncomingScript EapCheck**

### <span id="page-254-0"></span>**Adding the EAP-MD5 Authentication Service**

To add and configure the EAP-MD5 service:

**Step 1** Change directory to **/Radius/Services** and add an EAP-MD5 service.

**cd /Radius/Services**

**add EAP-MD5**

**Step 2** Change directory to the EAP-MD5 service and set the Type and UserService properties as shown below:

#### **cd EAP-MD5**

**Step 3** Change directory to the EAP-MD5 service.

#### **cd EAP-MD5**

**Step 4** Set the service Type property to eap-md5 and the UserService property to LDAP.

#### **set Type eap-md5**

#### **set UserService LDAP**

The following example shows the configuration of the EAP-MD5 service:

```
[ //localhost/Radius/Services/EAP-MD5 ]
    Name = EAP-MD5
    Description = 
    Type = eap-md5
     IncomingScript~ = 
    OutgoingScript~ = 
     AuthenticationTimeout = 120
     UserService = LDAP
```
### <span id="page-254-1"></span>**Adding an LDAP Remote Server**

Prime Access Registrar adds a new type of service and remote server called ldap-accounting that enables inserting accounting records into LDAP. You can write accounting records into LDAP by referring this service in /Radius/DefaultAccountingService or in the Accounting-Service environment variable.

#### **Adding and Configuring an LDAP Remote Server**

To add and configure an LDAP remote server:

**Step 1** Change directory to **/Radius/RemoteServers** and add a RemoteServer object.

**cd /Radius/RemoteServers**

#### **add LDAP**

**Step 2** Change directory to the LDAP RemoteServer.

Ι

#### **cd LDAP**

```
[ //localhost/Radius/RemoteServers/LDAP ]
    Name = LDAP
    Description = 
    Protocol =
```
**Step 3** Set the RemoteServer protocol property to Idap.

#### **set Protocol ldap**

The following example shows the default configuration of an LDAP remote server:

```
[ //localhost/Radius/RemoteServers/LDAP ]
    Name = LDAP
    Description = 
    Protocol = ldap
   Port = 389 ReactivateTimerInterval = 300000
    Timeout = 15
    HostName = 
    BindName = 
    BindPassword = 
    UseSSL = FALSE
    SearchPath~ = 
   Filter ~ = (uid = *s) UserPasswordAttribute = userpassword
    LimitOutstandingRequests = FALSE
    MaxOutstandingRequests = 0
    MaxReferrals = 0
    ReferralAttribute = 
    ReferralFilter = 
    PasswordEncryptionStyle = Dynamic
     EscapeSpecialCharInUserName = FALSE
    DNSLookupAndLDAPRebindInterval = 
    LDAPToRadiusMappings/
    LDAPToEnvironmentMappings/
    LDAPToCheckItemMappings/
```
- **Step 4** Set the HostName property to the SPE/DESS directory IP address or hostname.
- **Step 5** Set the BindName property to the SPE/DESS administrator name.
- **Step 6** Set the BindPassword property to the SPE/DESS administrator password.
- **Step 7** Set the SearchPath property to the SPE/DESS directory container.
- **Step 8** Set the UserPasswordAttribute property type to clearpassword.

### <span id="page-255-0"></span>**Adding an LDAP Service**

You must configure a service of type ldap-accounting under /Radius/Services using the ldap accounting feature.

#### **Adding and Configuring an LDAP Service**

To add and configure an LDAP service:

**Step 1** Change directory to **/Radius/Service** and add LDAP.

#### **cd /Radius/Service**

#### **add LDAP**

**Step 2** Change directory to LDAP and set the type property to Idap.

#### **cd LDAP**

#### **set Type ldap**

The following shows the default configuration for an LDAP service:

```
[ //localhost/Radius/Services/LDAP ]
    Name = LDAP
    Description = 
    Type = ldap
    IncomingScript~ = 
    OutgoingScript~ = 
    OutagePolicy~ = RejectAll
    OutageScript~ = 
    MultipleServersPolicy = Failover
    RemoteServers/
```
**Step 3** Change directory to RemoteServers and associate the LDAP RemoteServer with the LDAP service.

#### **cd RemoteServers**

**set 1 LDAP**

## <span id="page-256-0"></span>**Saving the Configuration and Reloading the Server**

Use the **save** command to save the configuration, then **reload** the Prime Access Registrar server.

**save** 

```
Validating //localhost...
Saving //localhost...
```
**reload** 

 $\mathbf I$ 

```
Reloading Server 'Radius'...
Server 'Radius' is Running, its health is 10 out of 10
```
 $\mathbf I$ 

## <span id="page-257-0"></span>**Cisco SSG VSAs in Cisco Prime Access Registrar Dictionary**

The following vendor-specific attributes (VSAs) are defined by default in the attribute dictionary after installing Prime Access Registrar software:

- **•** Cisco-AVPair
- **•** Cisco-SSG-Account-Info
- **•** Cisco-SSG-Service-Info
- **•** Cisco-SSG-Command-Code
- **•** Cisco-SSG-Control-Info

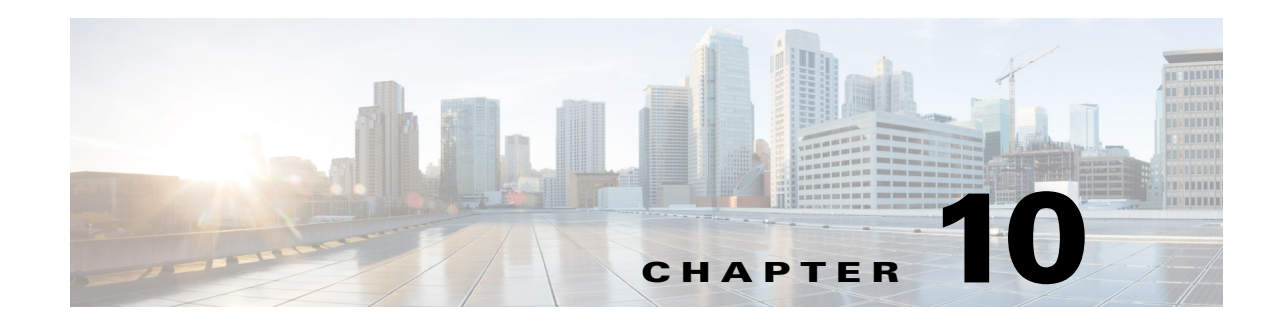

# **Using the REX Accounting Script**

This chapter describes how to use the REX Accounting Script (RAS). The RAS writes RADIUS Accounting requests to a local, flat file and is included as an option for Cisco Prime Access Registrar (Prime Access Registrar). It is designed to be attached to a Prime Access Registrar IncomingScript or OutgoingScript point. When used in conjunction with the Prime Access Registrar built-in proxy support, the server will concurrently store a local copy of an Accounting request and proxy another copy to another RADIUS server.

**Note** Unless you require log rotation at an exact time or when the accounting log reaches a specific file size, we recommend that you use service grouping to log and proxy accounting packets.

RAS can be attached to more than one Prime Access Registrar extension point. For example, in a dial-up resale scenario, you might configure Prime Access Registrar to proxy Accounting requests to many different Remote Servers (by realm). For some subset of those, you might want to keep a local copy of the Accounting requests. In this case, RAS could be installed as the IncomingScript on just the Services for which a local copy is desired.

 $\mathbf I$ 

**Note** Also included is the **DropAcctOnOff** Script. This script causes Prime Access Registrar to drop all Accounting-Requests with an **Acct-Status-Type** of **Accounting-On** or **Accounting-Off**.

This chapter contains the following sections:

- **•** [Building and Installing the REX Accounting Script](#page-258-0)
- **•** [Configuring the Rex Accounting Script](#page-259-0)
- **•** [Specifying REX Accounting Script Options, page 10-4](#page-261-0)

# <span id="page-258-0"></span>**Building and Installing the REX Accounting Script**

The RAS writes RADIUS Accounting requests to a local, flat file and is included as an option for Prime Access Registrar. It is designed to be attached to a Prime Access Registrar IncomingScript or OutgoingScript point.

Ι

#### **Building and Installing the REX Accounting Script**

To build and install RAS:

- **Step 1** Change directory to **\$INSTALL/examples/rexacctscript**.
- **Step 2** Modify the **Makefile** to ensure the **AR\_INSTALL\_DIR** variable points to the directory where the Prime Access Registrar software was installed, and then choose a compiler (**gcc** or SUNPro **CC**).
- **Step 3** From the command line prompt, enter:

host% **make**

- **Step 4** Log in as user **root**.
- **Step 5** From the command line prompt, enter: host# **make install**

# <span id="page-259-0"></span>**Configuring the Rex Accounting Script**

RAS can be attached to more than one Prime Access Registrar extension point. For example, in a dial-up resale scenario, you might configure Prime Access Registrar to proxy Accounting requests to many different Remote Servers (by realm).

#### **Configuring the Rex Accounting Script**

To configure RAS:

**Step 1** Start the Prime Access Registrar **aregcmd** configuration utility and login:

```
> $INSTALL/usrbin/aregcmd -C localhost -N admin -P aicuser
```

```
Access Registrar Configuration Utility 
Copyright (C) 1995-2016 by Cisco Systems, Inc. All rights reserved.
Logging in to localhost
[ //localhost ]
      LicenseKey = xxxx-xxxx-xxxx-xxxx
      Radius/
      Administrators/
Server 'Radius' is Running, its health is 10 out of 10
-->
```
**Step 2** Using **aregcmd**, create a new Prime Access Registrar Script object:

#### --> **cd /Radius/Scripts**

```
[ //localhost/Radius/Scripts ]
     Entries 1 to 20 from 39 total entries
     Current filter: <all>
     ACME/
     AscendIncomingScript/
```
<... other output deleted...>

#### --> **add LocalAccounting**

Added LocalAccounting

**Step 3** Using **aregcmd**, fill in the details of the new Prime Access Registrar Script object. See [Chapter 5,](#page-90-0)  ["Configuring and Monitoring the RADIUS Server,"](#page-90-0) for more details.

#### --> **cd LocalAccounting**

[ //localhost/Radius/Scripts/LocalAccounting ]

```
Name = LocalAccounting
Description = 
Language = 
Filename = 
EntryPoint = 
InitEntryPoint = 
InitEntryPointArgs =
```
#### --> **set Desc "Log Accounting requests to local file"**

Set Description "Log Accounting requests to local file"

```
--> set lang REX
```
Set Language REX

--> **set filename libRexAcctScript.so**

Set Filename libRexAcctScript.so

#### --> **set entry RexAccountingScript**

Set EntryPoint RexAccountingScript

--> **set initentrypoint InitRexAccountingScript**

Set InitEntryPoint InitRexAccountingScript

#### --> **set initentrypointargs "-f Accounting -t 1:15"**

Set InitEntryPointArgs "-f Accounting -t 1:15"

#### --> **ls**

```
[ //localhost/Radius/Scripts/LocalAccounting ]
     Name = LocalAccounting
     Description = "Log Accounting requests to local file"
     Language = REX
     Filename = libRexAcctScript.so
     EntryPoint = RexAccountingScript
     InitEntryPoint = InitRexAccountingScript
     InitEntryPointArgs = "-f Accounting -t 1:15"
```
-->

**Step 4** Using **aregcmd**, attach the new Prime Access Registrar Script object to the appropriate Prime Access Registrar Scripting point. See [Chapter 5, "Configuring and Monitoring the RADIUS](#page-90-0)  [Server,"](#page-90-0) for more details.

--> **set /radius/IncomingScript LocalAccounting** Set /Radius/IncomingScript LocalAccounting

**Step 5** Using **aregcmd**, save the configuration modifications:

--> **save** Validating //localhost... Saving //localhost...

**Step 6** Using **aregcmd**, reload the server:

 $\mathsf I$ 

#### --> **reload**

```
Reloading Server 'Radius'...
Server 'Radius' is Running, its health is 10 out of 10
```
# <span id="page-261-1"></span><span id="page-261-0"></span>**Specifying REX Accounting Script Options**

The REX Accounting Script supports the options shown in [Table 10-1](#page-261-1).

*Table 10-1 REX Accounting Script Supported Options*

| <b>Option</b>                                                    | <b>Description</b>                                                                                                    |
|------------------------------------------------------------------|----------------------------------------------------------------------------------------------------|
| $-f$ $<$ filename $>$                                            | Required. Specify the name of the output file.                                                                                                    |
| $-t$ <hh:mm[:ss]></hh:mm[:ss]>                                   | Specify a time of day to roll the output file. Note, this is time on the<br>24-hour clock, for example, $00:05 = 12:05$ am, $13:30 = 1:30$ pm. This option<br>can not be used with the -i option.                                                                                                    |
| $-i <$ seconds>                                                  | Specify the number of seconds between rolling the output file, beginning<br>at start-up. This option can not be used with the -t option.                                                                                                    |
| $-s <$ size>[k m g]                                              | Specify the maximum size for an output file. When the file reaches this<br>size, it will be rolled.                                                                                                    |
|                                                                  | When specifying the $\langle \text{size} \rangle$ option, a $\langle \text{unit} \rangle$ can be included. When a<br>$\langle unit \rangle$ is not included, the $\langle size \rangle$ is in bytes. Note, do not use a space<br>character between the $\langle size \rangle$ and $\langle unit \rangle$ options. |
|                                                                  | $\langle unit \rangle$ can be either:<br>$k = 1K$ ,<br>$m = 1$ Meg,<br>$g = 1$ Gig.                                                                                                    |
| -g                                                               | Use GMT when writing the date/time in the Accounting output file for each<br>record (default is local time).                                                                                                    |
| $-G$                                                             | Use GMT when naming rolled output files (default is local time).                                                                                                    |
| $-A$                                                             | Process all packets, not just Accounting-Requests.                                                                                                    |
| $\mathbf{I}$                                                     | Ignore errors when processing packets, always return successfully.                                                                                                    |
| $-a$<br><br>$\leq$ a<br>$\leq$ a<br>$\leq$ and $\leq$ and $\leq$ | Pre-allocate this many Accounting buffers to improve performance.                                                                                                    |
| $-T$ <trace-level></trace-level>                                 | Set the trace level. This trace info appears in the output file (as its written<br>by the background thread which no longer has a packet to use for logging<br>or tracing.)                                                                                                    |
| $\Omega$<br>$\langle script\text{-}description \rangle$          | Call another REX extension before calling the RexAcctScript.                                                                                                    |
| -0<br>$\langle \mathit{script-descript} \rangle$                 | Call another REX extension after calling the RexAcctScript.                                                                                                    |

### **Example Script Object**

 $\Gamma$ 

This is an example of what a Prime Access Registrar Script object using RAS might look like when viewed in the Prime Access Registrar configuration utility, **aregcmd**:

```
[ //localhost/Radius/Scripts/REX-Accounting-Script ]
     Name = REX-Accounting-Script
     Description = 
     Language = REX
     Filename = librexacctscript.so
     EntryPoint = RexAccountingScript
     InitEntryPoint = InitRexAccountingScript
     InitEntryPointArgs = "-f Accounting -t 16:20 -s 100k -o
        libRexAcctScript.so:DropAcctOnOff"
```
This example causes RAS to write to a file called **Accounting.log** (in the **logs** directory of the installation tree). The file rolls every day at 4:20pm (local time), as well as whenever it grows larger than 100k in size. RAS also runs the **DropAcctOnOff** script against every packet, after it has processed the packet.

ш

 $\mathsf I$ 

٠

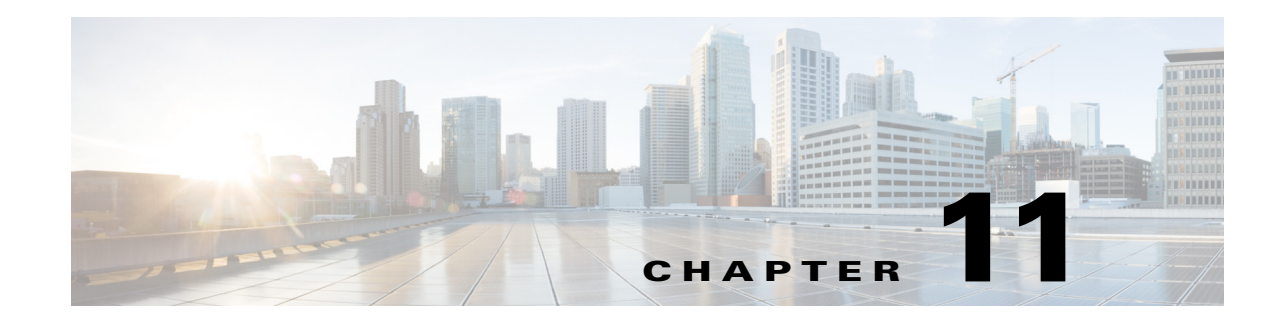

# **Enhanced IP Allocation in Cisco Prime Access Registrar**

This chapter describes the enhanced IP allocation feature in Cisco Prime Access Registrar (Prime Access Registrar).

In the previous versions of Prime Access Registrar, IP allocation happens internally based on a specific range of IPs configured. If there are multiple Prime Access Registrars in a deployment, each Prime Access Registrar server will have different range of IPs configured and can allocate/de-allocate IPs only within that specific range. Prime Access Registrar cannot allocate IPs from a common pool. This is addressed by the enhanced IP allocation feature.

With this feature, IP ranges will be read from the configuration and the common IP pools will be maintained in a centralized Mongo Database (MongoDB). Any Prime Access Registrar server which is connected to the DB can allocate an available IP for a user from the common IP pools. When the user disconnects, the IP is released back to the pool again. Along with the IP pools, the user sessions will also be maintained in centralized MongoDB.

The MongoDB version used for this feature is 3.6.2.

With the enhanced IP allocation feature, IPV6 address allocation is also supported.

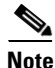

**Note** This feature is supported only in CLI.

This chapter contains the following sections:

- **•** [MongoDB Support](#page-264-0)
- **•** [IP Allocation Methodology, page 11-2](#page-265-0)
- **•** [Configuration Details, page 11-2](#page-265-1)
- **•** [Common Configuration Setup, page 11-11](#page-274-0)
- **•** [Sample IP Allocation Traces, page 11-13](#page-276-0)

# <span id="page-264-0"></span>**MongoDB Support**

 $\mathbf I$ 

This section describes the MongoDB server features:

**•** The centralized DB can be a single MongoDB server, a MongoDB replica set, or a MongoDB shard.

- Replica set has one primary server and two or more secondary servers. The secondary servers acts as backup servers. Prime Access Registrar supports MongoDB cluster setup, that contains multiple shards (multiple replica sets).
- MongoDB has automatic failover mechanism. If the primary goes down, the election process is triggered among the available secondary servers. The new primary is elected and it starts processing the traffic.
- **•** The secondary DB servers can be placed in the primary DB site as well as in the geographically distant failover sites for local DB failover and site failover.

# <span id="page-265-0"></span>**IP Allocation Methodology**

With the enhanced IP allocation feature, Prime Access Registrar provides the following support:

- **•** Dynamic allocation of IPv4 and IPv6 addresses from the common IP pool information kept in Mongo DB.
- Multiple IP pools, each with a maximum size of 16 million IPs, can be configured in Mongo DB.
- Prime Access Registrar allocates IPs from the IP pool in a fail-over manner for the incoming RADIUS and Diameter requests.
- It is possible to select and allocate IPs from one particular IP pool using the scripting point.
- Multiple Prime Access Registrar servers can be connected to the Mongo DB for the IP allocation based on the requirement.
- IP allocation/de-allocation requests can be load-balanced to any Prime Access Registrar.
- **•** Prime Access Registrar uses compressed format to store and retrieve the IPs from DB for effective use of DB resources.
- Prime Access Registrar supports MongoDB cluster deployments to meet higher scalability needs.
- MongoDB replica set provides fail-over capabilities with the primary and secondary nodes.
- **•** Framed-IP-Address attribute holds the allocated IP address in the Access-Accept message.

# <span id="page-265-1"></span>**Configuration Details**

In Prime Access Registrar, a new type of session manager is introduced to support this feature. This session manager can handle both RADIUS/Diameter requests coming from the RADIUS/Diameter clients respectively. All the Prime Access Registrar servers connected to the same MongoDB/MongoDB replica set/MongoDB cluster must have the same session manager configuration.

Ι

#### **Sample IPv6 Configuration:**

```
--> cd /r
[ //localhost/Radius ]
   Name = Radius
   Description =
   Version =
   IncomingScript~ =
   OutgoingScript~ =
   DefaultAuthenticationService~ = null
   DefaultAuthorizationService~ = null
```
 $\mathbf I$ 

```
DefaultAccountingService~ = local-file
    DefaultSessionService~ =
    DefaultSessionManager~ = MongoSessionManager
    UserLists/
    IPAddressAllocators/ 
--> cd IPAddressAllocators/
[ //localhost/Radius/IPAddressAllocators ]
Entries 1 to 1 from 1 total entries
Current filter: <all>
allocator1/
--> cd allocator1/
[ //localhost/Radius/IPAddressAllocators/allocator1 ]
   Name = allocator1
   Description =
    Type = mongo
    IPAllocationType = IPv6
     DepletedPoolTimeOut = 2M
     IPRecordTimeOut = 1M
    IPAddressPools/
--> cd IPAddressPools/
[ //localhost/Radius/IPAddressAllocators/allocator1/IPAddressPools ]
Entries 1 to 1 from 1 total entries
Current filter: <all>
P1/
--> cd P1
[ //localhost/Radius/IPAddressAllocators/allocator1/IPAddressPools/P1 ]
   Name = P1
   Description =
    Identifier = 0
    Type = ipv6
    StartIPv6 = 2025::20c:29ff:fe65:9802
    EndIPv6 = 2025::20c:29ff:feff:ffff
    IPv6Prefix = 2025::/64
--> cd /r/SessionManagers/MongoSessionManager/
[ //localhost/Radius/SessionManagers/MongoSessionManager ]
   Name = MongoSessionManager
   Description =
    Type = geo
    EnableDiameter = FALSE
    IncomingScript =
    OutgoingScript =
    AllowAccountingStartToCreateSession = FALSE
    SessionTimeOut =
    PhantomSessionTimeOut =
    SessionKey = User-Name
    ResourceManagers/
--> cd ResourceManagers/
[ //localhost/Radius/SessionManagers/MongoSessionManager/ResourceManagers ]
    1. ipv6
--> cd /r/ResourceManagers/
[ //localhost/Radius/ResourceManagers ]
    Entries 1 to 6 from 6 total entries
    Current filter: <all>
```
ן

```
IPA-Pool/
   IPA-Pool-2/
   ipv6/
   IPX-Pool/
   Per-Group/
   Per-User/
--> cd Ipv6
[ //localhost/Radius/ResourceManagers/ipv6 ]
   Name = ipv6Description =
   Type = geo-ipv6-dynamic
   IPv6Prefix = 2025::/64
   ReuseIPForSameSessionKeyAndUser = TRUE
   IPAllocator = allocator1
```
#### **Sample IPv4 Configuration:**

```
--> cd allocator1/
[ //localhost/Radius/IPAddressAllocators/allocator1 ]
   Name = allocator1
   Description =
   Type = mongo
   DepletedPoolTimeOut = 2M
   IPRecordTimeOut = 1M
   IPAllocationType = IPv4
   IPAddressPools/
--> cd IPADDressPools/
[ //localhost/Radius/IPAddressAllocators/allocator1/IPAddressPools ]
   Entries 1 to 4 from 4 total entries
   Current filter: <all>
   P1/
   P2/
   P3/
   P4/
```

```
[ //localhost/Radius/IPAddressAllocators/allocator1/IPAddressPools ]
   Entries 1 to 4 from 4 total entries
   Current filter: <all>
```
#### P1/

```
Name = P1
Description =
Identifier = 10
Type = ipv4
NetMask = 255.0.0.0
Start = 10.0.0.0End = 10.255.255.255
```
### P2/

```
Name = P2
   Description =
   Identifier = 20
   Type = ipv4
   NetMask = 255.0.0.0
   Start = 11.0.0.0End = 11.255.255.255
P3/
```

```
Name = P3
```
 $\mathbf I$ 

```
Description =
    Identifier = 30
    Type = ipv4
   NetMask = 255.0.0.0Start = 12.0.0.0End = 12.255.255.255
P4/
    Name = P4
    Description =
    Identifier = 40
   Type = ipv4
   NetMask = 255.0.0.0Start = 13.0.0.0End = 13.255.255.255
[ //localhost/Radius/ResourceManagers ]
Entries 1 to 8 from 8 total entries
Current filter: <all>
    geo-per-user/
    IPA-Pool/
    IPA-Pool-2/
    ipv4/
    ipv6/
    IPX-Pool/
    Per-Group/
    Per-User/
--> cd ipv4
[ //localhost/Radius/ResourceManagers/ipv4 ]
   Name = ipy4Description =
   Type = geo-ipv4-dynamic
   NetMask = 255.0.0.0
    ReuseIPForSameSessionKeyAndUser = FALSE
     IPAllocator = allocator1
[ //localhost/Radius/SessionManagers/MongoSessionManager ]
   Name = MongoSessionManager
   Description =
    Type = geo
    EnableDiameter = TRUE
    IncomingScript =
    OutgoingScript =
    AllowAccountingStartToCreateSession = FALSE
    SessionTimeOut =
    PhantomSessionTimeOut =
    SessionKey = User-Name
    SessionCreationCmdList = 265
    SessionDeletionCmdList = 275
    SessionRestorationTimeOut =
   ResourceManagers/
--> cd ResourceManagers/
[ //localhost/Radius/SessionManagers/MongoSessionManager/ResourceManagers ]
    1. ipv4
--> cd /r/advanced/remotemongosessionServer/
[ //localhost/Radius/Advanced/RemoteMongoSessionServer ]
     ReactivateTimerInterval = 300000
     Timeout = 15
     MongoTimeOutCount = 10
```
1

```
 MongoActiveConnetionThresholdCount = 4
    MongoConnectionReactivationInterval = 3000
    DataSourceConnections = 4
    DataSource =
    SNMPTrapIP =
    SNMPTrapPort = 1521
    KeepAliveTimerInterval = 0
[ //localhost/Radius/Advanced/ODBCDataSources/mongo ]
    Name = mongo
    Description =
    Type = mongoc
    UserID =
    Password =
    DataBase =
    Server = 10.126.246.113:27017
    DBReadPreference = Nearest
    IsReplicaSet = FALSE
```
[Table 11-1](#page-269-0) lists the attributes added under /RADIUS/Advanced for the IP Allocation feature.

<span id="page-269-0"></span>

| <b>Property</b>                     | <b>Description</b>                                                                                                    |
|-------------------------------------|----------------------------------------------------------------------------------------------------|
| IPDataBackingStore<br>SyncInterval  | Interval at which the IP data is written to the backing store.                                                                                                    |
| IPDataBackingStore<br>PruneInterval | The sleep time interval of the IP data backing store pruning thread. The<br>recommended and default value is six hours, but you can modify this based on<br>the traffic patterns you experience.                                                                           |
|                                     | With IPDataBackingStorePruneInterval set to six hours, pruning will occur six<br>hours after you restart or reload the Prime Access Registrar server and recur<br>every six hours.                                                                                         |
|                                     | You can set a very low value for this property to make pruning continuous, but<br>there might not be enough data accumulated for the pruning to occur and<br>pruning might be less effective compared to the default setting.                                              |
| IPDataBackingStore<br>DiscThreshold | Maximum size limit of any IP data log files generated; the default is 10<br>gigabytes. The value of IPDataBackingStoreDiscThreshold is made up of a<br>number of units which can be K, kilobyte, or kilobytes, M, megabyte, or<br>megabytes, or G, gigabyte, or gigabytes. |
| IPDataPurgeInterval                 | The interval in which Prime Access Registrar must check for timed-out IP<br>records.                                                                                                    |
| <b>IPDocumentTimeOut</b>            | If there is any document in locked state for this timeout period, then those<br>documents will be released/unlocked during the purge operation.                                                                                                    |

*Table 11-1 /RADIUS/Advanced Attributes added for IP Allocation Feature*

# **Configuration Steps**

### **Setting Up Remote Mongo Session Server**

To set up a new remote Mongo session server:

#### **Step 1** Log into aregcmd.

cd /r/Advanced/RemoteMongoSessionServer pears

<span id="page-270-0"></span>**Step 2** Specify the relevant details. [Table 11-2](#page-270-0) lists the remote Mongo session server properties.

*Table 11-2 Remote Mongo Session Server Properties*

| <b>Property</b>                         | <b>Description</b>                                                                                                    |
|-----------------------------------------|----------------------------------------------------------------------------------------------------|
| ReactivateTimerInter<br>val             | Required; time interval (in milliseconds) to activate an inactive server; default<br>value is 300,000 ms.                                                              |
| Timeout                                 | Required; time interval (in seconds) to wait for Mongo operation to complete;<br>default value is 15 seconds.                                                          |
| DataSourceConnecti<br>ons               | Required; number of connections to be established; default value is 8.                                                                                                 |
| DataSource                              | Required; name of the mongoc DataSource to use from the list of mongoc<br>datasources configured under /Radius/Ad- vanced/ODBCDataSources.                             |
| KeepAliveTimerInter<br>val              | Required; time interval (in milliseconds) to send a keepalive to keep the idle<br>connection active; default value is zero (0) meaning the option is disabled.         |
| SNMPTrapPort                            | The SNMP trap port for the remote mongo session server; default value is<br>1521.                                                                                      |
| SNMPTrapIP                              | The SNMP trap IP for the remote mongo session server.                                                                                                    |
|                                         | Prime Access Registrar supports IPv4 and IPv6 addresses for the SNMP trap<br>IP.                                                                                       |
| MongoTimeOutCoun<br>t                   | Required; continuous timeout count to disconnect the selected connection.<br>Default value is 10.                                                                      |
| MongoConnectionRe<br>activationInterval | Required; time interval for attempting to reconnect the disconnected Mongo<br>remote server session. Default value is 3000 ms.                                         |
| MongoActiveConnec<br>tionThresholdCount | Required; threshold count of disconnections after which<br>Prime Access Registrar will mark the remote server as down and try to<br>reactivate it. Default value is 4. |

#### **Step 3** Save and reload.

Upon successful creation of the remote Mongo session server, a success message is displayed in the logs.

### **Adding ODBC Data Source**

 $\Gamma$ 

To add a ODBC data source:

- **Step 1** Log into aregcmd. cd /r/Advanced/odbcdatasources
- **Step 2** Enter the relevant details. [Table 11-3](#page-271-0) lists the ODBC data source properties.

<span id="page-271-0"></span>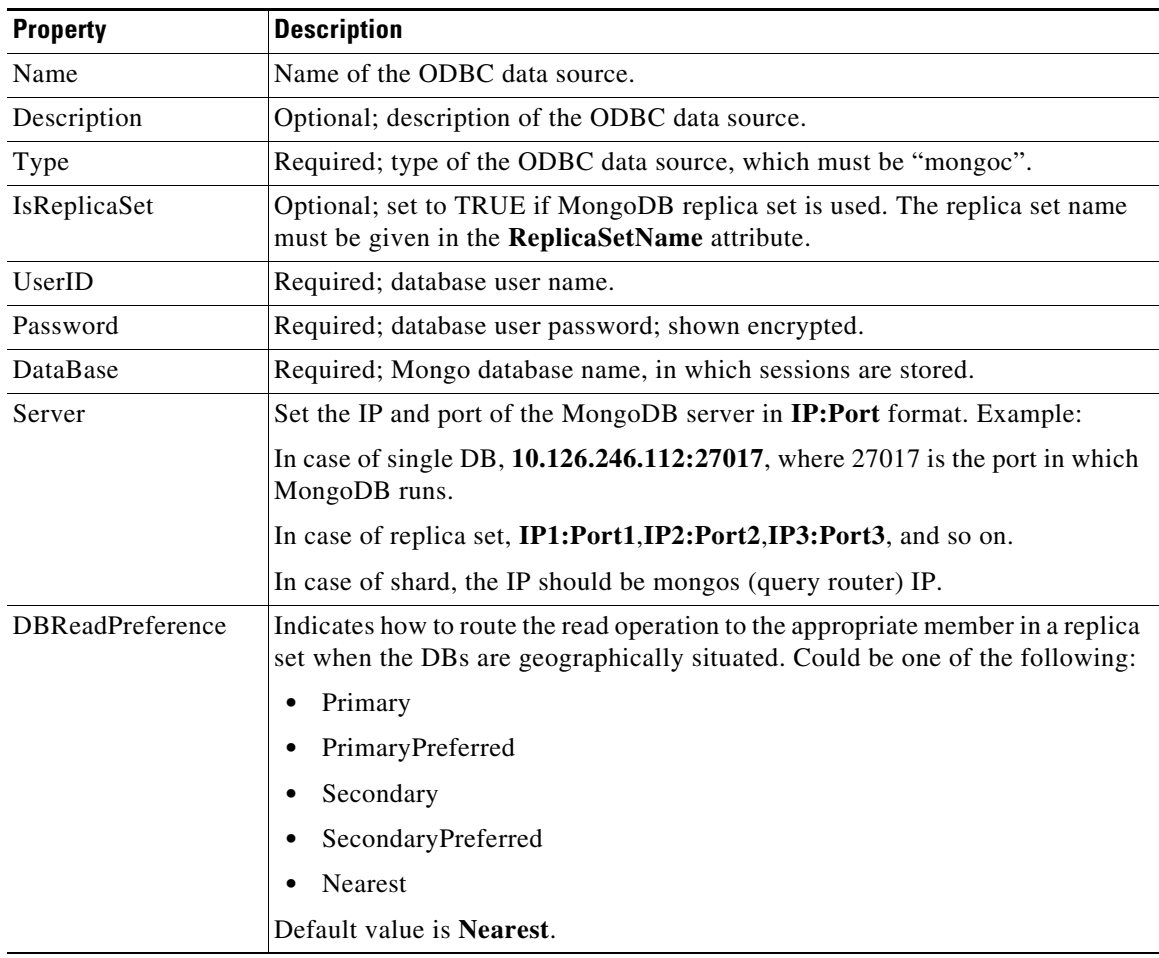

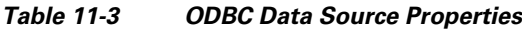

**Step 3** Save and reload.

### **Adding Mongo Session Manager**

To add a Mongo session manager:

<span id="page-271-1"></span>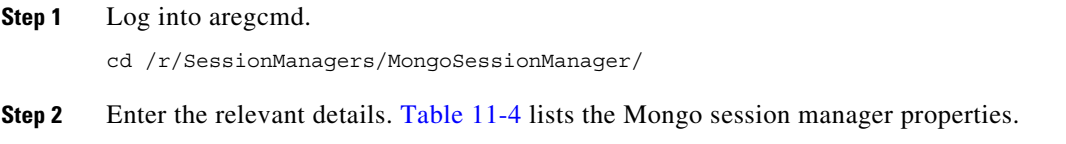

*Table 11-4 Mongo Session Manager Properties*

| <b>Property</b> | <b>Description</b>                                     |
|-----------------|--------------------------------------------------------|
| Name            | Required; must be unique in the session managers list. |
| Description     | Optional description of the session manager.           |

 $\mathsf I$ 

 $\mathbf{I}$ 

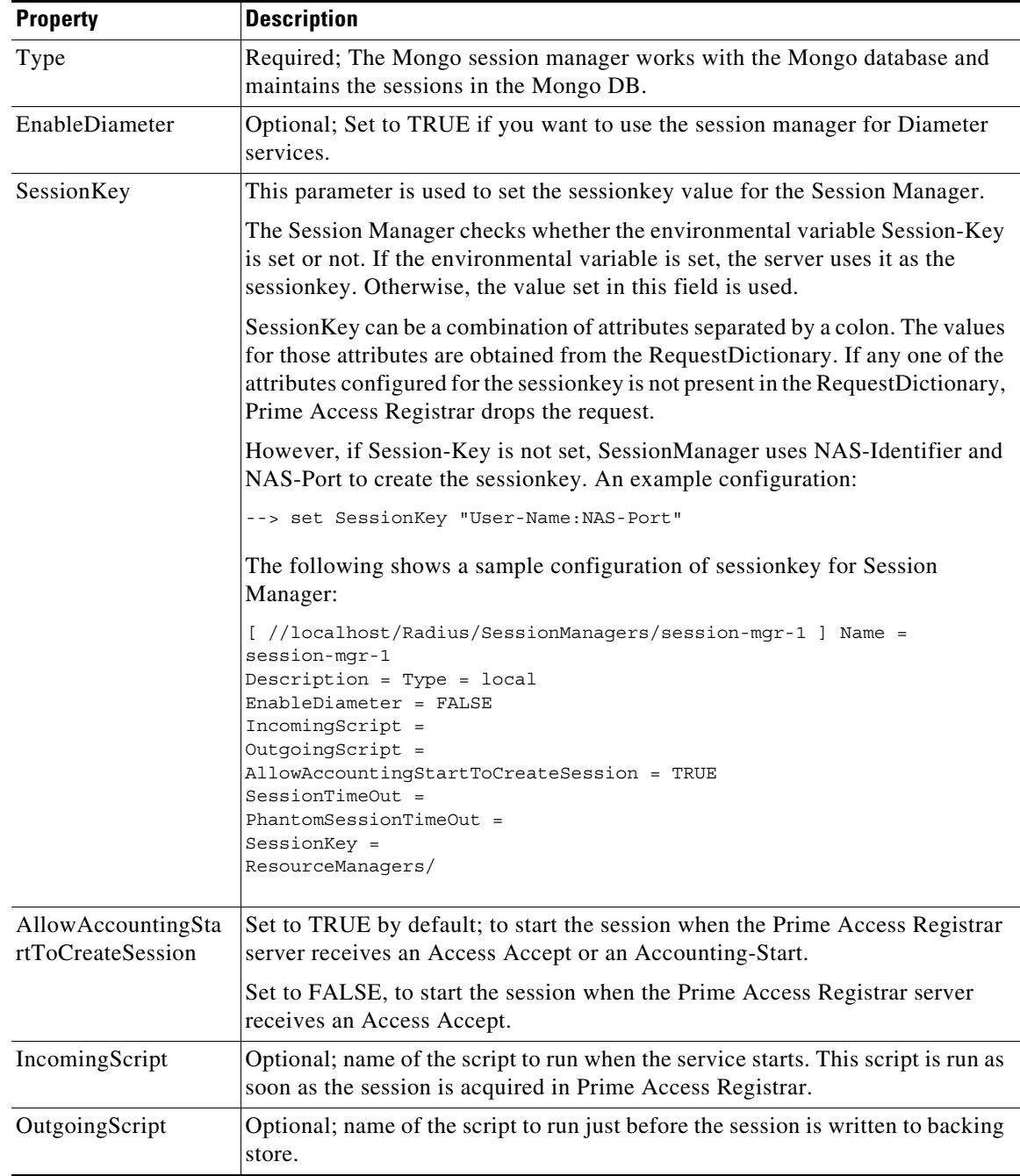

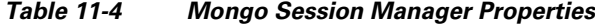

 $\blacksquare$ 

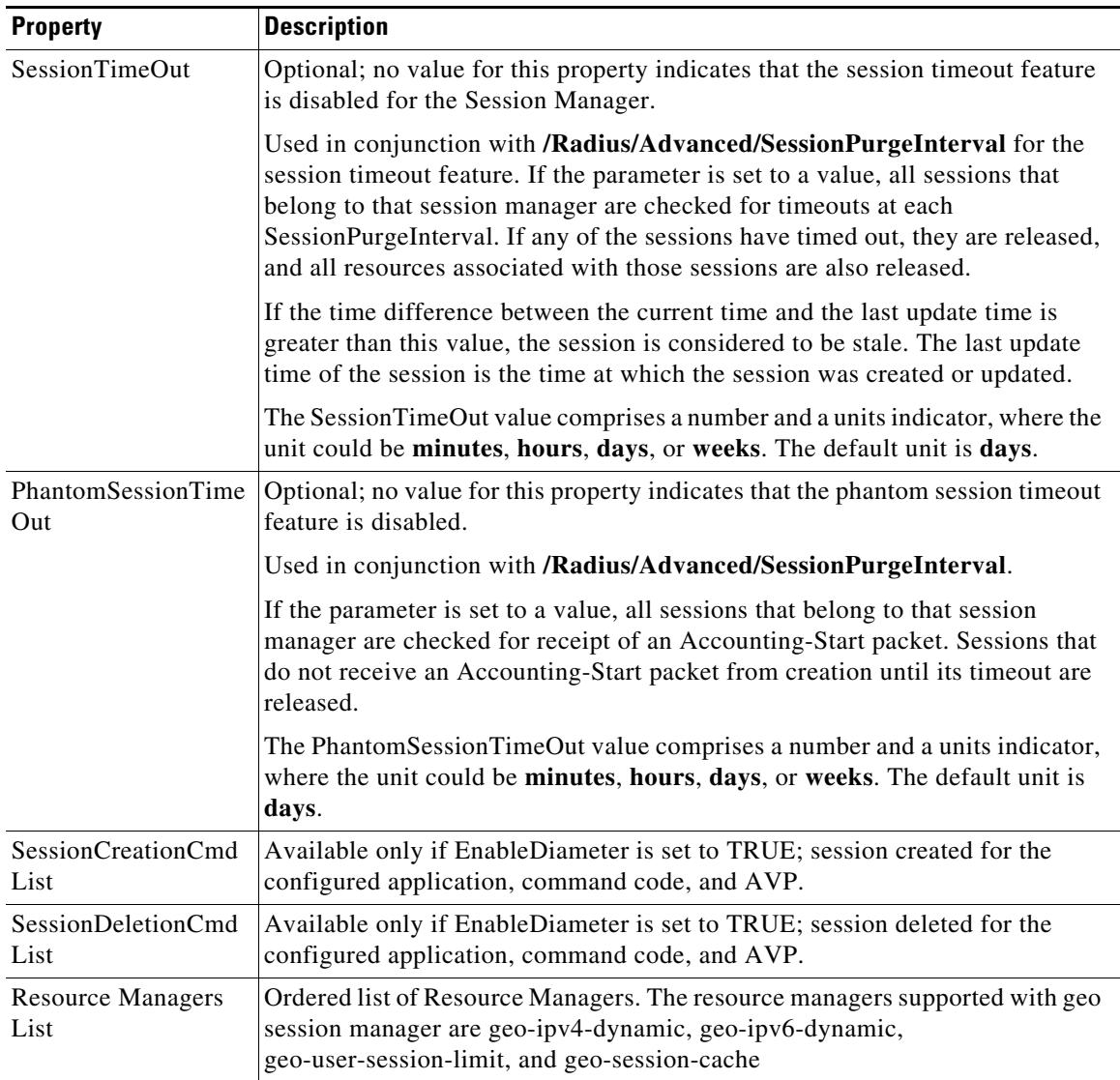

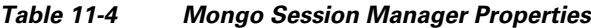

**Step 3** Save and reload.

### **Server Monitoring for IP Allocation**

Prime Access Registrar supports server monitoring for the IP allocation feature, using which high and low IP thresholds can be monitored. The following attributes are added to support this functionality:

**•** IPHighThreshold—Absolute integer value that indicates the maximum number of IPs that can be allocated by the server. Default is 0. When the number of IPs exceeds the given high threshold value, Prime Access Registrar generates a **carIPCapacityFull** trap.

 $\mathsf I$ 

• IPLowThreshold—Absolute integer value that indicates the minimum number of IPs that can be allocated by the server. Default is 0. After reaching the high threshold, if the number of IPs drops below a low threshold value, Prime Access Registrar generates a **carIPCapacityNotFull** trap.

For details about the **carIPCapacityFull** and **carIPCapacityNotFull** traps, refer to the "Using SNMP" chapter of the *[Cisco Prime Access Registrar 9.1 User Guide](https://www.cisco.com/c/en/us/support/cloud-systems-management/prime-access-registrar/products-user-guide-list.html)*.

# <span id="page-274-0"></span>**Common Configuration Setup**

If there are multiple Prime Access Registrar servers in a deployment, common configuration must be maintained across all the servers. To maintain consistency with the configuration of all the Prime Access Registrar servers, a Python tool is developed and shipped with the Prime Access Registrar installation package. After installation, this Python tool (e.g. main.py) will be present in the **/cisco-ar/bin/** directory.

**Note** The Python tool will not work properly, if there is a CLI access from multiple terminals.

**Note** Also, ensure that the correct system time is maintained across all the Prime Access Registrar servers in a deployment.

After installing Prime Access Registrar in all the identified servers, follow the below steps to maintain common configuration across all Prime Access Registrar servers:

**Step 1** Set the attribute **IsMaster** under **/r/advanced** in aregcmd to TRUE.

- **Step 2** Perform the IP allocation configuration through aregord CLI interface in any one of the Prime Access Registrar servers.
- **Step 3** Execute **SAVE** from aregord. This creates an XML file.

Following is a sample XML file.

```
<?xml version="1.0" encoding="UTF-8"?>
<ipaddressallocation>
    <ipsessionmanager>
      \epsilonsessionmanager ismodified = "-1" name = "geoSes" type = "geo" enablediameter =
"FALSE" incomingscript = "" outgoingscript = "" allowaccountingstarttocreatesession = 
"FALSE" sessiontimeout = "" phantomsessiontimeout = "" sessionkey = "" 
sessioncreationcommandlist = "" sessiondeletioncommandlist = ""/>
       <resourcemanagers>
          <rm name = "geo-per-user" index = "1"/>
       </resourcemanagers>
    </ipsessionmanager>
    <ipresourcemanager>
       <resourcemanager ismodified = "-1" name = "geo-ipv4" type = "geo-ipv4-dynamic" 
netmask = "255.0.0.0" ipv6prefix = "" reuseipforsamesessionkeyanduser = "FALSE" 
ipallocator = "A1"/>
```

```
 <resourcemanager ismodified = "-1" name = "geo-per-user" type = 
"geo-user-session-limit" usersessionlimit = "1"/>
    </ipresourcemanager>
    <ipallocators>
      \alpha -allocator ismodified = "-1" name = "A1" type = "mongo" ipallocationtype = "IPv4"/>
       <ipallocationpool allocator = "A1" name = "P1" identifier = "10" type = "ipv4" 
netmask = "255.0.0.0" start = "10.0.0.0" end = "10.255.255.255"/>
      \epsilonipallocationpool allocator = "A1" name = "P2" identifier = "20" type = "ipv4"
netmask = "255.0.0.0" start = "11.0.0.0" end = "11.255.255.255"/>
       <ipallocationpool allocator = "A1" name = "P3" identifier = "30" type = "ipv4" 
netmask = "255.0.0.0" start = "12.0.0.0" end = "12.255.255.255"/>
      \epsilonipallocationpool allocator = "A1" name = "P4" identifier = "40" type = "ipv4"
netmask = "255.0.0.0" start = "13.0.0.0" end = "13.255.255.255"/>
    </ipallocators>
```

```
</ipaddressallocation>
```
#### **Step 4** Run the Python tool:

#### **- python /cisco-ar/bin/main.py**

The tool will do the following:

- **–** Prompt for the total number of Prime Access Registrar servers connected to the DB. Enter hte number.
- **–** Convert the generated XML into a **.rc** file.

Following is a sample .rc file.

delete /Radius/SessionManagers/MongoSession

add /Radius/SessionManagers/MongoSession

```
set /Radius/SessionManagers/MongoSession/type geo
```
- set /Radius/SessionManagers/MongoSession/enablediameter FALSE
- set /Radius/SessionManagers/MongoSession/incomingscript skip
- set /Radius/SessionManagers/MongoSession/allowaccountingstarttocreatesession FALSE
- set /Radius/SessionManagers/MongoSession/sessionkey User-Name:Nas-Port
- add /Radius/SessionManagers/geoSes
- set /Radius/SessionManagers/geoSes/type geo
- set /Radius/SessionManagers/geoSes/enablediameter FALSE
- set /Radius/SessionManagers/geoSes/allowaccountingstarttocreatesession FALSE
- set /Radius/SessionManagers/MongoSession/ResourceManagers/1 geo-ipv4
- set /Radius/SessionManagers/geoSes/ResourceManagers/1 geo-per-user
- add /Radius/ResourceManagers/geo-ipv4 "" geo-ipv4-dynamic
- set /Radius/ResourceManagers/geo-ipv4/netmask 255.0.0.0

set /Radius/ResourceManagers/geo-ipv4/reuseipforsamesessionkeyanduser FALSE

set /Radius/ResourceManagers/geo-ipv4/ipallocator A1

```
add /Radius/ResourceManagers/geo-per-user "" geo-user-session-limit 1
save
```
- **Step 5** Restart Prime Access Registrar. This will initialize and create the following:
	- **–** Collections in the MongoDB—These are the names of the configured session managers. These collections are created inside the DB, which is configured in mongoc data source configuration in aregcmd.

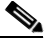

**Note** Make sure you do not delete the database name and collections to avoid possible data inconsistency issue.

Ι

- **–** Required indexes in all the collections for faster access
- **–** The DB named **IPProvisioning**.

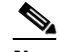

**Note** Both the IPProvisioning database and the database configured under mongoc data source in aregcmd must have the same credentials.

- **–** Pools in the **IPProvisioning** DB based on the **IPAddressAllocators** configuration
- **Step 6** Once initialization is done, the Python tool resets the **IsMaster** attribute to FALSE in aregcmd and prompts for the IP, credentials, etc., of the next Prime Access Registrar server. Provide the required details in the tool.
- **Step 7** After getting the credentials, the Python tool logs in to the new Prime Access Registrar server and dumps the **.rc** file generated. It also prompts you to restart the Prime Access Registrar server.
- **Step 8** Enter **Yes** and restart the Prime Access Registrar server.
- **Step 9** Repeat the above three steps for all the Prime Access Registrar servers. This way, configuration is maintained consistently across all individual Prime Access Registrar servers.

# <span id="page-276-0"></span>**Sample IP Allocation Traces**

Following are the sample IPv4 allocation and de-allocation traces:

#### **Enhanced IP Allocation – Sample IPv4 Allocation Traces**

```
01/15/2019 18:47:10.572: P78: SessionManager MongoSessionManager created Session S2
01/15/2019 18:47:10.572: P78: Session S2, Session-Start-Time: 01/15/2019 18:47:10, NAS: 
localhost, NAS-Port: 1, User-Name: bob, Session-Key: bob
01/15/2019 18:47:10.572: P78: ResourceManager ipv4: Requesting allocator allocator2 to 
allocate an ipv4 address
01/15/2019 18:47:10.572: P78: MongoIPAllocator allocator2: address not available in local 
store P2
01/15/2019 18:47:10.572: P78: MongoIPAllocator allocator2: sending request to the 
RemoteMongoServer Internal-Mongo-Server
01/15/2019 18:47:10.573: P78: MonogIPAllocator allocator2: Database returned Bitmap:0 
Index:0
01/15/2019 18:47:10.573: P78: MonogIPAllocator allocator2: Successfully stored the bitmap 
in the localstore P2
01/15/2019 18:47:10.573: P78: MonogIPAllocator allocator2: Allocating IP from Bitmap:0 
Index:0
01/15/2019 18:47:10.593: P78: MongoIPAllocator allocator2: Successfully allocated an ip 
address from pool P2
01/15/2019 18:47:10.593: P78: MongoIPAllocator allocator2:Allocation completed and Need to 
update to database01/15/2019 18:47:10.594: P78: MongoIPAllocator allocator2: Successfully 
allocated IPAddress
01/15/2019 18:47:10.594: P78: IPResourcManager ipv4:Allocator returned success for ipv4 
address allocation request
01/15/2019 18:47:10.594: P78: ResourceManager ipv4 allocated a resource to Session S2: 
Allocated IP Address 10.0.0.0
01/15/2019 18:47:10.594: P78: Writing Session S2(bob) to the mongo database.
01/15/2019 18:47:10.594: P78: Session Count Update 0
01/15/2019 18:47:10.594: P78: The collection name is MongoSessionManager
01/15/2019 18:47:10.594: Log: Collection handle created : MongoSessionManager
01/15/2019 18:47:10.594: Remote Mongo Session Server (Connection 10):
```
Ι

MongoActiveConnectionCount = 32 and ConnectionTimedOutCount = 0 01/15/2019 18:47:10.595: Running AddSession Script: 01/15/2019 18:47:10.595: P78: Releasing acquired Session S2(bob) 01/15/2019 18:47:10.595: P78: SessionManager MongoSessionManager done with packet 01/15/2019 18:47:10.595: P78: Trace of Access-Accept packet 01/15/2019 18:47:10.595: P78: identifier = 1 01/15/2019 18:47:10.595: P78: length = 32  $01/15/2019$   $18:47:10.595$ : P78: respauth = d3:5c:cc:73:7d:6b:17:fd:f1:0e:21:9d:90:bc:83:1f 01/15/2019 18:47:10.595: P78: Framed-IP-Address = 10.0.0.0 01/15/2019 18:47:10.595: P78: Framed-IP-Netmask = 255.0.0.0 01/15/2019 18:47:10.595: P78: Sending response to 127.0.0.1 01/15/2019 18:47:10.595: P78: Packet successfully removed 01/15/2019 18:47:10.595: P78: Packet Deleted

#### **Enhanced IP Allocation – Sample IPv4 De-Allocation Traces**

01/15/2019 18:49:09.741: R2: ResourceManager ipv4 allocated a resource to Session S2: Resurrected session with IP Address 10.0.0.0 01/15/2019 18:49:09.741: P80: Acquiring session for bob..., the request is from localhost:1 01/15/2019 18:49:09.741: P80: Session S2(bob) acquired... 01/15/2019 18:49:09.741: P80: SessionManager MongoSessionManager decremented the Accounting Counter for Session S2(bob), now -1 01/15/2019 18:49:09.741: P80: SessionManager MongoSessionManager is deleting Session S2(bob) 01/15/2019 18:49:09.741: P80: Releasing Geo Resources 01/15/2019 18:49:09.741: P80: Entered releaseGeoResource 01/15/2019 18:49:09.741: P80: MongoAllocator allocator2: Releasing ip address 10.0.0.0 in the mongodb 01/15/2019 18:49:09.741: P80: MongoIPAllocator allocator2: sending request to the RemoteMongoServer Internal-Mongo-Server 01/15/2019 18:49:09.741: Log: Collection handle created : P2 01/15/2019 18:49:09.742: Remote Mongo Session Server (Connection 28): MongoActiveConnectionCount = 32 and ConnectionTimedOutCount = 0 01/15/2019 18:49:09.742: P80: ResourceManager ipv4 released a resource from Session S2: Released IP address 10.0.0.0 01/15/2019 18:49:09.742: P80: The collection name is MongoSessionManager 01/15/2019 18:49:09.742: Log: Collection handle created : MongoSessionManager 01/15/2019 18:49:09.742: Remote Mongo Session Server (Connection 25): MongoActiveConnectionCount = 32 and ConnectionTimedOutCount = 0 01/15/2019 18:49:09.742: P80: Trace of Accounting-Response packet 01/15/2019 18:49:09.742: P80: identifier = 2 01/15/2019 18:49:09.742: P80: length = 20  $01/15/2019$   $18:49:09.742$ : P80: respauth = 37:07:c1:12:8f:28:ec:3e:9f:a1:df:cd:f1:99:92:65 01/15/2019 18:49:09.742: P80: Sending response to 127.0.0.1